# Securing Telehealth Remote Patient Monitoring Ecosystem

Includes Executive Summary (A); Approach, Architecture, and Security Characteristics (B); and How-To Guides (C)

Jennifer Cawthra Nakia Grayson Bronwyn Hodges Jason Kuruvilla\* Kevin Littlefield Julie Snyder Sue Wang Ryan Williams Kangmin Zheng

\*Former employee; all work for this publication done while at employer.

#### **DRAFT**

This publication is available free of charge from <a href="https://www.nccoe.nist.gov/projects/use-cases/health-it/telehealth">https://www.nccoe.nist.gov/projects/use-cases/health-it/telehealth</a>

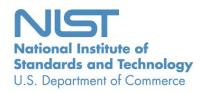

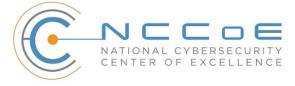

#### **NIST SPECIAL PUBLICATION 1800-30**

# Securing Telehealth Remote Patient Monitoring Ecosystem

Includes Executive Summary (A); Approach, Architecture, and Security Characteristics (B); and How-To Guides (C)

Jennifer Cawthra Nakia Grayson National Cybersecurity Center of Excellence National Institute of Standards and Technology

Bronwyn Hodges
Jason Kuruvilla\*
Kevin Littlefield
Julie Snyder
Sue Wang
Ryan Williams
Kangmin Zheng
The MITRE Corporation
McLean, Virginia

\*Former employee; all work for this publication done while at employer.

**DRAFT** 

November 2020

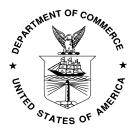

U.S. Department of Commerce Wilbur Ross, Secretary

National Institute of Standards and Technology Walter Copan, NIST Director and Undersecretary of Commerce for Standards and Technology

### **NIST SPECIAL PUBLICATION 1800-30A**

# Securing Telehealth Remote Patient Monitoring Ecosystem

#### Volume A:

**Executive Summary** 

#### Jennifer Cawthra

National Cybersecurity Center of Excellence National Institute of Standards and Technology

Bronwyn Hodges
Jason Kuruvilla\*
Kevin Littlefield
Sue Wang
Ryan Williams
Kangmin Zheng
The MITRE Corporation
McLean, Virginia

\*Former employee; all work for this publication done while at employer.

November 2020

**DRAFT** 

This publication is available free of charge from <a href="https://www.nccoe.nist.gov/projects/use-cases/health-it/telehealth">https://www.nccoe.nist.gov/projects/use-cases/health-it/telehealth</a>

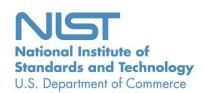

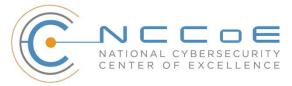

# **Executive Summary**

#### WHY WE WROTE THIS GUIDE

- 2 Increasingly, healthcare delivery organizations (HDOs) are relying on telehealth and remote patient
- 3 monitoring (RPM) capabilities to treat patients at home. RPM is convenient and cost-effective, and since
- 4 the onset of the COVID-19 pandemic, its adoption rate has rapidly increased. Without adequate
- 5 privacy and cybersecurity measures, however, unauthorized individuals may expose sensitive data or
- 6 disrupt patient monitoring services. In collaboration with industry partners, the National Cybersecurity
- 7 Center of Excellence (NCCoE) built a laboratory environment to demonstrate how HDOs can implement
- 8 cybersecurity and privacy controls to enhance telehealth RPM resiliency.

#### 9 **CHALLENGE**

- 10 RPM solutions engage multiple actors as participants in a patient's clinical care–HDOs, telehealth
- 11 platform providers, and the patients themselves. Each participant uses, manages, and maintains
- 12 different technology components within an interconnected ecosystem. Each actor must be responsible
- 13 for safeguarding against unique threats and risks associated with RPM technologies within their
- 14 purview.
- 15 This practice guide assumes that the HDO engages with a telehealth platform provider that is a separate
- 16 entity from the HDO and patient. The telehealth platform provider manages a distinct infrastructure,
- 17 applications, and set of services. The telehealth platform provider coordinates with the HDO to
- 18 provision, configure, and deploy the RPM components to the patient home and assures secure
- 19 communication between the patient and clinician.
- 20 Patients and patient families are involved in this ecosystem. The patient will receive equipment that may
- 21 include biometric devices, a communications device (tablet or mobile phone), or workstations from the
- 22 telehealth platform provider. While the telehealth platform provider manages the equipment, the
- 23 patient may need to provide internet connectivity and be responsible for physical management of the
- 24 provided equipment.

#### SOLUTION

25

- The NCCoE collaborated with healthcare, technology, and telehealth partners to build a distributed RPM
- 27 solution. The RPM solution implemented controls that safeguard the HDO environment and
- 28 documented approaches that the telehealth platform provider addresses. Telehealth platform providers
- 29 assure that RPM components are isolated within the patient home environment. The telehealth
- 30 platform provider assures end-to-end data security between the patient and the HDO.
- 31 Technology solutions alone may not be sufficient to maintain privacy and security controls on external
- 32 environments. This practice guide notes the involvement of people, process, and technology as
- 33 necessary to implement a holistic risk mitigation strategy.
- This practice guide can help your organization:
- 35 assure confidentiality, integrity, and availability of an RPM solution

44

46 47

48

49

50

51

52

61

62

- 36 enhance patient privacy
  - limit HDO risk when implementing an RPM solution

38 While the NCCoE used a suite of commercial products to address this challenge, this guide does not 39

- endorse these particular products, nor does it guarantee compliance with any regulatory initiatives. Your
- 40 organization's information security experts should identify the products that will best integrate with
- 41 your existing tools and IT system infrastructure. Your organization can adopt this solution or one that
- 42 adheres to these guidelines in whole, or you can use this guide as a starting point for tailoring and
- 43 implementing parts of a solution.

#### **HOW TO USE THIS GUIDE**

- 45 This guide contains three volumes:
  - NIST SP 1800-30A: Executive Summary—why we wrote this guide, the challenge we address, why it could be important to your organization, and our approach to solving this challenge
  - NIST SP 1800-30B: Approach, Architecture, and Security Characteristics—what we built and why, including the risk analysis performed and the security/privacy control map
  - NIST SP 1800-30C: How-To Guides-instructions for building the example implementation, including all the details that would allow one to replicate all or parts of this project

#### SHARE YOUR FEEDBACK

- 53 You can view or download the guide at <a href="https://www.nccoe.nist.gov/projects/use-cases/health-">https://www.nccoe.nist.gov/projects/use-cases/health-</a>
- 54 it/telehealth. Help the NCCoE make this guide better by sharing your thoughts with us as you read the
- 55 guide. If you adopt this solution for your own organization, please share your experience and advice
- 56 with us. We recognize that technical solutions alone will not fully enable the benefits of our solution, so
- 57 we encourage organizations to share lessons learned and best practices for transforming the processes
- 58 associated with implementing this guide.
- 59 To provide comments or to learn more by arranging a demonstration of this example implementation,
- 60 contact the NCCoE at hit nccoe@nist.gov.

#### **COLLABORATORS**

- 63 Collaborators participating in this project submitted their capabilities in response to an open call in the
- 64 Federal Register for all sources of relevant security capabilities from academia and industry (vendors
- and integrators). Those respondents with relevant capabilities or product components signed a 65
- Cooperative Research and Development Agreement (CRADA) to collaborate with NIST in a consortium to 66
- 67 build this example solution.

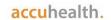

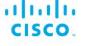

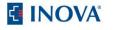

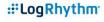

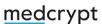

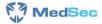

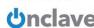

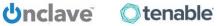

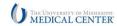

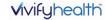

68 Certain commercial entities, equipment, products, or materials may be identified by name or company 69 logo or other insignia in order to acknowledge their participation in this collaboration or to describe an

#### DRAFT

- 70 experimental procedure or concept adequately. Such identification is not intended to imply special
- 71 status or relationship with NIST or recommendation or endorsement by NIST or NCCoE; neither is it
- 72 intended to imply that the entities, equipment, products, or materials are necessarily the best available
- 73 for the purpose.

The NCCoE, a part of NIST, is a collaborative hub where industry organizations, government agencies, and academic institutions work together to address businesses' most pressing cybersecurity challenges. Through this collaboration, the NCCoE develops modular, adaptable example cybersecurity solutions demonstrating how to apply standards and best practices by using commercially available technology.

#### **LEARN MORE**

Visit <a href="https://www.nccoe.nist.gov">https://www.nccoe.nist.gov</a>
nccoe@nist.gov
301-975-0200

#### **NIST SPECIAL PUBLICATION 1800-30B**

# Securing Telehealth Remote Patient Monitoring Ecosystem

#### **Volume B:**

Approach, Architecture, and Security Characteristics

#### Jennifer Cawthra Nakia Gravson

National Cybersecurity Center of Excellence National Institute of Standards and Technology

Bronwyn Hodges
Jason Kuruvilla\*
Kevin Littlefield
Julie Snyder
Sue Wang
Ryan Williams
Kangmin Zheng
The MITRE Corporation
McLean, Virginia

\*Former employee; all work for this publication done while at employer.

November 2020

**DRAFT** 

This publication is available free of charge from <a href="https://www.nccoe.nist.gov/projects/use-cases/health-it/telehealth">https://www.nccoe.nist.gov/projects/use-cases/health-it/telehealth</a>

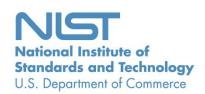

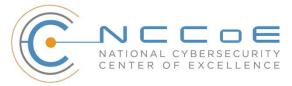

#### 1 DISCLAIMER

- 2 Certain commercial entities, equipment, products, or materials may be identified by name or company
- 3 logo or other insignia in order to acknowledge their participation in this collaboration or to describe an
- 4 experimental procedure or concept adequately. Such identification is not intended to imply special
- 5 status or relationship with NIST or recommendation or endorsement by NIST or NCCoE; neither is it
- 6 intended to imply that the entities, equipment, products, or materials are necessarily the best available
- 7 for the purpose.
- 8 National Institute of Standards and Technology Special Publication 1800-30B, Natl. Inst. Stand. Technol.
- 9 Spec. Publ. 1800-30B, 129 pages, (November 2020), CODEN: NSPUE2

#### 10 FEEDBACK

- 11 You can improve this guide by contributing feedback. As you review and adopt this solution for your
- 12 own organization, we ask you and your colleagues to share your experience and advice with us.
- 13 Comments on this publication may be submitted to: hit nccoe@nist.gov.
- 14 Public comment period: November 16, 2020 through December 18, 2020
- As a private-public partnership, we are always seeking feedback on our practice guides. We are
- particularly interested in seeing how businesses apply NCCoE reference designs in the real world. If you
- 17 have implemented the reference design, or have questions about applying it in your environment,
- 18 please email us at hit nccoe@nist.gov.
- 19 All comments are subject to release under the Freedom of Information Act.
- 20 National Cybersecurity Center of Excellence
  21 National Institute of Standards and Technology
  22 100 Bureau Drive
  23 Mailstop 2002
  24 Gaithersburg, MD 20899
  25 Email: nccoe@nist.gov

#### NATIONAL CYBERSECURITY CENTER OF EXCELLENCE

- 27 The National Cybersecurity Center of Excellence (NCCoE), a part of the National Institute of Standards
- and Technology (NIST), is a collaborative hub where industry organizations, government agencies, and
- 29 academic institutions work together to address businesses' most pressing cybersecurity issues. This
- 30 public-private partnership enables the creation of practical cybersecurity solutions for specific
- 31 industries, as well as for broad, cross-sector technology challenges. Through consortia under
- 32 Cooperative Research and Development Agreements (CRADAs), including technology partners—from
- 33 Fortune 50 market leaders to smaller companies specializing in information technology security—the
- 34 NCCoE applies standards and best practices to develop modular, adaptable example cybersecurity
- 35 solutions using commercially available technology. The NCCoE documents these example solutions in
- 36 the NIST Special Publication 1800 series, which maps capabilities to the NIST Cybersecurity Framework
- 37 and details the steps needed for another entity to re-create the example solution. The NCCoE was
- 38 established in 2012 by NIST in partnership with the State of Maryland and Montgomery County,
- 39 Maryland.

42

52

- To learn more about the NCCoE, visit <a href="https://www.nccoe.nist.gov/">https://www.nccoe.nist.gov/</a>. To learn more about NIST, visit
- 41 https://www.nist.gov.

#### **NIST CYBERSECURITY PRACTICE GUIDES**

- 43 NIST Cybersecurity Practice Guides (Special Publication 1800 series) target specific cybersecurity
- challenges in the public and private sectors. They are practical, user-friendly guides that facilitate the
- 45 adoption of standards-based approaches to cybersecurity. They show members of the information
- 46 security community how to implement example solutions that help them align with relevant standards
- 47 and best practices, and provide users with the materials lists, configuration files, and other information
- 48 they need to implement a similar approach.
- 49 The documents in this series describe example implementations of cybersecurity practices that
- 50 businesses and other organizations may voluntarily adopt. These documents do not describe regulations
- or mandatory practices, nor do they carry statutory authority.

#### ABSTRACT

- Increasingly, healthcare delivery organizations (HDOs) are relying on telehealth and remote patient
- monitoring (RPM) capabilities to treat patients at home. RPM is convenient and cost-effective, and its
- 55 adoption rate has increased. However, without adequate privacy and cybersecurity measures,
- 56 unauthorized individuals may expose sensitive data or disrupt patient monitoring services.
- 57 RPM solutions engage multiple actors as participants in a patient's clinical care. These actors include
- 58 HDOs, telehealth platform providers, and the patients themselves. Each participant uses, manages, and
- 59 maintains different technology components within an interconnected ecosystem, and each is

- 60 responsible for safeguarding their piece against unique threats and risks associated with RPM
- 61 technologies.
- This practice guide assumes that the HDO engages with a telehealth platform provider that is a separate
- entity from the HDO and patient. The telehealth platform provider manages a distinct infrastructure,
- 64 applications, and set of services. The telehealth platform provider coordinates with the HDO to
- 65 provision, configure, and deploy the RPM components to the patient home and assures secure
- 66 communication between the patient and clinician.
- 67 The NCCoE analyzed risk factors regarding an RPM ecosystem by using risk assessment based on the
- 68 NIST Risk Management Framework. The NCCoE also leveraged the NIST Cybersecurity Framework, NIST
- 69 Privacy Framework, and other relevant standards to identify measures to safeguard the ecosystem. In
- 70 collaboration with healthcare, technology, and telehealth partners, the NCCoE built an RPM ecosystem
- 71 in a laboratory environment to explore methods to improve the cybersecurity of an RPM.
- 72 Technology solutions alone may not be sufficient to maintain privacy and security controls on external
- environments. This practice guide notes the application of people, process, and technology as necessary
- 74 to implement a holistic risk mitigation strategy.
- 75 This practice guide's capabilities include helping organizations assure the confidentiality, integrity, and
- 76 availability of an RPM solution, enhancing patient privacy, and limiting HDO risk when implementing an
- 77 RPM solution.

#### 78 **KEYWORDS**

- 79 access control; authentication; authorization; behavioral analytics; cloud storage; data privacy; data
- 80 security; encryption; HDO; healthcare; healthcare delivery organization; remote patient monitoring;
- 81 RPM; telehealth

82

#### **ACKNOWLEDGMENTS**

83 We are grateful to the following individuals for their generous contributions of expertise and time.

| Name           | Organization |
|----------------|--------------|
| Alex Mohseni   | Accuhealth   |
| Stephen Samson | Accuhealth   |
| Brian Butler   | Cisco        |
| Matthew Hyatt  | Cisco        |

| Name             | Organization          |
|------------------|-----------------------|
| Kevin McFadden   | Cisco                 |
| Peter Romness    | Cisco                 |
| Steven Dean      | Inova Health System   |
| Zach Furness     | Inova Health System   |
| James Carder     | LogRhythm             |
| Brian Coulson    | LogRhythm             |
| Steven Forsyth   | LogRhythm             |
| Jake Haldeman    | LogRhythm             |
| Andrew Hollister | LogRhythm             |
| Zack Hollister   | LogRhythm             |
| Dan Kaiser       | LogRhythm             |
| Sally Vincent    | LogRhythm             |
| Vidya Murthy     | MedCrypt              |
| Axel Wirth       | MedCrypt              |
| Stephanie Domas  | MedSec                |
| Garrett Sipple   | MedSec                |
| Nancy Correll    | The MITRE Corporation |
| Spike Dog        | The MITRE Corporation |

| Name               | Organization                                 |
|--------------------|----------------------------------------------|
| Robin Drake        | The MITRE Corporation                        |
| Sallie Edwards     | The MITRE Corporation                        |
| Donald Faatz       | The MITRE Corporation                        |
| Nedu Irrechukwu    | The MITRE Corporation                        |
| Karri Meldorf      | The MITRE Corporation                        |
| Stuart Shapiro     | The MITRE Corporation                        |
| Chris Grodzickyj   | Onclave Networks                             |
| Marianne Meins     | Onclave Networks                             |
| Christina Phillips | Onclave Networks                             |
| James Taylor       | Onclave Networks                             |
| Chris Jensen       | Tenable                                      |
| Joshua Moll        | Tenable                                      |
| Jeremiah Stallcup  | Tenable                                      |
| Julio C. Cespedes  | The University of Mississippi Medical Center |
| Saurabh Chandra    | The University of Mississippi Medical Center |
| Donald Clark       | The University of Mississippi Medical Center |
| Alan Jones         | The University of Mississippi Medical Center |
| Kristy Simms       | The University of Mississippi Medical Center |

85

86

87

| Name            | Organization                                 |
|-----------------|----------------------------------------------|
| Richard Summers | The University of Mississippi Medical Center |
| Steve Waite     | The University of Mississippi Medical Center |
| Dele Atunrase   | Vivify Health                                |
| Michael Hawkins | Vivify Health                                |
| Robin Hill      | Vivify Health                                |
| Dennis Leonard  | Vivify Health                                |
| David Norman    | Vivify Health                                |
| Bill Paschall   | Vivify Health                                |
| Eric Rock       | Vivify Health                                |

The collaborators who participated in this build submitted their capabilities in response to a notice in the Federal Register. Respondents with relevant capabilities or product components were invited to sign a Cooperative Research and Development Agreement (CRADA) with NIST, allowing them to participate in a consortium to build this example solution. We worked with:

| Technology Partner/Collaborator | Build Involvement                                                             |
|---------------------------------|-------------------------------------------------------------------------------|
| <u>Accuhealth</u>               | Accuhealth Evelyn                                                             |
| Cisco                           | Cisco Firepower Version 6.3.0 Cisco Umbrella Cisco Stealthwatch Version 7.0.0 |
| Inova Health System             | subject matter expertise                                                      |

| Technology Partner/Collaborator              | Build Involvement                                              |
|----------------------------------------------|----------------------------------------------------------------|
| <u>LogRhythm</u>                             | LogRhythm XDR Version 7.4.9 LogRhythm NetworkXDR Version 4.0.2 |
| MedCrypt                                     | subject matter expertise                                       |
| MedSec                                       | subject matter expertise                                       |
| Onclave Networks Inc. (Onclave)              | Onclave Zero Trust Platform                                    |
| <u>Tenable</u>                               | Tenable.sc Vulnerability Management Version 5.13.0 with Nessus |
| The University of Mississippi Medical Center | subject matter expertise                                       |
| Vivify Health                                | Vivify Pathways Home<br>Vivify Pathways Care Team Portal       |

### **Contents**

| 89  | 1 | Sur | nmary   | /                                          | 1  |
|-----|---|-----|---------|--------------------------------------------|----|
| 90  |   | 1.1 | Challe  | enge                                       | 2  |
| 91  |   | 1.2 | Solutio | on                                         | 3  |
| 92  |   | 1.3 | Benef   | its                                        | 3  |
| 93  | 2 | Ηον | w to U  | Ise This Guide                             | 4  |
| 94  |   | 2.1 | Typog   | raphic Conventions                         | 5  |
| 95  | 3 | App | oroach  | າ                                          | 5  |
| 96  |   | 3.1 | Audie   | nce                                        | 6  |
| 97  |   | 3.2 | Scope   |                                            | 6  |
| 98  |   | 3.3 | Assum   | nptions                                    | 6  |
| 99  |   | 3.4 | Risk A  | ssessment                                  | 7  |
| 100 |   |     | 3.4.1   | Threats                                    | 8  |
| 101 |   |     | 3.4.2   | Vulnerabilities                            | 9  |
| 102 |   |     | 3.4.3   | Problematic Data Actions for Privacy       | 10 |
| 103 |   |     | 3.4.4   | Risk                                       | 12 |
| 104 |   |     | 3.4.5   | Mitigating Risk                            | 14 |
| 105 |   | 3.5 | Securi  | ity Control Map                            | 14 |
| 106 |   | 3.6 | Techn   | ologies                                    | 39 |
| 107 | 4 | Arc | hitect  | ure                                        | 42 |
| 108 |   | 4.1 | Layeri  | ng the Architecture                        | 43 |
| 109 |   | 4.2 | High-L  | Level Architecture Communications Pathways | 45 |
| 110 |   |     | 4.2.1   | Cellular Data Pathways                     | 45 |
| 111 |   |     | 4.2.2   | Broadband Pathways                         | 46 |
| 112 |   | 4.3 | Data a  | and Process Flows                          | 47 |
| 113 |   | 4.4 | Securi  | ity Capabilities                           | 50 |
| 114 |   |     | 4.4.1   | Telehealth Platform Provider               | 51 |
| 115 |   |     | 4.4.2   | Risk Assessment Controls                   | 52 |

| 116        |    |     | 4.4.3   | Identity Management, Authentication, and Access Control                                             | 52   |
|------------|----|-----|---------|----------------------------------------------------------------------------------------------------|------|
| 117        |    |     | 4.4.4   | Data Security                                                                                       | 53   |
| 118        |    |     | 4.4.5   | Anomalies and Events and Security Continuous Monitoring                                             | 53   |
| 119        |    | 4.5 | Final A | Architecture                                                                                        | 54   |
| 120        | 5  | Sec | urity a | and Privacy Characteristic Analysis                                                                 | . 55 |
| 121        |    | 5.1 | Assun   | nptions and Limitations                                                                             | 55   |
| 122        |    | 5.2 | Perva   | sive Controls                                                                                       | 55   |
| 123        |    | 5.3 | Teleh   | ealth Platform Providers                                                                            | 56   |
| 124        |    | 5.4 | Risk A  | ssessment (ID.RA and ID.RA-P)                                                                       | 57   |
| 125<br>126 |    | 5.5 |         | ty Management, Authentication, and Access Control (PR.AC and PR.AC-P)                               | 57   |
| 127        |    | 5.6 | Data S  | Security (PR.DS and PR.DS-P)                                                                        | 59   |
| 128<br>129 |    | 5.7 |         | alies and Events, Security Continuous Monitoring (DE.AE, DE.CM) and Data ssing Management (CT.DM-P) |      |
| 130        | 6  | Fun | ction   | al Evaluation                                                                                       | . 59 |
| 131        |    | 6.1 | RPM F   | Functional Test Plan                                                                                | 59   |
| 132        |    |     | 6.1.1   | RPM Functional Evaluation                                                                           | 60   |
| 133        |    |     | 6.1.2   | Test Case: RPM-1                                                                                    | 61   |
| 134        |    |     | 6.1.3   | Test Case: RPM-2                                                                                    | 62   |
| 135        |    |     | 6.1.4   | Test Case: RPM-3                                                                                    | 63   |
| 136        |    |     | 6.1.5   | Test Case: RPM-4                                                                                    | 65   |
| 137        |    |     | 6.1.6   | Test Case: RPM-5                                                                                    | 68   |
| 138        |    |     | 6.1.7   | Test Case: RPM-6                                                                                    | 71   |
| 139        |    |     | 6.1.8   | Test Case: RPM-7                                                                                    | 72   |
| 140        |    |     | 6.1.9   | Test Case: RPM-8                                                                                    | 74   |
| 141        |    |     | 6.1.10  | Test Case: RPM-9                                                                                    | 77   |
| 142        | 7  | Fut | ure Bı  | uild Considerations                                                                                 | . 79 |
| 143        | Ap | pen | dix A   | List of Acronyms                                                                                    | .80  |
| 144        | Αp | pen | dix B   | References                                                                                          | .82  |

| 145        | Appendix C  | Threats and Risks                                                                                                    | 86  |
|------------|-------------|----------------------------------------------------------------------------------------------------|-----|
| 146        | C-1 Discuss | ion on the Risk Management Framework                                                                                                    | 86  |
| 147        | C-2 Inform  | ation and Information System Categorization                                                                                                    | 87  |
| 148        | C-3 Risk Co | ntext                                                                                                    | 88  |
| 149        | C-4 Threats | 5                                                                                                    | 89  |
| 150        | C-5 Threat  | Sources                                                                                                    | 94  |
| 151        | C-5.1       | Business Processes                                                                                                    | 97  |
| 152        | C-6 Vulnera | abilities                                                                                                    | 99  |
| 153        | C-7 Threat  | Modeling                                                                                                    | 101 |
| 154        | C-7.1       | Modeling Threats to the Patient Home                                                                                                    | 101 |
| 155        | C-7.2       | Linking Threats to Adverse Actions                                                                                                    | 114 |
| 156        | Appendix D  | Problematic Data Actions and Risks                                                                                                    | 116 |
| 157        | D-1 Privacy | Risk Assessment Methodology (PRAM)                                                                                                    | 116 |
| 158        | D-2 Proble  | matic Data Actions and Mitigations                                                                                                    | 117 |
| 159        | D-2.1       | Privacy Risk 1: Unauthorized individuals may access data on devices                                                                                  | 118 |
| 160<br>161 | D-2.2       | Privacy Risk 2: Biometric device types can indicate patient health problems individuals would prefer not to disclose beyond their healthcare provide |     |
| 162<br>163 | D-2.3       | Privacy Risk 3: Incorrect data capture of readings by devices may impact questient care                                                              | •   |
| 164        | D-2.4       | Privacy Risk 4: Aggregated data may expose patient information                                                                                       | 121 |
| 165<br>166 | D-2.5       | Privacy Risk 5: Exposure of patient information through multiple providers components                                                                | ,   |
| 167        | D-3 Mitigat | ions Applicable Across Various Data Actions                                                                                                    | 123 |
| 168        | Appendix E  | <b>Appendix E Future Consideration: Applying Micro-</b>                                                                                              |     |
| 169        |             | Segmentation Solutions for RPM Solutions                                                                                                    | 125 |

| 170 | List of Figures                                                                      |     |
|-----|--------------------------------------------------------------------------------------|-----|
| 171 | Figure 4-1 RPM Architecture                                                          | 43  |
| 172 | Figure 4-2 Architecture Layers                                                       | 45  |
| 173 | Figure 4-3 RPM Communications Paths                                                  | 47  |
| 174 | Figure 4-4 RPM Dataflow Option 1                                                     | 49  |
| 175 | Figure 4-5 RPM Dataflow Option 2                                                     | 50  |
| 176 | Figure 4-6 Network Segmentation and VLAN Within the RPM Lab                          | 53  |
| 177 | Figure 4-7 Final Architecture                                                        | 54  |
| 178 | Figure D-1 Privacy View of RPM Solution Dataflow                                     | 117 |
| 179 | Figure E-1 Enclave Gateway Model [35]                                                | 126 |
| 180 | Figure E-2 Onclave Networks Solution                                                 | 127 |
| 181 | Figure E-3 Onclave Zero Trust Platform for Remote Patient Monitoring                 | 128 |
|     |                                                                                      |     |
| 182 | List of Tables                                                                       |     |
| 183 | Table 3-1 Threat Taxonomy                                                            | 8   |
| 184 | Table 3-2 Problematic Data Action Taxonomy                                           | 10  |
| 185 | Table 3-3 Cybersecurity Risk Taxonomy                                                | 12  |
| 186 | Table 3-4 Privacy Risk Taxonomy                                                      | 13  |
| 187 | Table 3-5 Security Characteristics and Controls Mapping-NIST Cybersecurity Framework | 15  |
| 188 | Table 3-6 Privacy Characteristics–NIST Privacy Framework                             | 35  |
| 189 | Table 3-7 Products and Technologies                                                  | 39  |
| 190 | Table 6-1 Functional Evaluation Requirements                                         | 60  |
|     |                                                                                      |     |
|     | List of Tables of Amendia C                                                          |     |
| 191 | List of Tables of Appendix C                                                         |     |
| 192 | Table C-1 Information Types and Categorizations                                      | 88  |
| 193 | Table C-2 Assessment Scale: Likelihood of Threat Event Initiation                    | 00  |

#### DRAFT

| 194 | Table C-3 Threats Applied to the Patient Home                 | 90  |
|-----|---------------------------------------------------------------|-----|
| 195 | Table C-4 Threats Applied to the Telehealth Platform Provider | 92  |
| 196 | Table C-5 Threats Applied to the HDO                          | 93  |
| 197 | Table C-6 Taxonomy of Threat Sources                          | 94  |
| 198 | Table C-7 RPM Functions and Processes                         | 97  |
| 199 | Table C-8 Vulnerability Taxonomy                              | 100 |
| 200 | Table C-9 Components in the Patient Home Environment          | 102 |
| 201 | Table C-10 Biometric Device Subcomponent Breakdown            | 104 |
| 202 | Table C-11 Interface Device Subcomponent Breakdown            | 106 |
| 203 | Table C-12 Laptop Subcomponent Breakdown                      | 109 |
| 204 | Table C-13 Desktop Subcomponent Breakdown                     | 112 |
| 205 | Table C-14 Threat Event to Adverse Action Mapping             | 114 |

241

| 206                                           | 1 Summary                                                                                                    |
|-----------------------------------------------|----------------------------------------------------------------------------------------------------|
| 207<br>208<br>209<br>210<br>211               | This practice guide demonstrates how healthcare delivery organizations (HDOs) can implement cybersecurity and privacy controls to enhance the resiliency of telehealth services. In collaboration with industry partners, the National Cybersecurity Center of Excellence (NCCoE) at the National Institute of Standards and Technology (NIST) built a laboratory environment to simulate the telehealth ecosystem and enable remote patient monitoring (RPM) services for patients.                                                                                                    |
| 212<br>213<br>214<br>215<br>216<br>217        | RPM is convenient, cost-effective, and growing, but it comes with security and privacy risks. Patient monitoring systems are often found in healthcare facilities, in controlled environments. RPM is different in that monitoring equipment is deployed in the patient's home, which may not offer the same level of cybersecurity or physical-security control to prevent misuse or compromise. Without privacy or cybersecurity controls in place within the RPM ecosystem, patient data and the ability to communicate with the care providers may be compromised.                                                                                                    |
| 218<br>219<br>220<br>221                      | This practice guide explores a situation in which a care provider prescribes deploying an RPM device to the patient home. The RPM device captures biometric data on regular intervals, conveys the data to the clinical care team and allows patient-clinician communication without the patient making an in-person visit to the HDO. RPM enables care based on the patient's needs, regardless of geographic constraints.                                                                                                    |
| 222<br>223<br>224<br>225                      | Capturing biometric data at regular intervals allow clinicians to have broader insight into a patient's condition. With larger data sets, clinicians can monitor the patient's condition and make diagnosis and treatment decisions with more robust information. RPM solutions allow audio and video communication in addition to utilizing biometric data and supports the patient-clinician relationship.                                                                                                    |
| 226<br>227<br>228<br>229<br>230<br>231<br>232 | Implementing an RPM ecosystem involves multiple parties and environments. In developing the reference architecture for this practice guide, the NCCoE considered components that would be deployed in three distinct domains that encompass the RPM ecosystem: the patient home environment, the telehealth platform provider, and the HDO. The practice guide engaged with a telehealth platform provider that leveraged cloud services and facilitated audio- and videoconferencing between the patient home and the HDO. The telehealth platform provider provisioned and managed biometric devices that were deployed in the patient home, and routed data and communication between the patient home and the HDO. |
| 234<br>235<br>236<br>237<br>238               | The NCCoE built a laboratory environment to simulate the telehealth ecosystem, performed a risk assessment, and developed an example implementation that demonstrates how HDOs can use standards-based, commercially available cybersecurity technologies and collaborate with telehealth platform providers to assure privacy and security biometric devices that are deployed to the patient home.                                                                                                    |
| 239                                           | For ease of use, the following paragraphs provide a short description of each section of this volume.                                                                                                    |

Section 1, Summary, presents the challenge addressed by the NCCoE project, with an in-depth look at

our approach, the architecture, and the security characteristics we used; the solution demonstrated to

| 242 | address the challenge; | benefits of the solution; | and the collaborators v | vho participated in building | , |
|-----|------------------------|---------------------------|-------------------------|------------------------------|---|
|-----|------------------------|---------------------------|-------------------------|------------------------------|---|

- 243 demonstrating, and documenting the solution.
- 244 <u>Section 2</u>, How to Use This Guide, explains how business decision makers, program managers,
- information technology (IT) professionals (e.g., systems administrators), and biometric engineers might
- use each volume of the guide.
- 247 <u>Section 3</u>, Approach, offers a detailed treatment of the scope of the project, the risk assessment that
- 248 informed platform development, and the technologies and components that industry collaborators gave
- us to enable platform development.
- 250 Section 4, Architecture, specifies the components within the RPM ecosystem from business, security,
- and infrastructure perspectives and details how data and processes flow throughout the ecosystem. This
- 252 section also describes the security capabilities and controls referenced in the NIST Cybersecurity
- 253 Framework through tools provided by the project collaborators.
- 254 <u>Section 5</u>, Security and Privacy Characteristic Analysis, provides details about the tools and techniques
- used to perform risk assessments pertaining to RPM.
- 256 Section 6, Functional Evaluation, summarizes the test sequences employed to demonstrate security
- 257 platform services, the NIST Cybersecurity Framework Functions to which each test sequence is relevant,
- and the NIST Special Publication (SP) 800-53 Revision 4 controls demonstrated in the example
- 259 implementation.
- 260 Section 7, Future Build Considerations, is a brief treatment of other applications that NIST might explore
- in the future to further protect a telehealth environment.
- 262 The appendixes provide acronym translations, references, a deeper dive into the threats and risks
- associated with RPM, the review of the NIST Privacy Risk Assessment Methodology (PRAM), and a list of
- additional informative security references cited in the framework. Acronyms used in figures and tables
- are in the List of Acronyms appendix.

#### 1.1 Challenge

266

- A remote patient monitoring system involves deploying biometric monitoring devices in the patient
- home, transmitting the biometric data collected back to the clinical team, often via a third-party
- telehealth platform provider. The reliance of external entities and the interaction of devices and data
- through multiple domains for the effective function of telehealth may expose the HDO and patient to
- 271 security and privacy risks.
- 272 This practice guide addresses a scenario in which the HDO engages with a telehealth platform provider,
- 273 which manages a distinct infrastructure, applications, and set of services. The telehealth platform
- 274 provider coordinates with the HDO to provision, configure, and deploy the RPM components to the
- 275 patient home and assures secure communication between the patient and clinician.

| 276<br>277<br>278<br>279<br>280        | RPM devices are deployed in a networked patient home environment. The patient may have broadband internet connectivity, including Wi-Fi. RPM devices deployed in the patient home may include the biometric monitoring devices, a gateway interface device (tablet or mobile phone), or workstations from the telehealth platform provider. While the telehealth platform provider manages RPM devices, they do not manage other communications infrastructure.                                                                                                    |
|----------------------------------------|----------------------------------------------------------------------------------------------------|
| 281<br>282                             | Without privacy or cybersecurity controls in place, patient data and the ability to communicate with the care providers may be compromised.                                                                                                    |
| 283                                    | 1.2 Solution                                                                                                    |
| 284<br>285<br>286<br>287               | This NIST Cybersecurity Practice Guide, Securing Telehealth Remote Patient Monitoring Ecosystem, shows how biomedical engineers, networking engineers, security engineers, and IT professionals can help securely configure and deploy an RPM ecosystem by using commercially available tools and technologies that are consistent with cybersecurity standards.                                                                                                    |
| 288<br>289<br>290<br>291<br>292<br>293 | The NCCoE worked with healthcare, technology, and telehealth collaborators to build a distributed RPM solution. This practice guide implemented controls, based on the NIST Cybersecurity and Privacy Frameworks, to safeguard the HDO, telehealth platform provider, and patient home environments. This practice guide also documents approaches that the telehealth platform provider should address, including assuring end-to-end data security between the patient and the HDO and that RPM biometric components are isolated within the patient home environment. |
| 294<br>295<br>296                      | Any organization that deploys RPM can use the example implementation, which represents one of many possible solutions and architectures, but those organizations should perform their own risk assessment and implement controls based on their risk posture.                                                                                                    |
| 297<br>298<br>299                      | Technology solutions alone may not be sufficient to maintain privacy and security controls on external environments. This practice guide notes the application of people, process, and technology as necessary to implement a holistic risk mitigation strategy.                                                                                                    |
| 300                                    | 1.3 Benefits                                                                                                    |
| 301<br>302                             | The NCCoE's practice guide to Securing Telehealth Remote Patient Monitoring Ecosystem can help your organization:                                                                                                    |
| 303                                    | <ul> <li>assure the confidentiality, integrity, and availability of an RPM solution</li> </ul>                                                                                                    |
| 304                                    | <ul><li>enhance patient privacy</li></ul>                                                                                                    |

limit HDO risk when implementing an RPM solution

#### 2 How to Use This Guide 306 307 This NIST Cybersecurity Practice Guide demonstrates a standards-based reference design and provides 308 users with the information they need to replicate an RPM environment. This reference design is modular 309 and can be deployed in whole or in part. 310 This guide contains three volumes: 311 NIST SP 1800-30A: *Executive Summary* NIST SP 1800-30B: Approach, Architecture, and Security Characteristics – what we built and why 312 313 (you are here) NIST SP 1800-30C: How-To Guides – instructions for building the example solution 314 315 Depending on your role in your organization, you might use this guide in different ways: Business decision makers, including chief security and technology officers, will be interested in the 316 317 Executive Summary, NIST SP 1800-30A, which describes the following topics: 318 challenges that enterprises face in securing the RPM ecosystem 319 example solution built at the NCCoE 320 benefits of adopting the example solution 321 **Technology or security program managers** who are concerned with how to identify, understand, assess, 322 and mitigate risk will be interested in this part of the guide, NIST SP 1800-30B, which describes what we 323 did and why. The following sections will be of particular interest: 324 Section 3.4, Risk Assessment, provides a description of the risk analysis we performed 325 Section 3.5, Security Control Map, maps the security characteristics of this example solution to 326 cybersecurity standards and best practices 327 You might share the Executive Summary, NIST SP 1800-30A, with your leadership team members to help 328 them understand the importance of adopting standards-based commercially available technologies that 329 can help secure the RPM ecosystem. 330 IT professionals who want to implement an approach like this will find the whole practice guide useful. 331 You can use the how-to portion of the guide, NIST SP 1800-30C, to replicate all or parts of the build created in our lab. The how-to portion of the guide provides specific product installation, configuration, 332 333 and integration instructions for implementing the example solution. We do not re-create the product 334 manufacturers' documentation, which is generally widely available. Rather, we show how we 335 incorporated the products together in our environment to create an example solution. 336 This guide assumes that IT professionals have experience implementing security products within the

enterprise. While we have used a suite of commercial products to address this challenge, this guide does

not endorse these particular products. Your organization can adopt this solution or one that adheres to these guidelines in whole, or you can use this guide as a starting point for tailoring and implementing parts of the NCCoE's risk assessment and deployment of a defense-in-depth strategy in a distributed RPM solution. Your organization's security experts should identify the products that will best integrate with your existing tools and IT system infrastructure. We hope that you will seek products that are congruent with applicable standards and best practices. Section 3.6, Technologies, lists the products we used and maps them to the cybersecurity controls provided by this reference solution.

A NIST Cybersecurity Practice Guide does not describe "the" solution, but a possible solution. This is a draft guide. We seek feedback on its contents and welcome your input. Comments, suggestions, and success stories will improve subsequent versions of this guide. Please contribute your thoughts to <a href="https://distributes.com/hit\_nccoe@nist.gov">hit\_nccoe@nist.gov</a>.

Acronyms used in figures are in the List of Acronyms appendix.

#### 2.1 Typographic Conventions

351 The following table presents typographic conventions used in this volume.

| Typeface/Symbol               | Meaning                      | Example                              |
|-------------------------------|------------------------------|--------------------------------------|
| Italics                       | file names and path names;   | For language use and style guidance, |
|                               | references to documents that | see the NCCoE Style Guide.           |
|                               | are not hyperlinks; new      |                                      |
|                               | terms; and placeholders      |                                      |
| Bold                          | names of menus, options,     | Choose File > Edit.                  |
|                               | command buttons, and fields  |                                      |
| Monospace command-line input, |                              | mkdir                                |
| onscreen computer output,     |                              |                                      |
|                               | sample code examples, and    |                                      |
|                               | status codes                 |                                      |
| Monospace Bold                | command-line user input      | service sshd start                   |
| contrasted with computer      |                              |                                      |
|                               | output                       |                                      |
| blue text                     | link to other parts of the   | All publications from NIST's NCCoE   |
|                               | document, a web URL, or an   | are available at                     |
|                               | email address                | https://www.nccoe.nist.gov.          |

## 3 Approach

RPM is a telehealth use case wherein healthcare providers can use internet-based technologies to track biometric data from the patient's home. Patients may have chronic or recurring health conditions that

| 355 require regular clinical monitoring; however, in-person visitation is impractical or undesira     |       |
|----------------------------------------------------------------------------------------------------|-------|
|                                                                                                    | L I - |
|                                                                                                    | rni 🕰 |
| 333 require regular chimical informationing, nowever, in person visitation is impractical or anaesing | DIC.  |

- 356 Technology enables capturing biometric data, having that data relayed to systems that clinicians may
- use to evaluate a patient; and allows bidirectional communication between the patient and clinician.
- 358 RPM may be an appropriate means for performing healthcare in pandemic scenarios or to address
- patients who may live in parts of the country where healthcare settings or practitioners are scarce.
- 360 The NCCoE collaborated with a healthcare Community of Interest (COI) that included technology and
- 361 cybersecurity vendors, healthcare cybersecurity subject matter experts, and healthcare systems to
- identify RPM use cases, data workflows, actor participants, and general deployment architecture.
- Further, with the assistance of the COI and external cybersecurity subject matter experts, a risk
- assessment was performed and reviewed, assuring the measures and outcomes that were determined
- 365 from the risk assessment activity.
- 366 Additionally, this project reviewed NIST SP 800-171 Rev. 1, Protecting Controlled Unclassified
- 367 Information in Nonfederal Systems and Organizations [1], as well as NIST SP 800-181, National Initiative
- for Cybersecurity Education (NICE) Cybersecurity Workforce Framework [2], for further guidance.
- 369 Organizations may refer to these documents in expanding their safeguarding environment as
- 370 appropriate. These documents serve as background for this project, with primary emphasis on the NIST
- 371 Cybersecurity Framework [3], the NIST Risk Management Framework [4] and the NIST Privacy
- 372 *Framework* [5].

#### **3.1 Audience**

- 374 This guide is intended for professionals implementing an RPM ecosystem for HDOs that use third-party
- telehealth platform providers. This guide examines scenarios where HDOs partner with a third-party
- 376 telehealth platform provider where that telehealth platform provider manages devices that are used by
- the patient in their home setting. The telehealth platform provider implements technology that collects
- and makes biometric data available to clinicians, thus allowing the HDO to focus on patient care
- delivery. Approaches and controls focus on securing end-to-end communications, safeguarding assets
- and data that reside at HDO facilities; and discuss measures that HDOs and telehealth platform
- providers should implement in the patient home.

#### 382 **3.2** Scope

387

- This RPM practice guide focuses on scenarios where patients with chronic or recurring conditions have
- 384 biometric devices in their home and enables clinicians to regularly receive biometric data. Patients and
- 385 clinicians can use audio- and videoconferencing. The solution includes a third-party telehealth platform
- 386 provider that provisions and manages biometric devices and provides communications means.

#### 3.3 Assumptions

388 This practice guide makes the following assumptions:

392

393

394

395

396

397

398

399

400

401

402

403

404

405

406 407

408

- 389 RPM architecture includes deploying components to three distinct domains: the patient home,
- the telehealth platform provider, and the HDO.
  - HDOs are regulated entities and must comply with federal, state, and local laws and regulations. In complying with laws and regulations, HDOs have implemented adequate privacy and security programs that include activities to address risk to both the organization and individuals when deploying an RPM architecture. Controls that have been implemented in accordance with laws and regulations provide an enterprise scope that this document refers to as pervasive controls.
  - The telehealth platform provider maintains an adequate privacy and security control environment.
  - The telehealth platform provider manages the configuration of patient home-deployed equipment
  - The patient home may have different communications options such as cellular data connectivity or broadband internet.
  - RPM solutions emphasize collaboration. An RPM program's efficacy depends on the patient, the telehealth platform provider, and the HDO to participate in the program and apply adequate privacy and security practices. The HDO does not define the control environments for the telehealth platform provider or the patient home. Each participant needs sufficient awareness and exercises appropriate control over components that operate in their domain.
  - Patient engagement activities provide the patient a clear understanding of privacy practices and expectations that address the specifics of the RPM architecture.
- For this practice guide, telehealth platform providers deployed biometric devices that had cellular data capabilities and were not configured for broadband (e.g., Wi-Fi or wired networking).

#### 411 3.4 Risk Assessment

- 412 NIST SP 800-30 Revision 1, Guide for Conducting Risk Assessments, states that risk is "a measure of the
- extent to which an entity is threatened by a potential circumstance or event, and typically a function of:
- 414 (i) the adverse impacts that would arise if the circumstance or event occurs; and (ii) the likelihood of
- occurrence." The guide further defines risk assessment as "the process of identifying, estimating, and
- 416 prioritizing risks to organizational operations (including mission, functions, image, reputation),
- 417 organizational assets, individuals, other organizations, and the Nation, resulting from the operation of
- 418 an information system. Part of risk management incorporates threat and vulnerability analyses, and
- 419 considers mitigations provided by security controls planned or in place."
- 420 The NCCoE recommends that any discussion of risk management, particularly at the enterprise level,
- 421 begins with a comprehensive review of <u>NIST SP 800-37 Revision 2, Risk Management Framework for</u>
- 422 Information Systems and Organizations—material that is available to the public.

- 423 The Risk Management Framework (RMF) guidance, as a whole, proved to be invaluable in giving us a
- baseline to assess risks, from which we developed the project, the security characteristics of the build,
- 425 and this guide.
- 426 In this practice guide, the NCCoE implements multiple approaches in assessing risk. An RPM
- 427 environment is composed of multiple domains, with different constituents managing each domain.
- 428 When analyzing risk, this practice guide contextualizes that risk and selects mitigating controls by
- disrupting threats. A description of how this practice guide addresses these concepts is in Appendix C,
- 430 Threats and Risks.

#### 3.4.1 Threats

- 432 NIST SP 800-30 Revision 1 defines a threat as, "... any circumstance or event with the potential to
- adversely impact organizational operations and assets, individuals, other organizations, or the Nation
- 434 through an information system via unauthorized access, destruction, disclosure, or modification of
- information, and/or denial of service." Threats are actions that may compromise a system's
- confidentiality, integrity, or availability [6]. The following table describes threats that have been
- evaluated for this project. Threats evolve, and organizations need to perform their own analysis when
- 438 evaluating threats and risk that the organization faces.
- Table 3-1 below is a sample threat taxonomy as it applies across the entire RPM ecosystem. The threat
- 440 taxonomy uses a confidentiality (C), integrity (I), and availability (A) categorization, the threat event
- considered, and a description of the threat event. While the threat taxonomy provides a landscape view
- of threats, organizations may want to perform threat modeling to determine contextual application of
- threats. Threats and Risks in <u>Appendix C</u> describes concepts on how to examine contextualized threats.

#### 444 Table 3-1 Threat Taxonomy

| C, I, A | Threat Event        | Description                                                                                                    |
|---------|---------------------|----------------------------------------------------------------------------------------------------|
| С       | phishing            | Phishing attacks are a form of social engineering, where the attacker presents themselves as a trusted party to gain the confidence of the victim.                                                                       |
| I, A    | malicious software  | Malicious software (malware) is unauthorized code that may be introduced to a system. It performs unintended actions that may disrupt normal system function.  Malware may masquerade as desirable apps or applications. |
| I, A    | command and control | Command and control attacks may begin with deployment of malware. Malware may allow a system to be operated remotely by unauthorized entities.  Should a system fall victim to a command and control                     |

| C, I, A | Threat Event                               | Description                                                                                                    |  |
|---------|--------------------------------------------|----------------------------------------------------------------------------------------------------|--|
|         |                                            | attack, that system may then be used as a pivot point to attack other components, either within the organization's infrastructure or as a point where attacks may be launched against other organizations.                                                                                                    |  |
| A       | ransomware                                 | Ransomware is a form of malware that disrupts acces to system resources. A typical form of ransomware involves the malware employing encryption that disables a legitimate system user from accessing files. Ransomware attacks generally involve a demand for payment to restore files. Payment does not ensure th the attacker will decrypt files, however. |  |
| С       | credential escalation                      | Credential escalation attacks seek to take user account capabilities and extend those to a privileged level of capability.                                                                                                    |  |
| I, A    | operating system or application disruption | The operating system or application may be adversely affected by malicious actors that successfully implement malware on the target device. Data may be altered, or the device or application may not function properly.                                                                                                    |  |
| С       | data exfiltration                          | Malicious actors may be able to retrieve sensitive information from vulnerable devices. Malware may be used for this purpose.                                                                                                    |  |
| A       | denial of Service<br>Attack                | Flooding network connections with high-volume traffic to disrupt communication in patient home, between home and telehealth platform, or between telehealth platform provider and HDO. Such type of attack could also be used to damage a device, e.g., though accelerated battery depletion.                                                                 |  |
| I       | transmitted data manipulation              | Unauthorized individuals may intercept and alter data transmissions.                                                                                                    |  |

#### 3.4.2 Vulnerabilities

This practice guide uses a customized application for identifying vulnerabilities, which aggregates vulnerabilities identified in NIST SP 800-30 Revision 1. As noted in this special publication, a vulnerability is a deficiency or weakness that a threat source may exploit, resulting in a threat event. The document further describes how vulnerabilities may exist in a broader context, i.e., that they may be found in organizational governance structures, external relationships, and mission/business processes. The table in Section C-6 of Appendix C, Threats and Risks, enumerates those vulnerabilities using a holistic

approach and represents those vulnerabilities that this project identified and for which it offers guidance.

#### 3.4.3 Problematic Data Actions for Privacy

This build considered operational activities of the example solution that interact with patient data during RPM processes ("data actions") and identified those that potentially cause problematic data actions.

The NIST Privacy Framework defines a problematic data action as "a data action that could cause an adverse effect for individuals" [5]. Problematic data actions can result in privacy risk to individuals and prevent an organization from developing a solution that meets the privacy engineering objectives of predictability, manageability, and disassociability. Table 3-2 below describes problematic data actions that have been evaluated for this project. Organizations need to perform their own analysis when evaluating problematic data actions and risk that the organization and patients face.

Table 3-2 below demonstrates the problematic data action taxonomy identified for the entire RPM ecosystem. This Problematic Data Action Taxonomy uses a predictability (P), manageability (M), and disassociability (D) designation; the problematic data action considered; and the description of the problematic data action. While the Problematic Data Action Taxonomy provides a landscape view of problematic data action, an organization may want to perform a risk assessment to determine contextual application of the problematic data action. The Problematic Data Actions and Risks discussion in <u>Appendix D</u> introduces the PRAM [7] and provides a more detailed analysis.

#### 471 Table 3-2 Problematic Data Action Taxonomy

| P, M, D | Problematic Data<br>Action | Description                                                                                                    |
|---------|----------------------------|----------------------------------------------------------------------------------------------------|
| P, M    | distortion                 | Inaccurate or misleadingly incomplete data are used or disseminated. Distortion can present users in an inaccurate, unflattering, or disparaging manner, opening the door for stigmatization, discrimination, or loss of liberty.  RPM context: Incorrect or unintended use of biometric |
|         |                            | devices may introduce data quality issues into the RPM environment, resulting in inaccurate or incomplete data being used to make decisions regarding patient care.                                                                                                    |
| М       | insecurity                 | Lapses in data security can result in various problems, including loss of trust, exposure to economic loss and other identity theft-related harms, and dignity losses.                                                                                                    |

| P, M, D | Problematic Data<br>Action | Description                                                                                                    |
|---------|----------------------------|----------------------------------------------------------------------------------------------------|
|         |                            | RPM context: Biometric data and patient health information flows through various entities in the RPM solution, each of which plays a role in protecting the information.                                                                                                    |
| D, M    | reidentification           | De-identified data, or data otherwise disassociated from specific individuals, becomes identifiable or associated with specific individuals again. It can lead to problems such as discrimination, loss of trust, or dignity losses.                                                               |
|         |                            | RPM context: Disassociated processing is intentionally used during some dataflows within the RPM solution to mitigate the risk of exposing identifiable patient information to vendors, administrators, and other practitioners that are outside of the patient's care team.                       |
| P, M    | unanticipated revelation   | Data reveals or exposes an individual or facets of an individual in unexpected ways. Unanticipated revelation can arise from aggregation and analysis of large and/or diverse data sets. Unanticipated revelation can give rise to dignity losses, discrimination, and loss of trust and autonomy. |
|         |                            | RPM context: Using one or more biometric devices can indicate potential health problems for which a patient is being monitored to others beyond the patient's healthcare provider.                                                                                                    |

472 This build considered operational activities of the example solution that interact with patient data

during RPM processes ("data actions") and identified those that potentially cause Problematic Data

474 Actions.

This practice guide used the NIST PRAM [7] and accompanying Catalog of Problematic Data Actions and

476 Problems [8] to conduct this analysis. Table 3-2, Problematic Data Action Taxonomy, provides the results

of this analysis. See Appendix D for additional considerations regarding examples of problematic data

478 actions for RPM solutions.

#### 479 3.4.4 Risk

As noted in <u>Section 3.4</u>, NIST SP 800-30 Revision 1, *Guide for Conducting Risk Assessments*, defines risk as "a measure of the extent to which an entity is threatened by potential circumstance or event, and is typically a function of: (i) the adverse impacts that would arise if the circumstance or event occurs; and (ii) the likelihood of occurrence" [9].

Risk is the adverse impact; that is, risk is the result when a threat (attack) successfully leverages one or more vulnerabilities. As organizations consider risk, they should note that risk is not discrete; that is, one may realize multiple risks based on a successful attack. Notwithstanding, we consider those risks identified below. In reviewing these risks, please note that we consider unique scenarios that presume certain attack types for the two risks categorized as availability risks, those being ransomware and pivot point attacks.

Table 3-3, Cybersecurity Risk Taxonomy describes high-level cybersecurity risks that affect the RPM environment. The risk taxonomy table captures key risks, assigning where the risk may impact the organization across a confidentiality, integrity, and availability (CIA) [6] dimension.

#### Table 3-3 Cybersecurity Risk Taxonomy

| C, I, A | Risk                                                                                           | Description                                                                                                    | Risk Level |
|---------|------------------------------------------------------------------------------------------------|----------------------------------------------------------------------------------------------------|------------|
| С       | fraudulent use<br>of health-<br>related<br>information                                         | Health-related information may be used for several different fraudulent means, such as identity theft, insurance fraud, or extortion.                                                                                          | medium     |
| I       | patient diagnoses disrupted based on timeliness disruption, leading to patient safety concerns | Unavailability or significant delay in delivering biometric data may negate the benefits of remote patient monitoring. Clinicians may not be able to provide appropriate care should biometric data transmission be disrupted. | medium     |
| I       | incorrect patient diagnosis due to change of data                                              | A critical patient event is missed due to changes in the data stream between device and HDO.                                                                                                    | high       |

| C, I, A | Risk                                                     | Description                                                                                                    | Risk Level |
|---------|----------------------------------------------------------|----------------------------------------------------------------------------------------------------|------------|
| A       | process<br>disruption due<br>to ransomware               | Ransomware may prevent normal device operations. Data may be irretrievable and therefore, may prevent clinical care.                    | high       |
| I, A    | systemic<br>disruption due<br>to component<br>compromise | Disruptions to the system that affect its availability or integrity may compromise the benefits derived from remote patient monitoring. | high       |
| I       | clinician<br>misdiagnosis                                | If data are altered inappropriately, clinicians may make inaccurate diagnoses, resulting in patient safety issues.                      | high       |

Table 3-4, Privacy Risk Taxonomy, describes high-level privacy risks that affect the RPM environment. Table 3-4 captures key risks, assigning where the risk may impact individuals, in the areas of predictability, manageability, and disassociability [5]. Privacy risk levels to individuals depend on the context of specific RPM solution deployment and are not included.

#### **Table 3-4 Privacy Risk Taxonomy**

| P, M, D | Risk                                                                                                    | Problematic Data Action                                                                                                    |
|---------|----------------------------------------------------------------------------------------------------|----------------------------------------------------------------------------------------------------|
| М       | Unauthorized individuals may access data on devices                                                                                        | Insecurity: Data not protected at rest or in transit.                                                                                                    |
| P, M    | Biometric device types can indicate patient health problems that individuals would prefer not to disclose beyond their healthcare provider | Unanticipated revelation: Biometric device types can indicate patient health problems individuals would prefer not to disclose beyond their healthcare provider. |
| P, M    | Incorrect data capture of readings by devices may impact quality of patient care                                                           | Distortion: Device misuse may cause failure to monitor patients in accordance with their healthcare plan.                                                        |
| D, M    | Aggregated data may expose patient information                                                                                             | Re-identification: Associating biometric data with patient identifiers can expose health conditions.                                                             |
| P, M    | Exposure of patient information through                                                                                                    | Unanticipated Revelation: Data sharing across parties can increase the risk of exposure due to confidentiality-related                                           |

| P, M, D | Risk                  | Problematic Data Action                                        |
|---------|-----------------------|----------------------------------------------------------------|
|         | multiple providers of | incidents, which can reveal patient health information in ways |
|         | system components     | or to parties that the individual may not expect.              |

#### 3.4.5 Mitigating Risk

As noted above, risk is the adverse outcome when a threat successfully leverages a vulnerability. Mitigating risk may take many different forms. This practice guide addresses risk by performing a threat modeling exercise and by mitigating threats. The previous sections discussed threat from a holistic perspective. That is, the noted threats enumerate a broad survey of attack types that may adversely affect the RPM ecosystem. RPM decomposes to the following three distinct domains: patient home, telehealth platform provider, and HDO. As organizations consider measures to disrupt threats and adverse actions made against the ecosystem, an opportunity exists where organizations examine threats to identify controls that mitigate adverse actions identified by threat modeling.

#### 3.5 Security Control Map

As this practice guide considered RPM ecosystem risks, the team performed a mapping to the NIST Cybersecurity Framework [3]. This mapping established an initial set of appropriate control Functions, Categories, and Subcategories, demonstrating how selected Cybersecurity Framework Subcategories map to controls in NIST SP 800-53 Revision 4 [10], as well as to the NIST NICE Framework, NIST SP 800-181 [2]. The table also lists sector-specific standards and best practices from other standards bodies (e.g., the International Electrotechnical Commission [IEC], International Organization for Standardization [ISO]), as well as the Health Insurance Portability and Accountability Act (HIPAA) [11], [12], [13]. The security control map, shown in Table 3-5, identifies a set of controls, including those specifically implemented in the lab build, as well as the pervasive set of controls as described in Section 5.2, Pervasive Controls, that HDOs should deploy. Practitioners should refer to NIST SP 1800-24, Securing Picture Archiving and Communication System (PACS), Appendix C for further description of pervasive controls [14].

#### Table 3-5 Security Characteristics and Controls Mapping–NIST Cybersecurity Framework

| NIST Cybersecurity Framework v1.1 |                                |                                                                               |                                 | NIST NICE                         | Sector-Specific Standards and Best Practices |                                                                                                    |                                |
|-----------------------------------|--------------------------------|-------------------------------------------------------------------------------|---------------------------------|-----------------------------------|----------------------------------------------|----------------------------------------------------------------------------------------------------|--------------------------------|
| Function                          | Category                       | Subcategory                                                                   | NIST SP<br>800-53<br>Revision 4 | Framework<br>(NIST SP<br>800-181) | IEC TR<br>80001-2-2                          | HIPAA Security<br>Rule                                                                                                    | ISO/IEC<br>27001               |
| IDENTIFY<br>(ID)                  | Asset<br>Management<br>(ID.AM) | ID.AM-1: Physical devices and systems within the organization are inventoried | CM-8<br>PM-5                    |                                   | N/A                                          | 45 C.F.R. §§<br>164.308(a)(1)(ii)(A)<br>164.308(a)(4)(ii)(A)<br>164.308(a)(7)(ii)(E)<br>164.308(b)<br>164.310(d)<br>164.310(d)(2)(iii) | A.8.1.1<br>A.8.1.2             |
|                                   |                                | platforms and<br>applications within the<br>organization are<br>inventoried   | CM-8<br>PM-5                    |                                   |                                              | 45 C.F.R. §§<br>164.308(a)(1)(ii)(A)<br>164.308(a)(7)(ii)(E)                                                                           | A.8.1.1<br>A.8.1.2<br>A.12.5.1 |
|                                   |                                | ID.AM-4: External information systems are                                     | AC-20                           |                                   |                                              | 45 C.F.R. §§<br>164.308(a)(4)(ii)(A)<br>164.308(b)<br>164.314(a)(1)                                                                    | A.11.2.6                       |
|                                   |                                | catalogued                                                                    | SA-9                            |                                   |                                              | 164.314(a)(2)(i)(B)<br>164.314(a)(2)(ii)<br>164.316(b)(2)                                                                              |                                |

| NIST Cybersecurity Framework v1.1 |                               |                                                                                                    | NIST NICE                                                                     | Sector-Specific Standards and Best Practices                                         |                      |                                                                                                    |                             |
|-----------------------------------|-------------------------------|----------------------------------------------------------------------------------------------------|-------------------------------------------------------------------------------|--------------------------------------------------------------------------------------|----------------------|----------------------------------------------------------------------------------------------------|-----------------------------|
| Function                          | Category                      | Subcategory                                                                                                    | NIST SP<br>800-53<br>Revision 4                                               | Framework<br>(NIST SP<br>800-181)                                                    | IEC TR<br>80001-2-2  | HIPAA Security<br>Rule                                                                                                    | ISO/IEC<br>27001            |
|                                   |                               | ID.AM-5: Resources (e.g., hardware, devices, data, time, personnel, and software) are prioritized based on their classification, criticality, and business value | CP-2<br>RA-2<br>SA-14<br>SC-6                                                 | CO-OPL-001                                                                           | SGUD                 | 45 C.F.R. §§<br>164.308(a)(7)(ii)(E)                                                                                                    | A.8.2.1                     |
|                                   | Risk<br>Assessment<br>(ID.RA) | ID.RA-1: Asset<br>vulnerabilities are<br>identified and<br>documented                                                                                            | CA-2<br>CA-7<br>CA-8<br>RA-3<br>RA-5<br>SA-5<br>SA-11<br>SI-2<br>SI-4<br>SI-5 | AN-ASA-001<br>AN-ASA-002<br>AN-TWA-<br>001<br>CO-CLO-002<br>CO-OPS-001<br>SP-ARC-001 | MLDP<br>RDMP<br>SGUD | 45 C.F.R. §§<br>164.308(a)(1)(i)<br>164.308(a)(1)(ii)(A)<br>164.308(a)(1)(ii)(B)<br>164.308(a)(7)(ii)(E)<br>164.308(a)(8)<br>164.310(a)(1) | A.12.6.1<br>A.18.2.3        |
|                                   |                               | ID.RA-4: Potential<br>business impacts and<br>likelihoods are identified                                                                                         | RA-2<br>RA-3<br>SA-14<br>PM-9<br>PM-11                                        | AN-ASA-001<br>AN-ASA-002<br>AN-EXP-001<br>AN-LNG-001<br>AN-TGT-001                   | DTBK<br>SGUD         | 45 C.F.R. §§<br>164.308(a)(1)(i)<br>164.308(a)(1)(ii)(A)<br>164.308(a)(1)(ii)(B)<br>164.308(a)(6)                                          | A.16.1.6<br>Clause<br>6.1.2 |

| NIST Cybersecurity Framework v1.1 |          |                                                                                                    | NIST NICE                       | Sector-Specific Standards and Best Practices                                         |                     |                                                                                                    |                  |
|-----------------------------------|----------|----------------------------------------------------------------------------------------------------|---------------------------------|--------------------------------------------------------------------------------------|---------------------|----------------------------------------------------------------------------------------------------|------------------|
| Function                          | Category | Subcategory                                                                                        | NIST SP<br>800-53<br>Revision 4 | Framework<br>(NIST SP<br>800-181)                                                    | IEC TR<br>80001-2-2 | HIPAA Security<br>Rule                                                                                                    | ISO/IEC<br>27001 |
|                                   |          |                                                                                                    |                                 | AN-TGT-002<br>AN-TWA-<br>001<br>CO-CLO-001<br>CO-CLO-002<br>CO-OPL-001<br>CO-OPL-002 |                     | 164.308(a)(7)(ii)(E)<br>164.308(a)(8)                                                                                                    |                  |
|                                   |          | ID.RA-5: Threats,<br>vulnerabilities,<br>likelihoods, and impacts<br>are used to determine<br>risk | RA-2<br>RA-3<br>PM-16           | SP-SYS-001                                                                           | SGUD                | 45 C.F.R. §§<br>164.308(a)(1)(ii)(A)<br>164.308(a)(1)(ii)(B)<br>164.308(a)(1)(ii)(D)<br>164.308(a)(7)(ii)(D)<br>164.308(a)(7)(ii)(E)<br>164.316(a) | A.12.6.1         |
|                                   |          | ID.RA-6: Risk responses are identified and prioritized                                             | PM-4<br>PM-9                    | SP-SYS-001                                                                           | DTBK<br>SGUD        | 45 C.F.R. §§<br>164.308(a)(1)(ii)(B)<br>164.314(a)(2)(i)(C)<br>164.314(b)(2)(iv)                                                                   | Clause<br>6.1.3  |

| NIST Cybe       | rsecurity Framew                                        | ork v1.1                                                                                                    |                                                                                                    | NIST NICE<br>Framework<br>(NIST SP<br>800-181) | Sector-Spec                          | cific Standards and Be                                                                                                    | st Practices                                                                                                    |
|-----------------|---------------------------------------------------------|----------------------------------------------------------------------------------------------------|----------------------------------------------------------------------------------------------------|------------------------------------------------|--------------------------------------|----------------------------------------------------------------------------------------------------|----------------------------------------------------------------------------------------------------|
| Function        | Category                                                | Subcategory                                                                                                    | NIST SP<br>800-53<br>Revision 4                                                                        |                                                | IEC TR<br>80001-2-2                  | HIPAA Security<br>Rule                                                                                                    | ISO/IEC<br>27001                                                                                                    |
| PROTECT<br>(PR) | Identity<br>Management,<br>Authentication<br>and Access | PR.AC-1: Identities and credentials are issued, managed, verified, revoked, and audited for authorized devices, users and processes | AC-1<br>AC-2<br>IA-1<br>IA-2<br>IA-3<br>IA-4<br>IA-5<br>IA-6<br>IA-7<br>IA-8<br>IA-9<br>IA-10<br>IA-11 | OM-ADM-<br>001                                 | ALOF<br>AUTH<br>EMRG<br>NAUT<br>PAUT | 45 C.F.R. §§<br>164.308(a)(3)(ii)(B)<br>164.308(a)(3)(ii)(C)<br>164.308(a)(4)(i)<br>164.308(a)(4)(ii)(B)<br>164.308(a)(4)(ii)(C)<br>164.312(a)(2)(i) | A.9.2.1<br>A.9.2.2<br>A.9.2.3<br>A.9.2.4<br>A.9.2.6<br>A.9.3.1<br>A.9.4.2<br>A.9.4.3                                 |
|                 | Control<br>(PR.AC)                                      | PR.AC-2: Physical access<br>to assets is managed and<br>protected                                                                   | PE-2<br>PE-3<br>PE-4<br>PE-5<br>PE-6<br>PE-8                                                           | OM-ADM-<br>001                                 | PLOK<br>TXCF<br>TXIG                 | 45 C.F.R. §§<br>164.308(a)(1)(ii)(B)<br>164.308(a)(7)(i)<br>164.308(a)(7)(ii)(A)<br>164.310(a)(1)<br>164.310(a)(2)(i)<br>164.310(a)(2)(ii)           | A.11.1.1<br>A.11.1.2<br>A.11.1.3<br>A.11.1.4<br>A.11.1.5<br>A.11.1.6<br>A.11.2.1<br>A.11.2.3<br>A.11.2.5<br>A.11.2.6 |

| NIST Cybe | rsecurity Framev | vork v1.1                         |                                          | NIST NICE                         | Sector-Spec                                  | cific Standards and Be                                                                                                 | est Practices                                          |
|-----------|------------------|-----------------------------------|------------------------------------------|-----------------------------------|----------------------------------------------|----------------------------------------------------------------------------------------------------|--------------------------------------------------------|
| Function  | Category         | Subcategory                       | NIST SP<br>800-53<br>Revision 4          | Framework<br>(NIST SP<br>800-181) | IEC TR<br>80001-2-2                          | HIPAA Security<br>Rule                                                                                                 | ISO/IEC<br>27001                                       |
|           |                  |                                   |                                          |                                   |                                              |                                                                                                    | A.11.2.7<br>A.11.2.8                                   |
|           |                  | PR.AC-3: Remote access is managed | AC-1<br>AC-17<br>AC-19<br>AC-20<br>SC-15 | OM-ADM-<br>001                    | ALOF<br>AUTH<br>CSUP<br>EMRG<br>NAUT<br>PAUT | 45 C.F.R. §§<br>164.308(a)(4)(i)<br>164.308(b)(1)<br>164.308(b)(3)<br>164.310(b)<br>164.312(e)(1)<br>164.312(e)(2)(ii) | A.6.2.1<br>A.6.2.2<br>A.11.2.6<br>A.13.1.1<br>A.13.2.1 |

| NIST Cybe | NIST Cybersecurity Framework v1.1 |                                                                                                    |                                                                 |                                                | Sector-Spec                                  | Sector-Specific Standards and Best Practices                                                                            |                                                                |  |  |
|-----------|-----------------------------------|----------------------------------------------------------------------------------------------------|-----------------------------------------------------------------|------------------------------------------------|----------------------------------------------|----------------------------------------------------------------------------------------------------|----------------------------------------------------------------|--|--|
| Function  | Category                          | Subcategory                                                                                                    | NIST SP<br>800-53<br>Revision 4                                 | Framework<br>(NIST SP<br>800-181)              | IEC TR<br>80001-2-2                          | HIPAA Security<br>Rule                                                                                                  | ISO/IEC<br>27001                                               |  |  |
|           |                                   | PR.AC-4: Access permissions and authorizations are managed, incorporating the principles of least privilege and separation of duties | AC-1<br>AC-2<br>AC-3<br>AC-5<br>AC-6<br>AC-14<br>AC-16<br>AC-24 | OM-ADM-<br>001<br>OM-KMG-<br>001<br>PR-INF-001 | ALOF<br>AUTH<br>CNFS<br>EMRG<br>NAUT<br>PAUT | 45 C.F.R. §§<br>164.308(a)(3)<br>164.308(a)(4)<br>164.310(a)(2)(iii)<br>164.310(b)<br>164.312(a)(1)<br>164.312(a)(2)(i) | A.6.1.2<br>A.9.1.2<br>A.9.2.3<br>A.9.4.1<br>A.9.4.4<br>A.9.4.5 |  |  |
|           |                                   | PR.AC-5: Network integrity is protected (e.g., network segregation, network segmentation)                                            | AC-4<br>AC-10<br>SC-7                                           |                                                | MLDP<br>NAUT                                 | 45 C.F.R. §§<br>164.308(a)(4)(ii)(B)<br>164.310(a)(1)<br>164.310(b)<br>164.312(a)(1)<br>164.312(b)<br>164.312(c)        | A.13.1.1<br>A.13.1.3<br>A.13.2.1<br>A.14.1.2<br>A.14.1.3       |  |  |

| NIST Cybe | NIST Cybersecurity Framework v1.1 |                                                                                       |                                                                                                    |                                   | Sector-Specific Standards and Best Practices |                        |                    |
|-----------|-----------------------------------|---------------------------------------------------------------------------------------|----------------------------------------------------------------------------------------------------|-----------------------------------|----------------------------------------------|------------------------|--------------------|
| Function  | Category                          | Subcategory                                                                           | NIST SP<br>800-53<br>Revision 4                                                                         | Framework<br>(NIST SP<br>800-181) | IEC TR<br>80001-2-2                          | HIPAA Security<br>Rule | ISO/IEC<br>27001   |
|           |                                   | PR.AC-6: Identities are proofed and bound to credentials and asserted in interactions | AC-1<br>AC-2<br>AC-3<br>AC-16<br>AC-19<br>AC-24<br>IA-1<br>IA-2<br>IA-4<br>IA-5<br>IA-8<br>PE-2<br>PS-3 | SP-RSK-002<br>OV-PMA-<br>003      | AUTH<br>CNFS<br>EMRG<br>NAUT<br>PLOK<br>SGUD | N/A                    | A.7.1.1<br>A.9.1.2 |

| NIST Cybe | rsecurity Frame | ework v1.1                                                                                                    |                                                                                                    | NIST NICE                         | Sector-Spec                  | cific Standards and Be | st Practices                                                    |
|-----------|-----------------|----------------------------------------------------------------------------------------------------|----------------------------------------------------------------------------------------------------|-----------------------------------|------------------------------|------------------------|-----------------------------------------------------------------|
| Function  | Category        | Subcategory                                                                                                    | NIST SP<br>800-53<br>Revision 4                                                                                           | Framework<br>(NIST SP<br>800-181) | IEC TR<br>80001-2-2          | HIPAA Security<br>Rule | ISO/IEC<br>27001                                                |
|           |                 | PR.AC-7: Users, devices, and other assets are authenticated (e.g., single-factor, multifactor) commensurate with the risk of the transaction (e.g., individuals' security and privacy risks and other organizational risks) | AC-7<br>AC-8<br>AC-9<br>AC-11<br>AC-12<br>AC-14<br>IA-1<br>IA-2<br>IA-3<br>IA-4<br>IA-5<br>IA-8<br>IA-9<br>IA-10<br>IA-11 |                                   | ALOF<br>AUTH<br>NAUT<br>PAUT |                        | A.9.2.1<br>A.9.2.4<br>A.9.3.1<br>A.9.4.2<br>A.9.4.3<br>A.18.1.4 |

| NIST Cybe | rsecurity Framew         | ork v1.1                                                                            |                                 | NIST NICE                         | Sector-Spec                                  | cific Standards and Be                                                                                                    | st Practices                                                        |
|-----------|--------------------------|-------------------------------------------------------------------------------------|---------------------------------|-----------------------------------|----------------------------------------------|----------------------------------------------------------------------------------------------------|---------------------------------------------------------------------|
| Function  | Category                 | Subcategory                                                                         | NIST SP<br>800-53<br>Revision 4 | Framework<br>(NIST SP<br>800-181) | IEC TR<br>80001-2-2                          | HIPAA Security<br>Rule                                                                                                    | ISO/IEC<br>27001                                                    |
|           |                          | PR.DS-1: Data-at-rest is protected                                                  | MP-8<br>SC-12<br>SC-28          |                                   | IGAU<br>MLDP<br>NAUT<br>SAHD<br>STCF<br>TXCF | 45 C.F.R. §§<br>164.308(a)(1)(ii)(D)<br>164.308(b)(1)<br>164.310(d)<br>164.312(a)(1)<br>164.312(a)(2)(iii)<br>164.312(a)(2)(iv)        | A.8.2.3                                                             |
|           | Data Security<br>(PR.DS) | PR.DS-2: Data-in-transit is protected                                               | SC-8<br>SC-11<br>SC-12          | OM-DTA-<br>002<br>PR-CDA-001      | IGAU<br>NAUT<br>STCF<br>TXCF<br>TXIG         | 45 C.F.R. §§<br>164.308(b)(1)<br>164.308(b)(2)<br>164.312(e)(1)<br>164.312(e)(2)(i)<br>164.312(e)(2)(ii)<br>164.314(b)(2)(i)           | A.8.2.3<br>A.13.1.1<br>A.13.2.1<br>A.13.2.3<br>A.14.1.2<br>A.14.1.3 |
|           |                          | PR.DS-3: Assets are formally managed throughout removal, transfers, and disposition | CM-8<br>MP-6<br>PE-16           |                                   | N/A                                          | 45 C.F.R. §§<br>164.308(a)(1)(ii)(A)<br>164.310(a)(2)(ii)<br>164.310(a)(2)(iii)<br>164.310(a)(2)(iv)<br>164.310(d)(1)<br>164.310(d)(2) | A.8.2.3<br>A.8.3.1<br>A.8.3.2<br>A.8.3.3<br>A.11.2.5<br>A.11.2.7    |

| NIST Cybe | NIST Cybersecurity Framework v1.1 |                                                                 |                                 |                                   | Sector-Specific Standards and Best Practices |                                                                                                    |                      |
|-----------|-----------------------------------|-----------------------------------------------------------------|---------------------------------|-----------------------------------|----------------------------------------------|----------------------------------------------------------------------------------------------------|----------------------|
| Function  | Category                          | Subcategory                                                     | NIST SP<br>800-53<br>Revision 4 | Framework<br>(NIST SP<br>800-181) | IEC TR<br>80001-2-2                          | HIPAA Security<br>Rule                                                                                                    | ISO/IEC<br>27001     |
|           |                                   | PR.DS-4: Adequate capacity to ensure availability is maintained | AU-4<br>CP-2<br>SC-5            |                                   | AUDT<br>DTBK                                 | 45 C.F.R. §§<br>164.308(a)(1)(ii)(A)<br>164.308(a)(1)(ii)(B)<br>164.308(a)(7)<br>164.310(a)(2)(i)<br>164.310(d)(2)(iv)<br>164.312(a)(2)(ii) | A.12.1.3<br>A.17.2.1 |

| NIST Cybe | NIST Cybersecurity Framework v1.1 |                                                         |                                                                                         | NIST NICE                         | Sector-Spe                                           | cific Standards and Be                                                                                           | st Practices                                                                                                    |
|-----------|-----------------------------------|---------------------------------------------------------|-----------------------------------------------------------------------------------------|-----------------------------------|------------------------------------------------------|----------------------------------------------------------------------------------------------------|----------------------------------------------------------------------------------------------------|
| Function  | Category                          | Subcategory                                             | NIST SP<br>800-53<br>Revision 4                                                         | Framework<br>(NIST SP<br>800-181) | IEC TR<br>80001-2-2                                  | HIPAA Security<br>Rule                                                                                           | ISO/IEC<br>27001                                                                                                    |
|           |                                   | PR.DS-5: Protections against data leaks are implemented | AC-4<br>AC-5<br>AC-6<br>PE-19<br>PS-3<br>PS-6<br>SC-7<br>SC-8<br>SC-13<br>SC-31<br>SI-4 | SP-SYS-001                        | AUTH<br>IGAU<br>MLDP<br>PLOK<br>STCF<br>TXCF<br>TXIG | 45 C.F.R. §§<br>164.308(a)(1)(ii)(D)<br>164.308(a)(3)<br>164.308(a)(4)<br>164.310(b)<br>164.310(c)<br>164.312(a) | A.6.1.2<br>A.7.1.1<br>A.7.1.2<br>A.7.3.1<br>A.8.2.2<br>A.8.2.3<br>A.9.1.1<br>A.9.1.2<br>A.9.2.3<br>A.9.4.1<br>A.9.4.4<br>A.9.4.5<br>A.10.1.1<br>A.11.1.4<br>A.11.1.5<br>A.11.2.1<br>A.13.1.1<br>A.13.1.3<br>A.13.2.1<br>A.13.2.3<br>A.14.1.2<br>A.14.1.3 |

| NIST Cybe | rsecurity Frame                      | work v1.1                                                                                                    |                                                                 | NIST NICE                         | Sector-Spe          | cific Standards and Be                                                                                        | st Practices                                             |
|-----------|--------------------------------------|----------------------------------------------------------------------------------------------------|-----------------------------------------------------------------|-----------------------------------|---------------------|----------------------------------------------------------------------------------------------------|----------------------------------------------------------|
| Function  | Category                             | Subcategory                                                                                                    | NIST SP<br>800-53<br>Revision 4                                 | Framework<br>(NIST SP<br>800-181) | IEC TR<br>80001-2-2 | HIPAA Security<br>Rule                                                                                        | ISO/IEC<br>27001                                         |
|           |                                      | PR.DS-6: Integrity checking mechanisms are used to verify software, firmware, and information integrity                                                                     | SC-16<br>SI-7                                                   |                                   | IGAU<br>MLDP        | 45 C.F.R. §§<br>164.308(a)(1)(ii)(D)<br>164.312(b)<br>164.312(c)(1)<br>164.312(c)(2)<br>164.312(e)(2)(i)      | A.12.2.1<br>A.12.5.1<br>A.14.1.2<br>A.14.1.3<br>A.14.2.4 |
|           | Information<br>Protection<br>(PR.IP) | PR.IP-4: Backups of information are conducted, maintained, and tested                                                                                                    | CP-4<br>CP-6<br>CP-9                                            |                                   | DTBK<br>PLOK        | 164.308(a)(7)(ii)(A)<br>164.308(a)(7)(ii)(B)<br>164.308(a)(7)(ii)(D)<br>164.310(a)(2)(i)<br>164.310(d)(2)(iv) | A.12.3.1<br>A.17.1.2<br>A.17.1.3<br>A.18.1.3             |
|           |                                      | PR.IP-6: Data is destroyed according to policy                                                                                                    | MP-6                                                            |                                   | DIDT                | 45 C.F.R. §§<br>164.310(d)(2)(i)<br>164.310(d)(2)(ii)                                                         | A.8.2.3<br>A.8.3.1<br>A.8.3.2<br>A.11.2.7                |
|           |                                      | PR.IP-9: Response plans<br>(Incident Response and<br>Business Continuity) and<br>recovery plans (Incident<br>Recovery and Disaster<br>Recovery) are in place<br>and managed | CP-2<br>CP-7<br>CP-12<br>CP-13<br>IR-7<br>IR-8<br>IR-9<br>PE-17 |                                   | DTBK<br>SGUD        | 45 C.F.R. §§<br>164.308(a)(6)<br>164.308(a)(6)(i)<br>164.308(a)(7)<br>164.310(a)(2)(i)<br>164.312(a)(2)(ii)   | A.16.1.1<br>A.17.1.1<br>A.17.1.2<br>A.17.1.3             |

| NIST Cybe | NIST Cybersecurity Framework v1.1 |                                                                                                    |                                 |                                   | Sector-Spec         | cific Standards and Be                                                           | st Practices                                             |
|-----------|-----------------------------------|----------------------------------------------------------------------------------------------------|---------------------------------|-----------------------------------|---------------------|----------------------------------------------------------------------------------|----------------------------------------------------------|
| Function  | Category                          | Subcategory                                                                                                    | NIST SP<br>800-53<br>Revision 4 | Framework<br>(NIST SP<br>800-181) | IEC TR<br>80001-2-2 | HIPAA Security<br>Rule                                                           | ISO/IEC<br>27001                                         |
|           |                                   | PR.IP-10: Response and recovery plans are tested                                                                                     | CP-4<br>IR-3<br>PM-14           | OM-NET-<br>001                    | DTBK<br>SGUD        | 45 C.F.R. §§<br>164.308(a)(7)(ii)(D)                                             | A.17.1.3                                                 |
|           |                                   | PR.IP-12: A vulnerability management plan is developed and implemented                                                               | RA-3<br>RA-5<br>SI-2            | OV-PMA-<br>001                    | MLDP                | 45 C.F.R. §§<br>164.308(a)(1)(i)<br>164.308(a)(1)(ii)(A)<br>164.308(a)(1)(ii)(B) | A.12.6.1<br>A.14.2.3<br>A.16.1.3<br>A.18.2.2<br>A.18.2.3 |
|           | Maintenance<br>(PR.MA)            | PR.MA-1: Maintenance<br>and repair of<br>organizational assets are<br>performed and logged,<br>with approved and<br>controlled tools | MA-2<br>MA-3<br>MA-5<br>MA-6    | OM-ADM-<br>001<br>PR-INF-001      | CSUP<br>RDMP        | 45 C.F.R. §§<br>164.308(a)(3)(ii)(A)<br>164.310(a)(2)(iv)                        | A.11.1.2<br>A.11.2.4<br>A.11.2.5<br>A.11.2.6             |

| NIST Cybe | rsecurity Framew                    | ork v1.1                                                                                                    |                                 | NIST NICE                                                                                            | Sector-Spec         | Sector-Specific Standards and Best Practices                                                                                                    |                                                          |  |  |
|-----------|-------------------------------------|----------------------------------------------------------------------------------------------------|---------------------------------|----------------------------------------------------------------------------------------------------|---------------------|----------------------------------------------------------------------------------------------------|----------------------------------------------------------|--|--|
| Function  | Category                            | Subcategory                                                                                                    | NIST SP<br>800-53<br>Revision 4 | Framework<br>(NIST SP<br>800-181)                                                                    | IEC TR<br>80001-2-2 | HIPAA Security<br>Rule                                                                                                    | ISO/IEC<br>27001                                         |  |  |
|           |                                     | PR.MA-2: Remote maintenance of organizational assets is approved, logged, and performed in a manner that prevents unauthorized access | MA-4                            |                                                                                                    | CSUP                | 45 C.F.R. §§ 164.308(a)(1)(ii)(D) 164.308(a)(3)(ii)(A) 164.310(d)(1) 164.310(d)(2)(ii) 164.312(a) 164.312(a) 164.312(a)(2)(ii) 164.312(b) 164.312(d) 164.312(d) 164.312(e) | A.11.2.4<br>A.15.1.1<br>A.15.2.1                         |  |  |
|           | Protective<br>Technology<br>(PR.PT) | PR.PT-1: Audit/log records are determined, documented, implemented, and reviewed in accordance with policy                            | AU Family                       | OV-PMA-<br>001<br>OV-PMA-<br>002<br>OV-PMA-<br>003<br>OV-PMA-<br>004<br>OV-PMA-<br>005<br>OV-SPP-001 | AUDT                | 45 C.F.R. §§<br>164.308(a)(1)(i)<br>164.308(a)(1)(ii)(D)<br>164.308(a)(5)(ii)(B)<br>164.308(a)(5)(ii)(C)<br>164.308(a)(2)<br>164.308(a)(3)(ii)(A)                          | A.12.4.1<br>A.12.4.2<br>A.12.4.3<br>A.12.4.4<br>A.12.7.1 |  |  |

| NIST Cybe | NIST Cybersecurity Framework v1.1 |                                                                                                    |                                 |                                   | Sector-Specific Standards and Best Practices |                                                                                                    |                  |
|-----------|-----------------------------------|----------------------------------------------------------------------------------------------------|---------------------------------|-----------------------------------|----------------------------------------------|----------------------------------------------------------------------------------------------------|------------------|
| Function  | Category                          | Subcategory                                                                                                    | NIST SP<br>800-53<br>Revision 4 | Framework<br>(NIST SP<br>800-181) | IEC TR<br>80001-2-2                          | HIPAA Security<br>Rule                                                                                            | ISO/IEC<br>27001 |
|           |                                   |                                                                                                    |                                 | OV-SPP-002                        |                                              |                                                                                                    |                  |
|           |                                   | PR.PT-3: The principle of least functionality is incorporated by configuring systems to provide only essential capabilities | AC-3<br>CM-7                    |                                   | AUTH<br>CNFS<br>SAHD                         | 45 C.F.R. §§<br>164.308(a)(3)<br>164.308(a)(4)<br>164.310(a)(2)(iii)<br>164.310(b)<br>164.310(c)<br>164.312(a)(1) | A.9.1.2          |

| NIST Cybersecurity Framework v1.1 |          |                                                                     | NIST NICE                                                                                                    | Sector-Specific Standards and Best Practices |                              |                                                                                   |                                  |
|-----------------------------------|----------|---------------------------------------------------------------------|----------------------------------------------------------------------------------------------------|----------------------------------------------|------------------------------|-----------------------------------------------------------------------------------|----------------------------------|
| Function                          | Category | Subcategory                                                         | NIST SP<br>800-53<br>Revision 4                                                                                                    | Framework<br>(NIST SP<br>800-181)            | IEC TR<br>80001-2-2          | HIPAA Security<br>Rule                                                            | ISO/IEC<br>27001                 |
|                                   |          | PR.PT-4:<br>Communications and<br>control networks are<br>protected | AC-4<br>AC-17<br>AC-18<br>CP-8<br>SC-7<br>SC-19<br>SC-20<br>SC-21<br>SC-22<br>SC-23<br>SC-24<br>SC-25<br>SC-29<br>SC-32<br>SC-36<br>SC-37<br>SC-38<br>SC-39<br>SC-40<br>SC-41<br>SC-43 |                                              | AUTH<br>MLDP<br>PAUT<br>SAHD | 45 C.F.R. §§<br>164.308(a)(1)(ii)(D)<br>164.312(a)(1)<br>164.312(b)<br>164.312(e) | A.13.1.1<br>A.13.2.1<br>A.14.1.3 |

| NIST Cybe      | NIST Cybersecurity Framework v1.1               |                                                                                                    |                                               |                                                                                          | Sector-Specific Standards and Best Practices |                                                                                                    |                                              |
|----------------|-------------------------------------------------|----------------------------------------------------------------------------------------------------|-----------------------------------------------|------------------------------------------------------------------------------------------|----------------------------------------------|----------------------------------------------------------------------------------------------------|----------------------------------------------|
| Function       | Category                                        | Subcategory                                                                                                    | NIST SP<br>800-53<br>Revision 4               | Framework<br>(NIST SP<br>800-181)                                                        | IEC TR<br>80001-2-2                          | HIPAA Security<br>Rule                                                                                                    | ISO/IEC<br>27001                             |
| DETECT<br>(DE) | Anomalies and<br>Events (DE.AE)                 | DE.AE-1: A baseline of<br>network operations and<br>expected data flows for<br>users and systems is<br>established and<br>managed | AC-4<br>CA-3<br>CM-2<br>SI-4                  | OV-EXL-001<br>OV-MGT-<br>001                                                             | CNFS<br>CSUP<br>MLDP                         | 45 C.F.R. §§<br>164.308(a)(1)(ii)(D)<br>164.312(b)                                                                                                | A.12.1.1<br>A.12.1.2<br>A.13.1.1<br>A.13.1.2 |
|                |                                                 | DE.AE-2: Detected events are analyzed to understand attack targets and methods                                                    | AU-6<br>CA-7<br>IR-4<br>SI-4                  | AN-LNG-001<br>CO-CLO-002<br>IN-FOR-001<br>OM-DTA-<br>002<br>OM-STS-001<br>PR-CDA-001     | AUDT<br>MLDP                                 | 45 C.F.R. §§<br>164.308(a)(1)(i)<br>164.308(a)(1)(ii)(D)<br>164.308(a)(5)(ii)(B)<br>164.308(a)(5)(ii)(C)<br>164.308(6)(i)<br>164.308(a)(6)(i)     | A.12.4.1<br>A.16.1.1<br>A.16.1.4             |
|                | Security<br>Continuous<br>Monitoring<br>(DE.CM) | DE.CM-1: The network is monitored to detect potential cybersecurity events                                                        | AC-2<br>AU-12<br>CA-7<br>CM-3<br>SC-5<br>SC-7 | AN-ASA-001<br>AN-ASA-002<br>AN-EXP-001<br>AN-TWA-<br>001<br>CO-CLO-001<br>OM-DTA-<br>001 | AUDT<br>CNFS<br>CSUP<br>MLDP<br>NAUT         | 45 C.F.R. §§<br>164.308(a)(1)(i)<br>164.308(a)(1)(ii)(D)<br>164.308(a)(5)(ii)(B)<br>164.308(a)(5)(ii)(C)<br>164.308(a)(2)<br>164.308(a)(3)(ii)(A) | N/A                                          |

| NIST Cybersecurity Framework v1.1 |          |                                                                                         | NIST NICE                       | Sector-Specific Standards and Best Practices                                   |                     |                                                              |                      |
|-----------------------------------|----------|-----------------------------------------------------------------------------------------|---------------------------------|--------------------------------------------------------------------------------|---------------------|--------------------------------------------------------------|----------------------|
| Function                          | Category | Subcategory                                                                             | NIST SP<br>800-53<br>Revision 4 | Framework<br>(NIST SP<br>800-181)                                              | IEC TR<br>80001-2-2 | HIPAA Security<br>Rule                                       | ISO/IEC<br>27001     |
|                                   |          |                                                                                         |                                 | OM-KMG-<br>001<br>OM-NET-<br>001<br>OV-EXL-001<br>OV-LGA-002<br>OV-MGT-<br>001 |                     |                                                              |                      |
|                                   |          | DE.CM-2: The physical environment is monitored to detect potential cybersecurity events | CA-7<br>PE-3<br>PE-6<br>PE-20   | AN-ASA-001<br>AN-ASA-002<br>AN-TWA-<br>001                                     | MLDP                | 45 C.F.R. §§<br>164.310(a)(2)(ii)<br>164.310(a)(2)(iii)      | A.11.1.1<br>A.11.1.2 |
|                                   |          | DE.CM-4: Malicious code is detected                                                     | SI-3<br>SI-8                    |                                                                                | IGAU<br>MLDP        | 45 C.F.R. §§<br>164.308(a)(1)(ii)(D)<br>164.308(a)(5)(ii)(B) | A.12.2.1             |

| NIST Cybersecurity Framework v1.1 |          |                                                                                                 | NIST NICE                                                      | Sector-Specific Standards and Best Practices |                      |                                                                                                    |                                  |
|-----------------------------------|----------|-------------------------------------------------------------------------------------------------|----------------------------------------------------------------|----------------------------------------------|----------------------|----------------------------------------------------------------------------------------------------|----------------------------------|
| Function                          | Category | Subcategory                                                                                     | NIST SP<br>800-53<br>Revision 4                                | Framework<br>(NIST SP<br>800-181)            | IEC TR<br>80001-2-2  | HIPAA Security<br>Rule                                                                                                    | ISO/IEC<br>27001                 |
|                                   |          | DE.CM-5: Unauthorized mobile code is detected                                                   | SC-18<br>SI-4<br>SC-44                                         |                                              | MLDP<br>SGUD         | 45 C.F.R. §§<br>164.308(a)(1)(ii)(D),<br>164.308(a)(5)(ii)(B)                                                                                    | A.12.5.1<br>A.12.6.2             |
|                                   |          | DE.CM-7: Monitoring for unauthorized personnel, connections, devices, and software is performed | AU-12<br>CA-7<br>CM-3<br>CM-8<br>PE-3<br>PE-6<br>PE-20<br>SI-4 |                                              | AUDT<br>PAUT<br>PLOK | 45 C.F.R. §§<br>164.308(a)(1)(ii)(D)<br>164.308(a)(5)(ii)(B)<br>164.308(a)(5)(ii)(C)<br>164.310(a)(1)<br>164.310(a)(2)(ii)<br>164.310(a)(2)(iii) | A.12.4.1<br>A.14.2.7<br>A.15.2.1 |
|                                   |          | DE.CM-8: Vulnerability scans are performed                                                      | RA-5                                                           | AN-EXP-001<br>IN-FOR-002<br>SP-DEV-002       | MLDP<br>PLOK         | 45 C.F.R. §§<br>164.308(a)(1)(i)<br>164.308(a)(8)                                                                                                | A.12.6.1                         |

| NIST Cybe       | NIST Cybersecurity Framework v1.1 |                                                                             |                                 |                                   | Sector-Specific Standards and Best Practices |                                                                                                    |                       |
|-----------------|-----------------------------------|-----------------------------------------------------------------------------|---------------------------------|-----------------------------------|----------------------------------------------|----------------------------------------------------------------------------------------------------|-----------------------|
| Function        | Category                          | Subcategory                                                                 | NIST SP<br>800-53<br>Revision 4 | Framework<br>(NIST SP<br>800-181) | IEC TR<br>80001-2-2                          | HIPAA Security<br>Rule                                                                                                    | ISO/IEC<br>27001      |
|                 | Response<br>Planning<br>(RS.RP)   | RS.RP-1: Response plan is executed during or after an event                 | CP-2<br>CP-10<br>IR-4<br>IR-8   |                                   | DTBK<br>MLDP<br>SGUD                         | 45 C.F.R. §§<br>164.308(a)(6)(ii)<br>164.308(a)(7)(i)<br>164.308(a)(7)(ii)(A)<br>164.308(a)(7)(ii)(B)<br>164.308(a)(7)(ii)(C)<br>164.310(a)(2)(i)<br>164.312(a)(2)(ii) | A.16.1.5              |
| (RS)            | Improvements<br>(RS.IM)           | RS.IM-1: Response plans incorporate lessons learned                         | CP-2<br>IR-4<br>IR-8            |                                   | DTBK                                         | 45 C.F.R. §§<br>164.308(a)(7)(ii)(D)<br>164.308(a)(8)<br>164.316(b)(2)(iii)                                                                                            | A.16.1.6<br>Clause 10 |
|                 |                                   | RS.IM-2: Response strategies are updated                                    | CP-2<br>IR-4<br>IR-8            |                                   | DTBK                                         | 45 C.F.R. §§<br>164.308(a)(7)(ii)(D)<br>164.308(a)(8)                                                                                                    | A.16.1.6<br>Clause 10 |
| RECOVER<br>(RC) | Recovery<br>Planning<br>(RC.RP)   | RC.RP-1: Recovery plan is executed during or after a cybersecurity incident | CP-10<br>IR-4<br>IR-8           | OM-ADM-<br>001                    | DTBK<br>MLDP<br>SGUD                         | 45 C.F.R. §§<br>164.308(a)(7)<br>164.308(a)(7)(i)<br>164.308(a)(7)(ii)<br>164.308(a)(7)(ii)(C)<br>164.310(a)(2)(i)<br>164.312(a)(2)(ii)                                | A.16.1.5              |

Table 3-6 identifies the NIST Privacy Framework v1.0 Functions, Categories and Subcategories implemented in the lab build. NIST has begun the process of mapping the Privacy Framework to the final published version of NIST SP 800-53, Revision 5 [15]. A future version of this publication will add a control mapping using NIST SP 800-53, Revision 5, to Table 3-6. Practitioners should refer to the Privacy Framework Resource Repository for further information regarding the latest references mapping to the Privacy Framework [5].

## **Table 3-6 Privacy Characteristics—NIST Privacy Framework**

| NIST Privacy Framework v1.0 |                                       |                                                                                                    |  |  |  |  |
|-----------------------------|---------------------------------------|----------------------------------------------------------------------------------------------------|--|--|--|--|
| Function                    | Category                              | Subcategory                                                                                                    |  |  |  |  |
|                             |                                       | ID.IM-P1: Systems/products/services that process data are inventoried.                                                                                                    |  |  |  |  |
|                             | Inventory and<br>Mapping<br>(ID.IM-P) | ID.IM-P2: Owners or operators (e.g., the organization or third parties such as service providers, partners, customers, and developers) and their roles with respect to the systems/products/services and components (e.g., internal or external) that process data are inventoried. |  |  |  |  |
| Identify - P                |                                       | ID.IM-P7: The data processing environment is identified (e.g., geographic location, internal, cloud, third parties).                                                                                                    |  |  |  |  |
|                             |                                       | ID.RA-P3: Potential problematic data actions and associated problems are identified.                                                                                                    |  |  |  |  |
|                             | Risk<br>Assessment<br>(ID.RA-P)       | ID.RA-P4: Problematic data actions, likelihoods, and impacts are used to determine and prioritize risk.                                                                                                    |  |  |  |  |
|                             |                                       | ID.RA-P5: Risk responses are identified, prioritized, and implemented.                                                                                                    |  |  |  |  |
| Control – P                 | Data<br>Processing                    | CT.DM-P5: Data are destroyed according to policy.                                                                                                    |  |  |  |  |

| NIST Privacy | NIST Privacy Framework v1.0                                     |                                                                                                    |  |  |  |  |  |
|--------------|-----------------------------------------------------------------|----------------------------------------------------------------------------------------------------|--|--|--|--|--|
| Function     | Category                                                        | Subcategory                                                                                                    |  |  |  |  |  |
|              | Management<br>(CT.DM-P)                                         | CT.DM-P8: Audit/log records are determined, documented, implemented, and reviewed in accordance with policy and incorporating the principle of data minimization.         |  |  |  |  |  |
|              |                                                                 | PR.PO-P3: Backups of information are conducted, maintained, and tested.                                                                                                   |  |  |  |  |  |
|              | Data<br>Protection<br>Policies,<br>Processes, and<br>Procedures | PR.PO-P7: Response plans (Incident Response and Business Continuity) and recovery plans (Incident Recovery and Disaster Recovery) are established, in place, and managed. |  |  |  |  |  |
|              |                                                                 | PR.PO-P8: Response and recovery plans are tested.                                                                                                    |  |  |  |  |  |
| Protect-P    |                                                                 | PR.PO-P10: A vulnerability management plan is developed and implemented.                                                                                                  |  |  |  |  |  |
|              | Identity Management, Authentication, and Access Control         | PR.AC-P1: Identities and credentials are issued, managed, verified, revoked, and audited for authorized individuals, processes, and devices.                              |  |  |  |  |  |
|              |                                                                 | PR.AC-P2: Physical access to data and devices is managed.                                                                                                    |  |  |  |  |  |

| NIST Privacy | NIST Privacy Framework v1.0 |                                                                                                    |  |  |  |  |
|--------------|-----------------------------|----------------------------------------------------------------------------------------------------|--|--|--|--|
| Function     | Category                    | Subcategory                                                                                                    |  |  |  |  |
|              |                             | PR.AC-P3: Remote access is managed.                                                                                                    |  |  |  |  |
|              |                             | PR.AC-P4: Access permissions and authorizations are managed, incorporating the principles of least privilege and separation of duties.                                                                                 |  |  |  |  |
|              |                             | PR.AC-P5: Network integrity is protected (e.g., network segregation, network segmentation).                                                                                                    |  |  |  |  |
|              |                             | PR.AC-P6: Individuals and devices are proofed and bound to credentials and authenticated commensurate with the risk of the transaction (e.g., individuals' security and privacy risks and other organizational risks). |  |  |  |  |
|              |                             | PR.DS-P1: Data-at-rest are protected.                                                                                                    |  |  |  |  |
|              | Data Security<br>(PR.DS-P)  | PR.DS-P2: Data-in-transit are protected.                                                                                                    |  |  |  |  |
|              |                             | PR.DS-P3: Systems/products/services and associated data are formally managed throughout removal, transfers, and disposition.                                                                                           |  |  |  |  |

| NIST Privacy | Framework v1.0                                                  |                                                                                                    |
|--------------|-----------------------------------------------------------------|----------------------------------------------------------------------------------------------------|
| Function     | Category                                                        | Subcategory                                                                                                    |
|              |                                                                 | PR.DS-P4: Adequate capacity to ensure availability is maintained.                                                                       |
|              |                                                                 | PR.DS-P5: Protections against data leaks are implemented.                                                                               |
|              |                                                                 | PR.DS-P6: Integrity checking mechanisms are used to verify software, firmware, and information integrity.                               |
|              | Maintenance<br>(PR.MA-P)  Protective<br>Technology<br>(PR.PT-P) | PR.MA-P1: Maintenance and repair of organizational assets are performed and logged, with approved and controlled tools.                 |
|              |                                                                 | PR.MA-P2: Remote maintenance of organizational assets is approved, logged, and performed in a manner that prevents unauthorized access. |
|              |                                                                 | PR.PT-P2: The principle of least functionality is incorporated by configuring systems to provide only essential capabilities.           |
|              |                                                                 | PR.PT-P3: Communications and control networks are protected.                                                                            |

## 3.6 Technologies

Table 3-7 lists all the technologies used in this project, and provides a mapping among the generic application term, the specific product used, and the security control(s) that the product provides. Refer to Table 3-5 for an explanation of the NIST Cybersecurity Framework Subcategory codes and refer to Table 3-6 for explanation of the NIST Privacy Framework Subcategory codes.

While this practice guide notes that the RPM solution is deployed across three domains, HDOs must recognize that the responsibility for risk management remains with the HDO. Risk mitigation may be achieved through tools or practices, where privacy and security measures are applied as appropriate in each of the domains. HDOs may find that deploying privacy and security tools to the patient home involve challenges and therefore, an HDO may collaborate with the telehealth platform provider to provide adequate education and awareness training to patients. Training may address appropriate use of the equipment that is sent to the patient home and awareness that patient data are involved and that the patient needs to assure that data are shared only with authorized individuals.

For this practice guide, the telehealth platform provider is a third-party entity, distinct from the patient and the HDO. Telehealth platform providers should implement an adequate control environment that enables the telehealth platform provider to collaborate with HDOs in delivering RPM solutions. The scope of this practice guide does not discuss all controls that a telehealth platform provider should deploy. Rather, this practice guide focuses on controls that are deployed in the HDO. The telehealth platform provider is a separate entity and should ensure that adequate controls are implemented in their environment. Further, telehealth platform providers must ensure that equipment deployed to the patient home includes appropriate safeguards.

#### **Table 3-7 Products and Technologies**

| Component/<br>Capability | Product                          | Function                                                        | NIST Cybersecurity Framework and Privacy Framework Subcategories | Domain                 |
|--------------------------|----------------------------------|-----------------------------------------------------------------|------------------------------------------------------------------|------------------------|
| telehealth<br>platform   | Accuhealth Evelyn                | <ul> <li>Provides role-based user<br/>access control</li> </ul> | ID.AM-1<br>ID.AM-2                                               | patient<br>home        |
| provider                 |                                  | <ul> <li>Performs asset</li> </ul>                              | ID.AM-4                                                          |                        |
|                          | Vivify Pathways                  | management for the provisioned devices                          | ID.AM-5                                                          | telehealth<br>platform |
|                          | Home                             | Transmits health                                                | PR.AC-1<br>PR.AC-4                                               | provider               |
|                          | Vivify Pathways Care Team Portal | information to the platform.                                    | PR.AC-5<br>PR.AC-6                                               |                        |

| Component/<br>Capability       | Product                                                                    | Function                                                                                                    | NIST Cybersecurity Framework and Privacy Framework Subcategories                                                                                                    | Domain |
|--------------------------------|----------------------------------------------------------------------------|----------------------------------------------------------------------------------------------------|----------------------------------------------------------------------------------------------------|--------|
|                                |                                                                            | Connects patients and physicians.                                                                                                    | PR.AC-7 PR.DS-1 PR.DS-2 PR.DS-3 PR.DS-4 PR.DS-6 PR.PT-1 PR.PT-3 PR.PT-4  ID.IM-P1 ID.IM-P2 ID.IM-P7 PR.AC-P4 PR.AC-P4 PR.AC-P5 PR.AC-P6 PR.DS-P1 PR.DS-P2 PR.DS-P3 PR.PT-P2 PR.PT-P3 |        |
| risk<br>assessment<br>controls | Tenable.sc<br>Vulnerability<br>Management<br>Version 5.13.0 with<br>Nessus | <ul> <li>Provides on-premises centralized vulnerability management with multiple scanners</li> <li>Provides vulnerability prioritization</li> <li>Provides risk scores</li> </ul> | ID.RA-5<br>ID.RA-P4                                                                                                    | HDO    |

| Component/<br>Capability                                            | Product                          | Function                                                                                                    | NIST<br>Cybersecurity<br>Framework<br>and Privacy<br>Framework<br>Subcategories | Domain |
|---------------------------------------------------------------------|----------------------------------|----------------------------------------------------------------------------------------------------|---------------------------------------------------------------------------------|--------|
| identity<br>management,<br>authentication,<br>and access<br>control | Active Directory<br>(AD)         | <ul> <li>Authenticates and authorizes users and computers in the domain.</li> <li>Authenticates and authorizes to multiple applications within the environment.</li> </ul>                                                                                                    | PR.AC-1<br>PR.AC-4<br>PR.AC-P1<br>PR.AC-P4                                      | HDO    |
|                                                                     | Cisco Firepower<br>Version 6.3.0 | <ul> <li>Provides console management for Firepower Threat Defense</li> <li>Provides centralized control over network and communication</li> <li>Provides network visibility</li> <li>Provides intrusion prevention</li> <li>Provides network segmentation</li> <li>Provides policy-based network protection</li> </ul> | PR.AC-5 PR.PT-4 DE.AE-2 DE.CM-1 DE.CM-4 DE.CM-5 PR.AC-P5 PR.AC-P5               | HDO    |
|                                                                     | Cisco Umbrella                   | <ul> <li>Provides domain name service (DNS) and internet protocol (IP) layer security</li> <li>Provides content/application filtering</li> <li>Provides Advanced Malware Protection (AMP)</li> </ul>                                                                                                    | DE.CM-4<br>DE.CM-5                                                              | HDO    |

| Component/<br>Capability                                            | Product                                                                   | Function                                                                                                    | NIST Cybersecurity Framework and Privacy Framework Subcategories  | Domain                                                |
|---------------------------------------------------------------------|---------------------------------------------------------------------------|----------------------------------------------------------------------------------------------------|-------------------------------------------------------------------|-------------------------------------------------------|
|                                                                     | Cisco Stealthwatch<br>Version 7.0.0                                       | <ul> <li>Provides insight into who and what is on the network</li> <li>Provides network analysis through machine learning and global threat intelligence</li> <li>Provides malware detection for encrypted traffic</li> </ul> | PR.DS-5 PR.PT-4 DE.AE-1 DE.CM-1 DE.CM-4 DE.CM-5 PR.DS-P5 PR.PT-P3 | HDO                                                   |
| data security                                                       | Accuhealth Vivify Health                                                  | <ul> <li>Ensures that data-in-transit are protected.</li> <li>Ensures that data- at-rest are protected.</li> </ul>                                                                                                    | PR.DS-1<br>PR.DS-2<br>PR.DS-3<br>PR.DS-P1<br>PR.DS-P2<br>PR.DS-P3 | patient<br>home<br>telehealth<br>platform<br>provider |
| anomalies and<br>events and<br>security<br>continuous<br>monitoring | LogRhythmXDR<br>Version 7.4.9<br>LogRhythm<br>NetworkXDR<br>Version 4.0.2 | <ul> <li>Aggregates log files.</li> <li>Performs behavioral analytics.</li> <li>Monitors for unauthorized personnel, connections, devices, and software.</li> <li>Provides dashboards with the analytic results</li> </ul>    | ID.RA-5 PR.PT-1 DE.AE-1 DE.AE-2 DE.CM-7 ID.RA-P4 CT.DM-P8         | HDO                                                   |

# 4 Architecture

553

554555

556

This practice guide implements a representative RPM solution as a distributed architecture. The solution deployed components across three domains that consist of the patient home, the telehealth platform provider, and the HDO. The patient home is the environment in which the patient lives and uses RPM

components that include biometric monitoring devices, devices that the patient uses to communicate with their care team, and devices that the patient operates for personal use. This practice guide incorporates cloud-hosted telehealth platform providers within the architecture. The telehealth platform provider maintains components that include virtual or physical components with servers to manage, maintain, and receive data communications from either the patient home or the HDO. The HDO maintains its own environment and includes components such as workstations and clinical systems to receive and interpret patient data and record patient interactions in an electronic health record (EHR) system. Figure 4-1 illustrates the high-level RPM distributed architecture.

#### Figure 4-1 RPM Architecture

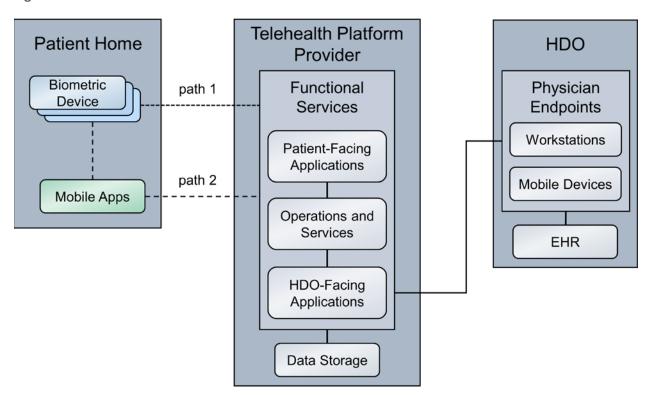

# 4.1 Layering the Architecture

The NCCoE healthcare lab stratified the distributed architecture with three layers: business, security, and infrastructure. The business layer focuses on functional capabilities that include biometric readings and patient interactions. The security layer conceptually describes how the NCCoE lab implements security capabilities. The NCCoE also implements an infrastructure layer that represents the network and communications environment.

The layers intersect each of the three domains. The patient home domain implements the business layer using the biometric devices and interface device(s) that capture and relay biometric data from the

| 574<br>575<br>576<br>577<br>578                             | patient and allow the patient to communicate with the clinical care team, respectively. The patient home may include a security layer component that segregates network traffic between the RPM components and personally owned devices when the RPM devices use the same network infrastructure (e.g., over Wi-Fi) as the personally owned devices. When devices operate and communicate over Wi-Fi, the infrastructure layer would consist of Wi-Fi access points, routers, and switches that the patient operates.                                                                                                    |
|-------------------------------------------------------------|----------------------------------------------------------------------------------------------------|
| 580<br>581<br>582<br>583<br>584<br>585<br>586<br>587<br>588 | The telehealth platform provider domain also implements three layers. The business layer consists of services that facilitate handling patient data and web- or audioconferencing capabilities. The security layer consists of components used to secure the environment, such as authentication mechanisms, certificate management systems, or security logging capabilities. The infrastructure layer consists of network and server components that may be implemented as cloud services. Practitioners should note that this practice guide does not go into significant detail regarding security or infrastructure layer configurations for telehealth platform providers. As noted in this practice guide's list of assumptions, it is assumed that telehealth platform providers have adequate privacy and security controls. These controls would align with the layer concept. HDOs should evaluate telehealth platform providers to determine control adequacy. |
| 590<br>591<br>592<br>593<br>594                             | The HDO domain implements the business layer with applications and clinical systems used to support the RPM program. The security layer represents security capability deployment, which includes authentication mechanisms, network monitoring capabilities, and vulnerability scanning as representative examples. The HDO implements the infrastructure layer with fundamental IT services such as AD, DNS, and networking devices.                                                                                                    |
| 595<br>596                                                  | Figure 4-2 depicts a high-level view of the three layers intersecting each domain of these components and how we approached implementing them in the lab environment.                                                                                                    |

#### Figure 4-2 Architecture Layers

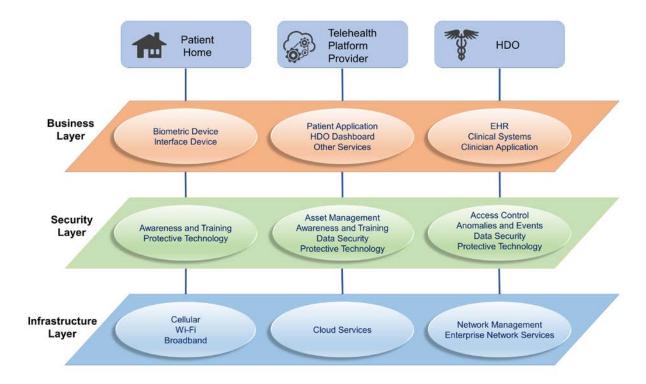

# 4.2 High-Level Architecture Communications Pathways

This practice guide describes an architecture that considers six different communications paths among the patient home, telehealth platform provider, and HDO. Figure 4-3, RPM Communications Paths, shows the different paths labeled A through F. The different communication paths represent the varying modes by which the patient shares data with the clinician. Each path leads to the telehealth platform provider who receives the data and presents the data in an HDO-facing application. The clinician accesses data presented within an HDO-facing application via an app or application.

## 4.2.1 Cellular Data Pathways

The following communications pathways describe how patients use devices that are preconfigured with cellular data services. Telehealth platform providers may provision devices with cellular data capability to support ease of use and connectivity assurance and to ensure that the device may not be reachable by an untrusted internet connection (e.g., an arbitrary Wi-Fi hot spot).

**Path A** assumes that the biometric device has cellular communications. The telehealth platform provider deploys the biometric device with a preconfigured subscriber identity module, commonly referred to as a SIM card. Option A does not include an RPM interface, such as a mobile device that may be a laptop,

613 cellular phone, or tablet. The biometric device sends data over cellular data networks, which then route 614 the data to the telehealth platform provider. The telehealth platform provider receives the data and 615 displays it for clinicians to view through a portal or dashboard application. The clinician accesses the 616 data through a clinician-facing app or application. 617 Path B assumes that the telehealth platform provider has deployed a biometric device and an RPM 618 interface to the patient home. The RPM interface may be a mobile device such as a cellular phone or 619 tablet. For this path, the biometric device forwards data to the RPM interface via Bluetooth. The RPM 620 interface would include a SIM card that enables cellular data communication to the telehealth platform 621 provider. The RPM interface would be deployed with an app to be used by the patient. The app would 622 include an interface that allows the patient to forward the data to the telehealth platform provider. 4.2.2 Broadband Pathways 623 624 Telehealth platform providers may provide devices that leverage broadband internet connectivity 625 provisioned at the patient home. Devices may use Wi-Fi or other communications protocols. Devices 626 may transmit data that traverses a patient-provided internet router. The following pathways describe how data may flow when internet broadband is available. 627 628 Path C assumes that the telehealth platform provider has deployed a biometric device and an RPM 629 interface to the patient home. The dataflow within the patient home domain is the same as Path B. 630 However, rather than cellular communication, the RPM interface communicates with the telehealth 631 platform provider via a broadband connection provided by the patient. 632 Path D has the same dataflow as Path C; however, external network transmissions traverse an add-on 633 security device such as a Layer 2 over Layer 3 gateway. 634 Path E is like Path A; however, rather than cellular data, the path leverages a patient home broadband 635 connection traversing an add-on security device such as a Layer 2 over Layer 3 gateway. 636 Path F is like Paths A and E. Path F leverages a patient home broadband connection; however, no other 637 gateway is used. Data are sent directly to the telehealth platform provider over the public internet.

#### Figure 4-3 RPM Communications Paths

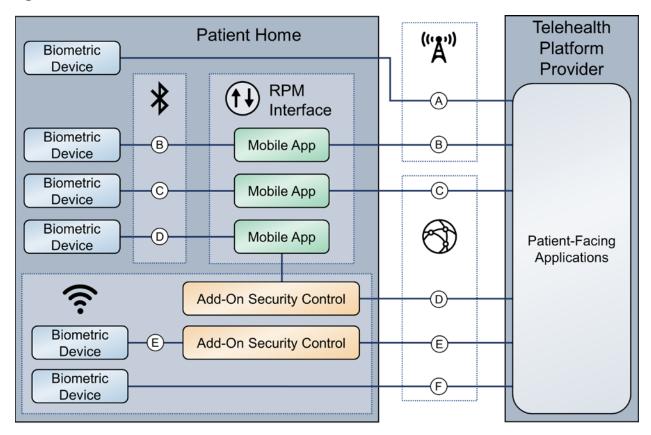

### 4.3 Data and Process Flows

To gain a high-level understanding of how RPM programs operate, this practice guide evaluates diabetes and cardiac and pulmonary rehabilitation use cases.

The World Health Organization defines diabetes as "a chronic, metabolic disease characterized by elevated levels of blood glucose (or blood sugar), which leads over time to serious damage to the heart, blood vessels, eyes, kidneys, and nerves" [16]. A diabetes RPM program could be beneficial in identifying when a patient's blood glucose levels are higher/lower than normal. Ensuring that a patient's blood glucose levels remain in a normal range helps prevent long-term complications that diabetes could cause [17]. Patients may receive biometric devices such as glucometers, blood pressure monitors, weight scales, and activity trackers. These biometric devices may be enabled with Bluetooth, Wi-Fi, or cellular data communications capabilities that allow patients to share biometric data with physicians. Physicians may continuously monitor their biometric data to identify and prevent a potential problem from occurring.

688

652 HDOs may enroll patients with chronic heart or lung conditions such as chronic obstructive pulmonary 653 disease or coronary heart disease into cardiac and pulmonary RPM rehabilitation programs. These 654 programs help patients return to a normal life and reduce other risk factors such as high blood pressure, 655 high blood cholesterol, and stress [18], [19]. 656 Telehealth platform providers implement solutions using biometric devices, services, and applications. 657 While telehealth platform providers may develop and maintain services and applications, they 658 collaborate with manufacturers to procure and manage biometric devices. Conceptually, the device 659 manufacturer operates as an extension of the telehealth platform provider when delivering RPM 660 solutions to patients. 661 As noted in Section 4.2, High-Level Architecture Communications Pathways, practitioners may 662 implement RPM ecosystems where data communications involve different communications protocols or 663 paths. 664 This practice guide examines two distinct dataflows. The first dataflow begins when the patient 665 transmits data from the biometric device. The biometric device sends data to the device manufacturer. 666 The telehealth platform provider retrieves the data and presents the data through an HDO-facing 667 application. The clinician views the data from an app or application that interfaces with the patient data 668 residing in the telehealth platform provider HDO-facing application. 669 The second dataflow begins when the patient transmits the data from the biometric device. A field 670 gateway device, such as a mobile device that may be a tablet, mobile phone, or laptop, pulls the data 671 from the biometric device. The patient uses the field gateway device to transport the data to the 672 telehealth platform provider. The telehealth platform provider receives the data and presents it through 673 an HDO-facing application. The clinician views the data from an app or application that interfaces with 674 the patient data residing in the telehealth platform provider HDO-facing application. 675 Figure 4-4 depicts the first dataflow sequence. This dataflow sequence demonstrates an RPM 676 implementation that uses device vendor platforms to transmit data from a patient's home to the 677 telehealth platform provider. A patient begins the process by interfacing with the biometric devices 678 provided by the third-party platform, which in turn gathers the required medical readings. Once the 679 device gathers the desired readings, the device transmits and stores the data to the vendor's local 680 storage server. The third-party platform makes a connection to the vendor's storage server and pulls 681 that data into its own local storage server. The platform then evaluates the received data and creates 682 correlations between the retrieved data, the associated patient, and the primary care provider. If the 683 platform identifies any areas of concern (such as high blood glucose readings for a diabetes use case) 684 while evaluating the data, the platform sends an alert to the patient's primary care provider for 685 immediate action. Otherwise, the primary care provider will connect to the third-party platform's web 686 server to view the patient's data on a dashboard. The physician/clinician will evaluate the data, modify

the patient's care plan, update the patient's EHR, and contact the patient to update them on their new

care plan via video or audio call.

### 689 Figure 4-4 RPM Dataflow Option 1

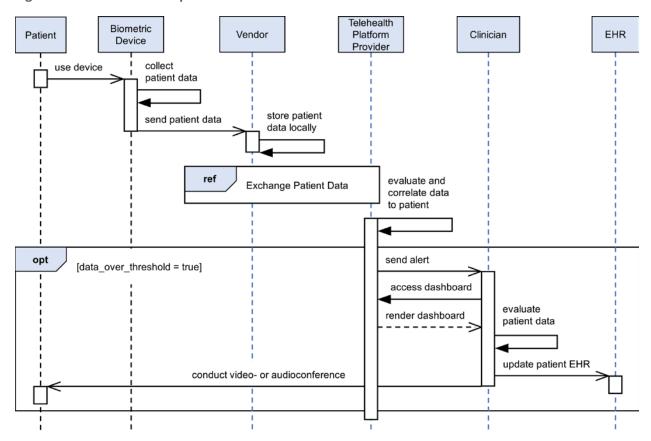

Figure 4-5 depicts the second dataflow sequence. In this dataflow sequence, a patient begins the process by interfacing with the biometric device provided by the telehealth platform provider, which in turn collects the required medical readings. Once the data are collected, the device transmits the data to the mobile device. The patient uses the mobile device to answer survey questions associated with their program, providing a clinician more insight on the patient's health. The patient uses the mobile device to collect data from all biometric devices associated with their RPM regimen. The patient uses the mobile device to transmit the biometric device data and survey results. The mobile device pushes the grouped data to the telehealth platform provider. The platform presents the data to the primary care provider. The clinician connects to the third-party platform's web server to view the patient's data on a dashboard. The clinician evaluates the data and may update the patient's care plan. Then, the clinician may update the patient's EHR and contact the patient via a mobile device to update them on their new care plan.

### 702 Figure 4-5 RPM Dataflow Option 2

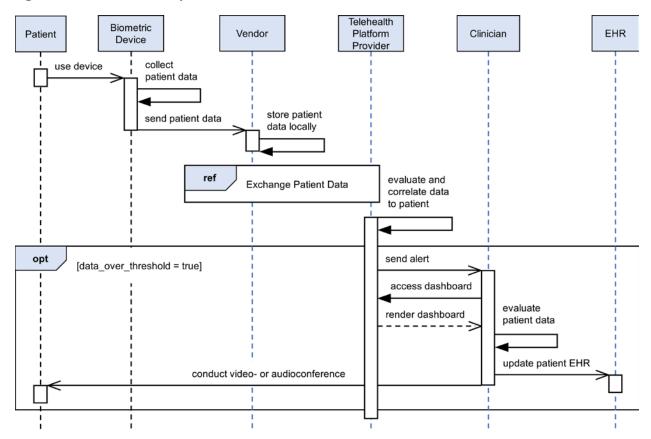

# 4.4 Security Capabilities

This practice guide implemented a lab environment that represented the three domains described in Section 4, Architecture. When building the HDO environment, the practice guide built upon the zoned network architecture described in NIST SP 1800-8, Securing Wireless Infusion Pumps in Healthcare Delivery Organizations [20]. The practice guide used the network zoning approach as a baseline for the RPM ecosystem infrastructure. On top of the baseline, the practice guide selected relevant security capabilities for appropriate domains. The selected security capabilities are:

- telehealth platform provider
- risk assessment controls
- 712 identity management, authentication, and access control
- 713 data security

703

704

705

706

707

708 709

710

711

714

anomalies and events and security continuous monitoring

- 715 HDOs bear risk when implementing RPM practices. The RPM environment is distributed across three
- domains and requires the participation of the patient, the telehealth platform provider, and the HDO to
- 717 assure that risks are adequately mitigated. This practice guide's architecture describes deploying
- 718 components in three domains, with threats and risks that may affect each domain distinctly. As
- 719 organizations implement RPM solutions, they must involve parties involved in managing the individual
- domains in recognizing and safeguarding against privacy and cybersecurity events that may occur within
- 721 the respective domains.
- 722 Practitioners will note that the security capability descriptions focus primarily on the HDO domain.
- 723 Capabilities are deployed to other domains to the extent that the HDO may have influence. HDOs may
- 724 not authoritatively determine the control environment implemented by the telehealth platform
- 725 provider. HDOs may obtain assurance that similar controls are implemented by the telehealth platform
- 726 provider before establishing the relationship with the provider. HDOs should establish questionnaires or
- audit approaches that they may use in evaluating third parties such as telehealth platform providers.
- 728 HDOs and telehealth platform providers are subject to regulatory requirements to ensure patient
- 729 privacy and cybersecurity.
- 730 Telehealth platform providers are third parties that may implement security capabilities that do not
- 731 necessarily use the tools standard to the HDO. Telehealth platform providers may provide services for
- many HDOs and implementing the same tools for all HDOs may not be feasible from a technical
- 733 perspective. Telehealth platform providers apply risk management approaches that are appropriate for
- their business model. While telehealth platform providers may manage risk by using different tools and
- 735 techniques from the HDO, these providers should address the risk concerns for the HDO. Telehealth
- 736 platform providers should apply similar measures, e.g., the NIST Cybersecurity Framework [3] and Risk
- 737 Management Framework [4], that describe risk and control approaches. When evaluating telehealth
- 738 platform providers, HDOs should review the privacy and security control policies and other
- 739 documentation to ensure that the mitigation approaches that the telehealth platform provider
- 740 implements are consistent with the HDO's requirements.
- 741 HDOs and telehealth platform providers may find difficulties when implementing security capabilities on
- the patient home domain. Patients may find complex controls or practices onerous and therefore, they
- 743 may be less likely to participate in the RPM program. Telehealth platform providers may implement
- security capabilities for end-point devices such as biometric sensors or mobile devices that are part of
- 745 the RPM program. HDOs, in collaboration with telehealth platform providers, may offer education and
- awareness material to discuss appropriate use of RPM-deployed equipment with the patient.

### 4.4.1 Telehealth Platform Provider

747

- 748 Telehealth platform providers are discussed in this practice guide as a security capability. HDOs
- 749 implementing RPM programs will depend on telehealth platform providers to enable communications
- between patients and clinicians. Also, for this practice guide, telehealth platform providers configure,

- 751 manage, and maintain biometric devices and potentially other technology that are provided to the
- patient. HDOs engaging with telehealth platform providers to enable their RPM programs are
- 753 responsible for ensuring that they apply due diligence and understand the privacy and security
- 754 capabilities that the telehealth platform provider maintains. Telehealth platform providers represent a
- 755 third-party partner, and HDOs should evaluate their partners accordingly.

### 756 4.4.2 Risk Assessment Controls

- 757 The NIST Cybersecurity Framework includes risk assessment under the Identify Function. This practice
- 758 guide implements tools for vulnerability management.
- 759 The practice guide uses Tenable.sc with Nessus to perform vulnerability scanning and provide dashboard
- 760 reports. Vulnerability scanning operates by applying signatures of known vulnerabilities. Components
- 761 that operate within the HDO domain are subject to regular vulnerability scanning. As vulnerabilities are
- 762 identified, patching or other mitigating approaches may be applied. Patches or updates to operating
- systems, apps, or applications may be applied as available.

## 4.4.3 Identity Management, Authentication, and Access Control

- 765 Identity management involves activities that discuss identity proofing and establishing credentials.
- Authentication for this practice guide provides the mechanisms that assure that authorized entities
- access the system after telehealth platform providers and HDOs establish respective credentials.
- 768 Practitioners should refer to NIST SP 1800-24 (reference Section 5.3.3), Securing Picture Archiving and
- 769 Communication System (PACS) [14], which provides more in-depth discussion on identity management
- and access control. While that practice guide uses different tools and addresses a different clinical
- 771 practice from RPM, concepts regarding identity management and authentication are relevant for this
- 772 practice guide.
- 773 This practice guide extends on a network zoning concept that was discussed in NIST SP 1800-8, Securing
- 774 Wireless Infusion Pumps in Healthcare Delivery Organizations [20]. Figure 4-6 depicts the lab
- 775 environment built for this practice guide. The diagram splits the infrastructure between the NCCoE and
- the RPM lab, with the latter representing the configured simulated environments for this practice guide.
- 777 Focusing on the HDO cloud depiction, this practice guide simulates the HDO environment that is made
- 778 up of enterprise services, health information services (HIS) services, remote services, databases, clinical
- 779 workstations, and security services virtual local area networks (VLANs).

#### Figure 4-6 Network Segmentation and VLAN Within the RPM Lab

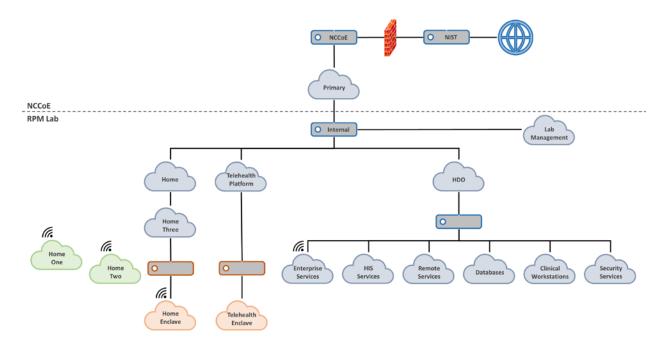

## 4.4.4 Data Security

This practice guide examines challenges associated with data loss and data alteration. Communications initiate from the patient home, traversing a public communications channel, and are made accessible to clinicians via internet connectivity. This practice guide addresses the need to provide end-to-end data protection as a vital requirement to ensure RPM viability.

Network sessions are encrypted. Telehealth platform providers implement data security as they manage biometric devices and the dataflow between the patient home and solutions hosted by the telehealth platform provider. Stored data are protected through encryption. The practice guide examined dataflows and applied a privacy risk assessment that analyzed communications between the implemented components and identified how data-in-transit security controls are implemented.

# 4.4.5 Anomalies and Events and Security Continuous Monitoring

Managing anomalies and events and performing security continuous monitoring provides a proactive, real-time measure to determine that threats and vulnerabilities are appropriately recognized and mitigated within HDO environments. This practice guide implements several controls that address managing anomalies and events and performing security continuous monitoring. Security engineers require tools and processes to manage anomalies and events that include applying Cyber Threat Intelligence (CTI), collecting and managing log information, and applying behavioral analytics. NIST

describes CTI in NIST SP 800-150, *Guide to Cyber Threat Information Sharing* [21]. NIST provides additional detail regarding security continuous monitoring in NIST SP 800-137 [22].

#### 4.5 Final Architecture

The practice guide focused on cellular data-focused biometric devices in building the architecture. The practice guide built an architecture that addressed communications pathways A and B that were described in Section 4.2, High-Level Architecture Communications Pathways. This practice guide also implemented a Layer 2 over Layer 3 solution provided by Onclave Networks as a proof of concept to secure network sessions between the patient home and the telehealth platform provider. Discussion on the Onclave solution appears in Appendix E. The Onclave solution discusses a future build consideration where telehealth platform providers may deploy similar approaches, further enhancing data-in-transit sessions from the patient home when those devices communicate over a broadband connection. Figure 4-7 depicts the final reference architecture of the example RPM solution.

#### Figure 4-7 Final Architecture

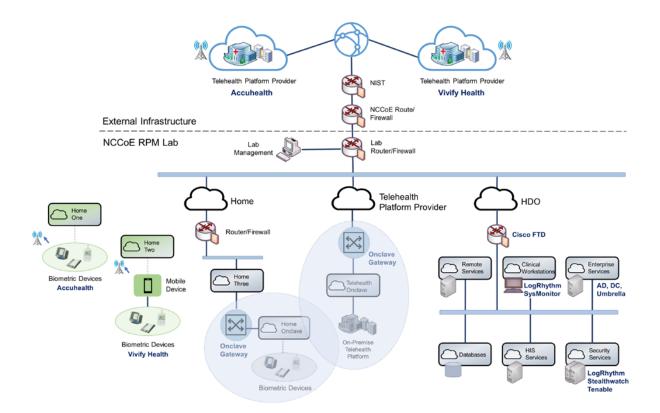

820

821

822

823

824

825

826

# 5 Security and Privacy Characteristic Analysis

- The purpose of the security and privacy characteristic analysis is to understand the extent to which the
- 813 project meets its objective of demonstrating the privacy and security capabilities described in the
- reference architecture in Section 4. In addition, it seeks to understand the security and privacy benefits
- and drawbacks of the example solution.

## **5.1** Assumptions and Limitations

- The security characteristic analysis has the following limitations:
- 818 It is neither a comprehensive test of all security components nor a red-team exercise.
- 11 It cannot identify all weaknesses.
  - It does not include the lab infrastructure. It is assumed that devices are hardened. Testing these devices would reveal only weaknesses in implementation that would not be relevant to those adopting this reference architecture.
  - HDOs and telehealth platform providers implement an array of risk mitigation approaches that extend beyond what is discussed in this document. The broader array of controls consists of organizational structures, policies and procedures, and tools to support enterprise privacy and cybersecurity programs that this practice guide refers to as a set of pervasive controls.

#### 827 5.2 Pervasive Controls

- NIST SP 1800-24, Securing Picture Archiving Communication System [14], described the use of controls
- that were termed "pervasive." Subsequent practice guides such as this RPM practice guide discuss
- 830 implementing controls that narrowly apply to the practice guide's lab construction. Notwithstanding,
- HDOs and telehealth platform providers are enterprise organizations that may face a broader set of
- 832 risks, including regulatory requirements, that extend beyond the narrow topic. The pervasive control
- 833 concept assumes that HDOs and telehealth platform providers have implemented a comprehensive
- control set to address their risk and regulatory obligation.
- 835 For example, onboarding workforce members may involve identity proofing and creating, and managing
- accounts and credentials. Organizations need to perform these activities to appropriately implement an
- 837 enterprise risk management program. The requirement is not specific to RPM programs. These functions
- 838 should be established prior to implementing an RPM program. Other controls, such as asset
- 839 management, having incident response teams, and establishing incident response programs, should also
- be pervasive across the enterprise.
- Another example is asset management. Asset management is a critical control that should be
- implemented by telehealth platform providers. Telehealth platform providers should maintain accurate
- 843 inventories and manage configuration settings, patching, updates, and the overall life cycle for devices

- 844 that are deployed to the patient home. While this is a requirement, this practice guide partnered with 845 multiple telehealth platform providers. This practice guide did not deploy security or privacy capabilities 846 to the telehealth platform providers. Rather, it relied upon telehealth platform providers to implement 847 an adequate and appropriate set of pervasive controls for their environment and for the services that 848 they provide. 849 The NIST Cybersecurity Framework [3] describes cybersecurity activities and outcomes that 850 organizations should achieve for establishing or improving enterprise security programs. These activities 851 and outcomes are articulated in the Subcategories of the Cybersecurity Framework Core. The 852 Cybersecurity Framework provides the basis for pervasive controls, whereas this practice guide
- highlights implementation of selected controls. Readers should not regard the selected controls as the only controls that an HDO must implement. The selected controls that are described in this practice
- guide are a small subset of controls that HDOs and telehealth platform providers should implement. This
- practice guide's controls descriptions indicate how the selected controls were implemented in the lab
- 857 environment.

#### 5.3 Telehealth Platform Providers

- Telehealth platform providers address several controls for the RPM solution. Telehealth platform
- providers configure, maintain, and manage devices that are deployed to the patient home domain.
- Telehealth platform providers provision devices to patients who have been enrolled in an RPM program
- 862 by their HDO. Telehealth platform providers perform asset management for the provisioned devices and
- thus address ID.AM-1, ID.AM-2, ID.AM-4, ID.AM-5, ID.IM-P1, ID.IM-P2, and ID.IM-P7. Telehealth
- platform providers are responsible for addressing ID.RA-1.
- Telehealth platform providers authenticate sessions based on the device identifier. When patients send
- 866 or transfer data from biometric devices, data are routed to the telehealth platform provider. The
- 867 telehealth platform provider receives the data and makes it available to clinicians and system users via a
- 868 portal. Portals use unique identifiers for credentials (e.g., username/password) and ensure that
- connections to the portal are protected by using Transport Layer Security (TLS) 1.2.
- 870 For this practice guide, telehealth platform providers provisioned biometric devices and tablets that
- 871 used cellular data communications. Devices were explicitly not permitted to access Wi-Fi networks.
- 872 Removing Wi-Fi capability separated RPM communication from network traffic that may have been
- 873 present in the patient home domain. This practice guide used devices that were equipped to
- communicate over 4G Long-Term Evolution (LTE), which uses asymmetric encryption between the
- 875 device and the cellular tower [31]. Further investigation in data-in-transit protection was not
- determined in this practice guide.
- The telehealth platform provider addresses PR.AC-1, PR.AC-4, PR.DS-1, PR.DS-2, PR.DS-4, PR.DS-6,
- 878 PR.PT-1, PR.PT-3, PR.PT-4, PR.AC-P1, PR.AC-P4, PR.DS-P1, PR.DS-P2, PR.DS-P4, PR.DS-P6, CT.DM-P8,
- 879 PR.PT-P2, and PR.PT-P3.

| 880<br>881                             | This practice guide implemented telehealth platform provider services with Accuhealth and Vivify Health.                                                                                                    |  |  |
|----------------------------------------|----------------------------------------------------------------------------------------------------|--|--|
| 882                                    | 5.4 Risk Assessment (ID.RA and ID.RA-P)                                                                                                    |  |  |
| 883<br>884<br>885<br>886<br>887        | This practice guide implemented tools that address elements of ID.RA-5 (threats, vulnerabilities, likelihoods, and impacts are used to determine risk) and ID.RA-P4. This practice guide implemented Tenable.sc to address vulnerability management. Tenable includes vulnerability scanning and dashboards that display identified vulnerabilities with scoring and other metrics that enable security engineers to prioritize.                                                                                                    |  |  |
| 888<br>889<br>890                      | Telehealth platform providers have separate infrastructures and organizational structures that require similar approaches. Telehealth platform providers may host their services with various implementations Telehealth platform providers may deploy similar solutions for their environments.                                                                                                    |  |  |
| 891<br>892                             | 5.5 Identity Management, Authentication, and Access Control (PR.AC and PR.AC-P) Protective Technology (PR.PT-P)                                                                                                    |  |  |
| 893<br>894<br>895<br>896<br>897        | This practice guide regarded many of the identity management Subcategories as part of a set of pervasive controls that have been discussed in NIST SP 1800-24, <i>Securing Picture Archiving and Communication System (PACS)</i> [14]. HDOs and telehealth platform providers should apply similar solutions to address managing human, device, and system identities. Sample solutions are provided in NIST SP 1800-24.                                                                                                    |  |  |
| 898<br>899<br>900<br>901<br>902        | Extending the network zoning concepts that were described in NIST SP 1800-8, Securing Wireless Infusion Pumps in Healthcare Delivery Organizations [20], this practice guide implemented VLANs with firewall feature sets by using Cisco Firepower Threat Defense. This practice guide addresses PR.AC-5 by implementing VLANs that represent network zones found within an HDO. Telehealth platform providers may implement similar measures within their infrastructures.                                                                                                    |  |  |
| 903<br>904<br>905<br>906<br>907        | The NIST Cybersecurity Framework implements identity management, authentication, and access control under the Protect Function by using the PR.AC Category. Within the HDO, this practice guide implements PR.AC-5 by using Cisco Firepower to establish network zones as a set of VLANs. The network zones assure that components from each zone do not have implicit trust, and thus compromise on enopoints found in one zone are limited in their ability to affect devices that operate in other zones.                                                                                                    |  |  |
| 908<br>909<br>910<br>911<br>912<br>913 | This practice guide implemented three primary Cisco tools for the HDO environment: Cisco Firepower, Cisco Umbrella, and Cisco Stealthwatch. As noted, this practice guide used Firepower to create and manage VLANs within the environment. Cisco Firepower includes a central management dashboard that allowed security engineers to configure and manage other features within the Cisco suite of tools. Firepower also includes intrusion detection capability and visibility into network traffic and network analytics that enabled engineers to detect and analyze events. monitor the network, and detect |  |  |

| 914<br>915<br>916<br>917<br>918<br>919        | malicious code, and thus addressed DE.AE-2, DE.CM-1, and DE.CM-4. Cisco Firepower addressed PR.AC-5, PR.PT-4, PR.AC-P5, and PR.PT-P3. The practice guide implemented Cisco Umbrella for DNS and IP layer security and provide content and application filtering. Cisco Umbrella addressed DE.CM-4. The practice guide also used Cisco Stealthwatch that implemented behavioral analytics capabilities and provided malware detection. Cisco Stealthwatch addressed PR.DS-5, PR.PT-4, DE.AE-1, DE.CM-1, PR.DS-P5, and PR.PT-P3.                                                                                                    |
|-----------------------------------------------|----------------------------------------------------------------------------------------------------|
| 920<br>921<br>922                             | Within the HDO domain, this practice guide implemented an AD to establish user accounts. AD credentials provided engineers with authentication for several components deployed in the lab. The lab's AD implementation addresses PR.AC-1, PR.AC-4, PR.AC-P1, and PR.AC-P4.                                                                                                    |
| 923<br>924<br>925<br>926<br>927<br>928<br>929 | The telehealth platform provider assures that PR.AC-5, PR.AC-6, PR.AC-7, PR.AC-P5, and PR.AC-P6 are met by managing components that are deployed to the patient home. Components that are deployed by the telehealth platform provider are fully managed devices that have been preconfigured and distributed by Accuhealth. The RPM components that Accuhealth provided for the patient home use a cellular communication pathway where unauthorized individuals may not remove or alter SIM cards. The cellular data communication pathway assures that the RPM components are segregated from untrusted devices that may operate in the patient home and thus implements PR.AC-5 and PR.AC-P5. |
| 930<br>931<br>932<br>933<br>934<br>935        | RPM-enrolled patients are predetermined by the HDO, and the telehealth platform provider provisions RPM components to an established, known set of patients. HDOs enrolling patients in the RPM program partially addresses PR.AC-1 and PR.AC-P1. Clinicians identifying patients may be regarded as performing an identity-proofing activity, whereas telehealth platform providers may complete PR.AC-1 and PR.AC-P1 activities by creating accounts or records that relate to the patient and the RPM equipment that the patient receives.                                                                                                    |
| 936<br>937<br>938                             | Patient-provided (e.g., "bring your own device") biometric devices were excluded in this practice guide's architecture. The telehealth platform provider manages patient home-deployed components and thus assures that PR.AC-6 and PR.AC-P6 are addressed.                                                                                                    |
| 939<br>940<br>941<br>942<br>943<br>944        | For this practice guide, the telehealth platform provider manages components that it procured and configured. The telehealth platform provider configures the devices to include authenticators that enforce component authentication. For this practice guide, only biometric devices that are managed by telehealth platform providers are provisioned authenticators. This implements PR.AC-7 and PR.AC-P6. Patient homes may include other devices, such as personally-owned devices, that are not a part of the RPM ecosystem. Devices that are not managed by telehealth platform providers do not have                                                                                     |

authentication credentials for the RPM solution.

955956

957

968

974

## 5.6 Data Security (PR.DS and PR.DS-P)

- 947 This practice guide implemented PR.DS-2 and PR.DS-P2 to ensure that data-in-transit are protected.
- 948 HDOs connecting to cloud-hosted consoles used TLS 1.2. The telehealth platform provider assured
- 949 implementation of PR.DS-3 and PR.DS-P3 for RPM biometric devices deployed to the patient home.
- Accuhealth and Vivify Health use Advanced Encryption Standard (AES) AES256 encryption [23] for data-
- 951 at-rest and address PR.DS-1 and PR.DS-P1.

# 5.7 Anomalies and Events, Security Continuous Monitoring (DE.AE, DE.CM) and Data Processing Management (CT.DM-P)

This practice guide implements LogRhythmXDR as a security incident event management (SIEM) tool.

End-point devices that include servers and network infrastructure components generate log data that

were aggregated in the SIEM tool for analysis. LogRhythm included two components: LogRhythmXDR

and LogRhythm NetworkXDR. SIEM capabilities provide security engineers a baseline of network

958 operations and allow security engineers to determine expected dataflows for users and systems.

959 Engineers can detect events and analyze potential threats. LogRhythmXDR therefore, is a SIEM that

addresses NIST Cybersecurity Framework Subcategories ID.RA-5, PR.PT-1, DE.AE-1, DE.AE-2, ID.RA-P4,

961 and CT.DM-P8. LogRhythm NetworkXDR provides capabilities that assure that the network is monitored

962 for potential cybersecurity threats. It also provides assurance that unauthorized mobile code is detected

and thus addresses DE.CM-7. This practice guide assures the implementation of a network monitoring

964 capability based on regular log collection and applies the SIEM analytics and automated response

965 capabilities. The practice guide implemented Cisco Firepower, Cisco Stealthwatch, and Cisco Umbrella,

which detects malicious code, detects unauthorized mobile code, and provides continuous network

monitoring and analytics. Therefore, the Cisco suite addresses DE.CM-4 and DE.CM-5.

## 6 Functional Evaluation

- 969 This practice guide uses the NIST Cybersecurity Framework. The Cybersecurity Framework includes
- 970 Category and Subcategory concepts that allows this practice guide to develop a reference architecture.
- 971 The reference architecture reflects use cases and dataflows analyzed by the NCCoE. This practice guide
- 972 aligns privacy and cybersecurity tools to Cybersecurity Framework Subcategories. The reference
- architecture depicts where tools were deployed.

#### 6.1 RPM Functional Test Plan

- 975 One aspect of our security evaluation involved assessing how well the reference design addresses the
- 976 security characteristics that it was intended to support. The Cybersecurity Framework Categories and
- 977 Subcategories were used to provide structure to the security assessment by consulting the specific
- 978 sections of each standard that are cited in reference to a Subcategory. The cited sections provide

986

- validation points that the example solution would be expected to exhibit. Using the Cybersecurity
  Framework Subcategories as a basis for organizing our analysis allowed us to systematically consider
  how well the reference design supports the intended security characteristics.
  - 6.1.1 RPM Functional Evaluation
- Table 6-1 identifies the RPM functional evaluation addressed in the test plan and associated test cases.
- The evaluations are aligned with the basic architecture design and capability requirements from
- 985 <u>Section 4, Architecture.</u>

#### **Table 6-1 Functional Evaluation Requirements**

| Cybersecurity<br>Framework<br>Category     | Relevant<br>Cybersecurity<br>Framework<br>Subcategories | Identifier | Requirement                      | Domain                             | Test<br>Case |
|--------------------------------------------|---------------------------------------------------------|------------|----------------------------------|------------------------------------|--------------|
| asset<br>management                        | ID.AM-1<br>ID.AM-5                                      | CR-1       | device management                | telehealth<br>platform<br>provider | RPM-1        |
| risk<br>assessment                         | ID.RA-1<br>ID.RA-4<br>ID.RA-5<br>ID.RA-6                | CR-2       | end-point vulnerability scanning | HDO                                | RPM-2        |
| identity<br>management,<br>authentication, | PR.AC-1<br>PR.AC-2<br>PR.AC-3                           | CR-3       | role-based access                | telehealth<br>platform<br>provider | RPM-3        |
| and access<br>control                      | PR.AC-4<br>PR.AC-5                                      | CR-4       | domain user authentication       | HDO                                | RPM-4        |
|                                            | PR.AC-6                                                 | CR-5       | domain user authorization        | HDO                                | RPM-4        |
|                                            |                                                         | CR-6       | network segmentation             | HDO                                | RPM-5        |
|                                            |                                                         | CR-7       | access control policy            | HDO                                | RPM-5        |
| security                                   | DE.CM-1                                                 | CR-8       | malware protection               | HDO                                | RPM-6        |
| continuous                                 | DE.CM-2                                                 | CR-9       | anomaly detection                | HDO                                | RPM-7        |
| monitoring                                 | DE.CM-4                                                 | CR-10      | LogRhythm                        | HDO                                | RPM-8        |
|                                            | DE.CM-7<br>DE.CM-8                                      | CR-11      | LogRhythm                        | HDO                                | RPM-9        |

## 987 6.1.2 Test Case: RPM-1

| Cybersecurity Framework | Asset Management                                                                                                    |  |  |
|-------------------------|----------------------------------------------------------------------------------------------------|--|--|
| Category                |                                                                                                    |  |  |
| Testable Requirement(s) | (CR-1) device management                                                                                                    |  |  |
| Associated Test Case(s) |                                                                                                    |  |  |
| Description             | Demonstrate the ability to verify that provisioned devices are associated with the intended patient who has enrolled in an RPM program.                                                                                                    |  |  |
| Preconditions           | <ul> <li>A doctor-level Accuhealth account has been provisioned.</li> <li>Accuhealth RPM devices have been provisioned and delivered, including the following (obfuscated serial number):         <ul> <li>blood pressure monitor (1234567)</li> <li>blood glucose monitoring system (22334455)</li> <li>digital scale (987654)</li> </ul> </li> <li>Accuhealth has enrolled sample patients and associated them with the RPM devices listed above, including:         <ul> <li>Regina Houston (1234567)</li> <li>Regina Houston (987654)</li> <li>Janelle Kouma (22334455)</li> </ul> </li> </ul>                                                                                                    |  |  |
| Procedure               | <ol> <li>Verify the patient/device association in the Accuhealth system.</li> <li>Log in to the Accuhealth platform with the doctor-level user account.</li> <li>Click Patient Details.</li> <li>Under Select Patient, select Regina Houston.</li> <li>Under Choose a view, select Profile.</li> <li>Review the patient info for Regina Houston.</li> <li>Navigate to Device Information.</li> <li>Check if the Device ID field captures the device serial numbers, 1234567 and 987654, that are associated with Regina Houston.</li> <li>Under Select Patient, select Janelle Kouma.</li> <li>Review the patient information for Janelle Kouma.</li> <li>Navigate to Device Information.</li> <li>Check if the Device ID field captures the device serial number, 22334455, associated with Janelle Kouma.</li> </ol> Verify that data from the RPM devices is being sent to Accuhealth and |  |  |
|                         | associated with the correct patient.  12. For the following devices, turn each device on and follow the provided instructions to take a measurement:  a. blood pressure monitor  b. blood glucose monitoring system                                                                                                    |  |  |

|                  | c. digital scale                                                          |
|------------------|---------------------------------------------------------------------------|
|                  | 13. Record the time and measurement readings as notes.                    |
|                  | 14. Log in to the Accuhealth platform with the doctor-level user          |
|                  | account.                                                                  |
|                  | 15. Click <b>Patient Details.</b>                                         |
|                  | 16. Under <b>Select Patient</b> , select <b>Regina Houston</b> .          |
|                  | 17. Under <b>Choose a view,</b> select <b>Vitals.</b>                     |
|                  | 18. Check if the <b>blood pressure</b> and <b>weight measurements</b> are |
|                  | present.                                                                  |
|                  | 19. Under <b>Select Patient</b> , select <b>Janelle Kouma</b> .           |
|                  | 20. Under <b>Choose a view,</b> select <b>Vitals.</b>                     |
|                  | 21. Check if the <b>glucose measurement</b> is present.                   |
| Expected Results | Accuhealth can provision the RPM devices and associate them to            |
|                  | the intended patient enrolled in an RPM.                                  |
|                  | Accuhealth can capture the biometric measurements for the                 |
|                  | correct patient with the assigned RPM devices.                            |
| Actual Results   | Accuhealth provisioned an instance of its telehealth platform along       |
|                  | with doctor-level accounts and sample patients associated with these      |
|                  | accounts. We also received three RPM devices from Accuhealth:             |
|                  | blood pressure monitor, blood glucose monitor, and digital scale.         |
|                  | Accuhealth associated these RPM devices with the sample patients,         |
|                  | which we verified by checking the Device ID information for each          |
|                  | patient. Once the devices were received, we configured them and           |
|                  | recorded sample measurements from each one. With the                      |
|                  | measurements taken, we logged in to the Accuhealth platform with          |
|                  | the doctor-level account and viewed the Vitals information for each       |
|                  | patient. As expected, the blood pressure and weight measurements          |
|                  | were associated with Regina Houston's patient record, and the blood       |
|                  | glucose measurement was associated with Janelle Kouma's patient           |
|                  | record.                                                                   |
|                  |                                                                           |

## 6.1.3 Test Case: RPM-2

988

| Cybersecurity Framework | Risk Assessment                                                                                                    |
|-------------------------|----------------------------------------------------------------------------------------------------|
| Category                |                                                                                                    |
| Testable Requirement(s) | (CR-2) end-point vulnerability scanning                                                                                                |
| Associated Test Case(s) |                                                                                                    |
| Description             | Demonstrate the ability to perform vulnerability scans on assets and view results in a dashboard format with risk-scoring evaluations. |
| Preconditions           | Tenable.sc has been configured with the following:                                                                                     |
|                         | <ul><li>o organization</li></ul>                                                                                                    |

|                  | o repository                                                         |  |  |
|------------------|----------------------------------------------------------------------|--|--|
|                  | <ul> <li>security manager user account</li> </ul>                    |  |  |
|                  | <ul> <li>scan zones for each VLAN</li> </ul>                         |  |  |
|                  | <ul> <li>host discovery scan policy</li> </ul>                       |  |  |
|                  | <ul> <li>basic network scan policy</li> </ul>                        |  |  |
|                  | <ul> <li>active scans associated with each scan policy</li> </ul>    |  |  |
|                  | A Nessus scanner has been deployed to the Security Services          |  |  |
|                  | VLAN and is being managed by Tenable.sc.                             |  |  |
|                  | The Nessus scanner has access to each scan zone.                     |  |  |
| Procedure        | Perform scans and view the results.                                  |  |  |
|                  | 1. Log in to Tenable.sc with the security manager user account.      |  |  |
|                  | 2. Navigate to Scans > Active Scans.                                 |  |  |
|                  | 3. Under <b>HDO Asset Scan</b> , click the <b>run button</b> (▶).    |  |  |
|                  | 4. Wait for the HDO Asset Scan to finish.                            |  |  |
|                  | <ol><li>Under HDO Network Scan, click the run button (►).</li></ol>  |  |  |
|                  | 6. Wait for the HDO Network Scan to finish.                          |  |  |
|                  | 7. Click <b>Dashboard</b> in the menu ribbon.                        |  |  |
|                  | 8. Check if the risk assessment results are displayed.               |  |  |
| Expected Results | Tenable.sc and Nessus scan the HDO VLANs, identify                   |  |  |
|                  | vulnerabilities, and assign risk scores to discovered threats.       |  |  |
|                  | • Tenable.sc displays risk assessment scan results in the dashboard. |  |  |
| Actual Results   | Using Tenable.sc, we ran a host discovery scan followed by a basic   |  |  |
|                  | network scan. Once both scans were finished, we returned to the      |  |  |
|                  | Tenable.sc dashboard and were able to view the results. The Nessus   |  |  |
|                  | scanner was able to identify end points in the scan zones (VLANs) as |  |  |
|                  | well as potential vulnerabilities with associated risk scores.       |  |  |

## 989 6.1.4 Test Case: RPM-3

| Cybersecurity Framework Category | Identity Management, Authentication, and Access Control              |  |  |
|----------------------------------|----------------------------------------------------------------------|--|--|
| Testable Requirement(s)          | (CR-3) role-based access                                             |  |  |
| Associated Test Case(s)          |                                                                      |  |  |
| Description                      | Demonstrate the ability to limit and disable access to data by       |  |  |
|                                  | implementing role-based access control on the Vivify platform.       |  |  |
| Preconditions                    | Vivify has provisioned a telehealth platform environment.            |  |  |
|                                  | Vivify has provisioned an administrative user account.               |  |  |
|                                  | Three test patients have been created in the Vivify platform:        |  |  |
|                                  | o Test Patient 1                                                     |  |  |
|                                  | o Test Patient 2                                                     |  |  |
|                                  | o Test Patient 3                                                     |  |  |
| Procedure                        | Create a Clinical Level 1 user account, and test account privileges. |  |  |

|                  | <ol> <li>Log in to the Vivify platform by using the provisioned admin account.</li> <li>Click Care Team in the menu bar.</li> <li>Create a New User assigned to the Clinical Level 1 user group.</li> <li>Access the Test Patient and add the new user into the Care Team</li> </ol>                                                                                                   |
|------------------|----------------------------------------------------------------------------------------------------|
|                  | <ul> <li>for this patient.</li> <li>5. Log out of the environment.</li> <li>6. Log in to the environment with the user created in step 3.</li> <li>7. Check if the account has read-only access to patient records associated with that clinician level.</li> </ul>                                                                                                    |
|                  | Create a Clinical Level 2 user account, and test account privileges.  8. Log in to the Vivify platform by using the provisioned admin account.                                                                                                    |
|                  | <ol> <li>Click Care Team in the menu bar.</li> <li>Create a New User assigned to the Clinical Level 2 and Clinical Level 1 user groups.</li> <li>Access the Test Patient 2 and add the new user into the Care Team for this patient.</li> </ol>                                                                                                    |
|                  | <ul> <li>12. Log out of the environment.</li> <li>13. Log in to the environment with the user created in step 10.</li> <li>14. Check if the account has read and write access to patient records associated with that clinician level.</li> </ul>                                                                                                    |
|                  | Create a Clinical Level 3 user account, and test account privileges.  15. Log in to the Vivify platform by using the provisioned admin account.                                                                                                    |
|                  | <ul> <li>16. Click Care Team in the menu bar.</li> <li>17. Create a New User assigned to the Clinical Level 3, Clinical Level 2, and Clinical Level 1 user groups.</li> <li>18. Log out of the environment.</li> <li>19. Log in to the environment with the user created in step 17.</li> </ul>                                                                                        |
| Expected Results | <ul> <li>20. Check if the account has read and write privileges for all patient records.</li> <li>A user account in the Clinical Level 1 group should be able to read</li> </ul>                                                                                                    |
| Expected results | <ul> <li>A user account in the Clinical Level 1 group should be able to read only patient records assigned to that clinician.</li> <li>A user account in the Clinical Level 2 should be able to read and write only to patient records assigned to that clinician.</li> <li>A user account in the Clinical Level 3 should be able to read and write to all patient records.</li> </ul> |
| Actual Results   | We started by logging in to the provisioned Vivify portal with our admin credentials and creating three new Care Team users, each with                                                                                                    |

their own access levels. The first user was granted Clinical Level 1 and was added as Care Team of the test patient; the second was granted Clinical Levels 1 and 2 and was added as Care Team of the test patient; and the third was granted Clinical Levels 1 through 3. Then we logged in as each new user and tested their privileges. The first user was able to only view patient records that assigned to her. The second user was able to view and modify patient records that only associated with those assigned to her. The third user was able to view and modify all patient records.

#### 990 6.1.5 Test Case: RPM-4

| Cybersecurity Framework | Identity Management, Authentication, and Access Control                |  |  |
|-------------------------|------------------------------------------------------------------------|--|--|
| Category                | , , ,                                                                  |  |  |
| Testable Requirement(s) | (CR-4) domain user authentication                                      |  |  |
|                         | (CR-5) domain user authorization                                       |  |  |
| Associated Test Case(s) |                                                                        |  |  |
| Description             | Demonstrate the ability to create new domain users and enforce         |  |  |
|                         | restrictions on non-admin users.                                       |  |  |
| Preconditions           | A Windows Server is deployed to the Enterprise Services VLAN.          |  |  |
|                         | The Windows Server has been configured as an Active Directory          |  |  |
|                         | Domain Controller for the <b>hdo.trpm</b> domain.                      |  |  |
|                         | A Windows workstation is deployed to the Enterprise Services           |  |  |
|                         | VLAN and has been added to the <b>hdo.trpm</b> domain.                 |  |  |
|                         | A Windows workstation is deployed to the Clinical Workstations         |  |  |
|                         | VLAN and has been added to the <b>hdo.trpm</b> domain.                 |  |  |
|                         | A Cisco Firepower access control policy rule has been created,         |  |  |
|                         | allowing network traffic from the <b>Clinical Workstations</b> VLAN to |  |  |
|                         | the <b>Enterprise Services</b> VLAN.                                   |  |  |
|                         | The Cisco Firepower Threat Defense (FTD) appliance has been            |  |  |
|                         | configured to provide Dynamic Host Configuration Protocol              |  |  |
|                         | (DHCP) services for the Enterprise Services and Clinical               |  |  |
|                         | Workstations VLANs.                                                    |  |  |
| Procedure               | <u>Create a non-admin domain user</u> .                                |  |  |
|                         | 1. Power on the Windows Server and log in.                             |  |  |
|                         | 2. Open the <b>Server Manager</b> application.                         |  |  |
|                         | 3. Navigate to <b>Tools &gt; Active Directory Users and Computers.</b> |  |  |
|                         | 4. Navigate to hdo.trpm > Users.                                       |  |  |
|                         | 5. Click Create a new user in the current container.                   |  |  |
|                         | 6. Fill out the user's information:                                    |  |  |
|                         | a. <b>First Name:</b> User                                             |  |  |
|                         | b. Last Name: Test                                                     |  |  |

- c. User logon name: usertest
- 7. Click Next >.
- 8. Create a password for the user.
- 9. Uncheck **User must change the password at next logon.**
- 10. Click Next >.
- 11. Click Finish.
- 12. Right-click the user's profile and select Properties.
- 13. Click Member Of.
- 14. Ensure that the user is a member of only **Domain Users.**

#### Create an admin domain user.

- 15. Navigate to hdo.trpm > Users.
- 16. Click Create a new user in the current container.
- 17. Fill out the user's information:
  - a. First Name: Admin
  - b. Last Name: Test
  - c. User logon name: admintest
- 18. Click Next >.
- 19. Create a password for the user.
- 20. Uncheck User must change the password at next logon.
- 21. Click Next >.
- 22. Click Finish.
- 23. Right-click the user's profile, and select **Properties.**
- 24. Click Member Of.
- 25. Click Add....
- 26. Type Domain, and click Check Names.
- 27. Select Domain Admins.
- 28. Click **OK.**
- 29. Click **OK.**

#### Create network share folder.

- 30. Power on the Windows workstation in the **Enterprise Services** VLAN and log in with an administrator account.
- 31. Right-click the Windows Start Button.
- 32. Click Windows PowerShell (Admin).
- 33. Run the command ipconfig.
- 34. Note the IP address (192.168.40.107).
- 35. Open the **File Explorer** application.
- 36. Navigate to This PC > Local Disc (C:).
- 37. Under Home, click New Folder.
- 38. Name the folder Share.
- 39. Right-click the new folder and select **Properties.**

|                    | 40. Under <b>Sharing,</b> click <b>Share</b>                               |
|--------------------|----------------------------------------------------------------------------|
|                    | 41. Click the drop-down and select <b>Find people</b>                      |
|                    | 42. Type <b>Domain</b> and click <b>Check Names.</b>                       |
|                    | 43. Select <b>Domain Admins.</b>                                           |
|                    | 44. Click <b>OK.</b>                                                       |
|                    | 45. Click <b>OK.</b>                                                       |
|                    | 46. Click <b>Share.</b>                                                    |
|                    | 47. Click <b>Done.</b>                                                     |
|                    | 48. Create a new text document inside the <b>Share</b> folder, and name it |
|                    | AccessTest.                                                                |
|                    |                                                                            |
|                    | Test ability to access network share folder with non-admin user.           |
|                    | 49. Power on the Windows workstation in the <b>Enterprise Services</b>     |
|                    | VLAN.                                                                      |
|                    | 50. Log in with the non-admin account, usertest, that was created in       |
|                    | the previous steps.                                                        |
|                    | 51. Right-click the Windows Start Button.                                  |
|                    | 52. Click <b>Run.</b>                                                      |
|                    | 53. Under <b>Open</b> , type <b>\\192.168.40.107\Share.</b>                |
|                    | 54. Click <b>OK.</b>                                                       |
|                    | 55. Check if a network error is displayed, stating that the user does      |
|                    | not have permission to access the network share folder                     |
|                    | Hot have permission to access the network share rolaer                     |
|                    | Test ability to access network share folder with admin user.               |
|                    | 56. Log out of the non-admin account.                                      |
|                    | 57. Log in with the admin account, admintest, that was created in          |
|                    | the previous steps.                                                        |
|                    | 58. Right-click the Windows Start Button.                                  |
|                    | 59. Click <b>Run.</b>                                                      |
|                    | 60. Under <b>Open,</b> type <b>\\192.168.40.107\Share.</b>                 |
|                    | 61. Click <b>OK.</b>                                                       |
|                    | 62. Check if the network share folder is opened and the AccessTest         |
|                    | text document is visible.                                                  |
| Expected Results   | After the non-admin and admin domain users have been created,              |
|                    | they will be able to use their credentials to log in to computers          |
|                    | within the domain.                                                         |
|                    | Only the admin domain user will be able to access the network              |
|                    | share folder.                                                              |
| Actual Results     | Once the user accounts were created and the network share folder           |
| - rectaurite saits | was created and configured, we began by logging in to a domain             |
|                    | computer with the non-admin domain user. The user was able to              |
|                    | successfully log in. Next, we tested the user's ability to access the      |
|                    | successionly log iii. Next, we tested the user's ability to access the     |

|                  | network share folder. The non-admin domain user was not able to access the network share folder, receiving a network error stating that the user did not have the proper permissions. Finally, we were able to successfully log in to a domain computer with the admin domain user's account. With this user, we were also able to successfully access the network share folder and view the files within.                                                                                                    |
|------------------|----------------------------------------------------------------------------------------------------|
| Expected Results | After the non-admin and admin domain users have been created, they will be able to use their credentials to log in to computers within the domain.                                                                                                    |
|                  | <ul> <li>Only the admin domain user will be able to access the network<br/>share folder.</li> </ul>                                                                                                    |
| Actual Results   | Once the user accounts were created and the network share folder was created and configured, we began by logging in to a domain computer with the non-admin domain user. The user was able to successfully log in. Next, we tested the user's ability to access the network share folder. The non-admin domain user was not able to access the network share folder, receiving a network error stating that the user did not have the proper permissions. Finally, we were able to successfully log in to a domain computer with the admin domain user's account. With this user, we were also able to successfully access the network share folder and view the files within. |

## 991 6.1.6 Test Case: RPM-5

| Cybersecurity Framework | Identity Management, Authentication, and Access Control                               |
|-------------------------|---------------------------------------------------------------------------------------|
| Category                |                                                                                       |
| Testable Requirement(s) | (CR-6) network segmentation                                                           |
|                         | (CR-7) access control policy                                                          |
| Associated Test Case(s) |                                                                                       |
| Description             | Demonstrate the use of network segmentation and an access control                     |
|                         | policy to allow permitted traffic to selected network devices.                        |
| Preconditions           | The Cisco FTD appliance's interfaces are configured.                                  |
|                         | A Windows Server is deployed to the Clinical Workstations VLAN.                       |
|                         | The Windows Server has been configured with a basic Internet                          |
|                         | Information Services (IIS) web service.                                               |
|                         | A Windows workstation is deployed to the Clinical Workstations                        |
|                         | VLAN.                                                                                 |
|                         | A Windows workstation is deployed to the Enterprise Services                          |
|                         | VLAN.                                                                                 |
|                         | A Cisco Firepower access control policy has been configured, with                     |
|                         | a default action of <b>Block All Traffic,</b> and applied to the Cisco FTD appliance. |

|            | The Cisco FTD appliance has been configured to provide DHCP      The Cisco FTD appliance has been configured to provide DHCP      The Cisco FTD appliance ha |
|------------|----------------------------------------------------------------------------------------------------|
| Daniel III | services for the HIS Services and Clinical Workstations VLANs.                                                                                                    |
| Procedure  | Test connectivity between devices in the same subnet.                                                                                                    |
|            | 1. Power on the Windows workstation, and log in.                                                                                                    |
|            | 2. Power on the Windows Server, and log in.                                                                                                    |
|            | 3. On the Windows workstation, right-click the <b>Windows Start Button.</b>                                                                                                    |
|            | 4. Click Windows PowerShell (Admin).                                                                                                    |
|            | 5. Run the command <b>ipconfig.</b>                                                                                                    |
|            | 6. Note the <b>IP address</b> (192.168.44.101).                                                                                                    |
|            | 7. On the Windows server, right-click the <b>Windows Start Button.</b>                                                                                                    |
|            | 8. Click Windows PowerShell (Admin).                                                                                                    |
|            | 9. Run the command <b>ipconfig.</b>                                                                                                    |
|            | 10. Ensure that the <b>IP address</b> (192.168.44.102) is in the same subnet                                                                                                    |
|            | as the Windows workstation.                                                                                                    |
|            | 11. On the Windows workstation, open an internet browser.                                                                                                    |
|            | 12. In the address bar, type in the address of the Windows server,                                                                                                    |
|            | http://192.168.44.102.                                                                                                    |
|            | 13. Check if the default IIS landing page is displayed.                                                                                                    |
|            | 13. Check if the default its failuring page is displayed.                                                                                                    |
|            | Test connectivity between devices in separate subnets with no access                                                                                                    |
|            | control policy rules set.                                                                                                    |
|            | 14. Power off the Windows Server.                                                                                                    |
|            | 15. Move it to the <b>HIS Services</b> VLAN.                                                                                                    |
|            | 16. Power on the Windows Server, and log in.                                                                                                    |
|            | 17. On the Windows workstation, right-click the <b>Windows Start</b>                                                                                                    |
|            | Button.                                                                                                    |
|            | 18. Click Windows PowerShell (Admin).                                                                                                    |
|            | 19. Run the command <b>ipconfig.</b>                                                                                                    |
|            | 20. Note the <b>IP address</b> (192.168.41.100).                                                                                                    |
|            | 21. On the Windows workstation, open an internet browser.                                                                                                    |
|            | 22. In the address bar, type in the address of the Windows Server,                                                                                                    |
|            | http://192.168.41.100.                                                                                                    |
|            | 23. Check if the connection times out and the IIS web service cannot                                                                                                    |
|            | be reached.                                                                                                    |
|            | Test connectivity between devices in separate subnets with an access                                                                                                    |
|            | control policy rule set to allow.                                                                                                    |
|            | 24. Power on the Windows workstation in the <b>Enterprise Services</b>                                                                                                    |
|            | VLAN, and log in.                                                                                                    |
|            | 25. Open an internet browser.                                                                                                    |
|            | 23. Open an internet blowser.                                                                                                    |

|                  | 26. In the address bar, type in the address of the Cisco FMC, https://192.168.40.100.                                                                                                    |
|------------------|----------------------------------------------------------------------------------------------------|
|                  | 27. Log in to the Cisco FMC with your admin credentials.                                                                                                    |
|                  | 28. Navigate to <b>Policies &gt; Access Control &gt; Access Control.</b>                                                                                                    |
|                  | -                                                                                                    |
|                  | 29. Select the default access control policy.                                                                                                    |
|                  | 30. Click Add Rule.                                                                                                    |
|                  | 31. Give the rule a name.                                                                                                    |
|                  | 32. Set the rule's action to <b>Allow.</b>                                                                                                    |
|                  | 33. Under <b>Networks &gt; Source Networks</b> , type the IP address of the                                                                                                    |
|                  | Windows workstation in the <b>Clinical Workstations</b> VLAN                                                                                                    |
|                  | (192.168.44.101).                                                                                                    |
|                  | 34. Click <b>Add.</b>                                                                                                    |
|                  | 35. Under <b>Networks &gt; Destination Networks</b> , type the IP address of                                                                                                    |
|                  | the Windows Server in the <b>HIS Services</b> VLAN (192.168.41.100).                                                                                                    |
|                  | 36. Click Add.                                                                                                    |
|                  | 37. Under Ports > Available Ports, select HTTP, and click Add to                                                                                                    |
|                  | Destination.                                                                                                    |
|                  | 38. Click <b>Add</b> to create the rule.                                                                                                    |
|                  | 39. Click <b>Save</b> and <b>Deploy</b> the configuration to the Cisco FTD.                                                                                                    |
|                  | 40. On the Windows workstation in the <b>Clinical Workstations</b> VLAN,                                                                                                    |
|                  | open an internet browser.                                                                                                    |
|                  | 41. In the address bar, type in the address of the Windows Server in                                                                                                    |
|                  | the HIS Services VLAN, http://192.168.41.100.                                                                                                    |
|                  | 42. Check if the default IIS landing page is displayed.                                                                                                    |
| Expected Results | Devices in separate subnets are not able to communicate with                                                                                                    |
|                  | each other until an access control policy rule has been created to                                                                                                    |
|                  | allow that communication.                                                                                                    |
| Actual Results   | When the workstation and server were both placed inside the Clinical                                                                                                    |
|                  | Workstations VLAN, the workstation was able to access the server's                                                                                                    |
|                  | web service, successfully displaying the server's default IIS web page.                                                                                                    |
|                  | After the server was moved to the HIS Services VLAN, the workstation                                                                                                    |
|                  | was no longer able to reach the server's web service. Instead of                                                                                                    |
|                  | displaying the default IIS web page, the workstation's internet                                                                                                    |
|                  | browser returned an error code and stated that the web service could                                                                                                    |
|                  | not be reached. A new access control policy rule was created and                                                                                                    |
|                  | applied to the Cisco FTD, allowing hypertext transfer protocol (http)                                                                                                    |
|                  | traffic from the workstation to the server. Once the rule was created,                                                                                                    |
|                  | the workstation was able to access the server's web service and                                                                                                    |
|                  | display the default IIS web page.                                                                                                    |
|                  | and the second second s |

## 992 6.1.7 Test Case: RPM-6

| Cybersecurity Framework | Security Continuous Monitoring                                                                                                    |
|-------------------------|----------------------------------------------------------------------------------------------------|
| Category                |                                                                                                    |
| Testable Requirement(s) | (CR-8) malware protection                                                                                                    |
| Associated Test Case(s) |                                                                                                    |
| Description             | Demonstrate the ability to protect the network and end points from malicious services by blocking the service before a connection is made.                                                                                                    |
| Preconditions           | <ul> <li>Two Cisco Umbrella Forwarder appliances have been deployed to the Enterprise Services VLAN.</li> <li>The domain's DHCP service has been configured to provide the Cisco Umbrella Forwarder appliances as the primary and secondary DNS providers.</li> <li>A Cisco Umbrella policy has been created, with no malware blocking and has been applied to the Cisco Umbrella Forwarder appliances.</li> <li>A Windows workstation is deployed to the Clinical Workstations VLAN.</li> </ul>                                                                                                    |
| Procedure               | <ol> <li>Test connectivity to outside malicious service with no Umbrella policy.</li> <li>Power on the Windows workstation, and log in.</li> <li>Right-click the Windows Start Button.</li> <li>Click Windows PowerShell (Admin).</li> <li>Run the command ipconfig/all.</li> <li>Under DNS Servers, ensure that the IP addresses listed correspond to the deployed Cisco Umbrella Forwarder appliances, 192.168.40.30 and 192.168.40.31.</li> <li>Open an internet browser.</li> <li>In the address bar, type in the address of Cisco's malware test page, examplemalwaredomain.com.</li> <li>Check if the site loads and no block message is displayed.</li> </ol> |
|                         | <ol> <li>Test connectivity to outside malicious service with Umbrella policy.</li> <li>Open an internet browser.</li> <li>In the address bar, type in the address of the Cisco Umbrella dashboard, dashboard.umbrella.com.</li> <li>Log in to the Cisco Umbrella dashboard with your admin credentials.</li> <li>Navigate to Policies &gt; Management &gt; All Policies.</li> <li>Open the policy applied to the Cisco Umbrella Forwarder appliances.</li> </ol>                                                                                                    |

|                  | 14. Under Security Setting Applied, click Edit.                                                    |
|------------------|----------------------------------------------------------------------------------------------------|
|                  | 15. Under Categories to Block, click Edit.                                                         |
|                  | 16. Click the checkbox next to <b>Malware.</b>                                                     |
|                  | 17. Click <b>Save.</b>                                                                             |
|                  | 18. Click <b>Proceed</b> to confirm the changes.                                                   |
|                  | 19. Click <b>Set &amp; Return</b> to save the default settings.                                    |
|                  | 20. Click <b>Save</b> to update the policy applied to the Cisco Umbrella Forwarder appliances.     |
|                  | 21. On the Windows workstation in the <b>Clinical Workstations</b> VLAN, open an internet browser. |
|                  | 22. In the address bar, type in the address of Cisco's malware test                                |
|                  | page, examplemalwaredomain.com.                                                                    |
|                  | 23. Check if the site does not load and a Cisco Umbrella block                                     |
|                  | message is displayed.                                                                              |
| Expected Results | When the Cisco Umbrella policy is active, devices within the HDO                                   |
|                  | environment will not be able to access potentially malicious web                                   |
|                  | services outside the HDO.                                                                          |
| Actual Results   | To start, the Cisco Umbrella policy applied to the Forwarder                                       |
|                  | appliances was not configured to block external sites that have been                               |
|                  | flagged for potential malware. Using a workstation in the Clinical                                 |
|                  | Workstations VLAN, we navigated to a test malware site hosted by                                   |
|                  | Cisco (examplemalwaredomain.com) to verify Cisco Umbrella's                                        |
|                  | effectiveness. Without the malware policy in place, the workstation                                |
|                  | was able to successfully reach the test malware site. After this, the                              |
|                  | Cisco Umbrella policy was configured to block external sites that have                             |
|                  | been flagged for potential malware. With the policy in place, the                                  |
|                  | workstation was used again to connect to the test malware site, this                               |
|                  | time receiving a Cisco Umbrella block page notifying us that access to                             |
|                  | the site was not permitted.                                                                        |
|                  |                                                                                                    |

# 993 6.1.8 Test Case: RPM-7

| Cybersecurity Framework | Security Continuous Monitoring                                  |
|-------------------------|-----------------------------------------------------------------|
| Category                |                                                                 |
| Testable Requirement(s) | (CR-9) malicious activity detection                             |
| Associated Test Case(s) |                                                                 |
| Description             | Demonstrate the ability to detect anomalous network traffic and |
|                         | create an alert for further investigation.                      |
| Preconditions           | Cisco Stealthwatch has been configured and licensed.            |
|                         | A Cisco Stealthwatch Flow Collector has been deployed to the    |
|                         | Security Services VLAN and is being managed by the Cisco SMC.   |

| Procedure        | <ul> <li>The Cisco FTD has been configured to send NetFlow traffic to the Cisco Stealthwatch Flow Collector for analysis.</li> <li>A Windows workstation is deployed to the Security Services VLAN.</li> <li>An Ubuntu workstation, with the Nmap tool installed, has been deployed to the HIS Services VLAN.</li> <li>Configure Cisco Stealthwatch policy rule.</li> <li>Power on the Ubuntu workstation, and log in.</li> <li>Run the command ifconfig.</li> <li>Note the IP address (192.168.41.10).</li> <li>Power on the Windows workstation, and log in.</li> <li>Open an internet browser.</li> <li>In the address bar, type in the address of the Cisco SMC, https://192.168.45.30.</li> <li>Log in to the Cisco SMC with your admin credentials.</li> <li>Navigate to Configure &gt; Policy Management.</li> <li>Click Create New Policy and select Single Host Policy.</li> <li>Under IP Address, type the IP address of the Ubuntu workstation, 192.168.41.10.</li> <li>Click Select Events.</li> <li>Select Recon.</li> <li>Click Apply.</li> </ul> |
|------------------|----------------------------------------------------------------------------------------------------|
|                  | 13. Click <b>Apply.</b><br>14. Under <b>When Host is Source,</b> select <b>On + Alarm.</b>                                                                                                    |
|                  | 15. Click <b>Save.</b>                                                                                                    |
|                  | Test ability for Cisco Stealthwatch to detect a network discovery scan and create an alert.  16. On the Ubuntu workstation, run the command nmap 192.168.40.0/24 to perform a host scan of the Enterprise Services VLAN.  17. On the Windows workstation, bring up the Cisco Stealthwatch session, and navigate to Dashboards > Network Security.  18. Check if the scan from the Ubuntu workstation has triggered one or more alarms.                                                                                                    |
| Expected Results | <ul> <li>The network scans from the Ubuntu workstation will trigger some<br/>form of alert from Cisco Stealthwatch.</li> </ul>                                                                                                    |
| Actual Results   | Once the Cisco Stealthwatch policy rule had been created, it took roughly a minute after the Nmap scan had run to begin displaying alerts on the Cisco Stealthwatch dashboard. The Ubuntu workstation from which the scans originated, 192.168.41.10, was listed on the dashboard under Top Alarming Hosts and was also listed in the Recon category under Today's Alarms. On top of triggering the Recon                                                                                                    |

| rule that we had created, the scans also triggered a <b>New Flows</b> |
|-----------------------------------------------------------------------|
| Initiated alarm for exceeding a threshold number of new flows within  |
| a set period of time.                                                 |

## 994 6.1.9 Test Case: RPM-8

| Cybersecurity Framework | Security Continuous Monitoring                                              |
|-------------------------|-----------------------------------------------------------------------------|
| Category                |                                                                             |
| Testable Requirement(s) | (CR-10) end-point monitoring and protection                                 |
| Associated Test Case(s) |                                                                             |
| Description             | Demonstrate the ability to detect unusual authentication behaviors          |
|                         | and file integrity changes on protected end points.                         |
| Preconditions           | <ul> <li>LogRhythmXDR has been configured and licensed.</li> </ul>          |
|                         | • A Windows Server is deployed to the <b>Clinical Workstations</b> VLAN.    |
|                         | • The Windows Server has a LogRhythm System Monitor Agent                   |
|                         | installed.                                                                  |
| Procedure               | Enable user activity monitor services on the Clinical Workstation.          |
|                         | 1. Power on the LogRhythmXDR host, and log in.                              |
|                         | 2. Start the Management Console application.                                |
|                         | 3. Click Deployment Manager.                                                |
|                         | 4. Click System Monitors.                                                   |
|                         | 5. Double-click the <b>Windows Server.</b>                                  |
|                         | 6. Click Endpoint Monitoring.                                               |
|                         | 7. Click <b>User Activity Monitor.</b>                                      |
|                         | 8. Click the checkbox next to <b>Monitor Logon Activity.</b>                |
|                         | 9. Click the checkbox next to <b>Monitor Network Session Activity.</b>      |
|                         | 10. Click the checkbox next to <b>Monitor Process Activity.</b>             |
|                         | 11. Click <b>OK.</b>                                                        |
|                         | Create a file integrity monitor policy for the Clinical Workstation         |
|                         | Create a file integrity monitor policy for the Clinical Workstation.        |
|                         | 12. Power on the Windows Server and log in with an administrator account.   |
|                         | 13. Open the <b>File Explorer</b> application.                              |
|                         | 14. Navigate to <b>This PC &gt; Local Disc (C:).</b>                        |
|                         | 15. Create a new folder, and name it <b>testdirectory.</b>                  |
|                         | 16. Create a new text document inside the <b>testdirectory</b> , folder and |
|                         | name it <b>testfile.</b>                                                    |
|                         | 17. On the LogRhythmXDR workstation, open the <b>Management</b>             |
|                         | Console application.                                                        |
|                         | 18. Click Deployment Manager.                                               |
|                         | 19. Under <b>Tools</b> , select <b>Administration</b> .                     |
|                         | 20. Click File Integrity Monitor Policy Manager.                            |

- 21. In the dialog box, right-click and select New.
- 22. Name the policy NCCoE Testdirectory.
- 23. Provide a **Description**.
- 24. Under Monitoring Configuration, right-click and select New.
- 25. Name the policy testdirectory configuration.
- 26. Under Monitoring Flags, select Modify and Permission.
- 27. Under Monitored Items, right-click and select New.
- 28. Under Type, select Directory.
- 29. Under Path, type C:\testdirectory.
- 30. Click Apply.
- 31. Click **OK.**
- 32. Click System Monitors.
- 33. Double-click the Windows Server.
- 34. Click Endpoint Monitoring.
- 35. Click File Integrity Monitor.
- 36. Click the checkbox next to **Enable File Integrity Monitor.**
- 37. Select Realtime mode.
- 38. Click the checkbox next to **Enable Realtime Mode Anomaly Detection.**
- 39. Under Policy, select NCCoE Testdirectory.
- 40. Click Apply.
- 41. Click **OK.**

#### Create an artificial intelligence (AI) engine rule.

- 42. Click Deployment Manager.
- 43. Click Al Engine.
- 44. Click Create a New Rule.
- 45. Under **Rule Block Types**, select and drag a **rule block** to the **Rule Block Designer**.
- 46. Under each tab, fill out the necessary information.
- 47. Click Next.
- 48. Click **OK.**
- 49. Create a rule for Authentication Failure Monitoring.
  - a. Al Engine Rule Name: NCCoE Authentication failure threshold
  - b. Data Source: Data Processor Logs
  - c. Primary Criteria-> Classification: Authentication Failure
  - d. Log Sources: All Log Sources
  - e. Group By: Host (Impacted), User (Origin)
- 50. Create a rule for **File Integrity Monitoring.** 
  - a. Al Engine Rule Name: NCCoE Use Case File Activity
  - b. Data Source: Data Processor Logs

|                  | c. Primary Criteria -> Common Event: File Monitoring Event-Add, File Monitoring Event-Modify d. Log Sources: All Log Sources e. Group By: User (Origin), Object 51. For both new rules, click the checkbox for Action. 52. Under Actions, select Enable.  Test user activity monitoring. 53. Power on the Windows Server. 54. Attempt to log in with a username and invalid password at least five times. |
|------------------|----------------------------------------------------------------------------------------------------|
|                  | View user authentication failure alerts.  55. On the LogRhythmXDR host, open an internet browser.  56. In the address bar, type in the address of the LogRhythm Web Console, https://logrhythm-host:8443, and log in.  57. Click the Alarms tab.  58. Check for alerts coinciding with the user authentication failures.                                                                                  |
|                  | Test file integrity monitoring.  59. On the Windows Server, log in with an administrator account.  60. Open the File Explorer application.  61. Navigate to This PC > Local Disc (C:) > testdirectory.  62. Open the testfile text document.  63. Modify the content of the testfile text document.  64. Under File, select Save.                                                                         |
|                  | View file integrity monitoring alerts. 65. On the LogRhythmXDR workstation, open an internet browser. 66. In the address bar, type in the address of the LogRhythm Web Console, https://logrhythm-host:8443, and log in. 67. Click the Alarms tab. 68. Check for alerts coinciding with the file modification.                                                                                            |
| Expected Results | <ul> <li>The unusual authentication behavior will trigger an alarm event that is viewable in the LogRhythm Web Console.</li> <li>The unauthorized file modification will trigger an alarm event that is viewable in the LogRhythm Web Console, and log files will identify the user who has performed the file modification.</li> </ul>                                                                   |
| Actual Results   | Once LogRhythmXDR was configured to provide user activity monitoring and file integrity monitoring, we began by testing the user activity monitoring. For this test, we powered on the Windows Server in the Clinical Workstations VLAN that had been configured with a                                                                                                    |

LogRhythm System Monitor Agent. We made five consecutive login attempts using an invalid password, which was then detected by LogRhythm, and an alert was created that was visible on the LogRhythm Web Console.

Next, we tested the file integrity monitoring. For this test, we logged in to the Windows Server in the Clinical Workstations VLAN and made some modifications to the **testfile** text document in the C:\testdirectory folder. Once the changes had been saved, an alarm was triggered and visible in the LogRhythm Web Console. From the alert, we could also drill down to the event and determine what user had made the modification.

#### 995 6.1.10Test Case: RPM-9

| Cybersecurity Framework | Security Continuous Monitoring                                           |
|-------------------------|--------------------------------------------------------------------------|
| Category                |                                                                          |
| Testable Requirement(s) | (CR-11) end-point network access monitoring                              |
| Associated Test Case(s) | • RPM-8                                                                  |
| Description             | This test case demonstrates the ability to create alarms for             |
|                         | unauthorized network traffic.                                            |
| Preconditions           | LogRhythm NetworkXDR has been configured and licensed.                   |
|                         | A Windows Server is deployed to the Clinical Workstations VLAN.          |
|                         | The Windows Server has a LogRhythm System Monitor Agent installed.       |
| Procedure               | Enable user network connection monitor on the Clinical Workstation.      |
|                         | Power on the LogRhythmXDR host, and log in.                              |
|                         | 2. Start the Management Console application.                             |
|                         | 3. Click Deployment Manager.                                             |
|                         | 4. Click System Monitors.                                                |
|                         | 5. Double-click the <b>Windows Server.</b>                               |
|                         | 6. Click <b>Endpoint Monitoring.</b>                                     |
|                         | 7. Click <b>User Activity Monitor.</b>                                   |
|                         | 8. Click the checkbox next to <b>Monitor Logon Activity.</b>             |
|                         | 9. Click the checkbox next to <b>Monitor Network Session Activity.</b>   |
|                         | 10. Click the checkbox next to <b>Monitor Process Activity.</b>          |
|                         | 11. Click <b>OK.</b>                                                     |
|                         | 12. Click Network Connection Monitor.                                    |
|                         | 13. Click the checkbox next to <b>Enable Network Connection Monitor.</b> |
|                         | 14. Click the checkbox next to <b>Monitor Inbound TCP Connections.</b>   |
|                         | 15. Click the checkbox next to <b>Monitor Outbound TCP Connections.</b>  |
|                         | 16. Click the checkbox next to <b>Monitor Listening TCP/UDP Sockets.</b> |

|                   | 17. Click the checkbox next to Include User Activity Monitor Data                         |
|-------------------|-------------------------------------------------------------------------------------------|
|                   | (Required UAM).                                                                           |
|                   | 18. Click <b>OK.</b>                                                                      |
|                   |                                                                                           |
|                   | <u>Create an AI engine rule</u> .                                                         |
|                   | 19. Click <b>Deployment Manager.</b>                                                      |
|                   | 20. Click <b>AI Engine.</b>                                                               |
|                   | 21. Click Create a New Rule.                                                              |
|                   | 22. Under <b>Rule Block Types,</b> select and drag a <b>rule block</b> to the <b>Rule</b> |
|                   | Block Designer.                                                                           |
|                   | 23. Under each tab, fill out the necessary information.                                   |
|                   | 24. Click <b>Next.</b>                                                                    |
|                   | 25. Click <b>OK.</b>                                                                      |
|                   | 26. Create a rule for <b>Monitoring HTTP Traffic.</b>                                     |
|                   | a. Al Engine Rule Name: NCCoE HTTP traffic from clinical                                  |
|                   | workstation                                                                               |
|                   | b. Data Source: Data Processor Logs                                                       |
|                   | c. Primary Criteria -> Application: HTTP, Know Host                                       |
|                   | (origin)–Windows Server                                                                   |
|                   | d. Log Sources: All Log Sources                                                           |
|                   | e. <b>Group By:</b> Host (Origin), Application                                            |
|                   | 27. For the new rule, click the checkbox for <b>Action</b> .                              |
|                   | 28. Under <b>Actions,</b> select <b>Enable.</b>                                           |
|                   |                                                                                           |
|                   | <u>Test user network connectivity monitoring.</u>                                         |
|                   | 29. Power on the Windows Server, and log in.                                              |
|                   | 30. Open an internet browser.                                                             |
|                   | 31. In the address bar, type the address of a web service by using the                    |
|                   | http protocol, as in http://www.msn.com/.                                                 |
|                   |                                                                                           |
|                   | View user network connectivity monitoring alerts.                                         |
|                   | 32. On the LogRhythmXDR host, open an internet browser.                                   |
|                   | 33. In the address bar, type in the address of the LogRhythm Web                          |
|                   | Console, https://logrhythm-host:8443, and log in.                                         |
|                   | 34. Click the <b>Alarms</b> tab.                                                          |
|                   | 35. Check for alerts coinciding with use of the http protocol.                            |
| Expected Results  | Connecting to a web service using the http protocol will trigger an                       |
|                   | alarm event that is viewable in the LogRhythm Web Console.                                |
| Actual Results    | Once LogRhythmXDR and NetworkXDR were configured to provide                               |
| - Totalar results | user network connection monitoring, we powered on the Windows                             |
|                   | Server in the Clinical Workstations VLAN that had been configured                         |
|                   | with a LogRhythm System Monitor Agent. After logging in, we opened                        |
|                   | with a Logaritythin System Monitor Agent. After logging in, we opened                     |

a web browser and connected to http://www.msn.com/. LogRhythm detected use of the http protocol and created an alert that was visible on the LogRhythm Web Console.

## 7 Future Build Considerations

This practice guide implemented biometric devices that used cellular data communications. For a future build, the NCCoE Healthcare Team would consider updating the reference architecture to include broadband-based communications. The practice guide implemented Onclave Networks as a proof-of-concept solution that would provide Layer 2 over Layer 3 protections but did not deploy biometric devices that would leverage the benefits from this micro-segmentation solution.

A future build may also implement an EHR system that would receive automated data from the telehealth platform provider. Patient-initiated messages from RPM components deployed to the patient home were contained within the RPM systems hosted within an application to which HDOs connected for review and analysis. The future build may include direct messaging from the RPM systems to the FHR.

# 1008 Appendix A List of Acronyms

AES Advanced Encryption Standard

**AD** Active Directory

AI Artificial Intelligence

AMP Advanced Malware Protection

CIA Confidentiality, Integrity, and Availability

**COI** Community of Interest

CTI Cyber Threat Intelligence

**DHCP** Dynamic Host Configuration Protocol

**DNS** Domain Name System

**EHR** Electronic Health Record

**FTD** Firepower Threat Defense

**HDO** Healthcare Delivery Organization

**HIPAA** Health Insurance Portability and Accountability Act

**HIS** Health Information System

http Hypertext Transfer Protocol

https Hypertext Transfer Protocol Secure

**IEC** International Electrotechnical Commission

**IIS** Internet Information Services

IT Information Technology

LTE Long-Term Evolution

**NCCoE** National Cybersecurity Center of Excellence

**NFC** Near Field Communication

**NICE** National Initiative for Cybersecurity Education

**NIST** National Institute of Standards and Technology

**PACS** Picture Archiving and Communication System

**PAN** Personal Area Network

**PRAM** Privacy Risk Assessment Methodology

**RMF** Risk Management Framework

**RPM** Remote Patient Monitoring

SaaS Software as Service

**SIEM** Security Incident and Event Management

**SOHO** Small Office/Home Office Network

**SP** Special Publication

**URL** Uniform Resource Locator

**VLAN** Virtual Local Area Network

**WAN** Wide Area Network

| 1009                         | App                                | endix B References                                                                                                    |  |  |  |  |
|------------------------------|------------------------------------|----------------------------------------------------------------------------------------------------|--|--|--|--|
| 1010<br>1011<br>1012<br>1013 | [1]                                | [1] R. Ross et al., Protecting Controlled Unclassified Information in Nonfederal Systems and Organizations, National Institute of Standards and Technology (NIST) Special Publicatio 800-171 Revision 2, NIST, Gaithersburg, Md., Feb. 2020. Available: <a href="https://nvlpubs.nist.gov/nistpubs/SpecialPublications/NIST.SP.800-171r2.pdf">https://nvlpubs.nist.gov/nistpubs/SpecialPublications/NIST.SP.800-171r2.pdf</a> . |  |  |  |  |
| 1014<br>1015<br>1016         | [2]                                | W. Newhouse et al., <i>National Initiative for Cybersecurity Education (NICE) Cybersecurity Workforce Framework</i> , NIST SP 800-181, NIST, Gaithersburg, Md., Aug. 2017. Available: <a href="https://nvlpubs.nist.gov/nistpubs/SpecialPublications/NIST.SP.800-181.pdf">https://nvlpubs.nist.gov/nistpubs/SpecialPublications/NIST.SP.800-181.pdf</a> .                                                                       |  |  |  |  |
| 1017<br>1018<br>1019         | 018 Md., Apr. 16, 2018. Available: |                                                                                                    |  |  |  |  |
| 1020<br>1021<br>1022         | [4]                                | NIST. Risk Management Framework: Quick Start Guides. Available: <a href="https://csrc.nist.gov/projects/risk-management/risk-management-framework-quick-start-guides">https://csrc.nist.gov/projects/risk-management/risk-management-framework-quick-start-guides</a> .                                                                                                    |  |  |  |  |
| 1023<br>1024<br>1025         | [5]                                | NIST. NIST Privacy Framework: A Tool for Improving Privacy through Enterprise Risk Management, Version 1.0 (Privacy Framework). Jan. 16, 2020. Available: <a href="https://www.nist.gov/privacy-framework">https://www.nist.gov/privacy-framework</a> .                                                                                                    |  |  |  |  |
| 1026<br>1027                 | [6]                                | NIST. Computer Security Resource Center. Available:<br>https://csrc.nist.gov/glossary/term/confidentiality_integrity_availability.                                                                                                    |  |  |  |  |
| 1028<br>1029                 | [7]                                | NIST. <i>NIST Privacy Risk Assessment Methodology</i> . Jan. 16, 2020. Available: <a href="https://www.nist.gov/privacy-framework/nist-pram">https://www.nist.gov/privacy-framework/nist-pram</a> .                                                                                                    |  |  |  |  |
| 1030<br>1031<br>1032         | [8]                                | NIST. Privacy Engineering Program: <i>Privacy Risk Assessment Methodology, Catalog of Problematic Data Actions and Problems</i> . Available: <a href="https://www.nist.gov/itl/applied-cybersecurity/privacy-engineering/resources">https://www.nist.gov/itl/applied-cybersecurity/privacy-engineering/resources</a> .                                                                                                    |  |  |  |  |
| 1033<br>1034<br>1035         | [9]                                | Joint Task Force Transformation Initiative, <i>Guide for Conducting Risk Assessments</i> , NIST SP 800-30 Revision 1, NIST, Gaithersburg, Md., Sept. 2012. Available: <a href="https://nvlpubs.nist.gov/nistpubs/Legacy/SP/nistspecialpublication800-30r1.pdf">https://nvlpubs.nist.gov/nistpubs/Legacy/SP/nistspecialpublication800-30r1.pdf</a> .                                                                             |  |  |  |  |
| 1036<br>1037<br>1038         | [10]                               | Joint Task Force Transformation Initiative, <i>Security and Privacy Controls for Federal Information Systems and Organizations</i> , NIST SP 800-53 Revision 4, NIST, Gaithersburg, Md., Apr. 2013. Available: <a href="https://nvlpubs.nist.gov/nistpubs/SpecialPublications/NIST.SP.800-53r4.pdf">https://nvlpubs.nist.gov/nistpubs/SpecialPublications/NIST.SP.800-53r4.pdf</a> .                                            |  |  |  |  |

| 1039<br>1040<br>1041<br>1042 | [11] | Application of risk management for IT networks incorporating medical devices—Part 2-2: Guidance for the disclosure and communication of medical device security needs, risks and controls, ISO/IEC Technical Report (TR) 80001-2-2, Edition 1.0 2012-07, International Electrotechnical Commission.                                                                                                    |
|------------------------------|------|----------------------------------------------------------------------------------------------------|
| 1043<br>1044<br>1045<br>1046 | [12] | U.S. Department of Health and Human Services Office for Civil Rights, <i>HIPAA Security Rule Crosswalk to NIST Cybersecurity Framework</i> , Feb. 2016. Available: <a href="https://www.hhs.gov/sites/default/files/nist-csf-to-hipaa-security-rule-crosswalk-02-22-2016-final.pdf">https://www.hhs.gov/sites/default/files/nist-csf-to-hipaa-security-rule-crosswalk-02-22-2016-final.pdf</a> .               |
| 1047<br>1048                 | [13] | ISO/IEC, Information technology—Security techniques—Information security management systems—Requirements, ISO/IEC 27001:2013, 2013.                                                                                                    |
| 1049<br>1050<br>1051<br>1052 | [14] | J. Cawthra et al., Securing Picture Archiving and Communication System (PACS) Project Description, NIST, Gaithersburg, Md., Jan. 2018. Available: <a href="https://www.nccoe.nist.gov/sites/default/files/library/project-descriptions/hit-pacs-project-description-final.pdf">https://www.nccoe.nist.gov/sites/default/files/library/project-descriptions/hit-pacs-project-description-final.pdf</a> .        |
| 1053<br>1054<br>1055         | [15] | Joint Task Force, Security and Privacy Controls for Federal Information Systems and Organizations, NIST SP 800-53 Revision 5, NIST, Gaithersburg, Md., Sept. 2020. Available: <a href="https://nvlpubs.nist.gov/nistpubs/SpecialPublications/NIST.SP.800-53r5.pdf">https://nvlpubs.nist.gov/nistpubs/SpecialPublications/NIST.SP.800-53r5.pdf</a> .                                                            |
| 1056<br>1057                 | [16] | World Health Organization. Health Topics. Diabetes. Available: <a href="https://www.who.int/health-topics/diabetes#tab=tab_1">https://www.who.int/health-topics/diabetes#tab=tab_1</a> .                                                                                                    |
| 1058<br>1059<br>1060<br>1061 | [17] | P. Lee et al., The impact of telehealth remote patient monitoring on glycemic control in type 2 diabetes: a systematic review and meta-analysis of systematic reviews of randomised controlled trials, U.S. National Library of Medicine National Institutes of Health. Available: <a href="https://www.ncbi.nlm.nih.gov/pmc/articles/PMC6019730/">https://www.ncbi.nlm.nih.gov/pmc/articles/PMC6019730/</a> . |
| 1062<br>1063                 | [18] | U.S. National Library of Medicine. Cardiac Rehabilitation. Available: <a href="https://medlineplus.gov/cardiacrehabilitation.html#summary">https://medlineplus.gov/cardiacrehabilitation.html#summary</a> .                                                                                                    |
| 1064<br>1065                 | [19] | U.S. National Library of Medicine. Pulmonary Rehabilitation. Available: <a href="https://medlineplus.gov/pulmonaryrehabilitation.html">https://medlineplus.gov/pulmonaryrehabilitation.html</a> .                                                                                                    |
| 1066<br>1067<br>1068         | [20] | G. O'Brien et al., Securing Wireless Infusion Pumps in Healthcare Delivery Organizations, NIST SP 1800-8, NIST, Gaithersburg, Md., Aug. 2018. Available: <a href="https://www.nccoe.nist.gov/sites/default/files/library/sp1800/hit-wip-nist-sp1800-8.pdf">https://www.nccoe.nist.gov/sites/default/files/library/sp1800/hit-wip-nist-sp1800-8.pdf</a> .                                                       |
| 1069<br>1070<br>1071         | [21] | C. Johnson et al., <i>Guide to Cyber Threat Information Sharing</i> , NIST SP 800-150, NIST, Gaithersburg, Md., Oct. 2016. Available: <a href="https://nvlpubs.nist.gov/nistpubs/SpecialPublications/NIST.SP.800-150.pdf">https://nvlpubs.nist.gov/nistpubs/SpecialPublications/NIST.SP.800-150.pdf</a> .                                                                                                    |
|                              |      |                                                                                                    |

| 1072<br>1073<br>1074<br>1075 | [22] | K. Dempsey et al., <i>Information Security Continuous Monitoring (ISCM) for Federal Information Systems and Organizations, Information Security</i> , NIST SP 800-137, NIST, Gaithersburg, Md., Sept. 2011. Available: <a href="https://nvlpubs.nist.gov/nistpubs/Legacy/SP/nistspecialpublication800-137.pdf">https://nvlpubs.nist.gov/nistpubs/Legacy/SP/nistspecialpublication800-137.pdf</a> .                            |
|------------------------------|------|----------------------------------------------------------------------------------------------------|
| 1076<br>1077<br>1078         | [23] | U.S. Department of Commerce, <i>Advanced Encryption Standard (AES)</i> , NIST Federal Information Processing Standards (FIPS) Publication 197, Nov. 26, 2001. Available: <a href="https://csrc.nist.gov/csrc/media/publications/fips/197/final/documents/fips-197.pdf">https://csrc.nist.gov/csrc/media/publications/fips/197/final/documents/fips-197.pdf</a> .                                                              |
| 1079<br>1080<br>1081         | [24] | U.S. Department of Commerce, <i>Standards for Security Categorization of Federal Information and Information Systems</i> , NIST Federal Information Processing Standards Publication 199, Feb. 2004. Available: <a href="https://nvlpubs.nist.gov/nistpubs/FIPS/NIST.FIPS.199.pdf">https://nvlpubs.nist.gov/nistpubs/FIPS/NIST.FIPS.199.pdf</a> .                                                                             |
| 1082<br>1083<br>1084         | [25] | K. Stine et al., <i>Guide for Mapping Types of Information and Information Systems to Security Categories Volume I</i> , NIST SP 800-60 Volume I Revision 1, NIST, Gaithersburg, Md., Aug. 2008. Available: <a href="https://nvlpubs.nist.gov/nistpubs/Legacy/SP/nistspecialpublication800-60v1r1.pdf">https://nvlpubs.nist.gov/nistpubs/Legacy/SP/nistspecialpublication800-60v1r1.pdf</a> .                                 |
| 1085<br>1086<br>1087<br>1088 | [26] | K. Stine et al., <i>Appendices to Guide for Mapping Types of Information and Information Systems to Security Categories Volume II</i> , NIST SP 800-60 Volume II Revision 1, NIST, Gaithersburg, Md., Aug. 2008. Available: <a href="https://nvlpubs.nist.gov/nistpubs/Legacy/SP/nistspecialpublication800-60v2r1.pdf">https://nvlpubs.nist.gov/nistpubs/Legacy/SP/nistspecialpublication800-60v2r1.pdf</a> .                 |
| 1089<br>1090<br>1091         | [27] | U.S. Department of Commerce, <i>Minimum Security Requirements for Federal Information and Information Systems</i> , NIST Federal Information Processing Standards Publication 200, Mar. 2006. Available: <a href="https://nvlpubs.nist.gov/nistpubs/FIPS/NIST.FIPS.200.pdf">https://nvlpubs.nist.gov/nistpubs/FIPS/NIST.FIPS.200.pdf</a> .                                                                                    |
| 1092<br>1093<br>1094         | [28] | S. Quinn et al., <i>National Checklist Program for IT Products—Guidelines for Checklist Users and Developers</i> , NIST SP 800-70 Revision 4, NIST, Gaithersburg, Md., Feb. 2018. Available: <a href="https://nvlpubs.nist.gov/nistpubs/SpecialPublications/NIST.SP.800-70r4.pdf">https://nvlpubs.nist.gov/nistpubs/SpecialPublications/NIST.SP.800-70r4.pdf</a> .                                                            |
| 1095<br>1096<br>1097<br>1098 | [29] | Joint Task Force Transformation Initiative, Assessing Security and Privacy Controls in Federal Information Systems and Organizations: Building Effective Assessment Plans, NIST SP 800-53A Revision 4, NIST, Gaithersburg, Md., Dec. 2014. Available: <a href="https://nvlpubs.nist.gov/nistpubs/SpecialPublications/NIST.SP.800-53Ar4.pdf">https://nvlpubs.nist.gov/nistpubs/SpecialPublications/NIST.SP.800-53Ar4.pdf</a> . |
| 1099<br>1100<br>1101<br>1102 | [30] | Joint Task Force, <i>Risk Management Framework for Information Systems and Organizations: A System Life Cycle Approach for Security and Privacy</i> , NIST SP 800-37 Revision 2, NIST, Gaithersburg, Md., Dec. 2018. Available: <a href="https://nvlpubs.nist.gov/nistpubs/SpecialPublications/NIST.SP.800-37r2.pdf">https://nvlpubs.nist.gov/nistpubs/SpecialPublications/NIST.SP.800-37r2.pdf</a> .                         |
| 1103<br>1104                 | [31] | J. Cichonski et al., <i>Guide to LTE Security</i> , NIST SP 800-187, NIST, Gaithersburg, Md., Dec. 2017. Available: <a href="https://nvlpubs.nist.gov/nistpubs/SpecialPublications/NIST.SP.800-187.pdf">https://nvlpubs.nist.gov/nistpubs/SpecialPublications/NIST.SP.800-187.pdf</a> .                                                                                                    |

| 1105<br>1106 | [32] | S. Brooks et al., An Introduction to Privacy Engineering and Risk Management in Federal Systems, NIST Interagency or Internal Report 8062, NIST, Gaithersburg, Md., Jan. 2017. |
|--------------|------|----------------------------------------------------------------------------------------------------|
| 1107         |      | Available: <a href="https://nvlpubs.nist.gov/nistpubs/ir/2017/NIST.IR.8062.pdf">https://nvlpubs.nist.gov/nistpubs/ir/2017/NIST.IR.8062.pdf</a> .                               |
| 1108         | [33] | J. Padgette et al., Guide to Bluetooth Security, NIST SP 800-121 Revision 2, NIST, Gaithersburg,                                                                               |
| 1109         |      | Md., May 2017. Available: <a href="https://nvlpubs.nist.gov/nistpubs/SpecialPublications/NIST.SP.800-">https://nvlpubs.nist.gov/nistpubs/SpecialPublications/NIST.SP.800-</a>  |
| 1110         |      | <u>121r2.pdf</u> .                                                                                                    |
| 1111         | [34] | International Organization for Standardization/International Electrotechnical Commission,                                                                                      |
| 1112         |      | Information technology – Open Systems Interconnection – Basic Reference Model: The Basic                                                                                       |
| 1113         |      | Model, ISO/IEC 7498-1, 1994. Available: https://www.ecma-                                                                                                    |
| 1114         |      | international.org/activities/Communications/TG11/s020269e.pdf.                                                                                                    |
| 1115         | [35] | S. Rose et al. Zero Trust Architecture, NIST SP 800-207, NIST, Gaithersburg, Md., Aug. 2020.                                                                                   |
| 1116         |      | Available: <a href="https://nvlpubs.nist.gov/nistpubs/SpecialPublications/NIST.SP.800-207.pdf">https://nvlpubs.nist.gov/nistpubs/SpecialPublications/NIST.SP.800-207.pdf</a> . |

1125

# Appendix C Threats and Risks

Organizations need to understand risks associated with systems they deploy. The National Institute of
Standards and Technology (NIST) provides two bodies of work that enable organizations to examine risk
and determine how risks may be mitigated. The National Cybersecurity Center of Excellence (NCCoE)
uses the NIST Cybersecurity Framework as guidance for managing risks in healthcare technology.

Dovetailing with the Cybersecurity Framework is the NIST Risk Management Framework (RMF). This
appendix discusses how the Cybersecurity Framework and the RMF may be applied when managing
risks for the remote patient monitoring (RPM) environment.

## C-1 Discussion on the Risk Management Framework

- This practice guide implements concepts in the NIST RMF [4]. The NIST RMF consists of a series of documents that may be applied in categorizing systems, selecting controls, assessing controls, and monitoring the security state of the overall architecture. The RMF captures this concept by describing a six-step process.
- 1130 The RMF security life cycle can be described as follows:

| Step | Description | Guidance Document(s)                                                                                      |
|------|-------------|----------------------------------------------------------------------------------------------------|
| 1    | categorize  | Federal Information Processing Standards (FIPS) 199 [24]; NIST Special Publication (SP) 800-60 [25], [26] |
| 2    | select      | FIPS 200 [27]; NIST SP 800-53 [10]                                                                        |
| 3    | implement   | NIST SP 800-70 [28]                                                                                       |
| 4    | assess      | NIST SP 800-53A [29]                                                                                      |
| 5    | authorize   | NIST SP 800-37 [30]                                                                                       |
| 6    | monitor     | NIST SP 800-37 [30]; NIST SP 800-53A[29]                                                                  |

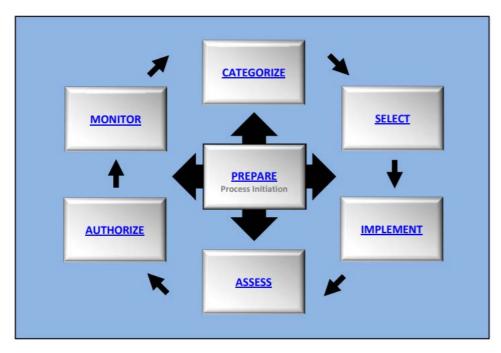

Note that this practice guide does not apply the RMF sequentially as described. The NIST RMF, in this stepped approach, applies to new systems as they are evaluated for their suitability to transition from development to production environments. For this RPM practice guide, components are already developed. The approach that this practice guide uses in applying the RMF is first categorizing the system, then assessing risk and understanding threats that may result in risk. The practice guide then selects controls to disrupt threats.

## **C-2 Information and Information System Categorization**

An initial step in performing a system risk assessment and then selecting and applying appropriate controls is to perform an information and information system categorization exercise. A method to categorize is described in NIST SP 800-60 volumes 1 and 2 [24], [25], as well as in FIPS 199. These documents are a foundational step in the NIST Risk Management Framework. The NIST SP 800-60 volumes provide guidance on identifying information categories and provides recommended categorization, based on confidentiality (C), integrity (I), and availability (A) security objectives.

In reviewing information types described in NIST SP 800-60 volume 2 [25], this practice guide selected two information types as relevant for the representative build: C.2.8.9, personal identity and authentication; and D.14.1, access to care. The two information types were recorded in Table C-1, Information Types and Categorizations, and provisional impact levels were captured, with the category levels corresponding to the recommended value found in NIST SP 800-60 volume 2 [25].

#### 1150 Table C-1 Information Types and Categorizations

| Information Type                           | NIST SP 800-60<br>Volume II<br>Reference<br>(e.g., C.2.8.9) | Confidentiality | Integrity | Availability | Justification<br>(to change<br>an impact<br>level) |
|--------------------------------------------|-------------------------------------------------------------|-----------------|-----------|--------------|----------------------------------------------------|
| personal identity<br>and<br>authentication | C.2.8.9                                                     | moderate        | moderate  | moderate     | N/A                                                |
| access to care                             | D.14.1                                                      | low             | moderate  | low          | N/A                                                |
| Overall                                    | Rating                                                      | moderate        | moderate  | moderate     | N/A                                                |

After identifying the information categories, one may determine the security objectives. Security objectives use a scale of low, medium, and high. FIPS 199 provides guidance in applying security categorization (SC). This practice guide identifies two information types: "personal identity and authentication", as well as "access to care". RPM's SC may be expressed as {(confidentiality, MODERATE), (integrity, MODERATE), (availability, MODERATE)} [24]. The SC provides a base guide for security controls selection.

#### C-3 Risk Context

This practice guide describes risk from a systemic perspective while contextualizing risk. The RPM system for this practice guide consists of three domains. For this practice guide, a domain is a group of assets whose maintenance and underlying infrastructure are the responsibility of discrete entities. In RPM, this practice guide implements a reference architecture that uses the patient home, the telehealth platform provider, and the HDO as domains.

Because each domain is managed and used by different entities, risks and threats may manifest differently in each domain. While HDOs and telehealth platform providers are corporate entities that are subject to regulatory obligations, the patient home tends to be managed by individuals. For RPM, HDOs and telehealth platform providers should provide guidance to patients in safeguarding their systems and information. Controls may be implemented on provisioned devices managed by HDOs or telehealth platform providers; however, other controls may need to be addressed through education and awareness.

Despite how controls may be implemented, this practice guide examines the contextualized risks and threats and describes how the NCCoE implemented mitigating controls. Organizations that implement RPM practices should ensure that they apply due diligence by examining their own risk scenarios, including legal and regulatory obligations that may apply to their locale. Risks and threats should be

1174 analyzed based on their context. This practice guide applies contextualized controls to disrupt threats as 1175 its strategy to mitigate risk. C-4 Threats 1176 1177 In this practice guide, the NCCoE identified a threat taxonomy for the entire system. Threats may 1178 manifest differently to the system depending on the domain in which they appear. Environments that 1179 may have resources to maintain security tools and procedures may have mitigating circumstances that 1180 reduce the likelihood of attack and minimize impact based on pervasive controls. This practice guide 1181 considers scenarios where patient homes may have less resource and capability to minimize threats 1182 when compared with telehealth platform providers and HDOs. Also, for the purposes of this practice 1183 guide, some threats may target HDOs to a greater extent than patient homes or telehealth platform 1184 providers given a more target-rich data set that may attract threat actors. 1185 The following tables describe events and consider the likelihood of variation based on this context. Note 1186 that the assigned values are notional. Practitioners who perform similar exercises may determine 1187 different assignments. For purposes of this exercise, likelihood is categorized using a range that extends 1188 from very low to very high, consistent with a model described in Appendix G of NIST 800-30 [9]. An

abstract of the table appears below. The qualitative values from the describe threat likelihood.

#### 1190 Table C-2 Assessment Scale: Likelihood of Threat Event Initiation

| Qualitative<br>Values | Frequency (derived from nonadversarial table)                                                                         | Description (derived from adversarial table)                      |
|-----------------------|----------------------------------------------------------------------------------------------------|-------------------------------------------------------------------|
| very high             | Error, accident, or act of nature is almost certain to occur or occurs more than 100 times per year.                  | Adversary is <b>almost certain</b> to initiate the threat event.  |
| high                  | Error, accident, or act of nature is highly likely to occur or occurs 10-100 times per year.                          | Adversary is <b>highly likely</b> to initiate the threat event.   |
| moderate              | Error, accident, or act of nature is somewhat likely to occur or occurs 1-10 times per year.                          | Adversary is <b>somewhat likely</b> to initiate the threat event. |
| low                   | Error, accident, or act of nature is unlikely to occur or occurs less than once a year but more than every ten years. | Adversary is <b>unlikely</b> to initiate the threat event.        |
| very low              | Error, accident, or act of nature is highly unlikely to occur or occurs less than once every ten years.               | Adversary is <b>highly unlikely</b> to initiate the threat event. |

The patient home may include technology and network infrastructure that offers malicious actors the opportunity to introduce disruption. Patients and individuals in the patient home come from different walks of life and may have varying degrees of experience in ensuring that privacy and cybersecurity are appropriately implemented for the devices that they may use. Malicious actors may opportunistically leverage a lack of robust controls in the patient home. While the patient home environment may have limited data to exfiltrate and that pertains to a few individuals, the ability to compromise a patient home environment may pose fewer challenges than better resourced companies and hospital systems.

#### Table C-3 Threats Applied to the Patient Home

| C, I, A | Threat Event          | Description                                                                                            | Likelihood |
|---------|-----------------------|----------------------------------------------------------------------------------------------------|------------|
| С       | phishing              | Patients and individuals in the patient home may be susceptible to phishing attempts.                  | high       |
| I, A    | malicious<br>software | Patients and individuals in the patient home may be susceptible to permitting or introducing malicious | moderate   |

| C, I, A | Threat Event                                    | Description                                                                                                    | Likelihood |
|---------|-------------------------------------------------|----------------------------------------------------------------------------------------------------|------------|
|         |                                                 | software into the patient home environment.                                                                                                    |            |
| I, A    | command and control                             | Patients and individuals in the patient home may be susceptible to enabling malware that gives threat actors the ability to exercise command and control on devices.                                        | moderate   |
| A       | ransomware                                      | Ransomware may be introduced into the patient home environment either as links or attachments found in phishing emails or may be introduced through local media.                                            | moderate   |
| С       | credential<br>escalation                        | Malware may be introduced to the patient home environment that allows threat actors to execute arbitrary code and perform privileged functions.                                                             | low        |
| I, A    | operating system (OS) or application disruption | Malware may be introduced into the patient home environment that disrupts the operating system or applications. Libraries or subsystems may be affected.                                                    | moderate   |
| С       | data exfiltration                               | Sensitive data may be exposed to unauthorized individuals, e.g., via social engineering disclosure or malware that allows threat actors to retrieve data arbitrarily. Malware may be used for this purpose. | moderate   |

Using the same threat matrix, an examination is made of the telehealth platform provider. In general, the threat table considers when threat actors target workforce members who may have privileged access. The assumption is that telehealth platform providers may implement pervasive controls and have privacy and cybersecurity resources deployed that mitigate likelihood. The caveat in these assumptions is that HDOs that engage with telehealth platform providers should be provided assurance that third parties that they engage deploy mature privacy and cybersecurity programs.

# 1205 Table C-4 Threats Applied to the Telehealth Platform Provider

| C, I, A | Threat Event                 | Description                                                                                                    | Likelihood |
|---------|------------------------------|----------------------------------------------------------------------------------------------------|------------|
| С       | phishing                     | Telehealth platform provider workforce with privileged access may be susceptible to spear phishing attacks.                                                                      | high       |
| I, A    | malicious<br>software        | Telehealth platform provider workforce with privileged access to permitting allows malicious software to be introduced into the telehealth platform environment.                 | moderate   |
| I, A    | command and control          | Telehealth platform provider workforce with privileged access to permitting allows threat actors to execute arbitrary code and perform privileged functions.                     | low        |
| A       | ransomware                   | Ransomware may be introduced into the telehealth platform provider environment either as links or attachments found in phishing emails or may be introduced through local media. | moderate   |
| С       | credential<br>escalation     | Malware may be introduced to the telehealth platform provider environment that allows threat actors to execute arbitrary code and perform privileged functions.                  | moderate   |
| I, A    | OS or application disruption | Malware may be introduced into the telehealth platform provider environment that disrupts the operating system or applications. Libraries or subsystems may be affected.         | low        |
| С       | data exfiltration            | Sensitive data may be exposed to unauthorized individuals, e.g., via social engineering disclosure or malware that allows threat actors to retrieve data arbitrarily.            | moderate   |

The table below represents a notional healthcare delivery organization (HDO) model. As with the telehealth platform provider above, many assumptions have been made about implementing pervasive controls.

# 1209 Table C-5 Threats Applied to the HDO

| C, I, A | Threat Event                 | Description                                                                                                    | Likelihood |
|---------|------------------------------|----------------------------------------------------------------------------------------------------|------------|
| С       | phishing                     | HDO workforce with privileged access may be susceptible to spear phishing attacks.                                                                                    | high       |
| I, A    | malicious<br>software        | HDO workforce with privileged access to permitting allows malicious software to be introduced into the HDO environment.                                               | moderate   |
| I, A    | command and control          | HDO workforce with privileged access to permitting allows threat actors to execute arbitrary code and perform privileged functions.                                   | moderate   |
| А       | ransomware                   | Ransomware may be introduced into the HDO environment either as links or attachments found in phishing emails or may be introduced through local media.               | moderate   |
| С       | credential<br>escalation     | Malware may be introduced to the HDO environment that allows threat actors to execute arbitrary code and perform privileged functions.                                | moderate   |
| I, A    | OS or application disruption | Malware may be introduced into the HDO environment that disrupts the operating system or applications. Libraries or subsystems may be affected.                       | moderate   |
| С       | data exfiltration            | Sensitive data may be exposed to unauthorized individuals, e.g., via social engineering disclosure or malware that allows threat actors to retrieve data arbitrarily. | high       |
| А       | denial of service attack     | Flooding network connection with high-volume traffic to disrupt                                                                                                    | high       |

| C, I, A | Threat Event | Description                                                                                                    | Likelihood |
|---------|--------------|----------------------------------------------------------------------------------------------------|------------|
|         |              | communication in patient home, between home and telehealth platform, or between telehealth platform provider and HDO. Such type of attack could also be used to damage a device, e.g., through accelerated battery depletion. |            |

# **C-5 Threat Sources**

Threat sources describe those groups or individuals that may expose weaknesses to the RPM infrastructure. Threat sources may take actions that expose or leverage vulnerabilities either through unintentional actions or by actively attacking components within the RPM infrastructure. The following table lists the threat sources identified for this risk assessment. The table is derived from one referenced in NIST Special Publication 800-30 revision 1 (page D-2) [9].

#### Table C-6 Taxonomy of Threat Sources

| Type of Threat Source                                                                                 | Description                                                                                                    | Characteristics                                                                                                    |
|----------------------------------------------------------------------------------------------------|----------------------------------------------------------------------------------------------------|----------------------------------------------------------------------------------------------------|
| unintentional–patient                                                                                 | The patient has physical access to biometric devices, workstations, and mobile devices that may be used as part of the RPM patient home environment.                                                                                    | <ul> <li>able to access components<br/>in patient home domain</li> <li>intend to access<br/>components</li> <li>Patient may be targeted by<br/>malicious actors.</li> </ul>                                                     |
| unintentional—care provider (e.g., family member, friend, or others with relationship to the patient) | care providers or other trusted individuals that may have physical access to biometric devices, workstations, and mobile devices that may be used as part of the RPM patient home environment                                           | <ul> <li>able to access components in patient home domain</li> <li>intend to access components</li> <li>Individuals may be targeted by malicious actors.</li> </ul>                                                             |
| unintentional—other actors                                                                            | Other actors may include clinical or technical staff who may be involved in deploying the RPM infrastructure in the patient's home and may have local or remote access to data or systems used as part of the overall RPM system. Other | <ul> <li>able to access components or data as part of the RPM system</li> <li>intend to access the system (e.g., through maintenance or data review)</li> <li>Individuals may be targeted by malicious actors or may</li> </ul> |

| Type of Threat Source         | Description                                                                                                    | Characteristics                                                                                                    |
|-------------------------------|----------------------------------------------------------------------------------------------------|----------------------------------------------------------------------------------------------------|
|                               | actors may interact with components at the Software as Service (SaaS) provider or at the HDO location.                                                                                                    | represent "insider threats" where actors have legitimate access; however, component use or data access is not aligned with providing patient care.                                                                                                    |
| intentional—domestic—criminal | Criminal actors may be domestic and are motivated primarily by financial interest. Criminal actors may disrupt RPM deployments either directly or by affecting other devices. Threat actions may be direct or through a chain of attacks.                                              | <ul> <li>Ability to access components is not initially provisioned. Criminal actors may perform discovery to identify vulnerable components and may seek means to deploy malicious software that would allow them access and control of the components.</li> <li>Intent often is driven by financial motivation. Criminal elements may seek to obtain information that allows them to obtain funds directly (e.g., credit or bank account numbers) or indirectly (e.g., personal information that would allow criminals to fraudulently obtain financial accounts, to commit insurance fraud, or to sell sensitive information).</li> </ul> |
| intentional—nation-state      | Some foreign nation-states may want to disrupt another nation's critical infrastructure. A malicious nation-state's intent may be difficult to discern as it pertains to an individual. Attacks may be sophisticated and challenging to attribute definitively to a specific attacker. | Ability to access components is not initially provisioned. Nation-state actors may perform discovery to identify vulnerable components, may try to obtain user or administrator credentials, or may seek to deploy malicious software that would allow them access to                                                                                                    |

| Type of Threat Source                                                                      | Description                                                                                                    | Characteristics                                                                                                    |
|--------------------------------------------------------------------------------------------|----------------------------------------------------------------------------------------------------|----------------------------------------------------------------------------------------------------|
|                                                                                            |                                                                                                    | <ul> <li>and control of the components.</li> <li>Nation-states may obfuscate their identity, posing as legit users, other nation-states, criminals, or activists.</li> <li>Nation-states have significant resources to implement complex or advanced attack types.</li> <li>Nation-states may act to disrupt critical infrastructure to either do physical damage or cause sociopolitical discord.</li> <li>Nation-state actors may seek to obtain intellectual property (designs, formularies, clinical research).</li> </ul> |
| Domestic or International—non-<br>nation-state actors (e.g.,<br>hacktivists or terrorists) | Non-nation-state actors include those parties that operate as large, disparate organizations that are not necessarily tethered to a government entity. Non-nation-state actors implement attacks based on political or social motivations. | <ul> <li>Ability to access components is not initially provisioned. Non-nation-state actors may perform discovery to identify vulnerable components and may seek to deploy malicious software that would allow them access to and control of the components.</li> <li>Non-nation-state actors primarily seek to further a social or political agenda.</li> <li>Attacks may seek to disrupt critical infrastructure to either do physical damage or cause sociopolitical discord.</li> </ul>                                    |

1220

1221

1222

1223

### 1217 C-5.1 Business Processes

Several functions are performed with the RPM system, with those functions performed in the respective scopes. Patient data are gathered and stored, and patients interact from the patient home; communications between patients and care teams are routed through the telehealth platform provider, which is cloud hosted; and clinicians receive and interact with patient data from the HDO. Table C-7 identifies these and other business processes that support the RPM functions.

#### **Table C-7 RPM Functions and Processes**

| Function                         | Description                                                                                                    | Components Used                                                            | Domain       |
|----------------------------------|----------------------------------------------------------------------------------------------------|----------------------------------------------------------------------------|--------------|
| interface with biometric devices | Patients may connect biometric devices to their bodies. Physical contact occurs between the device and the patient to allow the device to capture health data. Physical interface is a continuous process in that patients may make physical contact with the biometric device on a daily or more frequent basis.                                                                              | biometric device                                                           | patient home |
| store biometric data             | Biometric data are stored to physical media. Physical media are nonvolatile media types, meaning that data are recorded to the media and available for retrieval after a device has been power cycled. Physical media may consist of flash memory, secure digital (SD) cards, or hard drives associated with the biometric device or a device hosting a healthcare app or application (e.g., a | biometric device  mobile device  laptop  desktop  dedicated device gateway | patient home |

| Function                            | Description                                                                                                    | Components Used                                                                                     | Domain                                          |
|-------------------------------------|----------------------------------------------------------------------------------------------------|----------------------------------------------------------------------------------------------------|-------------------------------------------------|
|                                     | mobile device, laptop,<br>desktop, or other<br>workstation-type<br>device).                                                                                                    |                                                                                                    |                                                 |
| connect to cloud environment        | Biometric devices may connect to a local device that uses a telehealth app or application, or the devices may connect to a cloud-hosted telehealth platform provider directly. Connections originate from the patient home connected to the cloud-hosted telehealth platform. | biometric device  mobile device  laptop  desktop  dedicated device gateway  cloud-hosted components | patient home<br>telehealth platform             |
| connect to HDO environment          | The telehealth platform provider serves as a routing mechanism that connects communications between the patient home and the HDO. The telehealth platform provider handles intransit data as well as manages the underlying technology to enable RPM.                         | telehealth platform<br>provider<br>gateway or end-<br>point devices at the<br>HDO                   | telehealth platform provider  HDO               |
| conduct video- or audioconferencing | Patients may initiate video or audio communication with the clinical care team through the telehealth app or application. Communications will route through the telehealth platform                                                                                           | mobile device laptop desktop cloud-hosted components HDO mobile devices HDO workstations            | patient home  telehealth platform provider  HDO |

| Function                                 | Description                                                                                                    | Components Used                      | Domain           |
|------------------------------------------|----------------------------------------------------------------------------------------------------|--------------------------------------|------------------|
|                                          | provider and be routed to the HDO.                                                                                                    |                                      |                  |
| remote configuration or settings updates | HDOs may periodically push configuration or other settings updates to biometric devices. The connection initiates from the HDO and connects to the biometric device located in the patient home.    | HDO-hosted servers biometric devices | HDO patient home |
| review patient<br>biometric data         | Physicians access patient biometric data and review and analyze it.                                                                                                    | HDO workstation HDO mobile device    | HDO              |
| add biometric data to clinical notes     | Biometric data may not ingest directly to an electronic health record system. A physician may need to manually enter information based on the biometric data to the electronic health record (EHR). | HDO workstation<br>EHR               | HDO              |

#### **C-6 Vulnerabilities**

Below is a customized application on identifying vulnerabilities that aggregates vulnerabilities identified in NIST SP 800-30 Revision 1 [9]. As noted in the document, a vulnerability is a deficiency or weakness that a threat source may exploit, resulting in a threat event. The document further describes that vulnerabilities may exist in a broader context, i.e., that they may be found in organizational governance structures, external relationships, and mission/business processes. The following table enumerates those vulnerabilities, using a holistic approach, and represents those vulnerabilities that this project identified and for which it offers guidance. For further description, readers should reference NIST SP 800-30 Revision 1 [9].

# 1233 Table C-8 Vulnerability Taxonomy

| Vulnerability Description                   | Vulnerability Severity | Predisposing Condition                                                                                                    | Pervasiveness of<br>Predisposing Condition |
|---------------------------------------------|------------------------|----------------------------------------------------------------------------------------------------|--------------------------------------------|
| out-of-date software                        | high                   | Systems may not have patches deployed in a timely fashion, or software may not be validated to assure that applications may operate appropriately should the underlying operation system receive new updates.                                               | high                                       |
| permissive configuration settings           | high                   | Underlying operating systems or security components (e.g., firewall) may have configuration settings that allow actions that exceed the minimum necessary to operate the application.                                                                       | high                                       |
| unmanaged or improperly managed credentials | high                   | Applications may use service or other privileged accounts to operate, or operating systems may have privileged accounts that have expansive access to the host system(s). These access privileges may exceed the minimum necessary to operate applications. | high                                       |
| unprotected data                            | high                   | Data on systems may lack restrictions that limit accessibility.                                                                                                    | high                                       |
| failing or missing integrity or             | high                   | Data path may lack end-to-end data                                                                                                    | high                                       |

| Vulnerability Description | Vulnerability Severity | Predisposing Condition                  | Pervasiveness of<br>Predisposing Condition |
|---------------------------|------------------------|-----------------------------------------|--------------------------------------------|
| authenticity verification |                        | integrity or authenticity verification. |                                            |

# **C-7 Threat Modeling**

- 1235 Thus far, this practice guide has discussed several elements that make up an attack. Threats involve
- threat actors that may leverage vulnerabilities found in components. Components represent end-point
- 1237 devices found in the overall system. Components are made up of several subcomponents. The threat-
- 1238 modeling exercise described below identifies adverse actions that may expose vulnerabilities at the
- 1239 subcomponent level.

1234

- 1240 This practice guide considers that threats may include multiple actions taken that ultimately result in
- 1241 risk. These multiple actions are described herein as "adverse actions." A threat may involve one or more
- adverse actions leveraging vulnerabilities at the subcomponent level that then result in risk.
- 1243 The patient home environment is used a representative domain by which the threat-modeling exercise
- 1244 is applied. Practitioners may wish to perform a similar, granular level of analysis for other domains in
- their deployment.
- 1246 For the RPM solution, components are identified in three distinct domains: the patient home, the
- telehealth platform provider, and the HDO. This section describes a means by which threats may occur
- 1248 contextually. Adverse actions that align with threats may target specific subcomponents, with different
- 1249 risk outcomes based on the domain within which the threat actor executes the attack. Practitioners
- should note that while this practice guide does not apply any particular threat-modeling methodology;
- 1251 several are available that provide guidance for performing similar exercises for an organization's
- 1252 environment.

1253

#### C-7.1 Modeling Threats to the Patient Home

- 1254 The patient home domain poses several challenges when considering threats. For example, patients or
- 1255 care providers may not have the resources or technology background to address these threats
- independently. Telehealth platform providers and HDOs may not have the ability to manage the patient
- 1257 home environment entirely. Patients may have devices that are unrelated to RPM operating in their
- 1258 home environment. Other individuals within the patient home may have physical access to RPM devices.
- 1259 Components that may be present in the RPM system's environment are outlined in Table C-9.

### 1260 Table C-9 Components in the Patient Home Environment

| Component          | Description                                                                                                    | Communicates with                                                                                                    | Provisioned by                             |
|--------------------|----------------------------------------------------------------------------------------------------|----------------------------------------------------------------------------------------------------|--------------------------------------------|
| biometric device   | a sensor device that interfaces with the patient and captures biometric data that is conveyed to the clinician                                                                                                    | patient (direct, tactile interface)  interface device wireless Personal Area Network (PAN) (Bluetooth, Wi-Fi)  telehealth platform provider (Wi-Fi) | telehealth platform  HDO                   |
| interface device   | A device that potentially retrieves data from biometric devices and is used as a communications device by which patient-clinician communications may occur. The device may be a mobile device such as a tablet or a connected phone running a dedicated application, may be a full-feature device such as a laptop or desktop workstation, or may be a purpose-designed device. | biometric device (Near Field Communication [NFC], Bluetooth, Wi-Fi)  telehealth platform provider                                                   | telehealth platform provider  HDO          |
| Wi-Fi access point | a device that provides<br>the RPM environment a<br>wireless means to<br>communicate with<br>devices using internet<br>protocols                                                                                                    | interface device unrelated equipment                                                                                                    | telehealth platform provider  HDO  patient |

| Component               | Description                                                                                                    | Communicates with                                                            | Provisioned by      |
|-------------------------|----------------------------------------------------------------------------------------------------|------------------------------------------------------------------------------|---------------------|
| internet router         | a device that allows computing devices in the home to communicate via the internet over broadband infrastructure (e.g., cable, fiber-optic, telephone)                                                                               | interface device  unrelated equipment                                        | patient             |
| personally owned device | A device that is not part of the RPM solution; however, it may have communications capabilities to components. These devices may include patient-owned devices such as personal computers, mobile devices, or connected home devices | interface device internet router Wi-Fi access point                          | patient             |
| unknown device          | A device belonging to individuals other than the patient. This may include guests or unknown individuals.                                                                                                    | unknown biometric device interface device internet router Wi-Fi access point | unknown individuals |

The RPM solution deployed in the patient home is not a closed system. Elements that may be provisioned by the patient include Wi-Fi or cellular access points and the internet router. Further, the patient may have other devices on the home network. These may include connected home devices, personal computers, mobile devices, and gaming and entertainment systems.

The biometric device may consist of several subcomponents. Biometric devices may have PAN interfaces that support short-distance communication (e.g., Bluetooth). Biometric devices may also support Wi-Fi connectivity. A biometric device has a tactile interface that makes physical contact with an individual.

1269 1270 There may be a display that acts as a user interface, and there may be storage media embedded in the device. There may be onboard storage. Physical external interfaces are ports for data communication (e.g., Universal Serial Bus [USB]), acceptance of removeable media (e.g., SD card), and power.

#### 1271 Table C-10 Biometric Device Subcomponent Breakdown

| Subcomponent                  | Adverse Action                                                                                                   | Proximity | C, I, A | Adverse<br>Outcome                                                                                          | Unmitigated<br>Likelihood |
|-------------------------------|----------------------------------------------------------------------------------------------------|-----------|---------|----------------------------------------------------------------------------------------------------|---------------------------|
| tactile interface             | An individual other than the patient attaches the biometric device and introduces nonpatient data.               | local     | I       | Biometric data would be false; does not pertain to the patient.                                             | high                      |
| display                       | An individual other than the patient may be able to navigate the user interface and view patient biometric data. | local     | С       | Unauthorized individuals may have access to biometric data.                                                 | high                      |
| display                       | The display may be damaged so that navigation is not possible.                                                   | local     | А       | biometric device<br>usage degraded                                                                          | high                      |
| onboard storage               | Storage media<br>that maintains<br>biometric device<br>system files may<br>be damaged or<br>made<br>unavailable. | local     | A       | biometric device<br>rendered<br>inoperative                                                                 | low                       |
| data<br>communication<br>port | An individual may access the biometric device and expose a subsystem (e.g., operating system).                   | local     | I, A    | Exposing a subsystem such as an OS may enable a malicious actor to escalate privileges and modify, install, | low                       |

| Subcomponent               | Adverse Action                                                                                         | Proximity        | C, I, A | Adverse<br>Outcome                                                                                                    | Unmitigated Likelihood |
|----------------------------|----------------------------------------------------------------------------------------------------|------------------|---------|----------------------------------------------------------------------------------------------------|------------------------|
|                            |                                                                                                    |                  |         | or execute arbitrary code.                                                                                                    |                        |
| personal area<br>network   | An individual may retrieve communications between the biometric device and the interface device.       | near<br>remote   | С       | Unauthorized individuals may have access to biometric data.                                                                                                 | low                    |
| removable media            | An individual may be able to leverage removable media and extract data from the biometric device.      | local            | С       | Unauthorized individuals may have access to biometric data.                                                                                                 | moderate               |
| removable media            | An individual may<br>be able to<br>introduce<br>removable media<br>to convey<br>malicious<br>software. | local            | I, A    | Unauthorized individuals may introduce unauthorized or malicious software to the biometric device and alter functionality or render the device inoperative. | moderate               |
| cellular<br>communications | Cellular<br>communications<br>may be damaged.                                                          | local;<br>remote | А       | Cellular<br>communications<br>may be<br>inoperative.                                                                                                    | low                    |
| cellular<br>communications | Cellular<br>communications<br>may become<br>compromised.                                               | local;<br>remote | А       | Cellular data<br>may be exposed<br>to unauthorized<br>individuals.                                                                                          | low                    |

| Subcomponent            | Adverse Action                                    | Proximity        | C, I, A | Adverse<br>Outcome                                                  | Unmitigated<br>Likelihood |
|-------------------------|---------------------------------------------------|------------------|---------|---------------------------------------------------------------------|---------------------------|
| Wi-Fi<br>communications | Wi-Fi<br>communications<br>may be damaged.        | local            | А       | Wi-Fi<br>communications<br>may be<br>inoperative.                   | low                       |
| Wi-Fi<br>communications | Wi-Fi<br>communications<br>may be<br>compromised. | local;<br>remote | С       | Data carried over Wi-Fi may be exposed to unauthorized individuals. | moderate                  |

The interface device may be a connected phone, tablet, laptop, or desktop device. Depending on the device type and manufacturer, subcomponents may vary. The first threat model profile offered below assumes that the interface device is a connected phone or tablet. Connected phones and tablets are assumed to have similar characteristics for the purposes of developing the threat model considered in this practice guide.

#### 1272 Table C-11 Interface Device Subcomponent Breakdown

| Subcomponent     | Adverse Action                                                                                                    | Proximity | C, I, A | Adverse<br>Outcome                                                                                     | Unmitigated<br>Likelihood |
|------------------|----------------------------------------------------------------------------------------------------|-----------|---------|----------------------------------------------------------------------------------------------------|---------------------------|
| display          | Display may become damaged.                                                                                        | local     | A       | Device may be inoperable or unusable.                                                                  | high                      |
| display          | An unauthorized individual who has access to the display may be able to obtain biometric data (e.g., fingerprint). | local     | A       | biometric data<br>lost                                                                                 | low                       |
| data access port | An individual may access the mobile device and expose a subsystem (e.g., operating system).                        | local     | I, A    | Unauthorized code may be introduced that compromises the device integrity or renders the device device | low                       |

| Subcomponent     | Adverse Action                                                                                 | Proximity        | C, I, A | Adverse<br>Outcome                                                                                                    | Unmitigated<br>Likelihood |
|------------------|------------------------------------------------------------------------------------------------|------------------|---------|----------------------------------------------------------------------------------------------------|---------------------------|
|                  |                                                                                                |                  |         | inoperable for intended purposes.                                                                                                    |                           |
| operating system | The operating system may be susceptible to known vulnerability exposure.                       | local;<br>remote | C, I, A | Vulnerability exposure may allow unauthorized removal of data, allow introduction of unauthorized code that could compromise the device operational integrity, or render the device inoperable.  | moderate                  |
| RPM арр          | The RPM app may not be patched to current versions and may allow known vulnerability exposure. | local;<br>remote | C, I, A | Apps on the device may include flaws or vulnerabilities that result in unauthorized data exposure, compromise to an app or device operational integrity, or render the app or device inoperable. | moderate                  |
| other apps       | Apps may be installed on the device that include unauthorized code.                            | local;<br>remote | С       | Unauthorized actors may exfiltrate data from the device.                                                                                                    | moderate                  |

| Subcomponent             | Adverse Action                                                                                                | Proximity        | C, I, A | Adverse<br>Outcome                                                            | Unmitigated<br>Likelihood |
|--------------------------|----------------------------------------------------------------------------------------------------|------------------|---------|-------------------------------------------------------------------------------|---------------------------|
| other apps               | Apps may be installed on the device that include unauthorized code.                                           | local;<br>remote | I, A    | Unauthorized actors may disrupt the device's functionality.                   | moderate                  |
| onboard storage<br>media | Onboard storage media may become damaged.                                                                     | local            | А       | Device may become inoperative or unable to obtain or transmit biometric data. | low                       |
| removable media          | A device that allows<br>removable media<br>may enable a<br>means by which<br>files may be moved<br>or copied. | local            | С       | Data may be exfiltrated.                                                      | low                       |
| removable media          | A device that allows removable media may allow code installation.                                             | local            | C, I, A | Unauthorized software is introduced on the device.                            | low                       |
| camera                   | The camera may become damaged, rendering videoconferencing inoperative.                                       | local            |         | Images and videos may not be obtained.                                        | moderate                  |
| camera                   | Malicious actors may be able to compromise subsystems and allow unauthorized control of camera functions.     | remote           | С       | Sensitive video<br>data may be<br>exposed.                                    | moderate                  |
| audio<br>microphone      | Audio microphone<br>may become<br>damaged.                                                                    | local            | С       | Audio communication may not function appropriately.                           | low                       |

| Subcomponent               | Adverse Action                                    | Proximity        | C, I, A | Adverse<br>Outcome                                                  | Unmitigated Likelihood |
|----------------------------|---------------------------------------------------|------------------|---------|---------------------------------------------------------------------|------------------------|
| cellular<br>communications | cellular<br>communications<br>may be damaged.     | local            | A       | Cellular communications may be inoperative.                         | low                    |
| cellular<br>communications | Cellular communications may become compromised.   | local;<br>remote | С       | Cellular data<br>may be exposed<br>to unauthorized<br>individuals.  | low                    |
| Wi-Fi<br>communications    | Wi-Fi<br>communications<br>may be damaged.        | local            | A       | Wi-Fi<br>communications<br>may be<br>inoperative.                   | low                    |
| Wi-Fi<br>communications    | Wi-Fi<br>communications<br>may be<br>compromised. | local;<br>remote | С       | Data carried over Wi-Fi may be exposed to unauthorized individuals. | moderate               |

# 1273 Table C-12 Laptop Subcomponent Breakdown

| Subcomponent     | Adverse Action                                                                              | Proximity | C, I, A | Adverse<br>Outcome                                                                                                    | Unmitigated<br>Likelihood |
|------------------|---------------------------------------------------------------------------------------------|-----------|---------|----------------------------------------------------------------------------------------------------|---------------------------|
| data access port | An individual may access the mobile device and expose a subsystem (e.g., operating system). | local     | I, A    | Unauthorized code may be introduced that compromises the device integrity or renders the device inoperable for intended purposes. | low                       |
| display          | An unauthorized individual who has access to the display may be                             | local     | А       | biometric data<br>lost                                                                                                    | low                       |

| Subcomponent       | Adverse Action                                                                                          | Proximity        | C, I, A | Adverse<br>Outcome                                                                                                    | Unmitigated Likelihood |
|--------------------|----------------------------------------------------------------------------------------------------|------------------|---------|----------------------------------------------------------------------------------------------------|------------------------|
|                    | able to obtain<br>biometric data<br>(e.g., fingerprint).                                                |                  |         |                                                                                                    |                        |
| operating system   | The operating system may not be patched to current versions and may allow known vulnerability exposure. | local;<br>remote | C, I, A | Vulnerability exposure may allow unauthorized removal of data, allow introduction of unauthorized code that could compromise the device operational integrity, or render the device inoperable.                | moderate               |
| RPM application    | The RPM application may not be patched to current versions and may allow known vulnerability exposure.  | local;<br>remote | C, I, A | Applications on the device may include flaws or vulnerabilities that result in unauthorized data exposure, compromise the app or device operational integrity, or render the application or device inoperable. | moderate               |
| other applications | Applications may<br>be installed on<br>the device that<br>include                                       | local;<br>remote | С       | Unauthorized actors may exfiltrate data from the device.                                                                                                    | moderate               |

| Subcomponent             | Adverse Action                                                                                               | Proximity        | C, I, A | Adverse<br>Outcome                                                            | Unmitigated<br>Likelihood |
|--------------------------|----------------------------------------------------------------------------------------------------|------------------|---------|-------------------------------------------------------------------------------|---------------------------|
|                          | unauthorized code.                                                                                           |                  |         |                                                                               |                           |
| other applications       | Applications may be installed on the device that include unauthorized code.                                  | local;<br>remote | С       | Unauthorized moder actors may exfiltrate data from the device.                |                           |
| onboard storage<br>media | Onboard storage media may become damaged.                                                                    | local            | А       | Device may become inoperative or unable to obtain or transmit biometric data. |                           |
| removable media          | A device that allows removable media may allow code installation.                                            | local            |         | Unauthorized software is introduced on the device.                            | low                       |
| camera                   | The camera may become damaged, rendering videoconferencing inoperative.                                      | local            |         | Images and videos may not be obtained.                                        | moderate                  |
| camera                   | Unauthorized actors may be able to compromise subsystems and allow unauthorized control of camera functions. | remote           | С       | Sensitive video data may be exposed.                                          |                           |
| audio<br>microphone      | Audio<br>microphone may<br>become damaged.                                                                   | local            | А       | Audio communication may not function appropriately.                           | low                       |

| Subcomponent            | Adverse Action                                    | Proximity        | C, I, A | Adverse<br>Outcome                                                  | Unmitigated<br>Likelihood |
|-------------------------|---------------------------------------------------|------------------|---------|---------------------------------------------------------------------|---------------------------|
| Wi-Fi<br>communications | Wi-Fi<br>communications<br>may be damaged.        | local            | А       | Wi-Fi<br>communications<br>may be<br>inoperative.                   | low                       |
| Wi-Fi<br>communications | Wi-Fi<br>communications<br>may be<br>compromised. | local;<br>remote | С       | Data carried over Wi-Fi may be exposed to unauthorized individuals. | moderate                  |

# 1274 Table C-13 Desktop Subcomponent Breakdown

| Subcomponent     | Adverse Action                                                                                  | Proximity        | C, I, A | Adverse<br>Outcome                                                                                                    | Unmitigated<br>Likelihood |
|------------------|-------------------------------------------------------------------------------------------------|------------------|---------|----------------------------------------------------------------------------------------------------|---------------------------|
| data access port | An unintended device may obtain communications channels by using data access ports (e.g., USB). | local            | I, A    | Unauthorized code may be conveyed via the data access port and expose or corrupt subsystem libraries (e.g., operating system). | low                       |
| display port     | The display port may become physically damaged.                                                 | local            | A       | Information may not be displayed; interaction with the system may be prevented.                                                | low                       |
| operating system | The operating system may not be patched to current versions.                                    | local;<br>remote | C, I, A | Vulnerabilities<br>may persist.                                                                                                | moderate                  |
| RPM application  | The RPM application may not be patched.                                                         | local;<br>remote | C, I, A | Vulnerabilities<br>may persist.                                                                                                | moderate                  |

| Subcomponent             | Adverse Action                                                                                               | Proximity        | C, I, A | Adverse<br>Outcome                                                            | Unmitigated<br>Likelihood |
|--------------------------|----------------------------------------------------------------------------------------------------|------------------|---------|-------------------------------------------------------------------------------|---------------------------|
| other applications       | Applications may be installed on the device that include malicious code.                                     | local;<br>remote | С       | Unauthorized moderate actors may exfiltrate data from the device.             |                           |
| other applications       | Applications may be installed on the device that include malicious code.                                     | local;<br>remote | С       | Unauthorized modera actors may exfiltrate data from the device.               |                           |
| onboard storage<br>media | Onboard storage media may become damaged.                                                                    | local            | A       | Device may become inoperative or unable to obtain or transmit biometric data. |                           |
| removable media          | A device that allows removable media may allow code installation.                                            | local            | С       | Unauthorized software is introduced on the device.                            | low                       |
| camera                   | The camera may become damaged, rendering videoconferencing inoperative.                                      | local            | A       | Images and moderate videos may not be obtained.                               |                           |
| camera                   | Unauthorized actors may be able to compromise subsystems and allow unauthorized control of camera functions. | remote           | С       | Sensitive video data may be exposed.                                          | moderate                  |
| audio<br>microphone      | Audio<br>microphone may<br>become damaged.                                                                   | local            |         | Audio<br>communication<br>may not                                             | low                       |

| Subcomponent            | Adverse Action                                       | Proximity        | C, I, A | Adverse<br>Outcome                                                  | Unmitigated<br>Likelihood |
|-------------------------|------------------------------------------------------|------------------|---------|---------------------------------------------------------------------|---------------------------|
|                         |                                                      |                  |         | function appropriately.                                             |                           |
| Ethernet network port   | Ethernet port may be damaged.                        | local            | А       | Wi-Fi<br>communications<br>may be<br>inoperative.                   | low                       |
| Ethernet network port   | Ethernet<br>communications<br>may be<br>compromised. | local;<br>remote | С       | Data carried over Wi-Fi may be exposed to unauthorized individuals. | moderate                  |
| Wi-Fi<br>communications | Wi-Fi<br>communications<br>may be damaged.           | local            | А       | Wi-Fi<br>communications<br>may be<br>inoperative.                   | low                       |
| Wi-Fi<br>communications | Wi-Fi<br>communications<br>may be<br>compromised.    | local;<br>remote | С       | Data carried over Wi-Fi may be exposed to unauthorized individuals. | moderate                  |

# C-7.2 Linking Threats to Adverse Actions

For the threat-modeling exercise, this practice guide examines concepts at a granular level. The exercise examined the concept that threats may be evaluated at the subcomponent level through introduction of adverse actions. The adverse actions that the threat-modeling exercise included in themselves do not represent the enterprise threat environment but rather events that may occur that, in combination, may be how threats are found in the three domains that the practice guide describes as composing the RPM architecture.

#### Table C-14 Threat Event to Adverse Action Mapping

| C, I, A | Threat Event | Attack Description                                                                | Target<br>Component                         | Adverse Action          |
|---------|--------------|-----------------------------------------------------------------------------------|---------------------------------------------|-------------------------|
| С       | phishing     | A social engineering attack that solicits an authorized user to perform an action | interface device<br>mobile device<br>laptop | escalation of privilege |

| C, I, A | Threat Event                 | Attack Description                                                                                                    | Target<br>Component                                       | Adverse Action                                                  |
|---------|------------------------------|----------------------------------------------------------------------------------------------------|-----------------------------------------------------------|-----------------------------------------------------------------|
|         |                              | that is beyond intended function. Phishing typically is delivered via an email that falsely claims authenticity. A phishing email may contain payloads such as attachments or links that then run arbitrary code. | desktop                                                   |                                                                 |
| I, A    | unauthorized<br>software     | Unauthorized software may include arbitrary code that compromises system integrity or system stability.                                                                                                    | biometric device<br>interface device<br>laptop<br>desktop | system integrity<br>compromise: system<br>availability degraded |
| I, A    | command and control          | Unauthorized software is introduced that allows unintended actors to initiate connections to the target device.                                                                                                   | biometric device<br>interface device<br>laptop<br>desktop | system integrity<br>compromise: system<br>availability degraded |
| А       | ransomware                   | a form of unauthorized software that prevents legitimate access to the system and resources                                                                                                    | interface device<br>laptop<br>desktop                     | system availability degraded                                    |
| С       | credential<br>escalation     | Unauthorized individuals can leverage credentials and view sensitive data.                                                                                                    | interface device<br>laptop<br>desktop                     | information exposure                                            |
| I, A    | OS or application disruption | Resource requests or application of unauthorized software may compromise the integrity or stability of the RPM application.                                                                                       | interface device<br>laptop<br>desktop                     | system integrity<br>compromise: system<br>availability degraded |
| С       | data<br>exfiltration         | Unauthorized users may be able to remove sensitive data from the device.                                                                                                    | biometric device<br>interface device<br>laptop<br>desktop | information exposure                                            |

| 1283                                                                 | Appendix D Problematic Data Actions and Risks                                                                                                    |
|----------------------------------------------------------------------|----------------------------------------------------------------------------------------------------|
| 1284<br>1285<br>1286<br>1287<br>1288                                 | While the project team was writing this practice guide, the National Institute of Standards and Technology (NIST) published the <i>NIST Privacy Framework</i> , Version 1.0 [5]. Privacy concerns should be addressed particularly in healthcare environments. This practice guide examined the <i>NIST Privacy Framework</i> and included approaches that lead toward better understanding and managing the privacy risks that may be present in remote patient monitoring (RPM) deployments.                                                                                                    |
| 1289<br>1290<br>1291<br>1292<br>1293<br>1294                         | Structurally, the <i>NIST Privacy Framework</i> is like the NIST Cybersecurity Framework. Both frameworks should be applied when evaluating enterprise programs and developing mitigation strategies. Applying the Privacy Framework does not supersede the NIST Cybersecurity Framework. Rather, the Privacy Framework provides organizations with information to understand privacy-specific risks. For more information about the <i>NIST Privacy Framework</i> , health delivery organizations (HDOs) should review <i>NIST Privacy Framework</i> : A Tool for Improving Privacy through Enterprise Risk Management, Version 1.0 [5].                                                                                                    |
| 1295                                                                 | D-1 Privacy Risk Assessment Methodology (PRAM)                                                                                                    |
| 1296<br>1297<br>1298<br>1299<br>1300<br>1301<br>1302                 | The practice guide applied the NIST Privacy Risk Assessment Methodology (PRAM) to conduct a privacy risk assessment for the RPM architecture. The PRAM helps an organization analyze and communicate about how it conducted its data processing to achieve business/mission objectives. The PRAM also uses the privacy risk model and privacy engineering objectives described in NIST Internal Report 8062 [32] to analyze potential problematic data actions. A problematic data action is an action that could cause an adverse effect, or problem, for individuals. Processing can include collection, retention, logging, analysis generation, transformation or merging, disclosure, transfer, and disposal of data.                                                                                                    |
| 1303<br>1304<br>1305<br>1306<br>1307<br>1308<br>1309<br>1310<br>1311 | The occurrence or potential occurrence of problematic data actions is a privacy event. For this RPM solution, the PRAM helped elucidate how RPM solutions can present privacy concerns for individuals. The PRAM, being a risk assessment, also supports the risk assessment task in the Prepare step of the NIST Risk Management Framework as discussed in Section C-1 of this guide. The privacy events identified are discussed in Section D-2. A blank version of the PRAM is available for download on NIST's website [5]. When conducting the PRAM for this RPM solution, metadata was not assessed as it is out of scope for this project; therefore, the PRAM will not help an organization with securing any possible metadata in the event that it may be leaked on devices within the telehealth ecosystem. An organization should consider the risk as a result of this incident occurring in their telehealth ecosystem. A blank version of the PRAM is available for download on NIST's website [32]. |
| 1313                                                                 | Figure D-1 depicts the privacy view of the RPM solution dataflow and was used to conduct the privacy                                                                                                    |

#### 1315 Figure D-1 Privacy View of RPM Solution Dataflow

# Legend

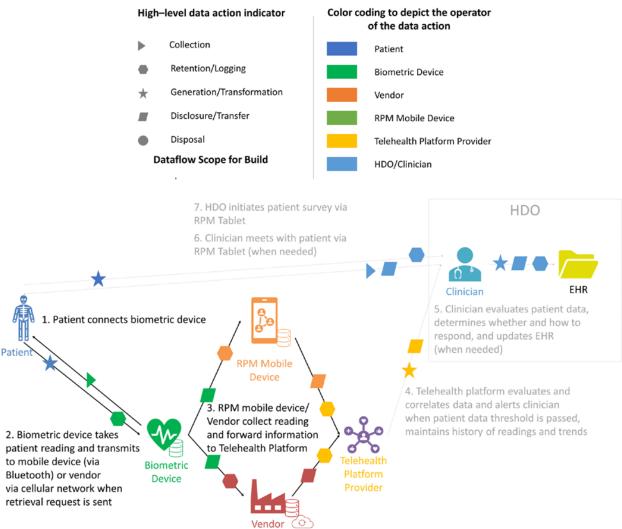

# 1316 D-2 Problematic Data Actions and Mitigations

The NIST Privacy Framework refers to the concept of "problematic data actions", which derives from the NIST Privacy Risk Assessment Methodology (PRAM). A problematic data action arises when any data processed from systems may be compromised or lead to unintended consequences that could result to problems for individuals. Problematic data actions have parallels to the concept of "threats" and "vulnerabilities" in that they represent adverse consequences for individuals. The NIST Privacy

Framework is intended to help organizations identify and mitigate problematic data actions. The following sections discuss representative problematic data actions identified in the RPM architecture.

The discussion of problematic data actions in structured as follows:

- Privacy Risk: descriptive name for the issue that can arise in the RPM solution
- Data action: the activity in the RPM solution's data flow that may lead to a potential problem that leads to the problematic data action described
- Problematic Data Action: The type of problematic data action associated with the data action patients (based on the NIST Catalog of Problematic Data Actions and Problems)
- Potential Problems for Individuals: Discussion regarding the nature of the problematic data action and the specific privacy problems that can arise for patients (based on the NIST Catalog of Problematic Data Actions and Problems)
- Mitigations: Examples of mitigations for the problematic data action, including those this RPM solution addresses as well as other mitigations organizations may wish to consider beyond the direct capabilities built into their RPM solution.

#### D-2.1 Privacy Risk 1: Unauthorized individuals may access data on devices 1317

- 1318 Data Action: Patients' readings are taken from the biometric device and collected by the RPM mobile 1319 device and forwarded to the telehealth platform.
- 1321 **Problematic Data Action: Insecurity**
- 1322 **Potential Problems for Individuals:**
- 1323 Data between all these devices may not be protected at rest or in transit. Data may include sensitive
- 1324 information. Disclosure of this sensitive information could cause harm to the patient. Patient harm may
- 1325 be realized as loss of reputation, embarrassment, or distrust of the RPM system.
- 1326 Patients' data not protected at rest or in transit may allow unauthorized individuals to view sensitive
- 1327 information. In this event, someone other than the patient-approved individual can access data that is
- 1328 unencrypted on the tablet or biometric device. The patient may experience dignity loss due to their
- 1329 health information being exposed and may also experience loss of trust for the HDO and tablet.
- 1330 Mitigation(s):

1320

- 1331 **RPM Solution Mitigation:**
- 1332 Physical device security is out of scope for this lab solution.
- 1333 Protect data at rest and in transit between devices and telehealth platforms.
- 1334 Protecting data on the biometric device, e.g., by using encryption, prior to moving it to the 1335 telehealth platform and using encrypted connections to protect the contents of data in transit
- 1336 reduces the risk of exposure. Robust network security controls should be in place to help protect

| 1337<br>1338<br>1339<br>1340                                 | data in transit. For example, firewalls and network access control will help secure the data against ransomware, malware and other attacks. If data are not encrypted, unauthorized individuals may be able to retrieve the data which can lead to inappropriate use of information. Encryption methods should be used in preventing health information disclosure.                                                                                                    |
|--------------------------------------------------------------|----------------------------------------------------------------------------------------------------|
| 1341                                                         | Additional Privacy Mitigations for Organizations to Consider:                                                                                                    |
| 1342                                                         | Develop and adopt enterprise encryption policies.                                                                                                    |
| 1343<br>1344                                                 | Policies should be created, developed and adopted for systematically categorizing and classifying all healthcare data, no matter where the data are held.                                                                                                    |
| 1345<br>1346<br>1347                                         | D-2.2 Privacy Risk 2: Biometric device types can indicate patient health problems that individuals would prefer not to disclose beyond their healthcare provider                                                                                                    |
| 1348<br>1349<br>1350                                         | <b>Data Action:</b> Patients are provided one or more biometric devices that monitor biometric data, which helps healthcare providers assess the physical health condition of the patient between visits with the provider.                                                                                                    |
| 1351                                                         | Problematic Data Action: Unanticipated Revelation                                                                                                    |
| 1352<br>1353<br>1354<br>1355<br>1356                         | <b>Potential Problems for Individuals:</b> Patients with given medical conditions may use certain biometric devices. Knowledge of the biometric devices that a patient is using, alone or in combination, can indicate a particular health problem. For example, a glucometer can indicate that a patient is being monitored for diabetes. This assumption could be more obvious if that same patient is also known to be using a blood pressure monitor, weight scale, and activity tracker.                                                                                                    |
| 1357<br>1358<br>1359<br>1360<br>1361<br>1362<br>1363<br>1364 | Patient sensitivities regarding their health status can vary widely. Unauthorized individuals who become aware of the biometric device types and the values of the patient data may be able to determine the patient's medical condition. Revealing a health condition that patients would prefer not to disclose or disclosure of a patient's medical treatment and their course of treatment outside their healthcare provider or can lead to dignity loss, such as embarrassment or emotional distress, and lead to loss of trust in the HDO or provider and RPM system. This could damage the relationship with a patient, including losing the opportunity to continue providing care. The likelihood of intercepting this kind of data may be low from the cellular communications and is more likely to be realized through access to data are information in the telehealth platform. |
| 1366                                                         | Mitigation(s):                                                                                                    |
| 1367                                                         | RPM Solution Mitigation(s):                                                                                                    |

| 1368                                                         | Protect data transmitted between parties and in storage.                                                                                                    |
|--------------------------------------------------------------|----------------------------------------------------------------------------------------------------|
| 1369<br>1370<br>1371<br>1372<br>1373<br>1374<br>1375<br>1376 | Data-in-transit protection, e.g., by encrypting communications channels, reduces the risk of compromise of information transmitted between parties. Reducing the risk of compromise and any resulting exposures reduces the risk of unintentional exposure of the information. Biometric devices communicate through a mobile device that uses a Bluetooth connection, and the RPM solution assumes that these devices are deployed using an appropriate encryption mode [31]. The RPM solution uses devices that are equipped to communicate over 4G long-term evolution (LTE), which uses asymmetric encryption between the device and the cellular tower. Additionally, all data at rest is protected with AES256 encryption. |
| 1377                                                         | Limit or disable access to data.                                                                                                    |
| 1378<br>1379<br>1380                                         | Conduct a system-specific privacy risk assessment to determine how access to data in the telehealth platform provider can be limited. Using access controls to limit staff access to biometric and patient data can be important in preventing associating health conditions with specific individuals.                                                                                                    |
| 1381                                                         | D-2.3 Privacy Risk 3: Incorrect data capture of readings by devices may impact                                                                                                    |
| 1382                                                         | quality of patient care                                                                                                    |
| 1383<br>1384                                                 | <b>Data Action:</b> The RPM solution relies on the patient to take readings by using the patient's assigned biometric device(s) when required according to their care plan.                                                                                                    |
| 1385                                                         | Problematic Data Action Distortion                                                                                                    |
| 1386<br>1387<br>1388<br>1389<br>1390<br>1391<br>1392         | <b>Potential Problems for Individuals:</b> Devices may be inaccurately applied by the patient (e.g., not properly using or inadvertently changing settings) which can impact the ability of a biometric device to take proper readings. Anomalies may also be introduced by other individuals who may have physical access to the device (e.g., allowing someone other than the patient to use the device), which may introduce biometric readings other than the patient's into the system. Data integrity may be compromised, causing confusion regarding the patient's actual health and possibly leading to physical harm.                                                                                                   |
| 1393                                                         | Mitigation(s):                                                                                                    |
| 1394                                                         | RPM Solution Mitigation(s):                                                                                                    |
| 1395<br>1396                                                 | Physical device security is out of scope for this lab solution. Ultimately, responsibility for monitoring patient data, including identifying anomalies, falls on the clinician.                                                                                                    |
| 1397                                                         | Additional Privacy Mitigations for Organizations to Consider:                                                                                                    |
| 1398<br>1399                                                 | Educate patients regarding practices for handling biometric device(s) and the importance of following their monitoring plan.                                                                                                    |

1400 Educating patients regarding how their interactions with the biometric devices assigned to them 1401 affect the quality of the data provided to the telehealth platform provider, HDO, healthcare 1402 provider, and ultimately the quality of care they receive and their health safety will encourage them 1403 to use the biometric devices as designed and intended. D-2.4 Privacy Risk 4: Aggregated data may expose patient information 1404 1405 Data Action: Patients use one or more biometric devices to monitor the condition of their health. The 1406 biometric data generated is transmitted through multiple entities, including cellular or broadband 1407 internet providers, biometric device vendors, telehealth platform providers, cloud service providers, and 1408 HDOs before reaching the healthcare provider. 1409 **Problematic Data Action: Re-identification** 1410 Potential Problems for Individuals: The RPM architecture integrates data from multiple organizations 1411 each of which may have different data that pertains to the patient. The biometric data generated by the 1412 solution indicates an individual's health status. Aggregation of biometric data with patient identifiers 1413 associates information about patients that, if revealed to an entity other than their healthcare provider 1414 and care team, may result in dignity losses, such as embarrassment or emotional distress, as well as loss 1415 of trust in the HDO and provider. 1416 Mitigation(s): 1417 **RPM Solution Mitigation(s):** 1418 Combine biometric data with patient identifiers only when operationally required. 1419 The RPM solution is configured so that only biometric data and device information are transmitted 1420 between the patient and either the biometric device vendor or, and onward from the biometric 1421 device vendor or RPM interface to the telehealth platform providers without patient identifiers. It is 1422 not associated with patient identifiers in the RPM solution until it is operationally necessary, in this 1423 case when the data reaches the telehealth platform providers. The telehealth platform providers 1424 use a biometric device identification (ID) to correlate the biometric data that a device transmits with 1425 a patient to perform analytics that enable providers to manage the patient's care. 1426 Protect data transmitted between parties and in storage. 1427 Data protection, e.g., by using encryption, reduces the risk that compromised data can be easily 1428 used and combined with other data to re-identify patients. Biometric devices communicate through 1429 a mobile device that uses Bluetooth connections and the RPM solution assumes that these devices 1430 are deployed using an appropriate encryption mode. The RPM solution uses devices that are 1431 equipped to communicate over 4G LTE, which uses asymmetric encryption between the device and

the cellular tower. Additionally, all data at rest is protected with AES256 encryption.

| 1433<br>1434                                                         | D-2.5 Privacy Risk 5: Exposure of patient information through multiple providers of system components                                                                                                    |
|----------------------------------------------------------------------|----------------------------------------------------------------------------------------------------|
| 1435<br>1436                                                         | <b>Data Action:</b> Data about individuals and their devices flows between various applications and analytical tools, some of which are managed by third parties.                                                                                                    |
| 1437                                                                 | Problematic Data Action: Unanticipated Revelation                                                                                                    |
| 1438<br>1439<br>1440<br>1441<br>1442<br>1443<br>1444<br>1445<br>1446 | Potential Problems for Individuals: Multiple organizations work together to provide individual components of the RPM solution and each organization that plays a role in data processing represents an exposure point for patient information. Patient biometric data from devices travels to the HDO through device vendors and telehealth platform providers over cellular and broadband networks. Some of the data also flows through cloud solutions. These third parties beyond the HDO and patient's provider may conduct system monitoring, analytics, and other operational activities as part of the solution. System administrators have access to otherwise private healthcare information through knowledge of biometric device types and the data they generate which may reveal information about patients that results in dignity losses, such as embarrassment or emotional distress. |
| 1447<br>1448<br>1449<br>1450<br>1451                                 | Data transmission about patients and their biometric devices among a variety of different parties could be confusing for patients who might not know who has access to information about them. This transmission could reveal personal information about the patient to parties they would not expect to have such information. This lack of patient visibility and awareness of data-sharing practices may also cause patient loss of trust in the provider.                                                                                                    |
| 1452                                                                 | Mitigation(s):                                                                                                    |
| 1453                                                                 | RPM Solution Mitigation(s):                                                                                                    |
| 1454                                                                 | Combine biometric data with patient identifiers only when operationally required.                                                                                                    |
| 1455<br>1456<br>1457<br>1458<br>1459<br>1460<br>1461                 | The RPM solution is configured so that only biometric data and device information are transmitted between the patient and either the biometric device vendor or, and onward from the biometric device vendor or RPM interface to the telehealth platform providers without patient identifiers. It is not associated with patient identifiers in the RPM solution until it is operationally necessary, in this case when the data reaches the telehealth platform providers. The telehealth platform providers use a biometric device ID to correlate the biometric data that a device transmits with a patient to perform analytics that enable providers to manage the patient's care.                                                                                                    |
| 1462                                                                 | Protect data transmitted between parties and in storage.                                                                                                    |
| 1463<br>1464                                                         | Data protection, e.g., using encryption, reduces the risk of compromise of information transmitted between parties. Biometric devices communicate through a mobile device that uses Bluetooth                                                                                                    |

| 1465<br>1466<br>1467                 | connections, and the RPM solution assumes that these devices are deployed using an appropriate encryption mode. The RPM solution uses devices that are equipped to communicate over 4G LTE, which uses asymmetric encryption between the device and the cellular tower. Additionally, all data                                                                                                    |
|--------------------------------------|----------------------------------------------------------------------------------------------------|
| 1468                                 | at rest is protected with AES256 encryption.                                                                                                    |
| 1469                                 | Limit or disable collection of specific data elements.                                                                                                    |
| 1470<br>1471<br>1472<br>1473<br>1474 | Conduct a system-specific privacy risk assessment to determine what elements can be limited. The RPM solution sends only biometric and device data from the device to RPM interface and vendors and excludes identifying information about the patient. This would limit insight into patient health status by outsiders or telehealth platform provider administrators if the security of the information is compromised.                                                                                               |
| 1475                                 | Additional Privacy Mitigations for Organizations to Consider:                                                                                                    |
| 1476                                 | Limit or disable access to data.                                                                                                    |
| 1477<br>1478<br>1479<br>1480         | Conduct a system-specific privacy risk assessment to determine how access to data can be limited. Using access controls to limit staff access to compliance information, especially when associated with patients, can be important in preventing association of specific biometric data with particular individuals.                                                                                                    |
| 1481                                 | Use contracts to limit third-party data processing.                                                                                                    |
| 1482<br>1483                         | Establish contractual policies to limit data processing by third parties to only the processing that facilitates delivery of security services and to no data processing beyond those explicit purposes.                                                                                                    |
| 1484                                 | D-3 Mitigations Applicable Across Various Data Actions                                                                                                    |
| 1485<br>1486<br>1487<br>1488         | Several mitigations benefit patients in multiple data actions were identified in the privacy risk assessment. As part of their own risk assessment process, organizations that deploy RPM solutions will determine what mitigations are most appropriate for their environment. This section includes several examples of mitigations that may be common and is not intended to be all-encompassing.                                                                                                    |
| 1489                                 | Mitigations:                                                                                                    |
| 1490<br>1491                         | Ensure that privacy notices address end-to-end dataflows in the RPM solution between patient and provider.                                                                                                    |
| 1492<br>1493<br>1494<br>1495<br>1496 | RPM solutions empower patients as active participants in their healthcare. Privacy notices— information such as the data collected about the patient, the reason it is collected, how it is processed by an organization, how it is protected, and how long an organization plans to use it—are one way that HDOs can help patients understand their relationship and expectations with an organization. Privacy notices are also a precursor to requesting consent so that patients understand what agreements they are |

making. Effective notices that cover the RPM solution should be specific enough to help patients understand the PRM solution and should be written in clear terms that are easily understood by any individuals (i.e., individuals do not need healthcare, RPM, or privacy expertise to interpret the privacy notice). Patients may not be aware of or easily able to discern what is happening with the information generated by their biometric device(s), such as analytics and trend analyses that telehealth platform providers can conduct and how a provider may use this information for their care. Information regarding the RPM solution that includes a discussion of privacy helps patients better understand how the system processes their data, which enhances predictability. One example of providing an effective RPM privacy notice would be to create an RPM website or pamphlet, separate from the overall operational privacy notice that an HDO may have, that explains the RPM program.

#### Provide a support point of contact.

Providing patients with a point of contact in the organization who can respond to privacy inquiries and concerns regarding the RPM solution helps patients better understand how the system processes their data, which enhances predictability.

#### Define and communicate clear retention policies.

To minimize security and privacy risk to patients (e.g., making a decision based on aged data that could impact the quality of care provided through an RPM solution), HDOs should use the results of their risk assessment to determine how each solution component impacts their retention policies for each step in the dataflow process and clearly communicate its needs to all entities responsible for supporting the HDO in managing privacy risks associated with data retention.

| 1517                                                                 | Appendix E Appendix E Future Consideration: Applying                                                                                                    |
|----------------------------------------------------------------------|----------------------------------------------------------------------------------------------------|
| 1518                                                                 | Micro-Segmentation Solutions for RPM Solutions                                                                                                    |
| 1519<br>1520<br>1521<br>1522                                         | This practice guide deployed biometric devices to the patient home that used cellular data communications to transmit data. This practice guide did not implement devices that used broadband internet connectivity. As a future build consideration, this practice guide examined the use of Layer 2-over-Layer-3 solutions to secure biometric devices that communicate over broadband communications.                                                                                                    |
| 1523<br>1524<br>1525<br>1526<br>1527<br>1528<br>1529                 | Networking professionals often refer to the Open Systems Interconnection (OSI) model when implementing network protocols. The International Organization for Standardization and International Electrotechnical Commission (ISO/IEC) describes the OSI model as consisting of seven layers called Application, Presentation, Session, Transport, Network, Data Link, and Physical, where layers are numerically ordered in reverse. That is, the Application Layer is regarded as Layer 7, whereas the Physical Layer is regarded as Layer 1, a proof of concept to secure network sessions between the patient home and the telehealth platform provider [34].                                                                                                    |
| 1530<br>1531<br>1532<br>1533<br>1534<br>1535<br>1536<br>1537<br>1538 | Layer 2 aligns with the OSI model's Data link layer. Devices operating at Layer 2 have Media Access Control (MAC) addresses by which devices, such as biometric devices, may communicate across a local area network (LAN) segment. Layer 3 aligns with the OSI model's Network layer. Devices implement the Network layer with Internet Protocol (IP) addresses. Layer 2 over Layer 3 solutions enable devices that do not implement the Network layer to have broader interconnectivity. Layer 2 over Layer 3 solutions provide security by limiting access to devices and securing the data-in-transit communications, e.g., with encryption. Layer 2 over Layer 3 solutions may be used to create secure enclaves, grouping small numbers of devices that may require enhanced network security. Creating secure enclaves aligns with the concept of micro-segmentation. |
| 1539<br>1540<br>1541<br>1542                                         | Organizations may consider Layer 2 over Layer 3 solutions for devices that may be prone to internet threats. Biometric devices may implement Layer 2 and Layer 3 interconnectivity; however, they do not have robust controls that prevent unauthorized remote access. Secure enclaves may be created that encapsulate biometric devices with other devices when secure cross communication is required.                                                                                                    |
| 1543<br>1544<br>1545<br>1546<br>1547                                 | This practice guide deployed a micro-segmentation solution as part of a proof of concept within the healthcare lab. In collaboration with Onclave Networks, NCCoE implemented a Layer 2 over Layer 3 solution. The practice guide anticipated a scenario whereby biometric devices hosted in the patient home could securely communicate with systems at the telehealth platform provider or HDO by using secure enclaves.                                                                                                    |
| 1548<br>1549<br>1550<br>1551                                         | Practitioners should refer to NIST SP 800-207, Zero Trust Architecture for guidance [35]. NIST SP 800-207 describes an enclave gateway model that may be applied to a telehealth RPM architecture. In the enclave gateway model, a zero trust solution operates in two conceptual planes: a Control and a Data plane. Micro-segmentation management devices operate in a control plane. These management devices                                                                                                    |

provide administrative and policy capabilities to support secure enclaves. Operational components, such as biometric devices, telehealth platform provider services, and HDO-hosted devices, may operate in the data plane. Figure E-1 depicts the enclave gateway model.

Figure E-1 Enclave Gateway Model [35]

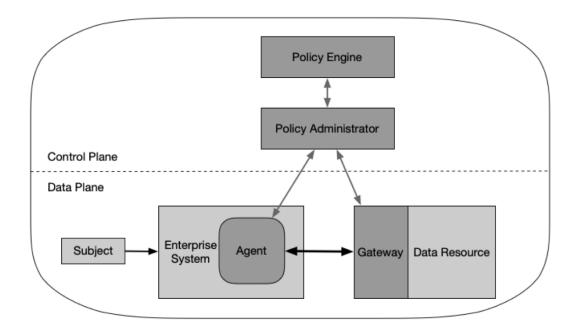

The Onclave Networks solution, depicted in Figure E-2, adheres to NIST SP 800-207's Enclave Gateway Model and includes several components in the control plane: an Onclave Administrative Console, an Onclave Orchestrator Console, and an Onclave Secure Blockchain (OSB). Referring to Figure E-1, the Onclave Networks solution implements the Policy Administrator concept by using an Onclave Administrative Console and an OSB. The Onclave Administrative Console provides identity management capabilities, including management of biometric devices, gateways, and bridges. OSB then stores identity data as cipher keys. The Onclave Orchestrator Console aligns with the Policy Engine concept depicted in Figure E-1 while the Onclave Bridge aligns with the enterprise system agent concept, establishing trust between itself and the gateway devices. Finally, Onclave Gateway aligns with the gateway concept and represents endpoints that participate in the secure enclave environment.

1568

1569

1570

## 1566 Figure E-2 Onclave Networks Solution

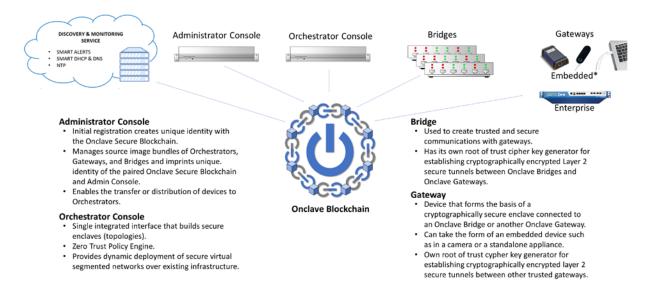

Figure E-3 shows a notional method by which the Onclave Networks solution may be applied to pathways that were described in <u>Section 4.2</u>, High-Level Architecture Communications Pathways. The solution encapsulates biometric data that may be sourced from the patient and then sent to the telehealth platform provider by using a broadband internet connection at the patient's home.

## Figure E-3 Onclave Zero Trust Platform for Remote Patient Monitoring

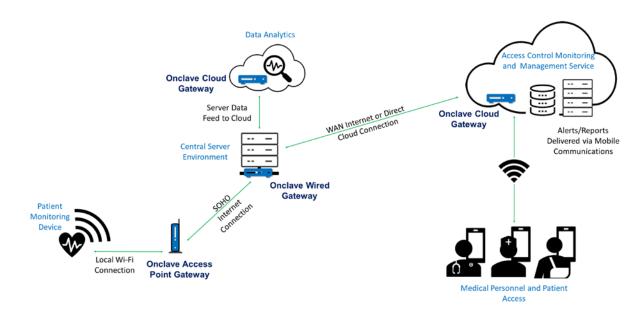

This practice guide deployed the Onclave Networks solution as a future build consideration to include biometric devices that may use a broadband internet connection. The solution takes advantage of the NIST zero trust architecture and separates biometric data from the patient home network to then securely transmit the data to the telehealth platform provider. Healthcare practitioners who provide services to remote patients who may use broadband internet connectivity should refer to NIST SP 800-207 [34] for further guidance.

# **NIST SPECIAL PUBLICATION 1800-30C**

# Securing Telehealth Remote Patient Monitoring Ecosystem

**Volume C:** 

**How-To Guides** 

#### Jennifer Cawthra

National Cybersecurity Center of Excellence National Institute of Standards and Technology

Bronwyn Hodges
Jason Kuruvilla\*
Kevin Littlefield
Sue Wang
Ryan Williams
Kangmin Zheng
The MITRE Corporation
McLean, Virginia

\*Former employee; all work for this publication done while at employer.

November 2020

**DRAFT** 

This publication is available free of charge from <a href="https://www.nccoe.nist.gov/projects/use-cases/health-it/telehealth">https://www.nccoe.nist.gov/projects/use-cases/health-it/telehealth</a>

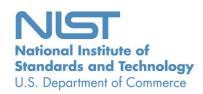

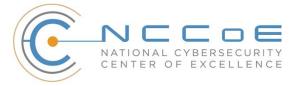

10

## DISCLAIMER

- 2 Certain commercial entities, equipment, products, or materials may be identified by name or company
- 3 logo or other insignia in order to acknowledge their participation in this collaboration or to describe an
- 4 experimental procedure or concept adequately. Such identification is not intended to imply special
- 5 status or relationship with NIST or recommendation or endorsement by NIST or NCCoE; neither is it
- 6 intended to imply that the entities, equipment, products, or materials are necessarily the best available
- 7 for the purpose.
- 8 National Institute of Standards and Technology Special Publication 1800-30C, Natl. Inst. Stand. Technol.
- 9 Spec. Publ. 1800-30C, 140 pages, (November 2020), CODEN: NSPUE2

## FEEDBACK

- 11 You can improve this guide by contributing feedback. As you review and adopt this solution for your
- own organization, we ask you and your colleagues to share your experience and advice with us.
- 13 Comments on this publication may be submitted to: <a href="mailto:hit\_nccoe@nist.gov">hit\_nccoe@nist.gov</a>.
- 14 Public comment period: November 16, 2020 through December 18, 2020
- As a private-public partnership, we are always seeking feedback on our practice guides. We are
- 16 particularly interested in seeing how businesses apply NCCoE reference designs in the real world. If you
- have implemented the reference design, or have questions about applying it in your environment,
- 18 please email us at hit nccoe@nist.gov.
- 19 All comments are subject to release under the Freedom of Information Act.

| 20 | National Cybersecurity Center of Excellence    |
|----|------------------------------------------------|
| 21 | National Institute of Standards and Technology |
| 22 | 100 Bureau Drive                               |
| 23 | Mailstop 2002                                  |
| 24 | Gaithersburg, MD 20899                         |
| 25 | Email: nccoe@nist.gov                          |

## NATIONAL CYBERSECURITY CENTER OF EXCELLENCE

- 27 The National Cybersecurity Center of Excellence (NCCoE), a part of the National Institute of Standards
- and Technology (NIST), is a collaborative hub where industry organizations, government agencies, and
- 29 academic institutions work together to address businesses' most pressing cybersecurity issues. This
- 30 public-private partnership enables the creation of practical cybersecurity solutions for specific
- 31 industries, as well as for broad, cross-sector technology challenges. Through consortia under
- 32 Cooperative Research and Development Agreements (CRADAs), including technology partners—from
- 33 Fortune 50 market leaders to smaller companies specializing in information technology security—the
- 34 NCCoE applies standards and best practices to develop modular, adaptable example cybersecurity
- 35 solutions using commercially available technology. The NCCoE documents these example solutions in
- 36 the NIST Special Publication 1800 series, which maps capabilities to the NIST Cybersecurity Framework
- 37 and details the steps needed for another entity to re-create the example solution. The NCCoE was
- 38 established in 2012 by NIST in partnership with the State of Maryland and Montgomery County,
- 39 Maryland.

42

52

- To learn more about the NCCoE, visit <a href="https://www.nccoe.nist.gov/">https://www.nccoe.nist.gov/</a>. To learn more about NIST, visit
- 41 https://www.nist.gov.

## NIST CYBERSECURITY PRACTICE GUIDES

- 43 NIST Cybersecurity Practice Guides (Special Publication 1800 series) target specific cybersecurity
- 44 challenges in the public and private sectors. They are practical, user-friendly guides that facilitate the
- 45 adoption of standards-based approaches to cybersecurity. They show members of the information
- 46 security community how to implement example solutions that help them align with relevant standards
- 47 and best practices, and provide users with the materials lists, configuration files, and other information
- 48 they need to implement a similar approach.
- 49 The documents in this series describe example implementations of cybersecurity practices that
- 50 businesses and other organizations may voluntarily adopt. These documents do not describe regulations
- or mandatory practices, nor do they carry statutory authority.

#### ABSTRACT

- Increasingly, healthcare delivery organizations (HDOs) are relying on telehealth and remote patient
- monitoring (RPM) capabilities to treat patients at home. RPM is convenient and cost-effective, and its
- adoption rate has increased. However, without adequate privacy and cybersecurity measures,
- 56 unauthorized individuals may expose sensitive data or disrupt patient monitoring services.
- 57 RPM solutions engage multiple actors as participants in a patient's clinical care. These actors include
- 58 HDOs, telehealth platform providers, and the patients themselves. Each participant uses, manages, and
- 59 maintains different technology components within an interconnected ecosystem, and each is

- 60 responsible for safeguarding their piece against unique threats and risks associated with RPM
- 61 technologies.
- This practice guide assumes that the HDO engages with a telehealth platform provider that is a separate
- entity from the HDO and patient. The telehealth platform provider manages a distinct infrastructure,
- 64 applications, and set of services. The telehealth platform provider coordinates with the HDO to
- 65 provision, configure, and deploy the RPM components to the patient home and assures secure
- communication between the patient and clinician.
- 67 The NCCoE analyzed risk factors regarding an RPM ecosystem by using risk assessment based on the
- 68 NIST Risk Management Framework. The NCCoE also leveraged the NIST Cybersecurity Framework, NIST
- 69 Privacy Framework, and other relevant standards to identify measures to safeguard the ecosystem. In
- 70 collaboration with healthcare, technology, and telehealth partners, the NCCoE built an RPM ecosystem
- in a laboratory environment to explore methods to improve the cybersecurity of an RPM.
- 72 Technology solutions alone may not be sufficient to maintain privacy and security controls on external
- environments. This practice guide notes the application of people, process, and technology as necessary
- 74 to implement a holistic risk mitigation strategy.
- 75 This practice guide's capabilities include helping organizations assure the confidentiality, integrity, and
- 76 availability of an RPM solution, enhancing patient privacy, and limiting HDO risk when implementing an
- 77 RPM solution.

## 78 **KEYWORDS**

- 79 access control; authentication; authorization; behavioral analytics; cloud storage; data privacy; data
- 80 security; encryption; HDO; healthcare; healthcare delivery organization; remote patient monitoring;
- 81 RPM; telehealth

82

## **ACKNOWLEDGMENTS**

83 We are grateful to the following individuals for their generous contributions of expertise and time.

| Name           | Organization |
|----------------|--------------|
| Alex Mohseni   | Accuhealth   |
| Stephen Samson | Accuhealth   |
| Brian Butler   | Cisco        |
| Matthew Hyatt  | Cisco        |

| Name             | Organization          |
|------------------|-----------------------|
| Kevin McFadden   | Cisco                 |
| Peter Romness    | Cisco                 |
| Steven Dean      | Inova Health System   |
| Zach Furness     | Inova Health System   |
| James Carder     | LogRhythm             |
| Brian Coulson    | LogRhythm             |
| Steven Forsyth   | LogRhythm             |
| Jake Haldeman    | LogRhythm             |
| Andrew Hollister | LogRhythm             |
| Zack Hollister   | LogRhythm             |
| Dan Kaiser       | LogRhythm             |
| Sally Vincent    | LogRhythm             |
| Vidya Murthy     | MedCrypt              |
| Axel Wirth       | MedCrypt              |
| Stephanie Domas  | MedSec                |
| Garrett Sipple   | MedSec                |
| Nancy Correll    | The MITRE Corporation |
| Spike Dog        | The MITRE Corporation |

| Name               | Organization                                 |
|--------------------|----------------------------------------------|
| Robin Drake        | The MITRE Corporation                        |
| Sallie Edwards     | The MITRE Corporation                        |
| Donald Faatz       | The MITRE Corporation                        |
| Nedu Irrechukwu    | The MITRE Corporation                        |
| Karri Meldorf      | The MITRE Corporation                        |
| Stuart Shapiro     | The MITRE Corporation                        |
| Chris Grodzickyj   | Onclave Networks                             |
| Marianne Meins     | Onclave Networks                             |
| Christina Phillips | Onclave Networks                             |
| James Taylor       | Onclave Networks                             |
| Chris Jensen       | Tenable                                      |
| Joshua Moll        | Tenable                                      |
| Jeremiah Stallcup  | Tenable                                      |
| Julio C. Cespedes  | The University of Mississippi Medical Center |
| Saurabh Chandra    | The University of Mississippi Medical Center |
| Donald Clark       | The University of Mississippi Medical Center |
| Alan Jones         | The University of Mississippi Medical Center |
| Kristy Simms       | The University of Mississippi Medical Center |

86

87

| Name            | Organization                                 |
|-----------------|----------------------------------------------|
| Richard Summers | The University of Mississippi Medical Center |
| Steve Waite     | The University of Mississippi Medical Center |
| Dele Atunrase   | Vivify Health                                |
| Michael Hawkins | Vivify Health                                |
| Robin Hill      | Vivify Health                                |
| Dennis Leonard  | Vivify Health                                |
| David Norman    | Vivify Health                                |
| Bill Paschall   | Vivify Health                                |
| Eric Rock       | Vivify Health                                |

The collaborators who participated in this build submitted their capabilities in response to a notice in the Federal Register. Respondents with relevant capabilities or product components were invited to sign a Cooperative Research and Development Agreement (CRADA) with NIST, allowing them to participate in a consortium to build this example solution. We worked with:

| Technology Partner/Collaborator | Build Involvement                                                             |
|---------------------------------|-------------------------------------------------------------------------------|
| <u>Accuhealth</u>               | Accuhealth Evelyn                                                             |
| Cisco                           | Cisco Firepower Version 6.3.0 Cisco Umbrella Cisco Stealthwatch Version 7.0.0 |
| Inova Health System             | subject matter expertise                                                      |

| Technology Partner/Collaborator              | Build Involvement                                              |
|----------------------------------------------|----------------------------------------------------------------|
| <u>LogRhythm</u>                             | LogRhythm XDR Version 7.4.9 LogRhythm NetworkXDR Version 4.0.2 |
| MedCrypt                                     | subject matter expertise                                       |
| MedSec                                       | subject matter expertise                                       |
| Onclave Networks Inc. (Onclave)              | Onclave Zero Trust Platform                                    |
| <u>Tenable</u>                               | Tenable.sc Vulnerability Management Version 5.13.0 with Nessus |
| The University of Mississippi Medical Center | subject matter expertise                                       |
| <u>Vivify Health</u>                         | Vivify Pathways Home<br>Vivify Pathways Care Team Portal       |

# **Contents**

| 89  | 1    | Intr    | oduc    | tion                                                    | 1   |
|-----|------|---------|---------|---------------------------------------------------------|-----|
| 90  |      | 1.1     | How     | to Use this Guide                                       | 1   |
| 91  |      | 1.2     | Build   | Overview                                                | 2   |
| 92  |      | 1.3     | Туро    | graphic Conventions                                     | 3   |
| 93  |      | 1.4     | Logica  | al Architecture Summary                                 | 3   |
| 94  | 2    | Pro     | duct    | Installation Guides                                     | 4   |
| 95  |      | 2.1     | Teleh   | ealth Platform Provider                                 | 4   |
| 96  |      |         | 2.1.1   | Accuhealth                                              | 5   |
| 97  |      |         | 2.1.2   | Vivify Health                                           | 9   |
| 98  |      | 2.2     | Secur   | ity Capabilities                                        | 12  |
| 99  |      |         | 2.2.1   | Risk Assessment Controls                                | 12  |
| 100 |      |         | 2.2.2   | Identity Management, Authentication, and Access Control | 30  |
| 101 |      |         | 2.2.3   | Security Continuous Monitoring                          | 73  |
| 102 | Ap   | pen     | A xib   | List of Acronyms                                        | 139 |
| 103 | Ap   | pen     | dix B   | References                                              | 140 |
| 104 | Lis  | st of   | Figu    | ures                                                    |     |
| 105 | Figi | ure 1-1 | Final A | Architecture                                            |     |

| 106                             | 1 Introduction                                                                                                    |  |  |  |  |
|---------------------------------|----------------------------------------------------------------------------------------------------|--|--|--|--|
| 107<br>108<br>109<br>110<br>111 | The following volumes of this guide show information technology (IT) professionals and security engineers how we implemented this example solution. We cover all of the products employed in this reference design. We do not re-create the product manufacturers' documentation, which is presumed to be widely available. Rather, these volumes show how we incorporated the products together in our environment. |  |  |  |  |
| 112<br>113                      | Note: These are not comprehensive tutorials. There are many possible service and security configurations for these products that are out of scope for this reference design.                                                                                                    |  |  |  |  |
| 114                             | 1.1 How to Use this Guide                                                                                                    |  |  |  |  |
| 115<br>116<br>117<br>118        | This National Institute of Standards and Technology (NIST) Cybersecurity Practice Guide demonstrates a standards-based reference design and provides users with the information they need to replicate the telehealth remote patient monitoring (RPM) environment. This reference design is modular and can be deployed in whole or in part.                                                                         |  |  |  |  |
| 119                             | This guide contains three volumes:                                                                                                    |  |  |  |  |
| 120                             | NIST SP 1800-30A: Executive Summary                                                                                                    |  |  |  |  |
| 121                             | <ul> <li>NIST SP 1800-30B: Approach, Architecture, and Security Characteristics – what we built and why</li> </ul>                                                                                                    |  |  |  |  |
| 122<br>123                      | <ul> <li>NIST SP 1800-30C: How-To Guides – instructions for building the example solution (you are here)</li> </ul>                                                                                                    |  |  |  |  |
| 124                             | Depending on your role in your organization, you might use this guide in different ways:                                                                                                    |  |  |  |  |
| 125<br>126                      | <b>Business decision makers, including chief security and technology officers,</b> will be interested in the <i>Executive Summary,</i> NIST SP 1800-30A, which describes the following topics:                                                                                                    |  |  |  |  |
| 127                             | <ul> <li>challenges that enterprises face in securing the remote patient monitoring ecosystem</li> </ul>                                                                                                    |  |  |  |  |
| 128                             | <ul><li>example solution built at the NCCoE</li></ul>                                                                                                    |  |  |  |  |
| 129                             | <ul> <li>benefits of adopting the example solution</li> </ul>                                                                                                    |  |  |  |  |
| 130<br>131<br>132               | <b>Technology or security program managers</b> who are concerned with how to identify, understand, assess and mitigate risk will be interested in NIST SP 1800-30B, which describes what we did and why. The following sections will be of particular interest:                                                                                                    |  |  |  |  |
| 133                             | <ul> <li>Section 3.4, Risk Assessment, describes the risk analysis we performed.</li> </ul>                                                                                                    |  |  |  |  |
| 134<br>135                      | <ul> <li>Section 3.5, Security Control Map, maps the security characteristics of this example solution to<br/>cybersecurity standards and best practices.</li> </ul>                                                                                                    |  |  |  |  |

| 136 | You might share the Executive | <i>Summary,</i> NIST SF | າ 1800-30A, with you | ır leadership team | n members to help |
|-----|-------------------------------|-------------------------|----------------------|--------------------|-------------------|
|-----|-------------------------------|-------------------------|----------------------|--------------------|-------------------|

- them understand the importance of adopting standards-based commercially available technologies that
- 138 can help secure the RPM ecosystem.
- 139 **IT professionals** who want to implement an approach like this will find this whole practice guide useful.
- 140 You can use this How-To portion of the guide, NIST SP 1800-30C, to replicate all or parts of the build
- 141 created in our lab. This How-To portion of the guide provides specific product installation, configuration,
- and integration instructions for implementing the example solution. We do not recreate the product
- manufacturers' documentation, which is generally widely available. Rather, we show how we
- incorporated the products together in our environment to create an example solution.
- 145 This guide assumes that IT professionals have experience implementing security products within the
- enterprise. While we have used a suite of commercial products to address this challenge, this guide does
- not endorse these particular products. Your organization can adopt this solution or one that adheres to
- these guidelines in whole, or you can use this guide as a starting point for tailoring and implementing
- parts of the National Cybersecurity Center of Excellences' (NCCoE's) risk assessment and deployment of
- a defense-in-depth strategy in a distributed RPM solution. Your organization's security experts should
- identify the products that will best integrate with your existing tools and IT system infrastructure. We
- hope that you will seek products that are congruent with applicable standards and best practices.
- 153 Section 3.6, Technologies, lists the products that we used and maps them to the cybersecurity controls
- provided by this reference solution.
- 155 A NIST Cybersecurity Practice Guide does not describe "the" solution, but a possible solution. This is a
- draft guide. We seek feedback on its contents and welcome your input. Comments, suggestions, and
- success stories will improve subsequent versions of this guide. Please contribute your thoughts to
- 158 hit nccoe@nist.gov.

159 Acronyms used in figures are in the List of Acronyms appendix.

## 1.2 Build Overview

- 161 The NCCoE constructed a virtual lab environment to evaluate ways to implement security capabilities
- across an RPM ecosystem, which consists of three separate domains: patient home, telehealth platform
- provider, and healthcare delivery organization (HDO). The project implements virtual environments for
- the HDO and patient home while collaborating with a telehealth platform provider to implement a
- 165 cloud-based telehealth RPM environment. The telehealth environments contain simulated patient data
- that portray relevant cases that clinicians could encounter in real-world scenarios. The project then
- applies security controls to the virtual environments. Refer to NIST Special Publication (SP) 1800-30B,
- Section 5, Security Characteristic Analysis, for an explanation of why we used each technology.

171

# 1.3 Typographic Conventions

170 The following table presents typographic conventions used in this volume.

| Typeface/Symbol | Meaning                      | Example                              |
|-----------------|------------------------------|--------------------------------------|
| Italics         | file names and path names;   | For language use and style guidance, |
|                 | references to documents that | see the NCCoE Style Guide.           |
|                 | are not hyperlinks; new      |                                      |
|                 | terms; and placeholders      |                                      |
| Bold            | names of menus, options,     | Choose File > Edit.                  |
|                 | command buttons, and fields  |                                      |
| Monospace       | command-line input,          | mkdir                                |
|                 | onscreen computer output,    |                                      |
|                 | sample code examples, and    |                                      |
|                 | status codes                 |                                      |
| Monospace Bold  | command-line user input      | service sshd start                   |
|                 | contrasted with computer     |                                      |
|                 | output                       |                                      |
| blue text       | link to other parts of the   | All publications from NIST's NCCoE   |
|                 | document, a web URL, or an   | are available at                     |
|                 | email address                | https://www.nccoe.nist.gov.          |

# 1.4 Logical Architecture Summary

- 172 Figure 1-1 illustrates the reference network architecture implemented in the NCCoE virtual
- environment, initially presented in NIST SP 1800-30B, Section 4.5, Final Architecture. The HDO
- 174 environment utilizes network segmenting similar to the architecture segmentation used in NIST SP 1800-
- 175 24, Securing Picture Archiving and Communication System (PACS) [1]. The telehealth platform provider is
- a vendor-managed cloud environment that facilitates data transmissions and communications between
- the patient home and the HDO. Patient home environments have a minimalistic structure, which
- incorporates the devices provided by the telehealth platform provider.

## 179 Figure 1-1 Final Architecture

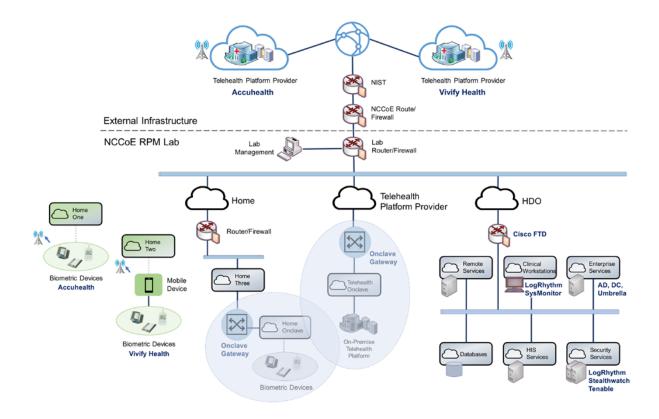

# **2 Product Installation Guides**

This section of the practice guide contains detailed instructions for installing and configuring all the products used to build an instance of the example solution. This practice guide implemented several capabilities that included deploying components received from telehealth platform providers and components that represent the HDO. The telehealth platform providers provisioned biometric devices that were deployed to a patient home environment. Within the HDO, this practice guide deployed network infrastructure devices to implement network zoning and configure perimeter devices. This practice guide also deployed security capabilities that supported vulnerability management and a security incident event management (SIEM) tool. The following sections detail deployment and configuration of these components.

## 2.1 Telehealth Platform Provider

This practice guide implemented a model where an HDO partners with telehealth platform providers to enable RPM programs. Telehealth platform providers are third parties that, for this practice guide,

- configured, deployed, and managed biometric devices and mobile devices (e.g., tablets) that were sent to the patient home. The telehealth platform provider managed data communications over cellular data where patients send biometric data to the telehealth platform provider. The telehealth platform provider implemented an application that allowed clinicians to access the biometric data.
- 197 This practice guide collaborated with two independent telehealth platform providers. Collaborating with
- 198 two unique platforms enabled the team to apply NIST's Cybersecurity Framework [2] to multiple
- telehealth platform implementations. One platform provides biomedical devices enabled with cellular
- data. These devices transmitted biometric data to the cloud-based telehealth platform. The second
- 201 platform provider deployed biometric devices enabled with Bluetooth wireless technology. Biometric
- devices communicated with an interface device (i.e., a tablet). The telehealth platform provider
- 203 configured the interface device by using a mobile device management solution, limiting the interface
- device's capabilities to those services required for RPM participation. The patient transmitted biometric
- 205 data to the telehealth platform provider by using the interface device. The interface device transmitted
- data over cellular data communications. Both telehealth platform providers allowed HDOs to access
- 207 patient data by using a web-based application. Both platforms implemented unique access control
- 208 policies for access control, authentication, and authorization.

## 209 2.1.1 Accuhealth

- 210 Accuhealth provided biometric devices that included cellular data communication. Accuhealth also
- included a cloud-hosted application for HDOs to access patient-sent biometric data. Accuhealth
- 212 provisioned biomedical devices with subscriber identity module (SIM) cards that enabled biomedical
- devices to transmit data via cellular data communications to the Accuhealth telehealth platform.
- 214 Accuhealth stored patient-transmitted data in an application. Individuals assigned with clinician roles
- accessed transmitted data hosted in the Accuhealth application. The biomedical data displayed in the
- following screen captures are notional in nature and do not relate to an actual patient.

## 217 *2.1.1.1 Patient*

- 218 This practice guide assumed that the HDO enrolls the patient in an RPM program. Clinicians would
- determine when a patient may be enrolled in the program appropriately, and conversations would occur
- about understanding the roles and responsibilities associated with participating in the RPM program.
- When clinicians enrolled patients in the RPM program, the HDO would collaborate with Accuhealth.
- 222 Accuhealth received patient contact information and configured biometric devices appropriate for the
- 223 RPM program in which the patient was enrolled. Accuhealth configured biometric devices to
- 224 communicate via cellular data. Biometric devices, thus, were isolated from the patient home network
- environment. Accuhealth assured device configuration and asset management.

- 226 *2.1.1.2 HDO*
- 227 The Accuhealth solution includes installing an application within the HDO environment. Clinicians access
- 228 a portal hosted by Accuhealth that allows a clinician to view patient biometric data. The application
- 229 requires unique user accounts and role-based access control. System administrators create accounts and
- assign roles through an administrative console. Sessions from the clinician to the hosted application use
- 231 encryption to ensure data-in-transit protection.
- This section discusses the HDO application installation and configuration procedures.
- 233 1. Access a device that has a web browser.
  - 2. Navigate to accuhealth login page and provide a **Username** and **Password.** The following screenshots show a doctor's point of view in the platform.
- 236
   Click LOG IN.

235

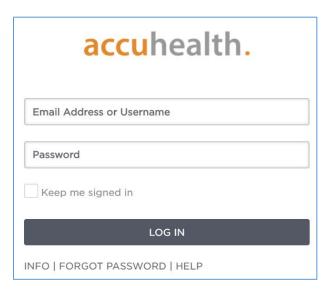

237 After logging in, the **Patient Overview** screen displays.

241

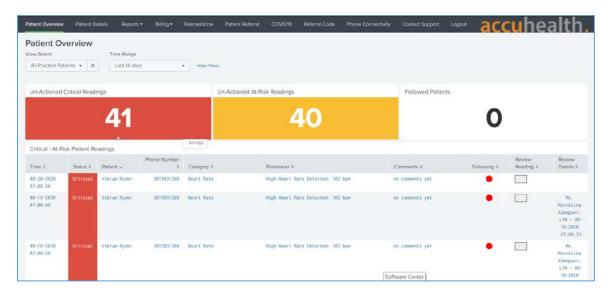

4. To view patients associated with the account used to log in, navigate to the **View Select** dropdown list in the top left corner of the screen, and select **My Patients**.

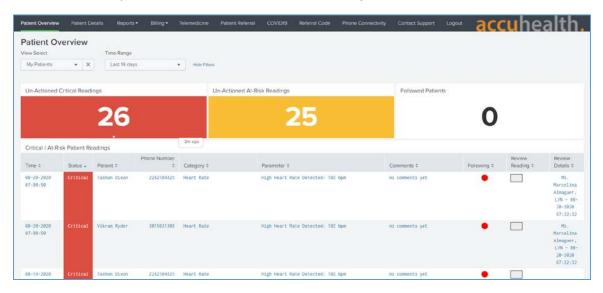

5. Click a **Patient** to display the **Patient Details** page, which displays all patient biomedical readings.

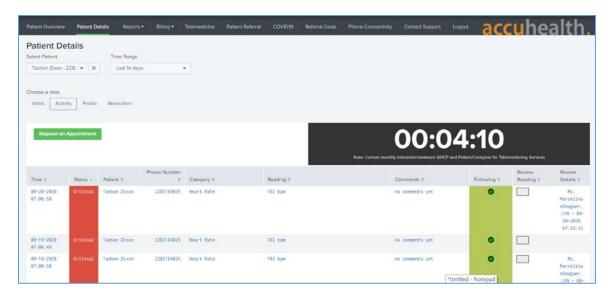

- 242 6. To leave a comment on a reading, click **no comments yet** under the **Comments** column on the row of the reading to which the comment refers.
- 7. A **Comment** screen displays that allows free text input.
- 245 8. Click Comment.
- 246 9. Click **Close**.

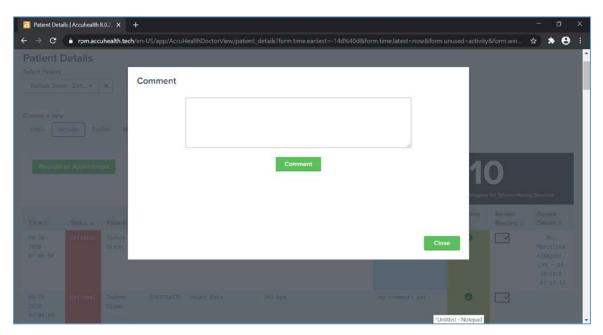

- 10. To have a call with a patient, click **Request an Appointment** in the top left of the **Patient Details** page.
  - 11. A notification box displays, asking if the Home Health Agency needs to schedule an appointment with the patient.
  - 12. Click **OK.**

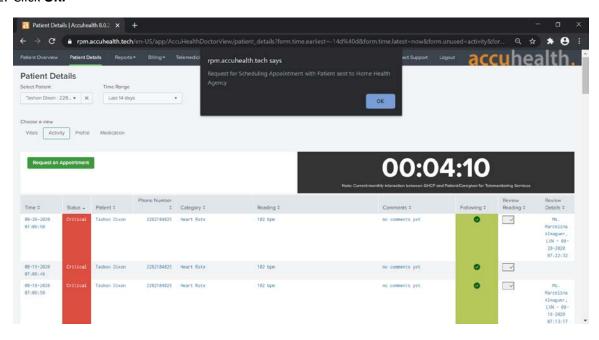

# 2.1.2 Vivify Health

Vivify provided biometric and interface devices (i.e., Vivify provisioned a tablet device) and a cloud-hosted platform. Vivify enabled biometric devices with Bluetooth communication and provisioned interface devices with SIM cards. Individuals provisioned with patient roles used the interface device to retrieve data from the biometric devices via Bluetooth. Individuals acting as patients then used the interface device to transmit data to Vivify using cellular data. Vivify's application presented the received data. Individuals provisioned with clinician roles accessed the patient-sent data stored in the Vivify application via a web interface.

## 2.1.2.1 Patient

This practice guide assumed that the HDO enrolls the patient in an RPM program. Clinicians would determine when a patient may be enrolled in the program appropriately, and conversations then occur about understanding the roles and responsibilities associated with participating in the RPM program. When clinicians enroll patients in the RPM program, the HDO would collaborate with Vivify. Vivify received patient contact information and configured biometric devices and an interface device (i.e.,

- tablet) appropriate for the RPM program in which the patient was enrolled. Vivify assured device configuration and asset management.
- 268 *2.1.2.2 HDO*
- The Vivify solution includes installing an application within the HDO environment. Clinicians access a portal hosted by Vivify that allows a clinician to view patient biometric data. The application requires unique user accounts and role-based access control. System administrators create accounts and assign roles through an administrative console. Sessions from the clinician to the hosted application use
- 272 Toles through an administrative console. Sessions from the chilician to the hosted
- 273 encryption to ensure data-in-transit protection.
- 274 This section discusses the HDO application installation and configuration procedures.
- 1. Access a device that has a web browser.
- 2. Navigate to <a href="https://demonccoerpm.vivifyhealth.com/CaregiverPortal/index.html#/Login">https://demonccoerpm.vivifyhealth.com/CaregiverPortal/index.html#/Login</a> and provide the **Username** and **Password** of the administrative account provided by Vivify.
- 278 3. Click **Login**.

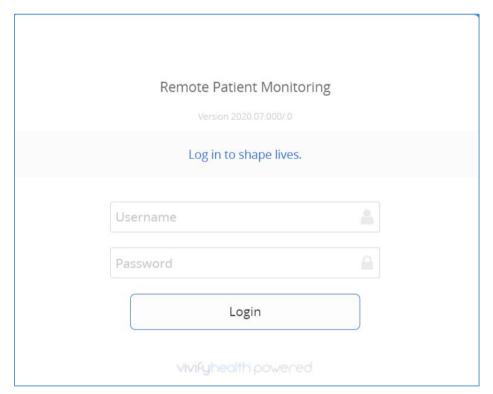

- 279
- 4. Navigate to the **Care Team** menu item on the left-hand side of the screen.
- 281 Click + New User.

282 5. In the **New User** screen provide the following information: 283 a. First Name: Test b. Last Name: Clinician 284 285 c. User Name: TClinician1 d. Password: \*\*\*\*\*\*\* 286 e. Confirm Password: \*\*\*\*\*\*\* 287 f. Facilities: Vivify General 288 289 g. Sites: Default 290 h. Roles: Clinical Level 1, Clinical Level 2 Email Address: \*\*\*\*\*\*\* 291 Mobile Phone: \*\*\*\*\*\*\* 292 6. Click Save Changes. 293 294 7. Navigate to **Patients** in the left-hand menu bar. 295 8. Select the NCCoE, Patient record. 296 9. Under Care Team, click the notepad and pencil in the top right of the box. 10. In the Care Team window, select Clinician, Test and click Ok. 297 11. Logout of the platform. 298 12. Login to the platform using the **Test Clinician** credentials and click **Login**. 299 13. Click the NCCoE, Patient record. 300 301 14. Navigate to the **Monitoring** tab to review patient readings. 302 15. Based on the patient's data, the clinician needs to consult the patient. 303 16. Click the ellipsis in the **NCCoE**, **Patient** menu above the green counter. 17. Select Call Patient. 304 305 18. In the Respond to Call Request screen, select Phone Call Now. 306 19. After the consultation, record the action items performed during the call. 307 20. In the Monitoring window, click Accept All under the Alerts tab to record intervention steps. 22. Click Accept.

308

309

| 310                                    | 23. Navigate to <b>Notes</b> to review recorded interventions or add other clinical notes.                                                                                                    |
|----------------------------------------|----------------------------------------------------------------------------------------------------|
| 311                                    | 2.2 Security Capabilities                                                                                                    |
| 312<br>313<br>314                      | The following instruction and configuration steps depict how the NCCoE engineers along with project collaborators implemented provided cybersecurity tools to achieve the desired security capabilities identified in NIST SP 1800-30B, Section 4.4, Security Capabilities.                                                                                                    |
| 315                                    | 2.2.1 Risk Assessment Controls                                                                                                    |
| 316<br>317<br>318<br>319               | Risk assessment controls align with the NIST Cybersecurity Framework's ID.RA category. For this practice guide, the Tenable.sc solution was implemented as a component in an HDO's risk assessment program. While Tenable.sc includes a broad functionality set, this practice guide leveraged Tenable.sc's vulnerability scanning and management capabilities.                                                                                                    |
| 320                                    | 2.2.1.1 Tenable.sc                                                                                                    |
| 321<br>322<br>323<br>324<br>325<br>326 | Tenable.sc is a vulnerability management solution. Tenable.sc includes vulnerability scanning and configuration checking, which displays information through a dashboard graphical user interface. Tenable.sc's dashboard includes vulnerability scoring, enabling engineers to prioritize patching and remediation. This practice guide used Tenable.sc to manage a Nessus scanner, which performed vulnerability scanning against HDO domain-hosted devices. While the Tenable.sc solution includes configuration-checking functionality, this practice guide used the solution for vulnerability management. |
| 327                                    | System Requirements                                                                                                    |
| 328                                    | Central Processing Unit (CPU): 4                                                                                                    |
| 329                                    | Memory: 8 gigabytes (GB)                                                                                                    |
| 330                                    | Storage: 250 GB                                                                                                    |
| 331                                    | Operating System: CentOS 7                                                                                                    |
| 332                                    | Network Adapter: VLAN 1348                                                                                                    |
| 333                                    | Tenable.sc Installation                                                                                                    |
| 334                                    | This section discusses installation of the Tenable.sc vulnerability management solution.                                                                                                    |
| 335                                    | 1. Import the Tenable.sc open virtual appliance or appliance (OVA) file to the virtual environment.                                                                                                    |
| 336                                    | 2. Assign the virtual machine (VM) to <b>VLAN 1348.</b>                                                                                                    |
|                                        |                                                                                                    |

21. In the **Select Intervention** window, select the steps performed to address any patient alerts.

- 3. Start the VM and document the associated internet protocol (IP) address.
- 4. Open a web browser that can talk to virtual local area network (VLAN) 1348 and navigate to the VM's **IP** address.
- 5. For the first login, use **wizard** as the **Username** and **admin** for the **Password**.
- 341 6. Tenable.sc prompts a popup window for creating a new admin username and password.
- 7. Repeat step 5 using the new username and password.
- a. **Username:** admin
- 344 b. **Password:** \*\*\*\*\*\*\*\*
  - c. Check the box beside **Reuse my password for privileged tasks**.

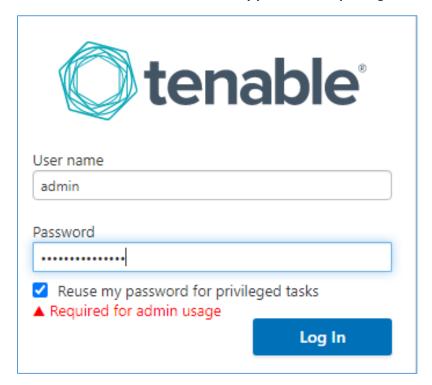

- 346 8. After logging in, the Tenable Management Console page displays.
- 9. Click the **Tenable.sc** menu option on the left side of the screen.
- 348 10. To access Tenable.sc, click the **IP address** next to the uniform resource locator (URL) field.

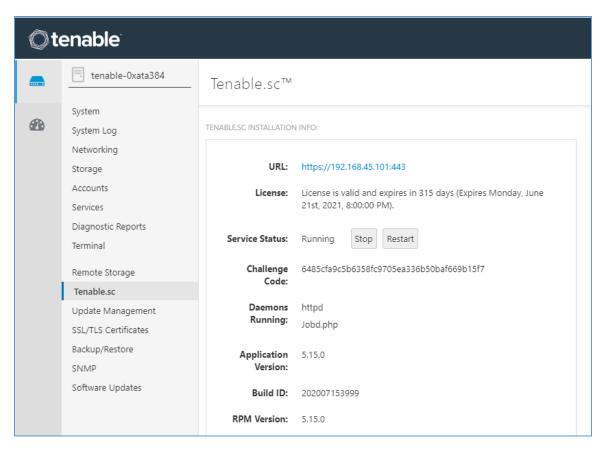

- 11. Log in to Tenable.sc using the credentials created in previous steps, and click **Sign In.**
- a. **Username:** admin
- b. **Password:** \*\*\*\*\*\*\*\*

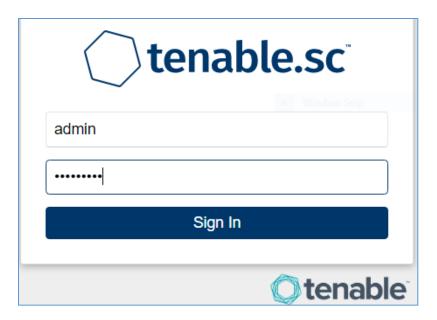

- 352 12. After signing in, Tenable.sc's web page displays.
- 13. Navigate to the **System** drop-down list in the menu ribbon.
- 354 14. Click **Configuration**.
- 355 15. Under Tenable.sc License, click **Upload** next to License File.
- 16. Navigate to the storage location of the Tenable.sc license key obtained from a Tenable representative and select the **key file**.
- 358 17. Click **OK**.
- 359 18. Click Validate.
- 360 19. When Tenable.sc accepts the key, a green Valid label will display next to License File.

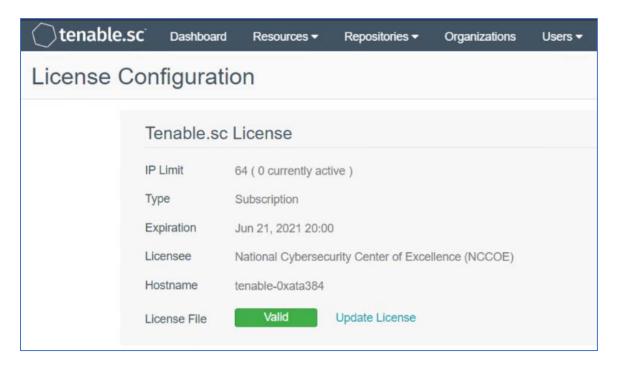

- 20. Under Additional Licenses, input the Nessus **license key** provided by a Tenable representative next to Nessus Scanner.
- 363 21. Click Register.

362

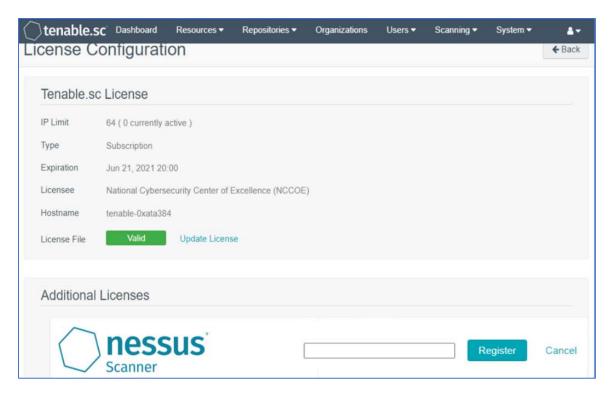

# **Tenable.sc Configuration**

- 365 This practice guide leveraged support from Tenable engineers. Collectively, engineers installed
- 366 Tenable.sc and validated license keys for Tenable.sc and Nessus. Engineers created Organization,
- Repository, User, Scanner, and Scan Zones instances for the HDO lab environment. The configuration
- 368 steps are below.

364

370

## 369 Add an Organization

- 1. Navigate to **Organizations** in the menu ribbon.
- 2. Click **+Add** in the top right corner of the screen. An **Add Organization** page will appear.
- 37. Name the Organization **RPM HDO** and leave the remaining fields as their default values.
- 373 4. Click **Submit**.

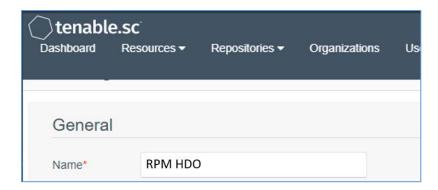

# 374 Add a Repository

- 1. Navigate to the **Repositories** drop-down list in the menu ribbon.
- 2. Click **+Add** in the top right corner of the screen. An **Add Repository** screen displays.
- 3. Under Local, click **IPv4.** An **Add IPv4 Repository** page displays. Provide the following information:
- a. **Name:** HDO Repository
- 380 b. IP Ranges: 0.0.0.0/24
- 381 c. **Organizations:** RPM HDO
- 382 4. Click Submit.

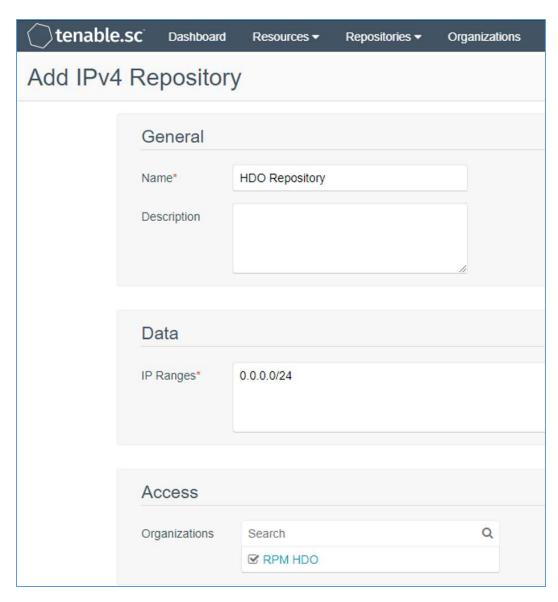

# 383 Add a User

387

- 1. Navigate to the **Users** drop-down list in the menu ribbon.
- 385 2. Select **Users**.
- 386 3. Click **+Add** in the top right corner. An **Add User** page displays. Provide the following information:
  - a. Role: Security Manager
- 388 b. **Organization:** RPM HDO

| 389 | c. | First Name: Test                  |
|-----|----|-----------------------------------|
| 390 | d. | Last Name: User                   |
| 391 | e. | Username: TestSecManager          |
| 392 | f. | Password: ********                |
| 393 | g. | Confirm Password: *******         |
| 394 | h. | Enable User Must Change Password. |
| 395 | i. | Time Zone: America/New York       |

## 396 4. Click **Submit**.

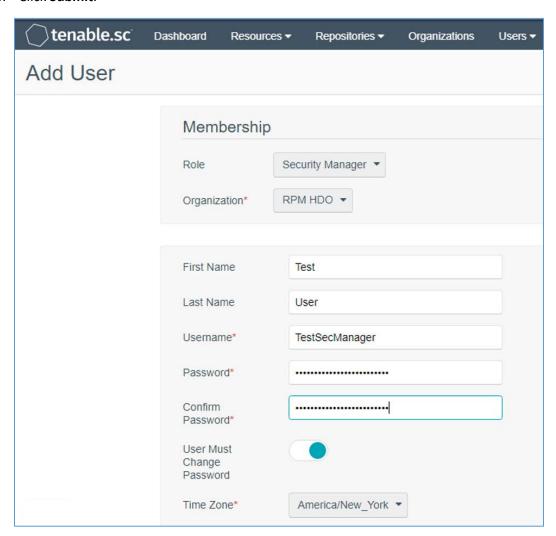

| 39 <i>7</i><br>398 |               | tes subnet that has access to every subnet in the HDO environment.                                                        |                                                                                        |  |  |  |
|--------------------|---------------|----------------------------------------------------------------------------------------------------|----------------------------------------------------------------------------------------|--|--|--|
| 399                | Add a Scanner |                                                                                                    |                                                                                        |  |  |  |
| 400                | 1.            | Naviga                                                                                                    | Navigate to the <b>Resources</b> drop-down list in the menu ribbon.                    |  |  |  |
| 401                | 2.            | Select I                                                                                                    | ect Nessus Scanners.                                                                   |  |  |  |
| 402<br>403         | 3.            | Click <b>+Add</b> in the top right corner. An <b>Add Nessus Scanner</b> page displays. Fill in the following information: |                                                                                        |  |  |  |
| 404                |               | a.                                                                                                    | Name: HDO Scanner                                                                      |  |  |  |
| 405                |               | b.                                                                                                    | <b>Description:</b> Scans the Workstation, Enterprise, HIS, Remote, and Database VLANs |  |  |  |
| 406                |               | c.                                                                                                    | <b>Host:</b> 192.168.45.100                                                            |  |  |  |
| 407                |               | d.                                                                                                    | Port: 8834                                                                             |  |  |  |
| 408                |               | e.                                                                                                    | Enabled: on                                                                            |  |  |  |
| 409                |               | f.                                                                                                    | Type: Password                                                                         |  |  |  |
| 410                |               | g.                                                                                                    | Username: TestSecManager                                                               |  |  |  |
| 411                |               | h.                                                                                                    | Password: *******                                                                      |  |  |  |
| 412                | 4.            | Click <b>S</b> ı                                                                                                    | ubmit.                                                                                 |  |  |  |

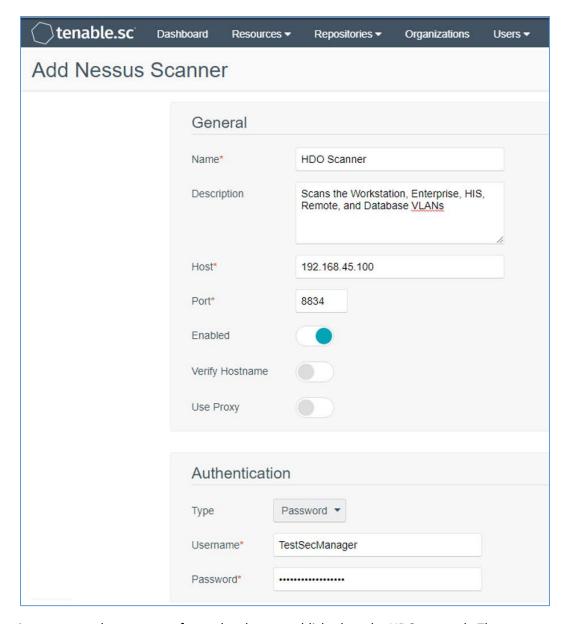

- The engineers created a scan zone for each subnet established on the HDO network. The process to
- create a scan zone is the same for each subnet aside from the IP address range.
- As an example, the steps for creating the Workstation scan zone are as follows:
- 416 Add a Scan Zone
- 1. Navigate to the **Resources** drop-down list in the menu ribbon.
- 418 2. Select **Scan Zones**.

- 3. Click **+Add.** An **Add Scan Zone** page will appear. Provide the following information:
- 420 a. Name: Workstations
- 421 b. **Ranges:** 192.168.44.0/24
- 422 c. **Scanners:** HDO Scanner
- 423 4. Click **Submit.**

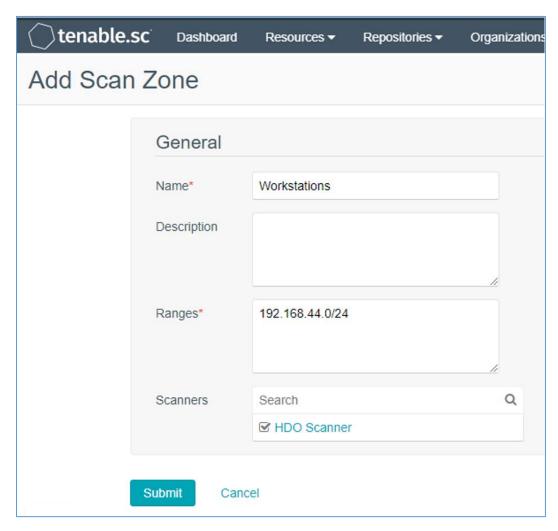

- 424 Repeat steps in Add a Scan Zone section for each VLAN.
- To fulfil the identified NIST Cybersecurity Framework Subcategory requirements, the engineers utilized
- Tenable's host discovery and vulnerability scanning capabilities. The first goal was to identify the hosts

- on each of the HDO VLANs. Once Tenable identifies the assets, Tenable.sc executes a basic network scan to identify any vulnerabilities on these assets.
- 429 Create Scan Policies
- 430 1. Engineers created a **Security Manager** account in a previous step when adding users. Log in to 431 Tenable.sc using the **Security Manager** account.
- 432 2. Navigate to the **Scans** drop-down list in the menu ribbon.
- 433 3. Select Policies.
- 434 4. Click **+Add** in the top right corner.
- Click Host Discovery in the Add Policy page. An Add Policy > Host Discovery page will appear.
   Provide the following information:
- 437 a. Name: HDO Assets
- 438 b. **Discovery:** Host enumeration
- c. Leave the remaining options as their default values.
- 440 6. Click **Submit.**

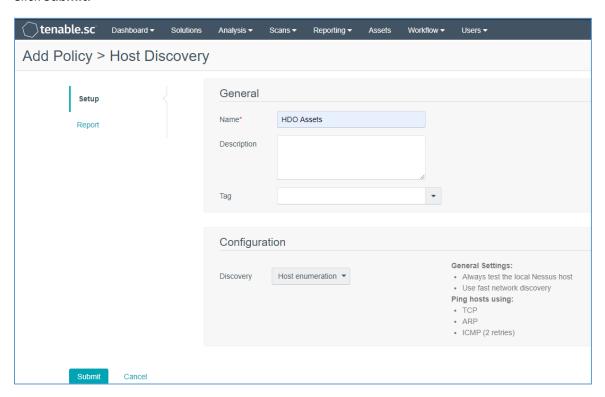

- 7. Click **+Add** in the top right corner.
- 442 8. Click **Basic Network Scan** in the **Add Policy** page. An **Add Policy > Basic Network Scan** page displays.
- 9. Name the scan **HDO Network Scan** and leave the remaining options to their default settings.
- 445 10. Click **Submit**.

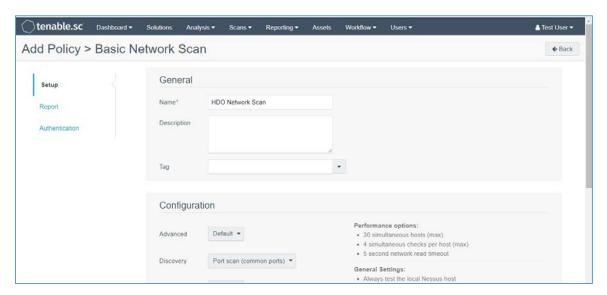

#### 446 Create Active Scans

447

- 1. Navigate to the **Scans** drop-down list in the menu ribbon.
- 448 2. Select Active Scans.
- 3. Click **+Add** in the top right corner. An **Add Active Scan** page will appear. Provide the following information for General and Target Type sections.

#### 451 General

- 452 a. Name: Asset Scan
- 453 b. **Description:** Identify hosts on the VLANs
- 454 c. **Policy:** Host Discovery
- 455 Targets
- a. **Target Type:** IP/DNS Name

457 b. **IPs/DNS Names:** 192.168.44.0/24, 192.168.40.0/24, 192.168.41.0/24, 458 192.168.42.0/24, 192.168.43.0/24

## 459 4. Click **Submit**.

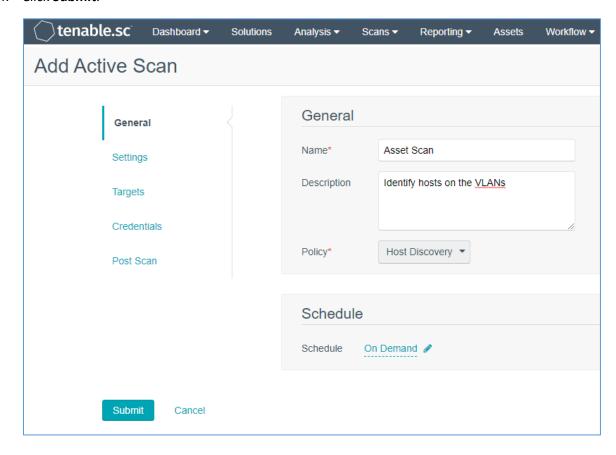

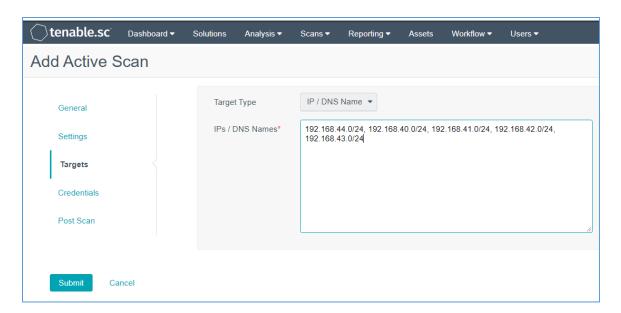

- Repeat steps in Create Active Scans section for the Basic Network Scan policy. Keep the same value as defined for Active Scan with the exception of the following:
- a. Name the scan **HDO Network Scan**.
- b. Set Policy to **HDO Network Scan**.
- After the engineers created and correlated the Policies and Active Scans to each other, they executed the scans.
- 466 Execute Active Scans
- 1. Navigate to the **Scans** drop-down list in the menu ribbon.
- 468 2. Select **Active Scans**.
- 469 3. Next to **HDO Asset Scan** click **▶.**
- 4. Navigate to the **Scan Results** menu option shown at the top of the screen under the menu ribbon to see the status of the scan.
- 5. Click **HDO Asset Scan** to see the scan results.
- 473 6. Repeat the above steps for **HDO Network Scan**.
- 474 <u>View Active Scan Results in the Dashboard</u>
- 1. Navigate to the **Dashboard** drop-down list in the menu ribbon.
- 476 2. Select **Dashboard**.

| 477                             | 3.                                                                                                    | In the top right, click <b>Switch Dashboard.</b>                                                                                                    |  |
|---------------------------------|----------------------------------------------------------------------------------------------------|----------------------------------------------------------------------------------------------------|--|
| 478<br>479                      | 4.                                                                                                    | Click <b>Vulnerability Overview.</b> A screen will appear that displays a graphical representation of the vulnerability results gathered during the HDO Host Scan and HDO Network Scan. |  |
| 480                             | 2.2.1.                                                                                                    | 2 Nessus                                                                                                    |  |
| 481<br>482<br>483<br>484<br>485 | Nessus is a vulnerability scanning engine that evaluates a host's operating system and configuration to determine the presence of exploitable vulnerabilities. This project uses one Nessus scanner to scan each VLAN created in the HDO environment to identify hosts on each VLAN and the vulnerabilities associated with those hosts. Nessus sends the results back to Tenable.sc, which graphically represents the results in dashboards. |                                                                                                    |  |
| 486                             | System Requirements                                                                                                    |                                                                                                    |  |
| 487                             | CPU: 4                                                                                                    |                                                                                                    |  |
| 488                             | Memory: 8 GB                                                                                                    |                                                                                                    |  |
| 489                             | Storage: 82 GB                                                                                                    |                                                                                                    |  |
| 490                             | Operating System: CentOS 7                                                                                                    |                                                                                                    |  |
| 491                             | Network Adapter: VLAN 1348                                                                                                    |                                                                                                    |  |
| 492                             | Nessus                                                                                                    | s Installation                                                                                                    |  |
| 493                             | 1.                                                                                                    | Import the <b>OVA file</b> to the virtual lab environment.                                                                                                    |  |
| 494                             | 2.                                                                                                    | Assign the VM to VLAN 1348.                                                                                                    |  |
| 495                             | 3.                                                                                                    | Start the VM and document the associated IP address.                                                                                                    |  |
| 496                             | 4.                                                                                                    | Open a web browser that can talk to VLAN 1348 and navigate to the VM's IP address.                                                                                                    |  |
| 497                             | 5.                                                                                                    | Log in using wizard as the Username and admin for the Password.                                                                                                    |  |
| 498                             | 6.                                                                                                    | Create a new admin username and password.                                                                                                    |  |
| 499                             | 7.                                                                                                    | Log in using the new username and password.                                                                                                    |  |
| 500                             |                                                                                                    | a. <b>Username:</b> admin                                                                                                    |  |
| 501                             |                                                                                                    | b. Password: *******                                                                                                    |  |
| 502                             |                                                                                                    | c. Enable Reuse my password for privileged tasks.                                                                                                    |  |

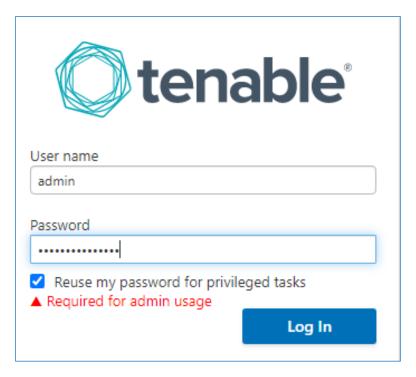

- 8. Click **Tenable.sc** on the left side of the screen.
- 9. To access Tenable.sc, click the **IP address** next to the URL field.

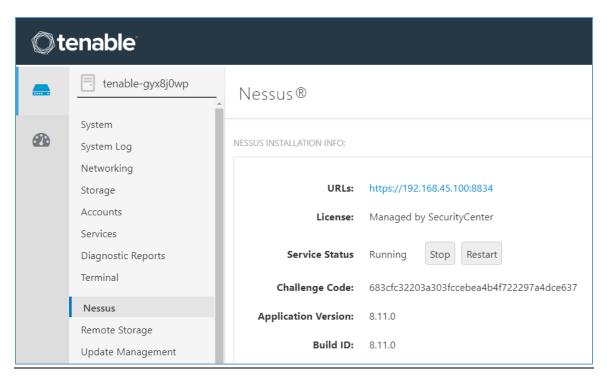

## **Nessus Configuration**

505

- The engineers utilized Tenable.sc to manage Nessus. To configure Nessus as managed by Tenable.sc,
- follow Tenable's Managed by Tenable.sc guide [3].

# 508 2.2.2 Identity Management, Authentication, and Access Control

- 509 Identity management, authentication, and access control align with the NIST Cybersecurity Framework
- 510 PR.AC control. This practice guide implemented capabilities in the HDO to address this control category.
- 511 First, the practice guide implemented Microsoft Active Directory (AD), then installed a domain controller
- 512 to establish an HDO domain. Next, the practice guide implemented Cisco Firepower as part of its
- 513 network core infrastructure. The practice guide used Cisco Firepower to build VLANs that aligned to
- 514 network zones. Cisco Firepower also was configured to provide other network services. Details on
- installation are included in the following sections.

#### 516 2.2.2.1 Domain Controller

- 517 The engineers installed a Windows Server domain controller within the HDO to manage AD and local
- 518 domain name service (DNS) for the enterprise. The following section details how the engineers installed
- 519 the services.

520

## **Domain Controller Appliance Information**

- 521 **CPU:** 4
- 522 Random Access Memory (RAM): 8 GB
- 523 **Storage:** 120 GB (Thin Provision)
- 524 Network Adapter 1: VLAN 1327
- 525 Operating System: Microsoft Windows Server 2019 Datacenter
- 526 <u>Domain Controller Appliance Installation Guide</u>
- Install the appliance according to the instructions detailed in Microsoft's Install Active Directory Domain
- 528 Services (Level 100) documentation [4].
- 529 <u>Verify Domain Controller Installation</u>
- 530 1. Launch Server Manager.
- 2. Click **Tools > Active Directory Domains and Trusts**.

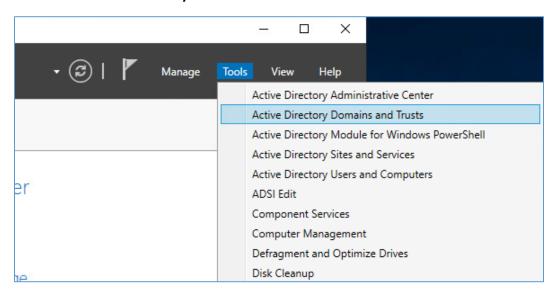

- 532 3. Right-click **hdo.trpm**.
- 533 4. Click Manage.

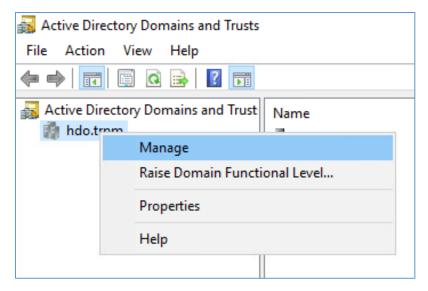

- 5. Click hdo.trpm > Domain Controllers.
- 6. Check that the Domain Controllers directory lists the new domain controller.

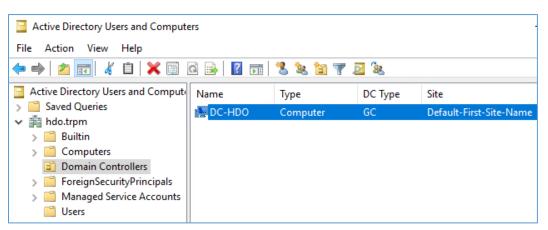

537538

539

#### **Configure Local DNS**

- Launch Server Manager.
- 540 2. Click **Tools > DNS.**

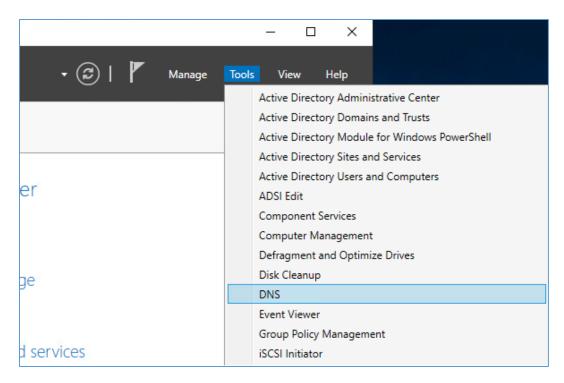

- 3. Click the **arrow symbol** for DC-HDO.
- 542 4. Right-click Reverse Lookup Zones.
- 5. Click **New Zone....** The New Zone Wizard displays.

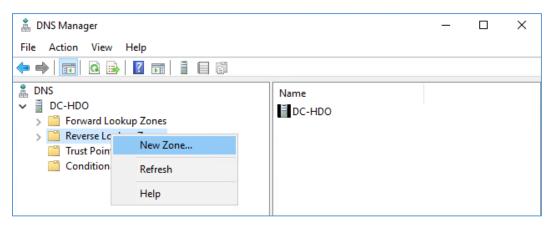

544 6. Click **Next** >.

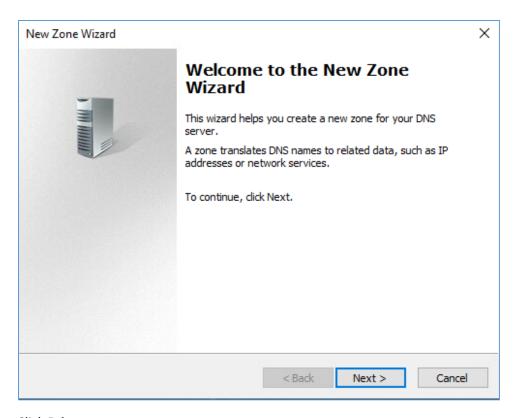

- 545 7. Click **Primary zone**.
- 546 8. Check **Store the zone in Active Directory**.
- 9. Click **Next** >.

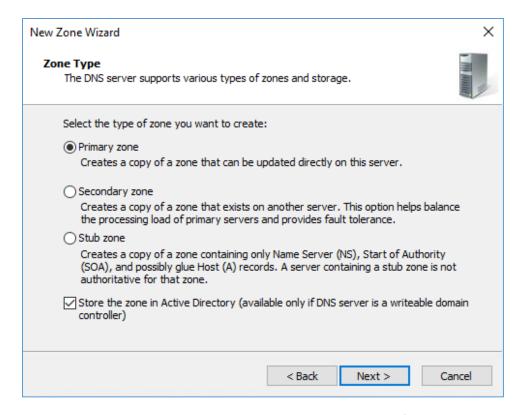

- 548 10. Check To all DNS servers running on domain controllers in this forest: hdo.trpm.
- 549 11. Click **Next** >.

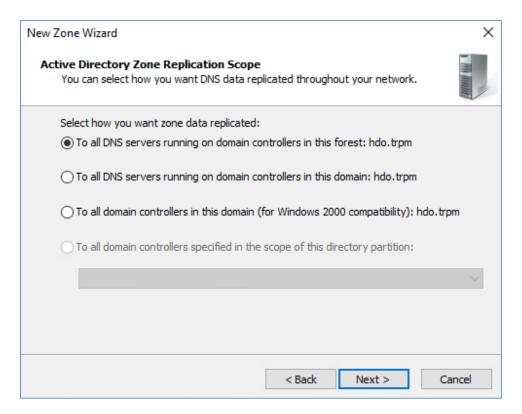

- 550 12. Check IPv4 Reverse Lookup Zone.
- 551 13. Click **Next >**.

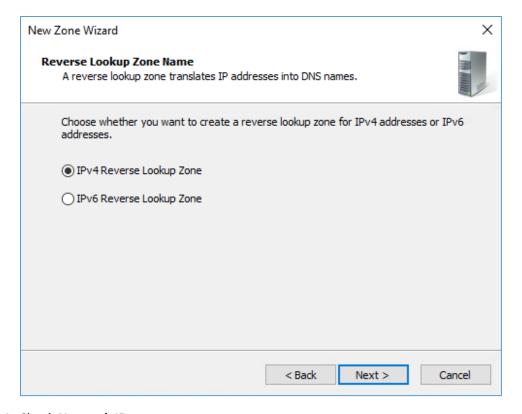

- 552 14. Check **Network ID**.
- 553 15. Under **Network ID**, type 192.168.
- 554 16. Click **Next** >.

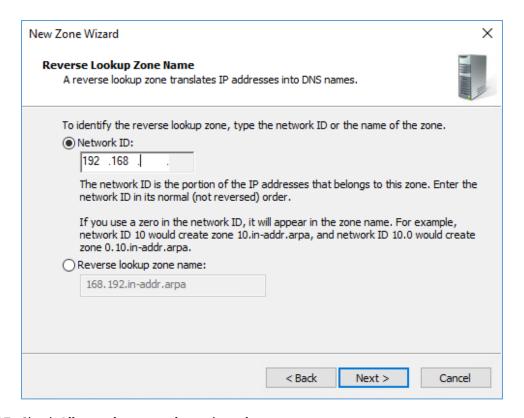

- 17. Check Allow only secure dynamic updates.
- 556 18. Click **Next** >.

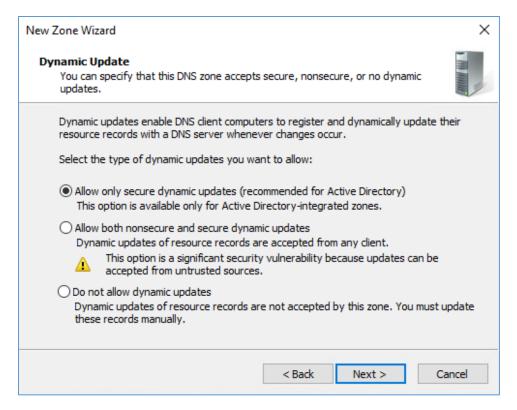

#### 557 19. Click **Finish**.

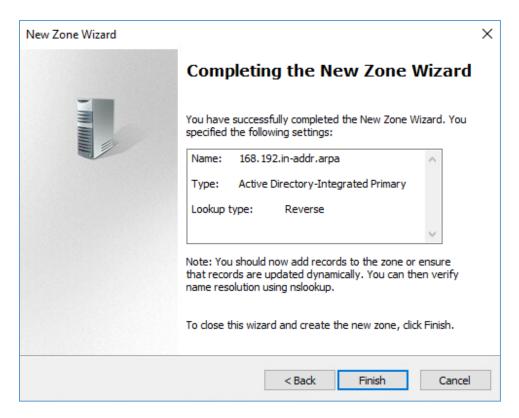

- 558 20. Click the arrow symbol for **Reverse Lookup Zones**.
- 559 21. Right-click **168.192.in-addr.arpa**.
- 560 22. Click New Pointer (PTR)....

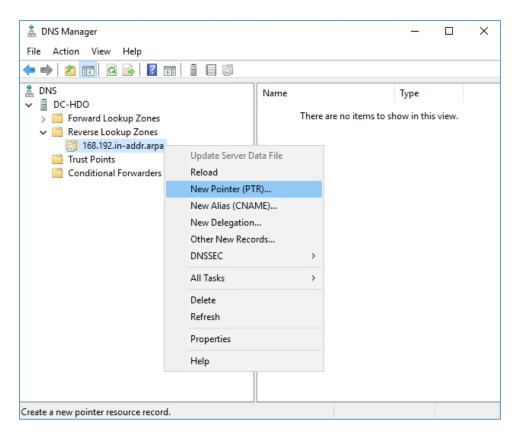

561 23. Under Host name, click **Browse...**.

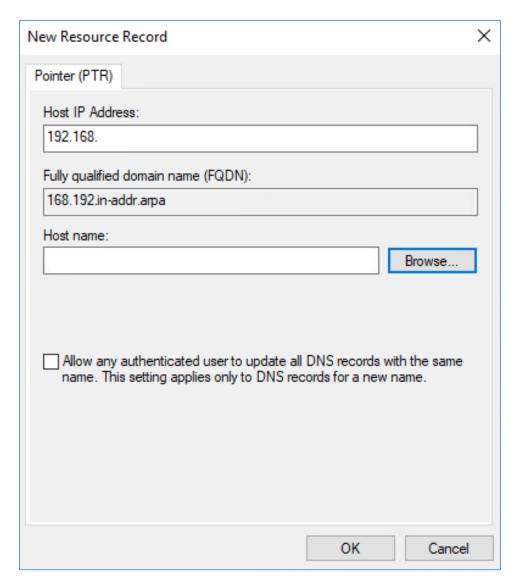

- 562 24. Under Look in, select **hdo.trpm**.
- 563 25. Under Records, select **dc-hdo**.
- 564 26. Click **OK**.

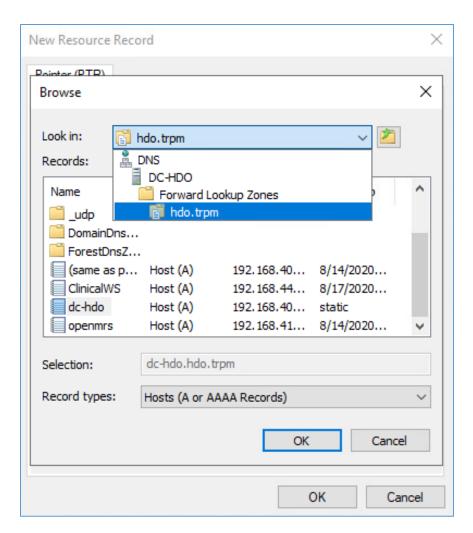

565 27. Click **OK**.

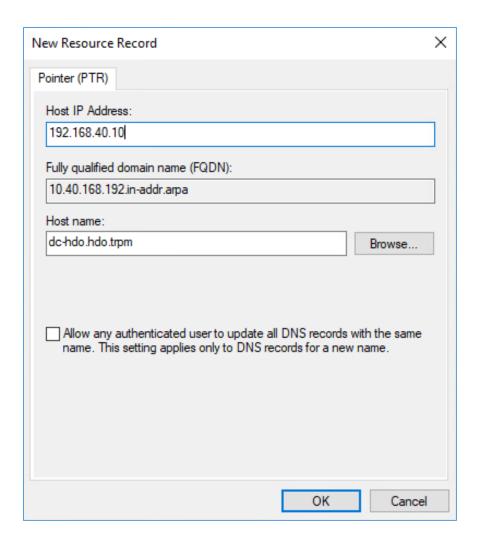

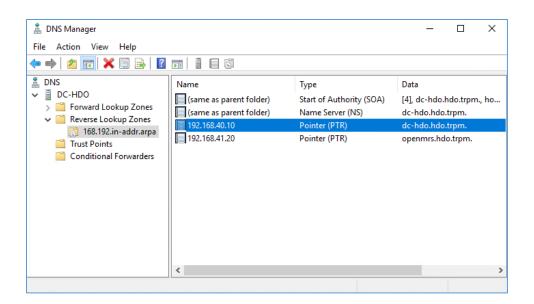

# 566 *2.2.2.2 Cisco Firepower*

- Cisco Firepower consists of two primary components: Cisco Firepower Management Center and Cisco
- Firepower Threat Defense (FTD). Cisco Firepower provides firewall, intrusion prevention, and other
- 569 networking services. This project used Cisco Firepower to implement VLAN network segmentation,
- 570 network traffic filtering, internal and external routing, applying an access control policy, and Dynamic
- Host Configuration Protocol (DHCP). Engineers deployed Cisco Firepower as a core component for the
- 572 lab's network infrastructure.

#### 573 Cisco Firepower Management Center (FMC) Appliance Information

- 574 **CPU:** 4
- 575 **RAM:** 8 GB
- 576 **Storage:** 250 GB (Thick Provision)
- 577 Network Adapter 1: VLAN 1327
- 578 **Operating System:** Cisco Fire Linux 6.4.0

#### 579 Cisco Firepower Management Center Installation Guide

- 580 Install the appliance according to the instructions detailed in the Cisco Firepower Management Center
- 581 *Virtual Getting Started Guide* [5].
- 582 <u>Cisco FTD Appliance Information</u>
- 583 **CPU:** 8

| 584               | RAM: 16 GB                                                                                                    |
|-------------------|----------------------------------------------------------------------------------------------------|
| 585               | Storage: 48.5 GB (Thick Provision)                                                                                                    |
| 586               | Network Adapter 1: VLAN 1327                                                                                                    |
| 587               | Network Adapter 2: VLAN 1327                                                                                                    |
| 588               | Network Adapter 3: VLAN 1316                                                                                                    |
| 589               | Network Adapter 4: VLAN 1327                                                                                                    |
| 590               | Network Adapter 5: VLAN 1328                                                                                                    |
| 591               | Network Adapter 6: VLAN 1329                                                                                                    |
| 592               | Network Adapter 7: VLAN 1330                                                                                                    |
| 593               | Network Adapter 8: VLAN 1347                                                                                                    |
| 594               | Network Adapter 9: VLAN 1348                                                                                                    |
| 595               | Operating System: Cisco Fire Linux 6.4.0                                                                                                    |
| 596               | Cisco FTD Installation Guide                                                                                                    |
| 597<br>598        | Install the appliance according to the instructions detailed in the <i>Cisco Firepower Threat Defense Virtual for VMware Getting Started Guide</i> in the "Deploy the Firepower Threat Defense Virtual" chapter [6].                          |
| 599               | Configure FMC Management of FTD                                                                                                    |
| 600<br>601<br>602 | The Cisco Firepower Threat Defense Virtual for VMware Getting Started Guide's "Managing the Firepower Threat Defense Virtual with the Firepower Management Center" (FMC) chapter covers how we registered the FTD appliance with the FMC [7]. |
| 603<br>604        | Once the FTD successfully registers with the FMC, it will appear under <b>Devices &gt; Device Management</b> in the FMC interface.                                                                                                    |

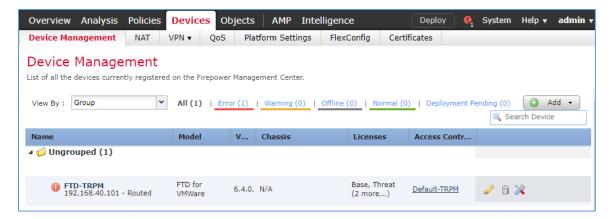

From the Device Management section, the default routes, interfaces, and DHCP settings can be configured. To view general information for the FTD appliance, navigate to **Devices > Device**Management > FTD-TRPM > Device.

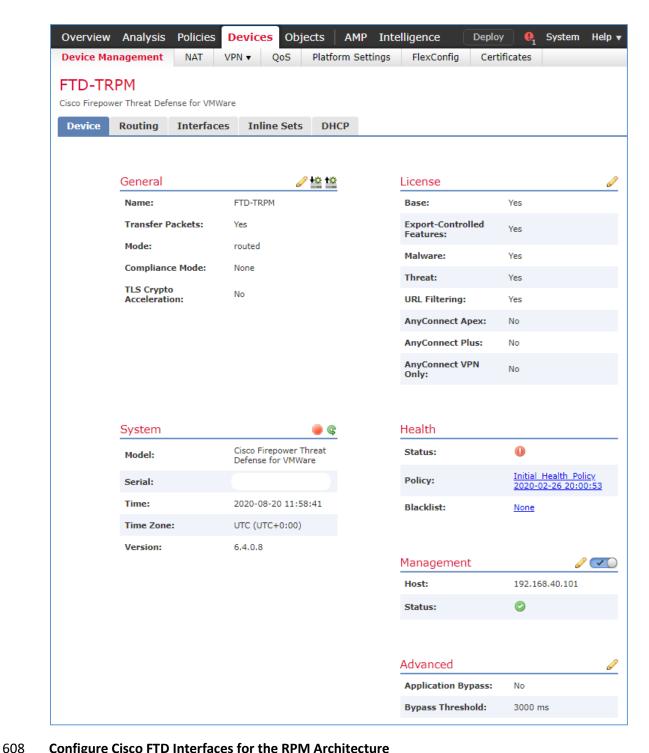

#### **Configure Cisco FTD Interfaces for the RPM Architecture**

By default, each of the Interfaces are defined as GigabitEthernet, and are denoted as 0 through 6. 609

612

613

- 1. From Devices > Device Management > FTD-TRPM > Device, click Interfaces.
  - 2. On the Cisco FTD Interfaces window, an Edit icon appears on the far right. The first GigabitEthernet interface configured is GigabitEthernet0/0. Click on the Edit icon to configure the GigabitEthernet interface.

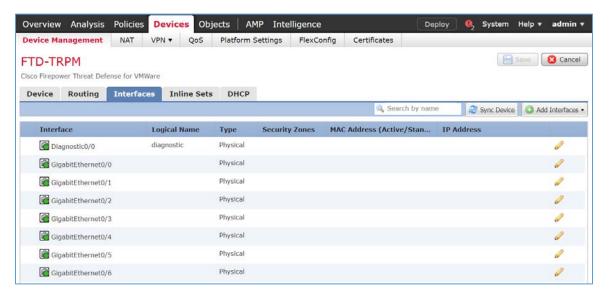

3. The Edit Physical Interface group box displays. Under the General tab, enter **WAN** in the **Name** field.

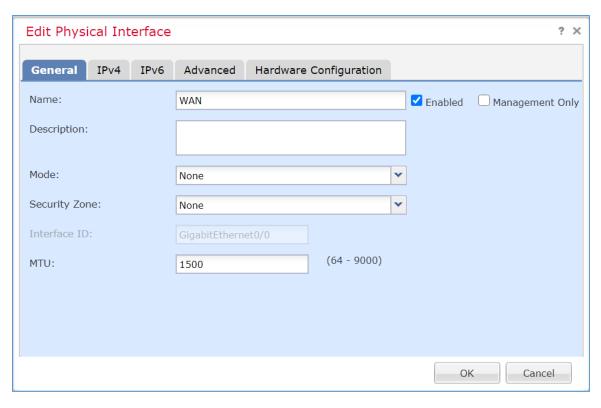

4. Under **Security Zone**, click the drop-down arrow and select **New...**.

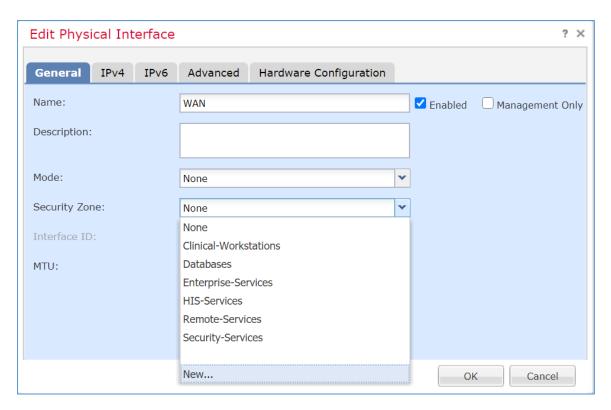

- 5. The New Security Zone pop-up box appears. Enter **WAN** in the **Enter a name...** field.
- 618 6. Click **OK**.

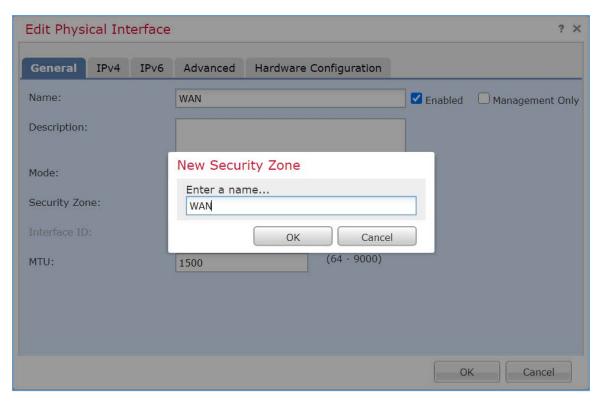

7. On the Edit Physical Interface page group box, click the **IPv4** tab.

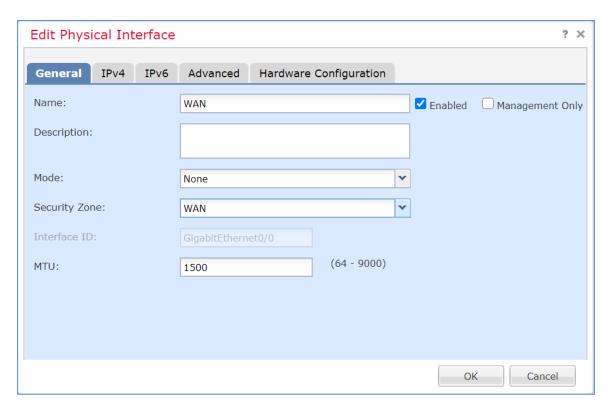

- 8. Fill out the following information:
- a. **IP Type:** Use Static IP
- b. **IP Address:** 192.168.4.50/24
- 623 c. Click **OK**.

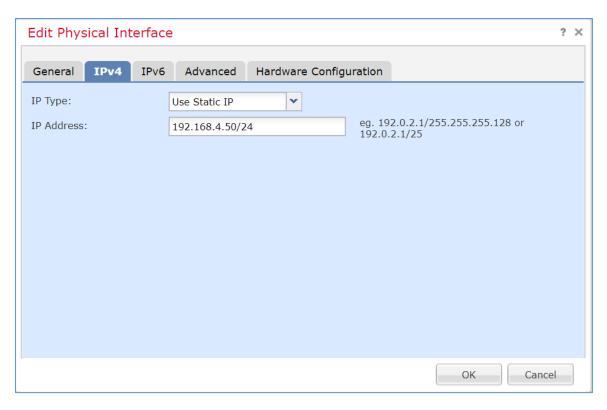

- 9. Configure each of the other GigabitEthernet interfaces following the same pattern described above, populating the respective IP addresses that correspond to the appropriate VLAN. Values for each VLAN are described below:
  - a. GigabitEthernet0/0 (VLAN 1316)
- 628 i. Name: WAN

625 626

- 629 ii. **Security Zone:** WAN
- 630 iii. **IP Address:** 192.168.4.50/24
- b. GigabitEthernet0/1 (VLAN 1327)
- i. Name: Enterprise-Services
- 633 ii. **Security Zone:** Enterprise-Services
- 634 iii. **IP Address:** 192.168.40.1/24
- c. GigabitEthernet0/2 (VLAN 1328)
- i. Name: HIS-Services

| 537                      | ii. Security Zone: HIS-Services                                                                                                    |
|--------------------------|----------------------------------------------------------------------------------------------------|
| 538                      | iii. IP Address: 192.168.41.1/24                                                                                                    |
| 539                      | d. GigabitEthernet0/3 (VLAN 1329)                                                                                                    |
| 540                      | i. Name: Remote-Services                                                                                                    |
| 541                      | ii. Security Zone: Remote-Services                                                                                                    |
| 542                      | iii. IP Address: 192.168.42.1/24                                                                                                    |
| 543                      | e. GigabitEthernet0/4 (VLAN 1330)                                                                                                    |
| 544                      | i. Name: Databases                                                                                                    |
| 545                      | ii. Security Zone: Databases                                                                                                    |
| 546                      | iii. IP Address: 192.168.43.1/24                                                                                                    |
| 547                      | f. GigabitEthernet0/5 (VLAN 1347)                                                                                                    |
| 548                      | i. Name: Clinical-Workstations                                                                                                    |
| 549                      | ii. Security Zone: Clinical-Workstations                                                                                                    |
| 550                      | iii. IP Address: 192.168.44.1/24                                                                                                    |
| 551                      | g. GigabitEthernet0/6 (VLAN 1348)                                                                                                    |
| 552                      | i. Name: Security-Services                                                                                                    |
| 553                      | ii. Security Zone: Security-Services                                                                                                    |
| 554                      | iii. IP Address: 192.168.45.1/24                                                                                                    |
| 555                      | 10. Click <b>Save</b> .                                                                                                    |
| 556<br>557<br>558<br>559 | 11. Click <b>Deploy</b> . Verify that the Interfaces have been configured properly. Selecting the Devices tab, the Device Management screen displays the individual interfaces, the assigned logical names, type of interface, security zone labelling, and the assigned IP address network that corresponds to the VLANs that are assigned per security zone. |

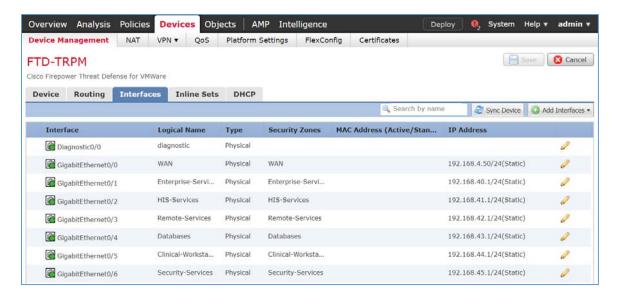

## 660 Configure Cisco FTD DHCP

- 1. From Devices > Device Management > FTD-TRPM > Interfaces, click DHCP.
- 2. Click the plus symbol next to Primary DNS Server.

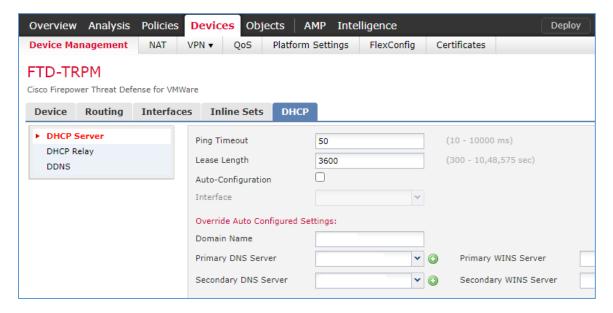

- 3. The New Network Object popup window appears. Fill out the following information:
- a. **Name:** Umbrella-DNS-1
- 665 b. **Network (Host):** 192.168.40.30

## 666 4. Click **Save.**

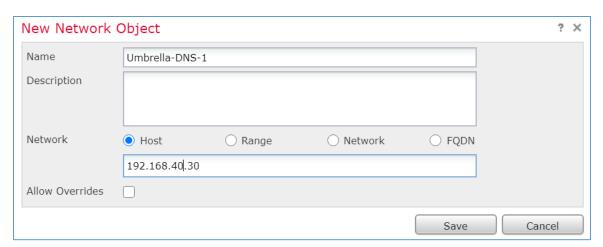

- 5. Click the plus symbol next to Secondary DNS Server.
- 6. The New Network Object popup window appears. Fill out the following information:
- a. **Name:** Umbrella-DNS-2
- 670 b. **Network (Host):** 192.168.40.31
- 7. Under **Domain Name**, add **hdo.trpm**.
- 8. Click Add Server.

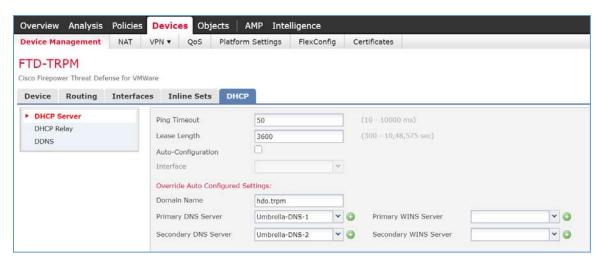

- 9. The Add Server popup window appears. Fill out the following information:
- a. **Interface:** Enterprise-Services

- 675 b. **Address Pool:** 192.168.40.100-192.168.40.254
- 676 c. **Enable DHCP Server:** Checked
- 677 10. Click **OK**.

682

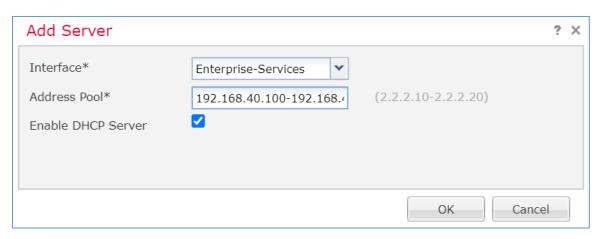

- 11. Add additional servers following the same pattern described above, populating the respective Interface, Address Pool and check the Enable DHCP Server that correspond to the appropriate server. Values for each server are described below:
  - a. **Interface:** Enterprise-Services
    - i. Address Pool: 192.168.40.100-192.168.40.254
- 683 ii. **Enable DHCP Server:** Checked
- b. **Interface:** HIS-Services
  - i. Address Pool: 192.168.41.100-192.168.41.254
- 686 ii. Enable DHCP Server: Checked
- c. **Interface:** Remote-Services
- 688 i. **Address Pool:** 192.168.42.100-192.168.42.254
- 689 ii. **Enable DHCP Server:** Checked
- d. Interface: Databases
- 691 i. **Address Pool:** 192.168.43.100-192.168.43.254
- 692 ii. **Enable DHCP Server:** Checked
- 693 e. **Interface:** Clinical-Workstations

694 i. **Address Pool:** 192.168.44.100-192.168.44.254

ii. Enable DHCP Server: Checked

f. Interface: Security-Services

i. Address Pool: 192.168.45.100-192.168.45.254

ii. Enable DHCP Server: Checked

12. Click Save.

13. Click **Deploy**. Verify that the DHCP servers have been configured properly. Select the **Devices** tab and review the DHCP server configuration settings. Values for **Ping Timeout** and Lease Length correspond to default values which were not altered. The **Domain Name** is set to **hdo.trpm**, with values that were set for the primary and secondary DNS servers. Below the DNS server settings, a **Server** tab displays the DHCP address pool that corresponds to each security zone. Under the **Interface** heading, one should view each security zone label that aligns to the assigned **Address Pool** and review that the **Enable DHCP Server** setting appears as a green check mark.

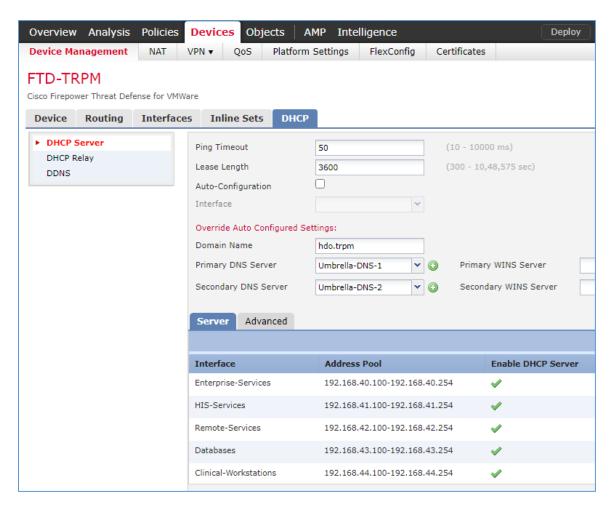

## 708 Configure Cisco FTD Static Route

- 1. From Devices > Device Management > FTD-TRPM > DHCP, click Routing.
- 710 2. Click Static Route.

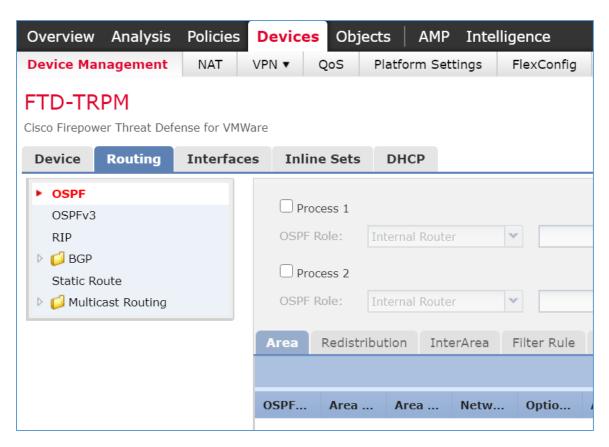

711 3. Click Add Route.

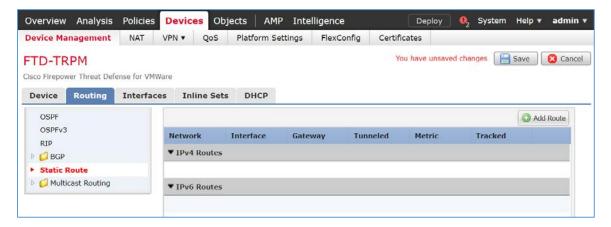

- 712 4. The Add Static Route Configuration popup window appears. Fill out the following information:
- 713 a. Interface: WAN
- 714 b. **Selected Network:** any-ipv4

# 715 5. Click the **plus symbol** next to **Gateway**.

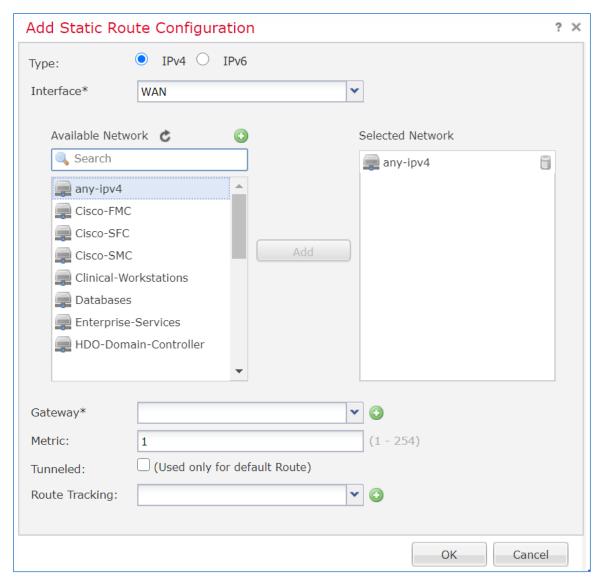

- 716 6. The New Network Object popup window appears. Fill out the following information:
- 717 a. **Name:** HDO-Upstream-Gateway
- 718 b. **Network (Host):** 192.168.4.1
- 719 7. Click **Save**.

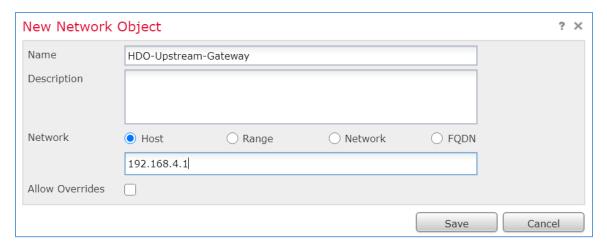

720 8. Click **OK**.

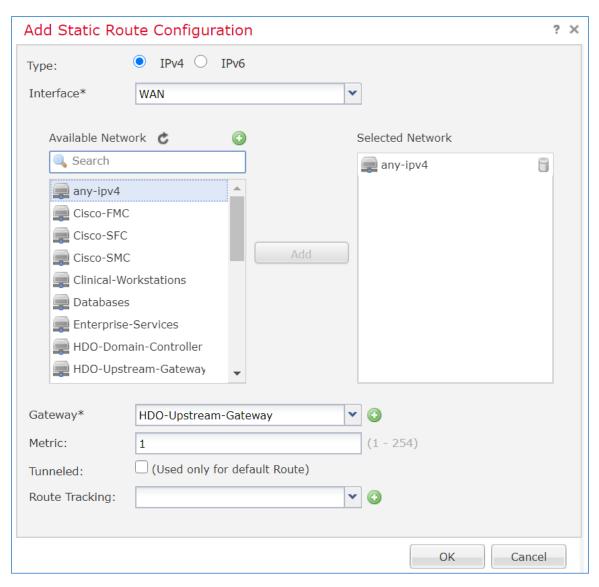

721 9. Click **Save**.

10. Click **Deploy**. Verify that the static route has been set correctly. From **Devices**, selecting the **Routing** tab, the **Static Route** will indicate the network routing settings. The screen displays the static route settings in a table format that includes values for **Network**, **Interface**, **Gateway**, **Tunneled** and **Metric**. The static route applies to the IP addressing that has been specified, where network traffic traverses the interface. Note the **Gateway** value. The **Tunneled** and **Metric** values display the default value.

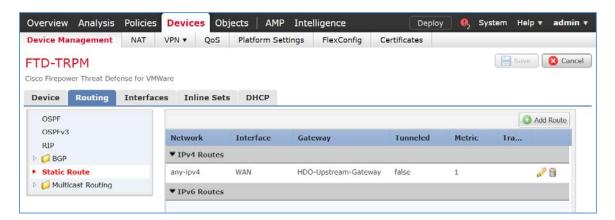

- 728 Configure Cisco FTD Network Address Translation (NAT)
- 729 1. Click **Devices > NAT**.
- 730 2. Click New Policy > Threat Defense NAT.

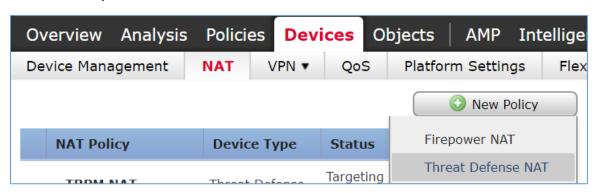

- 731 3. The New Policy popup window appears. Fill out the following information:
- 732 a. Name: TRPM NAT
- 733 b. **Selected Devices:** FTD-TRPM
- 734 4. Click **Save**.

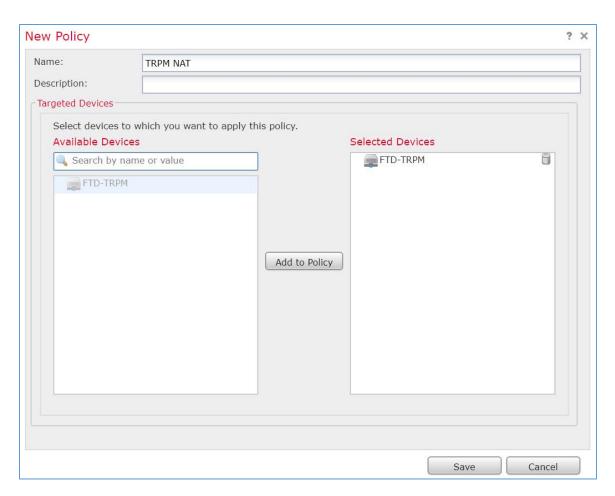

735 5. Click the **edit symbol** for **TRPM NAT**.

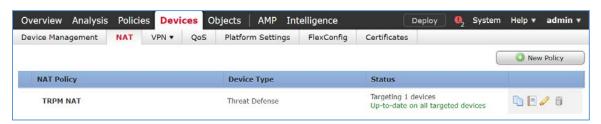

736 6. Click Add Rule.

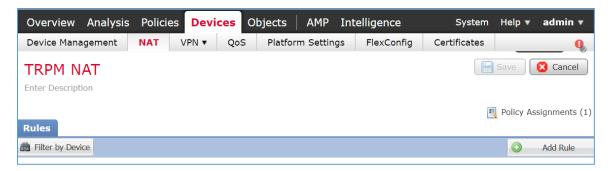

- 737 7. The Edit NAT Rule popup window appears. Under **Interface Objects,** fill out the following information:
- 739 a. **NAT Rule:** Auto NAT Rule
- 740 b. **Type:** Dynamic
- 741 c. **Source Interface Objects:** Enterprise-Services
- 742 d. **Destination Interface Objects:** WAN
- 743 8. Click **Translation**.

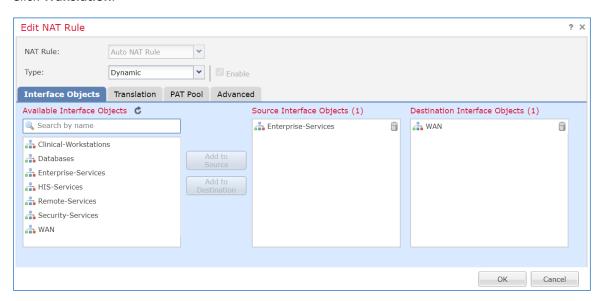

- 9. Under **Translation**, fill out the following information:
- 745 a. **Original Source:** Enterprise-Services
- 746 b. **Translated Source:** Destination Interface IP
- 747 10. Click **OK**.

748749

750

751

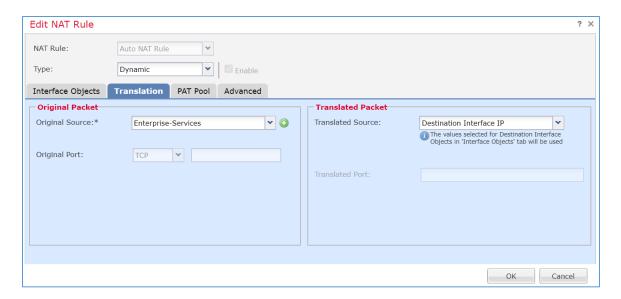

- 11. Create addition rules following the same pattern described above, populating the respective information for each rule. Values for each rule are described below:
  - a. HIS-Services
    - i. NAT Rule: Auto NAT Rule
- 752 ii. **Type:** Dynamic
- 753 iii. **Source Interface Objects:** HIS-Services
- 754 iv. **Destination Interface Objects:** WAN
- v. **Original Source:** HIS-Services
- vi. **Translated Source:** Destination Interface IP
- 757 b. Remote-Services
- 758 i. **NAT Rule:** Auto NAT Rule
- 759 ii. **Type:** Dynamic
- 760 iii. **Source Interface Objects:** Remote-Services
- 761 iv. **Destination Interface Objects:** WAN
- 762 v. **Original Source:** Remote-Services
- 763 vi. **Translated Source:** Destination Interface IP

| 764               | c. Data                                                                                                    | bases                                                                                                    |
|-------------------|----------------------------------------------------------------------------------------------------|----------------------------------------------------------------------------------------------------|
| 765               | i.                                                                                                    | NAT Rule: Auto NAT Rule                                                                                                    |
| 766               | ii.                                                                                                    | Type: Dynamic                                                                                                    |
| 767               | iii.                                                                                                    | Source Interface Objects: Databases                                                                                                    |
| 768               | iv.                                                                                                    | Destination Interface Objects: WAN                                                                                                    |
| 769               | v.                                                                                                    | Original Source: Databases                                                                                                    |
| 770               | vi.                                                                                                    | Translated Source: Destination Interface IP                                                                                                    |
| 771               | d. Clinic                                                                                                    | cal-Workstations                                                                                                    |
| 772               | i.                                                                                                    | NAT Rule: Auto NAT Rule                                                                                                    |
| 773               | ii.                                                                                                    | Type: Dynamic                                                                                                    |
| 774               | iii.                                                                                                    | Source Interface Objects: Clinical-Workstations                                                                                                    |
| 775               | iv.                                                                                                    | Destination Interface Objects: WAN                                                                                                    |
| 776               | v.                                                                                                    | Original Source: Clinical-Workstations                                                                                                    |
| 777               | vi.                                                                                                    | Translated Source: Destination Interface IP                                                                                                    |
| 778               | e. Secu                                                                                                    | rity-Services                                                                                                    |
| 779               | i.                                                                                                    | NAT Rule: Auto NAT Rule                                                                                                    |
| 780               | ii.                                                                                                    | Type: Dynamic                                                                                                    |
| 781               | iii.                                                                                                    | Source Interface Objects: Security-Services                                                                                                    |
| 782               | iv.                                                                                                    | Destination Interface Objects: WAN                                                                                                    |
| 783               | v.                                                                                                    | Original Source: Security-Services                                                                                                    |
| 784               | vi.                                                                                                    | Translated Source: Destination Interface IP                                                                                                    |
| 785               | 12. Click Save.                                                                                              |                                                                                                    |
| 786<br>787<br>788 | a table forma                                                                                                | Verify the NAT settings through the <b>Devices</b> screen. The <b>NAT</b> rules are displayed in at. The table includes values for <b>Direction</b> of the NAT displayed as a directional <b>AT Type</b> , the <b>Source Interface Objects</b> (i.e. the security zone IP networks), the |
| 789               |                                                                                                    | Interface Objects, the Original Sources (i.e. these addresses correspond to the IP                                                                                                    |
| 790               | network from where the network traffic originates), the <b>Translated Sources</b> , and <b>Options</b> . The |                                                                                                    |

settings indicate that IP addresses from the configured security zones are translated behind the Interface IP address.

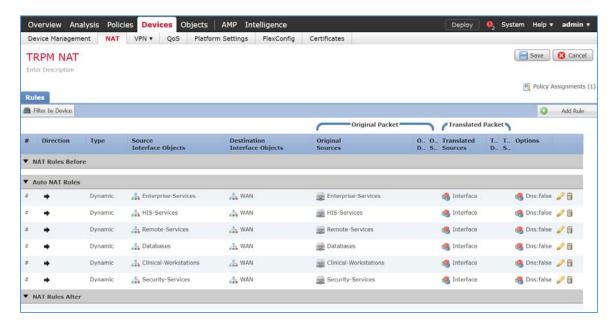

- 793 Configure Cisco FTD Access Control Policy
- 794 1. Click Polices > Access Control > Access Control.
- 795 2. Click the **edit symbol** for **Default-TRPM**.

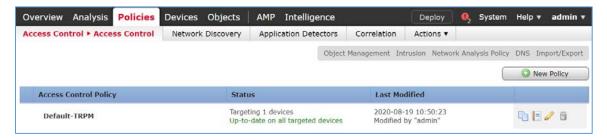

796 3. Click Add Category.

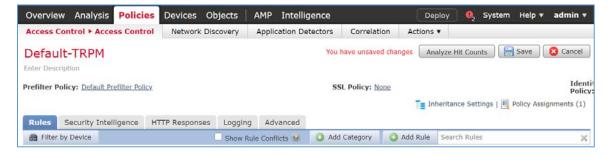

- 797 4. Fill out the following information:
- 798 a. **Name:** Security Services
- 799 b. **Insert:** into Mandatory
- 800 5. Click **OK**.

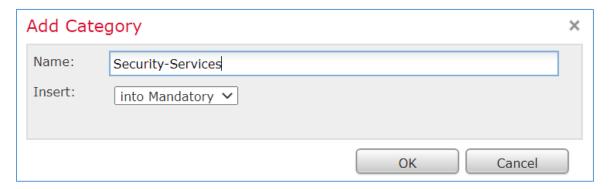

- 801 6. Repeat the previous steps of **Add Category** section for each network segment in the architecture.
- 7. Click Add Rule.

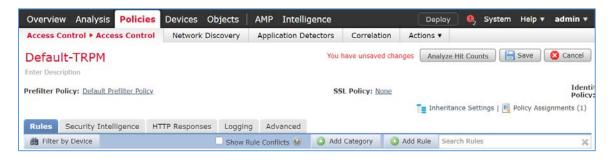

- 804 8. The Add Rule screen appears, fill out the following information:
- a. **Name:** Nessus-Tenable
- 806 b. **Action:** Allow
- c. **Insert:** into Category, Security Services
- 808 d. Under **Networks**, click the **plus symbol** next to **Available Networks**, and select **Add**809 **Object.**

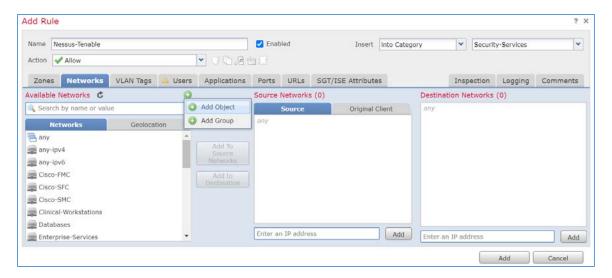

- 9. The New Network Object pop-up window appears, fill out the following information:
- 811 a. **Name:** Tenable.sc
- 812 b. **Network (Host):** 192.168.45.101
- 813 10. Click **Save**.

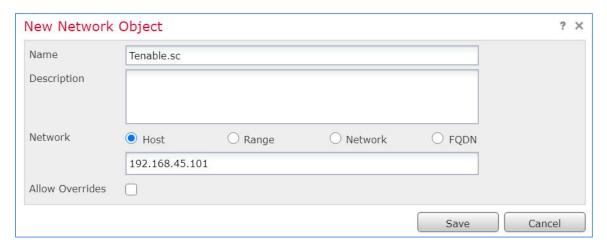

- 11. In the Add Rule screen, under the **Networks** tab, set **Destination Networks** to Tenable.sc.
- 815 12. Click **Ports.**

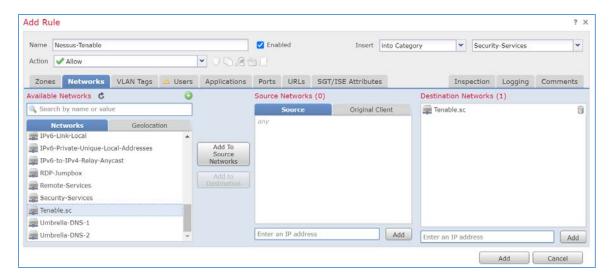

- 816 13. In the Add Rule screen, under the **Ports** tab, set **Selected Destination Ports** to 8834.
- 817 14. Click **Add.**

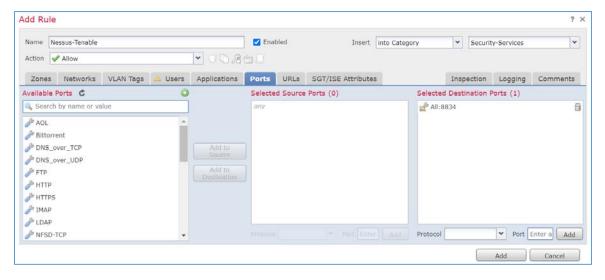

- 818 15. Repeat the previous steps for any network requirement rules if necessary.
- 819 16. Click **Save.**
- 820 17. Click **Deploy**.
- 2.2.3 Security Continuous Monitoring
- This practice guide implemented a set of tools that include Cisco Stealthwatch, Cisco Umbrella, and
- 823 LogRhythm to address security continuous monitoring. This practice guide uses Cisco Stealthwatch for

| 824<br>825        | aggregate log file information from across the HDO infrastructure and allow behavioral analytics.                                                                                                    |  |  |
|-------------------|----------------------------------------------------------------------------------------------------|--|--|
| 826               | 2.2.3.1 Cisco Stealthwatch                                                                                                    |  |  |
| 827<br>828<br>829 | Cisco Stealthwatch provides network visibility and analysis through network telemetry. This project integrates Cisco Stealthwatch with Cisco Firepower, sending NetFlow directly from the Cisco FTD appliance to a Stealthwatch Flow Collector (SFC) for analysis. |  |  |
| 830               | Cisco Stealthwatch Management Center (SMC) Appliance Information                                                                                                    |  |  |
| 831               | CPU: 4                                                                                                    |  |  |
| 832               | <b>RAM</b> : 16 GB                                                                                                    |  |  |
| 833               | Storage: 200 GB (Thick Provision)                                                                                                    |  |  |
| 834               | Network Adapter 1: VLAN 1348                                                                                                    |  |  |
| 835               | Operating System: Linux                                                                                                    |  |  |
| 836               | Cisco SMC Appliance Installation Guide                                                                                                    |  |  |
| 837<br>838        | Install the appliance according to the instructions detailed in the Cisco Stealthwatch Installation and Configuration Guide 7.1 [8].                                                                                                    |  |  |
| 839               | Cisco SFC Appliance Information                                                                                                    |  |  |
| 840               | CPU: 4                                                                                                    |  |  |
| 841               | <b>RAM</b> : 16 GB                                                                                                    |  |  |
| 842               | Storage: 300 GB (Thick Provision)                                                                                                    |  |  |
| 843               | Network Adapter 1: VLAN 1348                                                                                                    |  |  |
| 844               | Operating System: Linux                                                                                                    |  |  |
| 845               | Cisco SFC Appliance Installation Guide                                                                                                    |  |  |
| 846<br>847        | Install the appliance according to the instructions detailed in the Cisco Stealthwatch Installation and Configuration Guide 7.1 [8].                                                                                                    |  |  |
| 848               | Accept the default port value 2055 for NetFlow.                                                                                                    |  |  |
| 849               | Configure Cisco FTD NetFlow for Cisco SFC                                                                                                    |  |  |
| 850               | 1. Click Objects > Object Management > FlexConfig > Text Object.                                                                                                    |  |  |

- 2. In the **search box**, type netflow.
- 3. Click the edit symbol for netflow\_Destination.

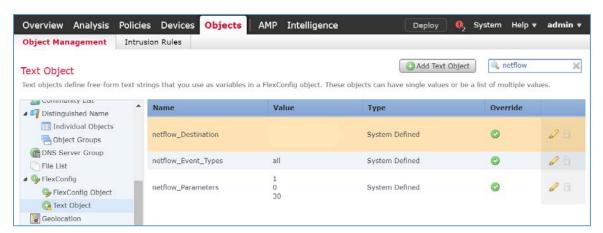

- 4. The Edit Text Object popup window appears, fill out the following information:
- 854 a. **Count:** 3
- b. 1: Security Services
- 856 c. **2:** 192.168.45.31
- 857 d. **3:** 2055
- e. **Allow Overrides:** Checked
- 859 5. Click **Save.**

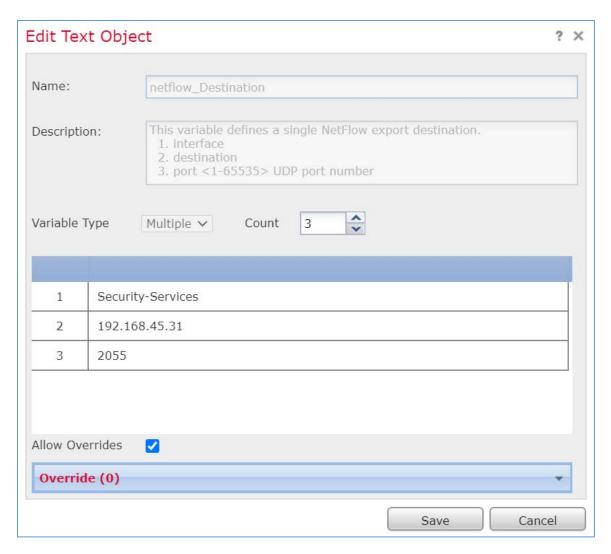

6. Click the **edit symbol** for netflow\_Event\_Types.

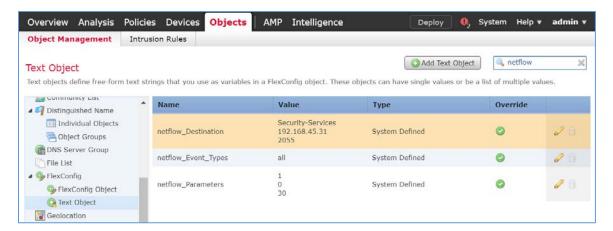

- 7. The Edit Text Object popup window appears, fill out the following information:
- a. **Count:** 1
- 863 b. **1:** All
- c. **Allow Overrides:** Checked
- 865 8. Click **Save.**

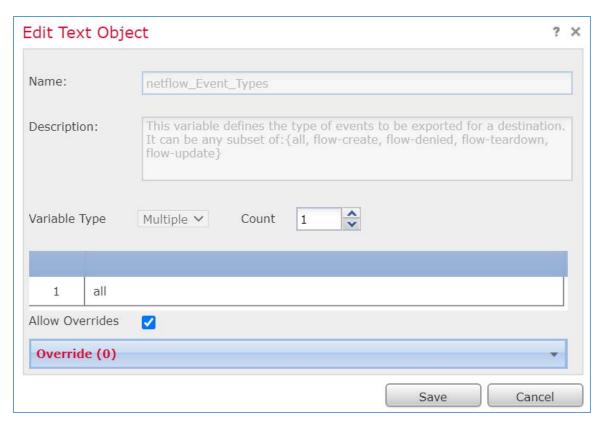

- 9. Click **Devices > FlexConfig.**
- 10. Click **New Policy.**

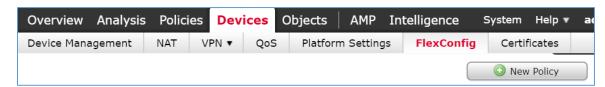

- 11. The New Policy screen appears, fill out the following information:
- a. **Name:** FTD-FlexConfig
- b. **Selected Devices:** FTD-TRPM
- 871 12. Click **Save.**

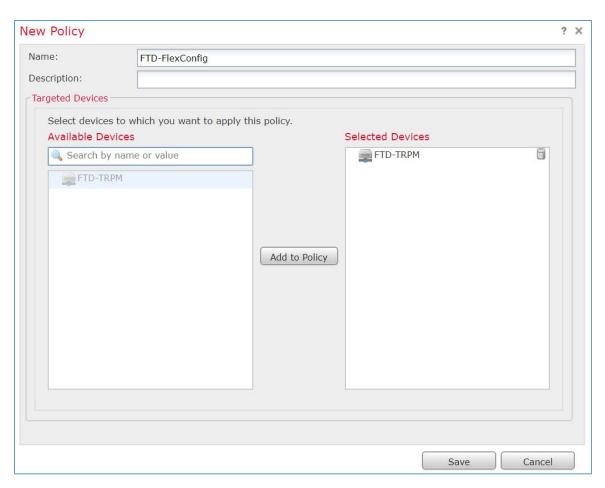

13. Click the edit symbol for FTD-FlexConfig.

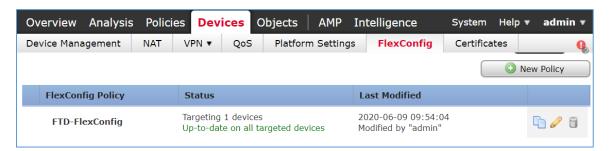

- 14. Under the **Device**s tab, select **Netflow\_Add\_Destination** and **Netflow\_Set\_Parameters.**
- 15. Click the right-arrow symbol to move the selections to the Selected Append FlexConfigssection.

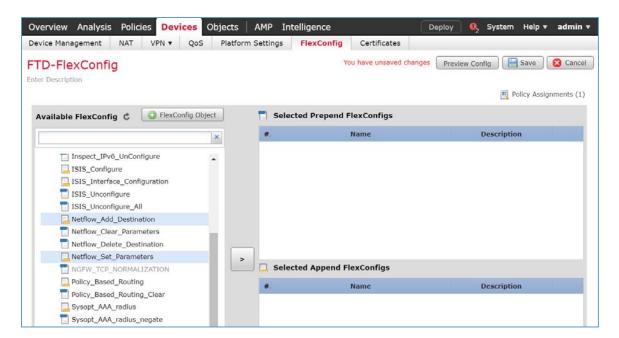

- 876 16. Click **Save**.
- 17. Click Deploy. From the Devices screen, verify the FlexConfig settings. Select the FlexConfig tab.
   The NetFlow configurations appear in the lower right of the screen as a table. Under Selected
   Append FlexConfigs, the table includes columns labelled # which corresponds to the number of configurations that have been made, Name and Description.

882

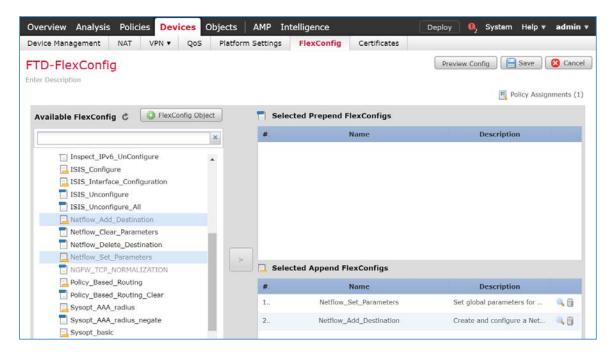

# 881 Creating a Custom Policy Management Rule

1. Click Configure > Policy Management.

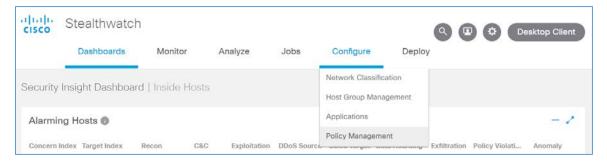

2. Click Create New Policy > Role Policy.

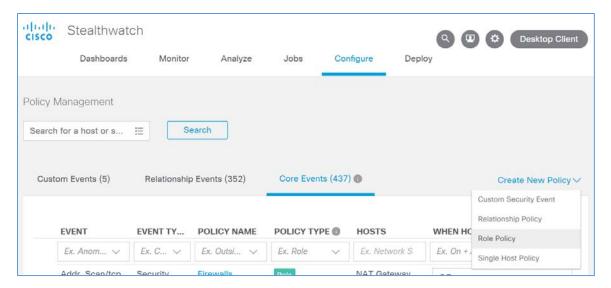

- 3. Give the policy a name and description.
- 4. Under **Host Groups**, click the **plus symbol**.

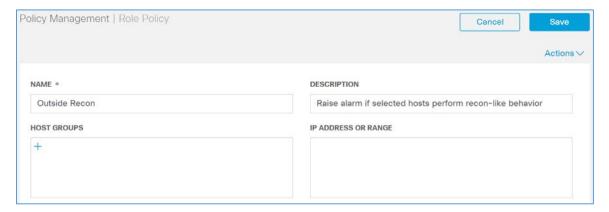

- 5. Under Outside Hosts, select Eastern Asia and Eastern Europe.
- 887 6. Click **Apply.**

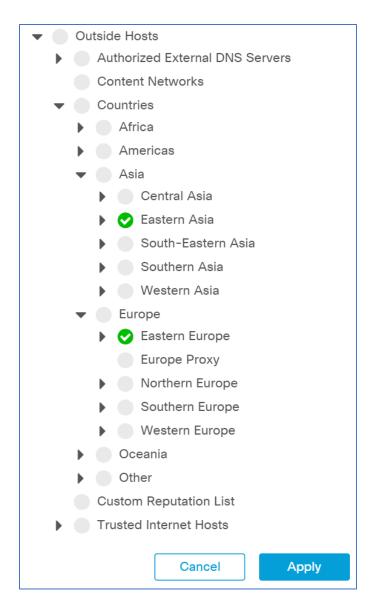

7. Under Core Events, click Select Events.

888

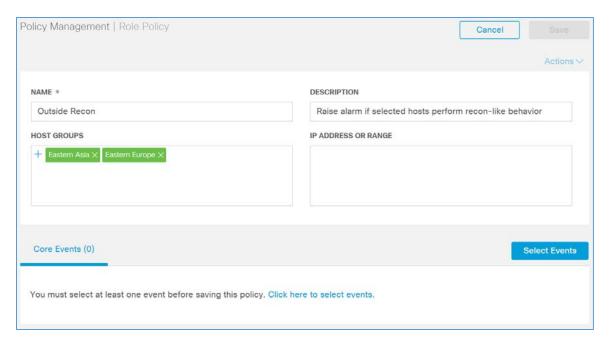

- 889 8. Select **Recon.**
- 9. Click **Apply.**

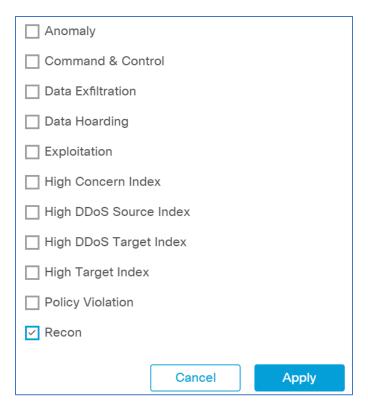

- 10. Under Core Events > Recon > When Host is Source, select On + Alarm.
- 11. Click the **expand arrow** next to **Recon.**

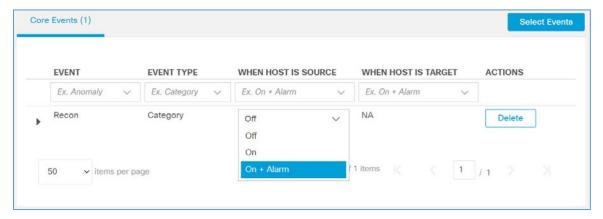

893 12. Select Behavioral and Threshold.

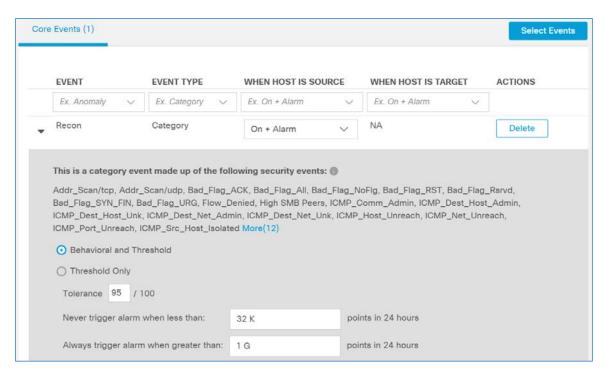

#### 894 13. Click **Save.**

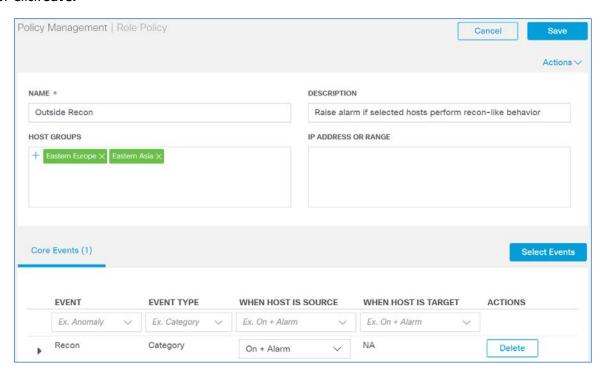

- 895 2.2.3.2 Cisco Umbrella
- 896 Cisco Umbrella is a cloud service that provides protection through DNS-layer security. Engineers
- deployed two Umbrella virtual appliances in the HDO to provide DNS routing and protection from
- 898 malicious web services.
- 899 Cisco Umbrella Forwarder Appliance Information
- 900 **CPU**: 1
- 901 **RAM:** 0.5 GB
- 902 **Storage:** 6.5 GB (Thick Provision)
- 903 Network Adapter 1: VLAN 1327
- 904 **Operating System:** Linux
- 905 Cisco Umbrella Forwarder Appliance Installation Guide
- Install the appliance according to the instructions detailed in Cisco's Deploy VAs in VMware guidance [9].
- 907 Create an Umbrella Site
- 908 1. Click **Deployments > Configuration > Sites and Active Directory**.
- 909 2. Click **Settings**.

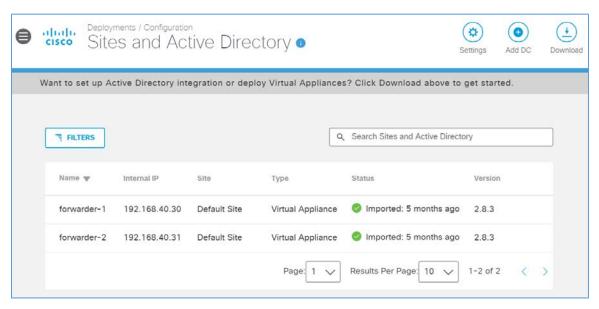

910 3. Click Add New Site.

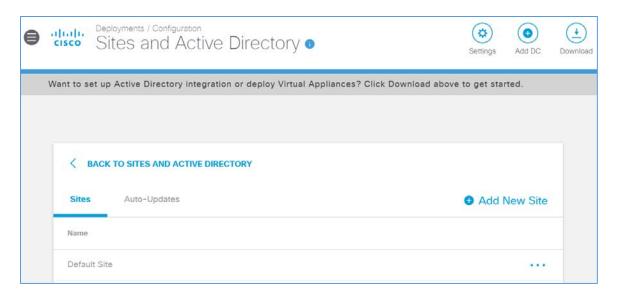

- 911 4. In the Add New Site popup window, set **Name** to **HDO**.
- 912 5. Click **Save.**

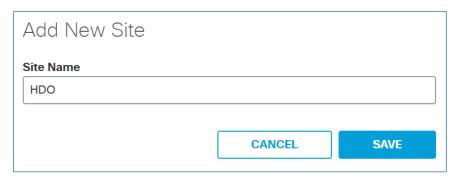

- 913 6. Click **Deployments > Configuration > Sites and Active Directory**.
- 7. Click the **edit symbol** for the Site of **forwarder-1**.
- 915 8. Under Site, select **HDO**.
- 916 9. Click **Save.**

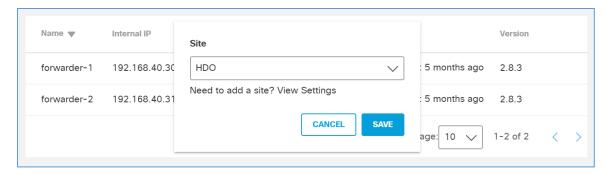

917 10. Repeat the previous steps for **forwarder-2**.

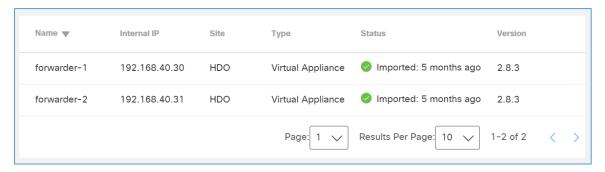

- 918 Configure an Umbrella Policy
- 919 1. Click Policies > Management > All Policies.
- 920 2. Click Add.

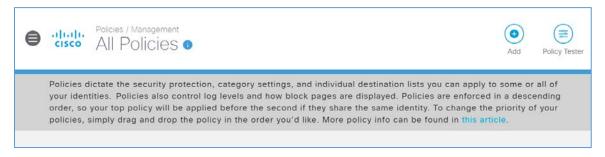

921 3. Expand the **Sites** identity.

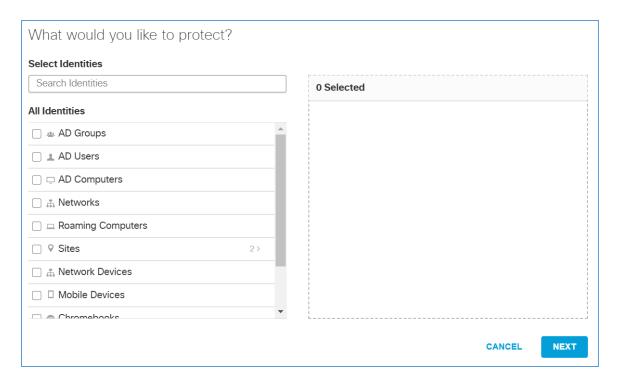

- 922 4. Select **HDO**.
- 923 5. Click **Next.**

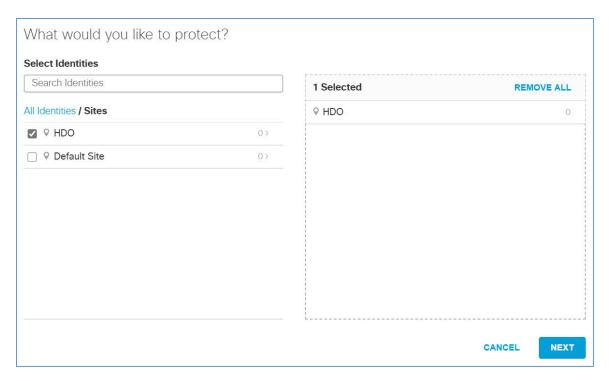

#### 924 6. Click **Next.**

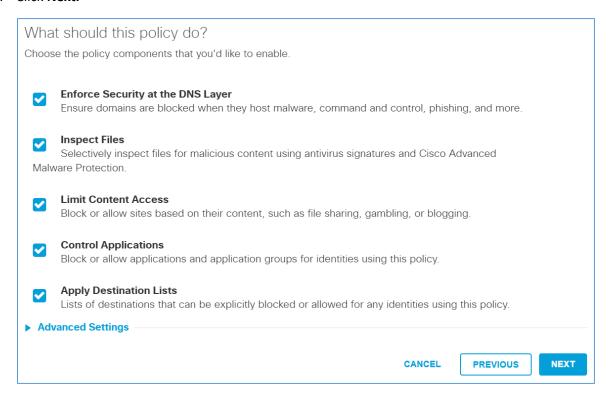

### 925 7. Click **Next.**

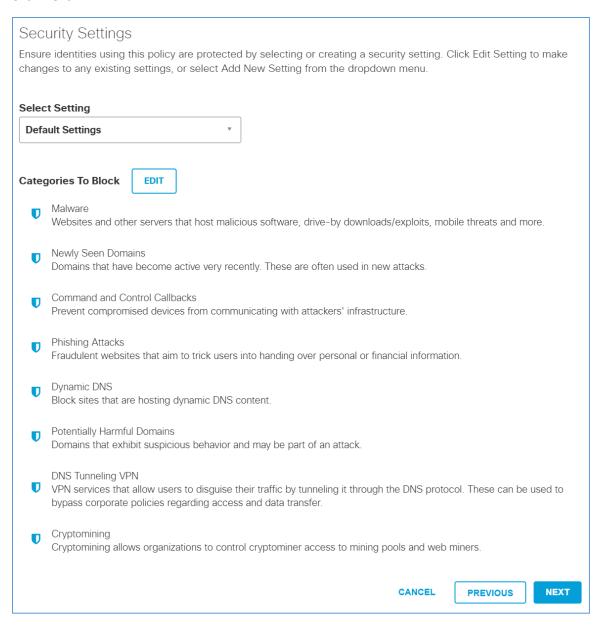

- 926 8. Select Moderate.
- 927 9. Click **Next.**

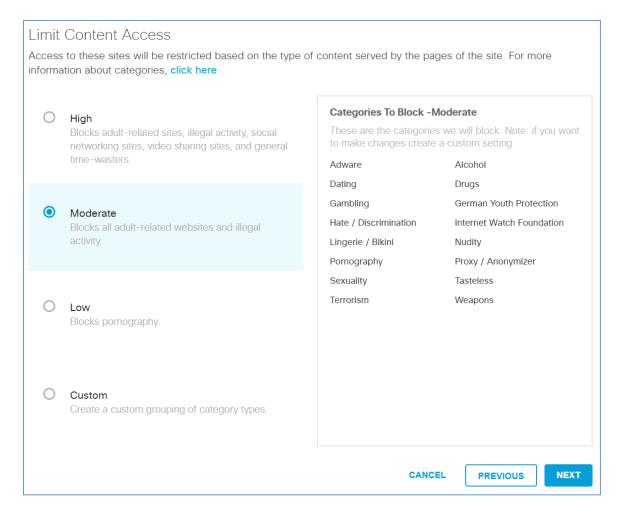

928 10. Under Application Settings, use the drop-down menu to select **Create New Setting**.

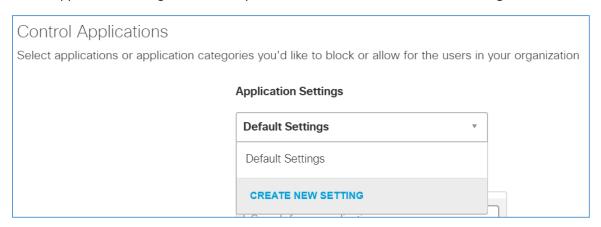

929 11. Under the Control Applications screen, fill out the following information:

- 930 a. Name: HDO Application Control
- 931 b. **Applications to Control:** Cloud Storage
- 932 12. Click **Save.**

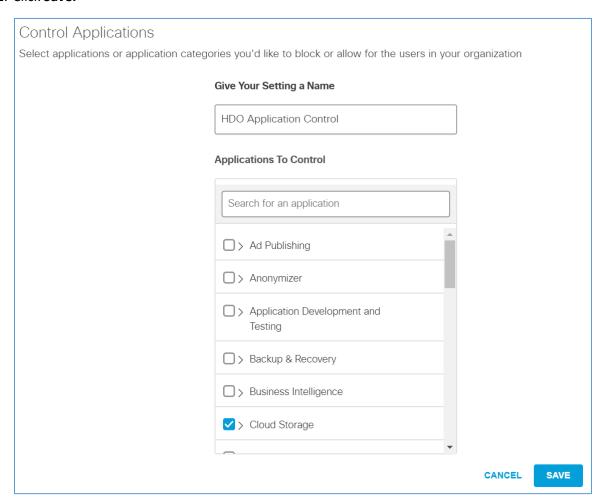

933 13. Click **Next.** 

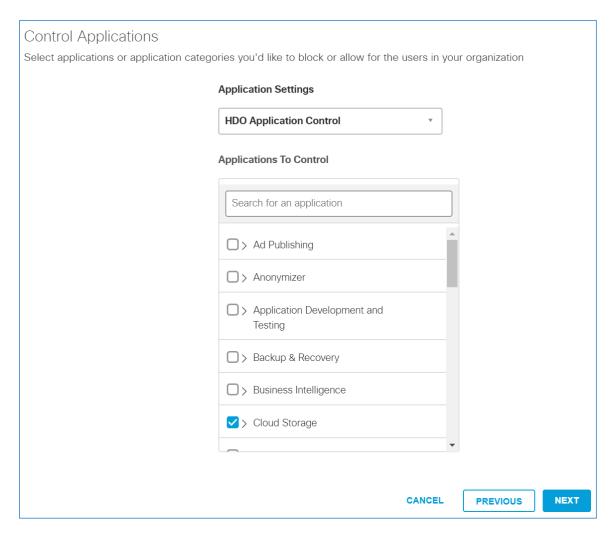

934 14. Click **Next.** 

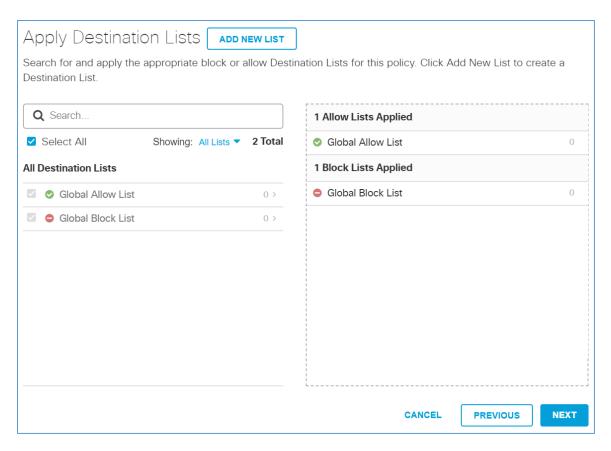

## 935 15. Click **Next.**

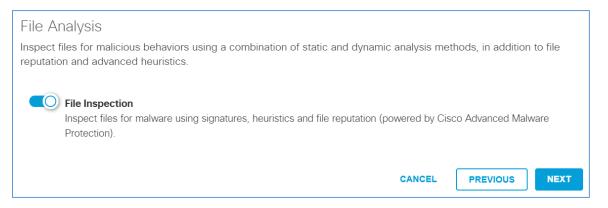

#### 936 16. Click **Next.**

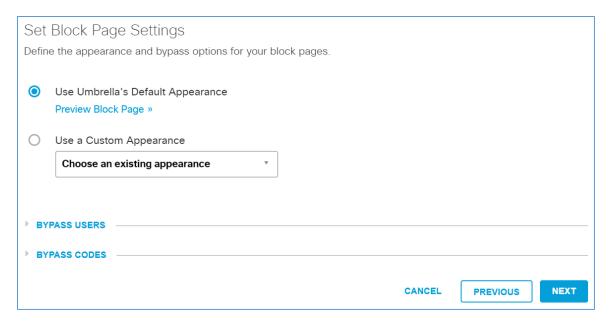

- 937 17. In the Policy Summary screen, set the **Name** to **HDO Site Policy**.
- 938 18. Click **Save.**

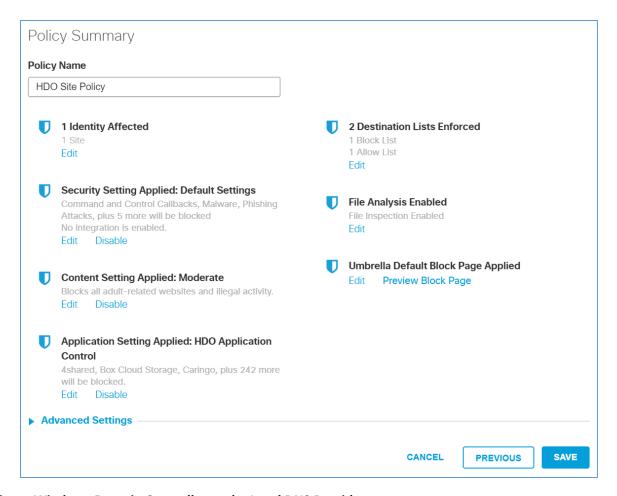

# 939 Configure Windows Domain Controller as the Local DNS Provider

- 1. Click Deployments > Configuration > Domain Management.
- 941 2. Click **Add.**

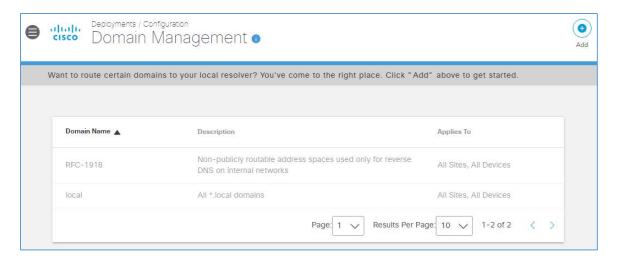

- 3. Add New Bypass Domain or Server popup window appears, fill out the following information:
- 943 a. **Domain:** hdo.trpm
- 944 b. **Applies To:** All Sites, All Devices
- 945 4. Click **Save.** Verify the rule for the **hdo.trpm** has been added.

948

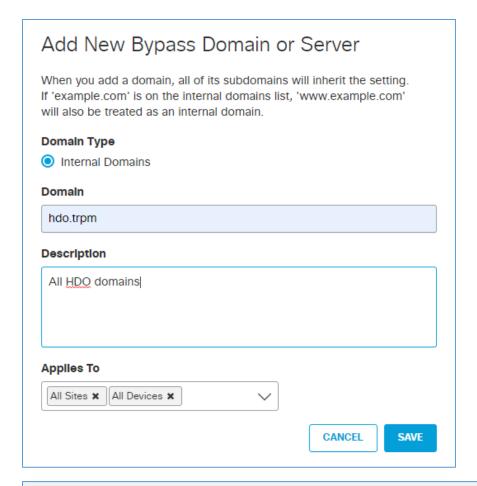

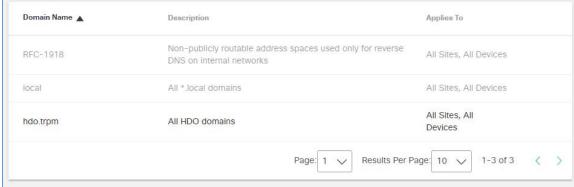

# 2.2.3.3 LogRhythm XDR (Extended Detection and Response)

LogRhythm XDR is a SIEM system that receives log and machine data from multiple end points and evaluates the data to determine when cybersecurity events occur. The project utilizes LogRhythm XDR in

| 949<br>950        | the HD assets.             | the HDO environment to enable a continuous view of business operations and detect cyber threats on assets.                   |  |  |
|-------------------|----------------------------|----------------------------------------------------------------------------------------------------|--|--|
| 951               | System Requirements        |                                                                                                    |  |  |
| 952               | <b>CPU:</b> 2              | CPU: 20 virtual central processing unit (vCPU)                                                                               |  |  |
| 953               | Memo                       | ry: 96 GB RAM                                                                                                    |  |  |
| 954               | Storage                    | e:                                                                                                    |  |  |
| 955<br>956<br>957 | - 1                        | hard drive C: 220 GB hard drive D: 1 terabyte (TB) hard drive L: 150 GB                                                      |  |  |
| 958               | Operat                     | ing System: Microsoft Windows Server 2016 X64 Standard Edition                                                               |  |  |
| 959               | Network Adapter: VLAN 1348 |                                                                                                    |  |  |
| 960               | LogRhythm XDR Installation |                                                                                                    |  |  |
| 961               | This se                    | ction describes LogRhythm installation processes.                                                                            |  |  |
| 962               | <u>Downl</u>               | oad Installation Packages                                                                                                    |  |  |
| 963               | 1.                         | Acquire the installation packages from LogRhythm, Inc.                                                                       |  |  |
| 964               | 2.                         | Prepare a virtual Windows Server per the system requirements.                                                                |  |  |
| 965               | 3.                         | Create three new drives.                                                                                                    |  |  |
| 966               | 4.                         | Create a new folder from C:\ on the Platform Manager server and name the folder <b>LogRhythm.</b>                            |  |  |
| 967<br>968        | 5.                         | Extract the provided Database Installer tool and LogRhythm XDR Wizard from the installation package in <i>C:\LogRhythm</i> . |  |  |
| 969               | Install                    | <u>Database</u>                                                                                                    |  |  |
| 970               | 1.                         | Open LogRhythmDatabaseInstallTool folder.                                                                                    |  |  |
| 971               | 2.                         | Double-click <i>LogRhythmDatabaseInstallTool</i> application file.                                                           |  |  |
| 972               | 3.                         | Click <b>Run.</b>                                                                                                    |  |  |
| 973               | 4.                         | A <b>LogRhythm Database Setup</b> window will appear. Provide the following information:                                     |  |  |
| 974               |                            | a. Which setup is this for?: PM                                                                                              |  |  |
| 975               |                            | b. Disk Usage:                                                                                                    |  |  |

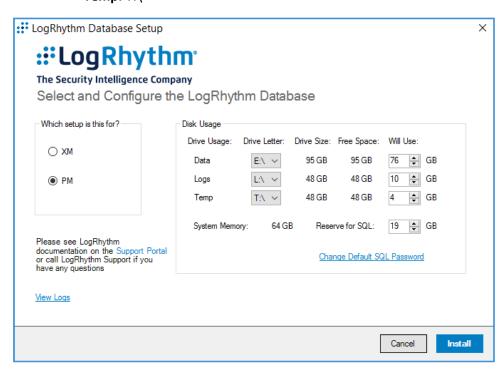

- 5. The remaining fields will automatically populate with the appropriate values. Click **Install**.
- 980 6. Click **Done** to close the **LogRhythm Database Setup** window.

#### 981 Install LogRhythm XDR

- 982 1. Navigate to C:\ and open LogRhythm XDR Wizard folder.
- 983 2. Double-click the *LogRhythmInstallerWizard* application file.
- 3. The LogRhythm Install Wizard 7.4.8 window will appear.
- 985 4. Click **Next.**
- 986 5. A **LogRhythm Install Wizard Confirmation** window will appear.
- 987 6. Click **Yes** to continue.
- 7. Check the box beside I accept the terms in the license agreement to accept the License
   Agreement.
- 990 8. Click **Next.**

- 99. In the **Selected Applications** window, select the following attributes:
  - a. Configuration: Select the XM radio button.
  - b. Optional Applications: Check both Al Engine and Web Console boxes.
- 994 10. Click Install.

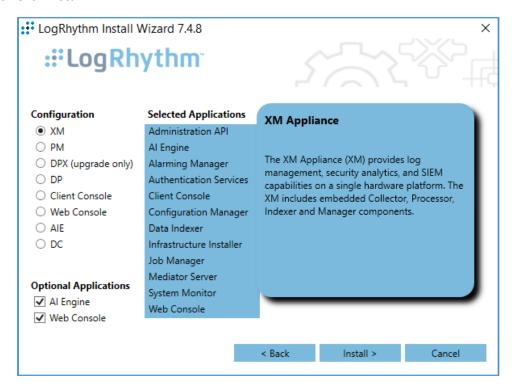

- 995 11. A **LogRhythm Deployment Tool** window displays.
- 996 12. Click **Configure New Deployment.**

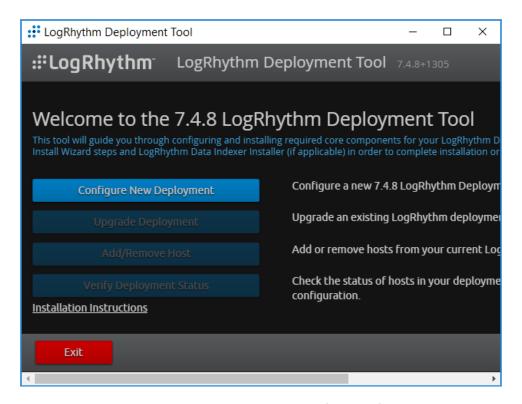

997 13. In the Deployment Properties window, keep the default configurations and click **Ok.** 

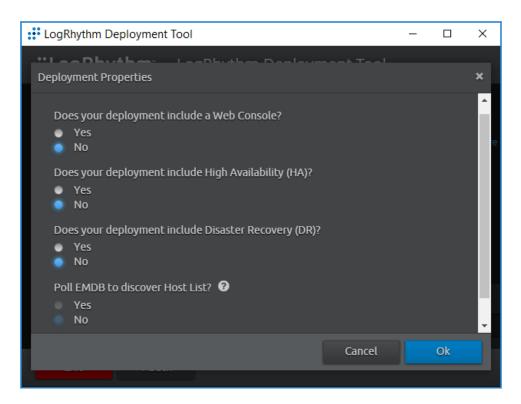

- 14. Click **+Add Host IP** in the bottom right corner of the screen, and provide the following information:
- 1000 a. IP Address: 192.168.45.20
- 1001 b. Nickname: XM
- 1002 15. Click **Save.**

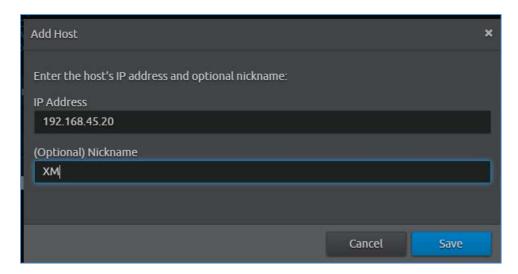

- 1003 16. Click **Create Deployment Package** in the bottom right corner of the screen.
- 1004 17. A Create Deployment Package window displays.
- 1005 18. Click Create Deployment Package.

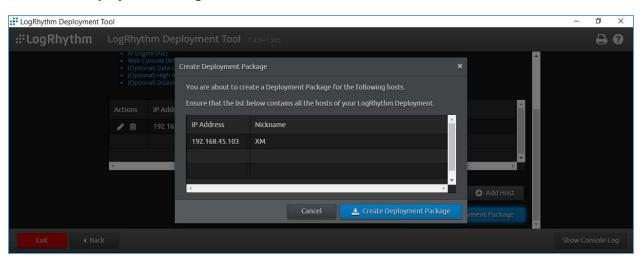

- 1006 19. A Select Folder window appears.
- 1007 20. Navigate to *C:\LogRhythm*.
- 1008 21. Click Select Folder.

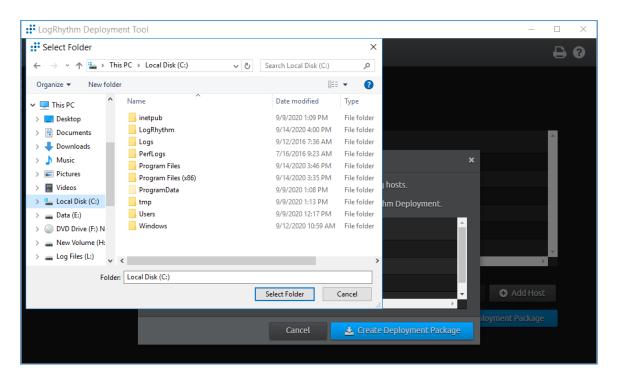

#### 1009 22. Click **Next Step.**

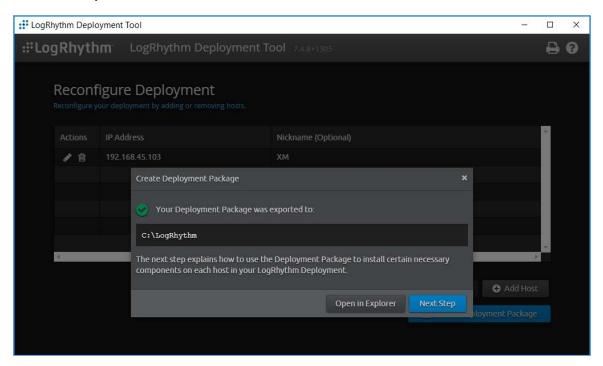

#### 1010 23. Click Run Host Installer on this Host.

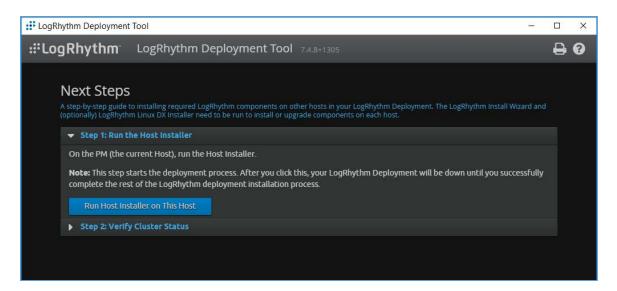

1011 24. After the Host Installer has finished, click **Verify Status.** 

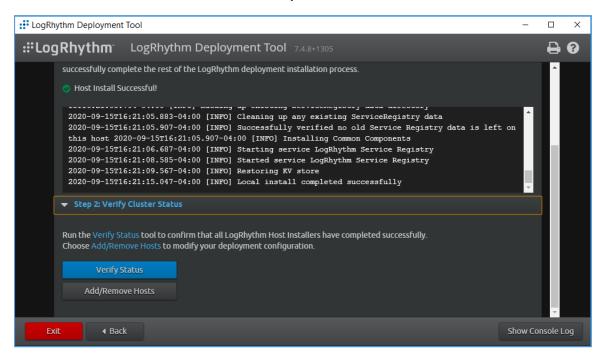

1012 25. Click Exit to Install Wizard.

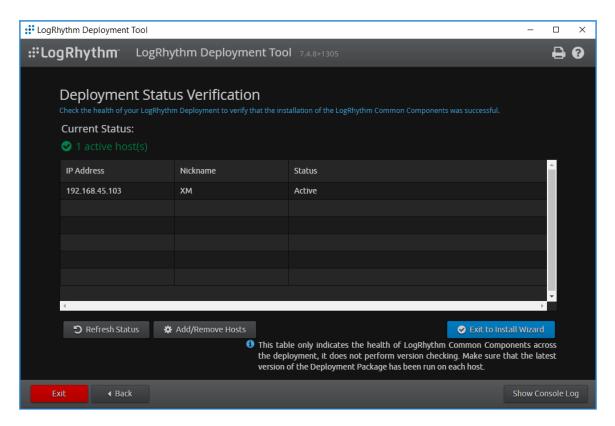

26. A notification window displays stating the installation could take up to 30 minutes. Click **OK.** 

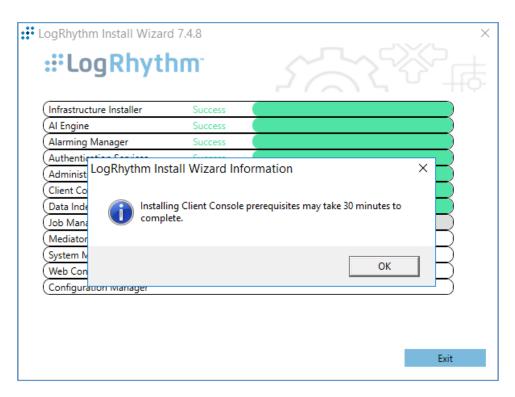

27. After the Install Wizard has successfully installed the services, click Exit.

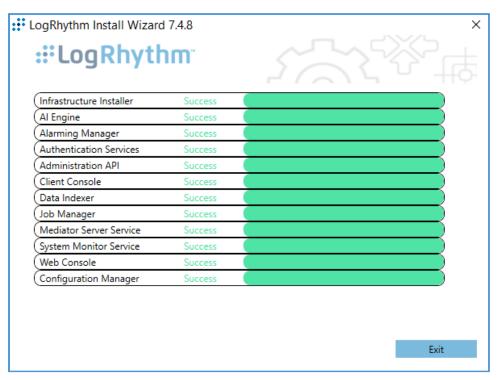

| 1015         | LogRhythm XDR Configuration |                                                                                                    |  |
|--------------|-----------------------------|----------------------------------------------------------------------------------------------------|--|
| 1016         | The Lo                      | gRhythm XDR configuration includes multiple related components:                                                                                                    |  |
| 1017         |                             | System Monitor                                                                                                    |  |
| 1018         |                             | LogRhythm Artificial Intelligence (AI) Engine                                                                                                    |  |
| 1019         |                             | Mediator Server                                                                                                    |  |
| 1020         |                             | Job Manager                                                                                                    |  |
| 1021         |                             | LogRhythm Console                                                                                                    |  |
| 1022         | Config                      | ure System Monitor                                                                                                    |  |
| 1023         | 1.                          | Open File Explorer and navigate to C:\Program Files\LogRhythm.                                                                                                    |  |
| 1024         | 2.                          | Navigate to LogRhythm System Monitor.                                                                                                    |  |
| 1025         | 3.                          | Double-click the <b>Irconfig</b> application file.                                                                                                    |  |
| 1026<br>1027 | 4.                          | In the <b>LogRhythm System Monitor Local Configuration Manager</b> window, provide the following information and leave the remaining fields as their default values: |  |
| 1028         |                             | a. Data Processor Address: 192.168.45.20                                                                                                    |  |
| 1029         |                             | b. System Monitor IP Address/Index: 192.168.45.20                                                                                                    |  |
| 1030         | 5.                          | Click <b>Apply</b> , and then click <b>OK</b> .                                                                                                    |  |

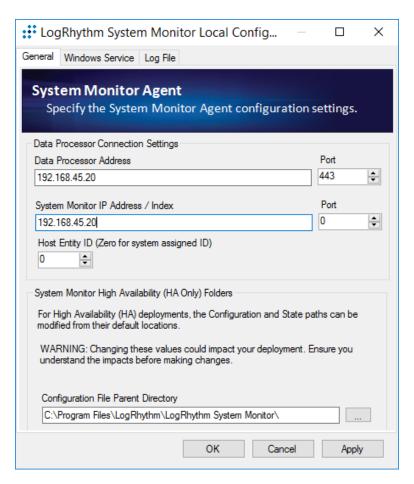

#### 1031 Configure LogRhythm AI Engine

1032

1035

1036

- 1. Open File Explorer and navigate to C:\Program Files\LogRhythm.
- 1033 2. Navigate to LogRhythm Al Engine.
- 1034 3. Double-click the **Irconfig** application file.
  - 4. In the LogRhythm AI Engine Local Configuration Manager window, provide the following information, and leave the remaining fields as their default values:
  - a. **Server:** 192.168.45.20
- 1038 b. Password: \*\*\*\*\*\*\*
- 5. Click **Test Connection**, then follow the instruction of the alert window to complete the test connection.
- 1041 6. Click **Apply**, and then click **OK**.

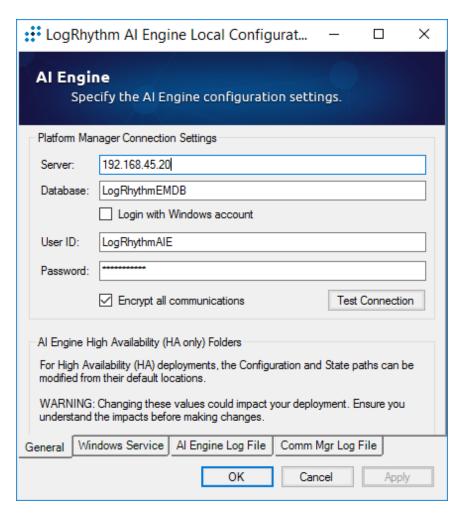

#### 1042 **Configure Mediator Server**

- 1. Open File Explorer and navigate to C:\Program Files\LogRhythm.
- 1044 2. Navigate to **Mediator Server.** 
  - 3. Double-click **Irconfig** application file.
  - 4. In the **LogRhythm Data Processor Local Configuration Manager** window, provide the following information, and leave the remaining fields as their default values:
  - a. **Server:** 192.168.45.20
- 1049 b. **Password:** \*\*\*\*\*\*\*\*

1050

1043

1045

1046

1047

- 5. Click **Test Connection**, then follow the instruction of the alert window to complete the test connection.
- 1053 6. Click **Apply**, and then click **OK**.

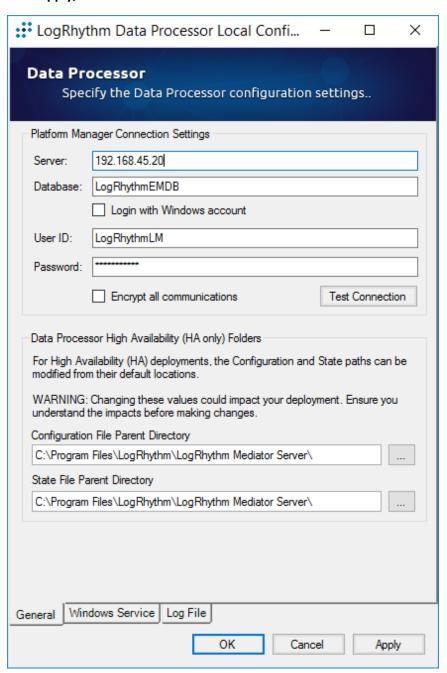

## 1054 **Configure Job Manager**

| 1055         | 1. | Open File Explorer and navigate to <i>C:\Program Files\LogRhythm</i> .                                                                                                  |
|--------------|----|----------------------------------------------------------------------------------------------------|
| 1056         | 2. | Navigate to <b>Job Manager.</b>                                                                                                    |
| 1057         | 3. | Double-click the <b>Irconfig</b> application file.                                                                                                    |
| 1058<br>1059 | 4. | In the <b>LogRhythm Platform Manager Local Configuration Manager</b> window, provide the following information, and leave the remaining fields as their default values: |
| 1060         |    | a. <b>Server:</b> 192.168.45.20                                                                                                    |
| 1061         |    | b. <b>Password:</b> *******                                                                                                    |
| 1062<br>1063 | 5. | Click <b>Test Connection,</b> then follow the instruction of the alert window to complete the test connection.                                                          |
| 1064         | 6. | Click <b>Apply,</b> and then click <b>OK.</b>                                                                                                    |

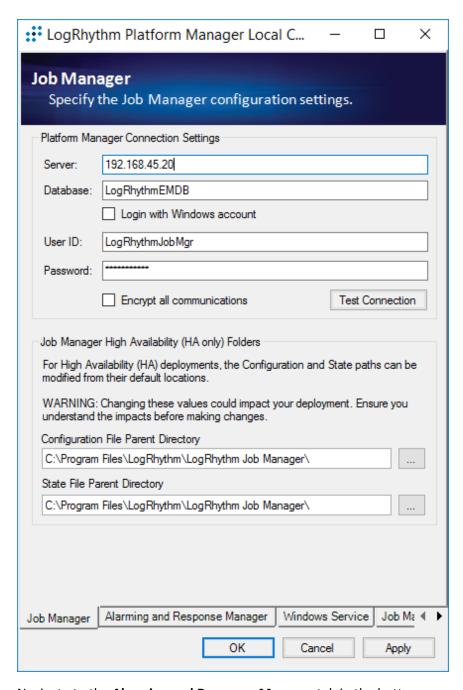

- 7. Navigate to the **Alarming and Response Manager** tab in the bottom menu ribbon.
- 1066 8. In the **Alarming and Response Manager** window, provide the following information, and leave the remaining fields as their default values:
- 1068 a. **Server:** 192.168.45.20

| 1069         | b         | o. Password: *******                                                                                 |
|--------------|-----------|----------------------------------------------------------------------------------------------------|
| 1070<br>1071 |           | <b>Test Connection,</b> then follow the instruction of the alert window to complete the test ection. |
| 1072         | 10. Click | Apply, and then click OK.                                                                            |

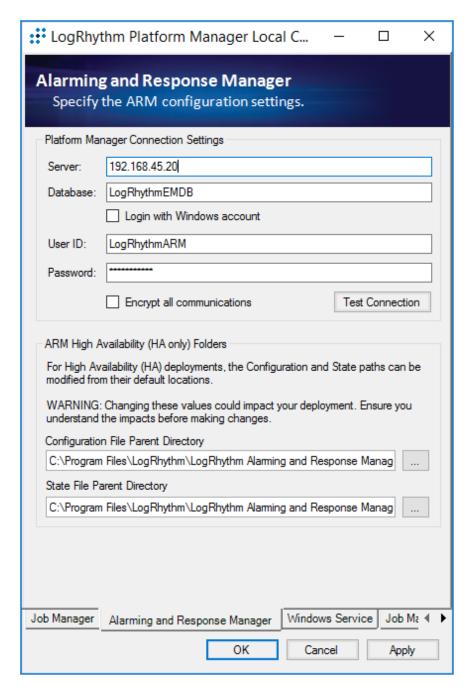

## 1073 Configure LogRhythm Console

- 1. Open File Explorer and navigate to C:\Program Files\LogRhythm.
- 1075 2. Navigate to LogRhythm Console.

1076 3. Double-click **Irconfig** application file.

4. In the LogRhythm Login window, provide the following information:

a. **EMDB Server:** 192.168.45.20

b. UserID: LogRhythmAdmin

c. Password: \*\*\*\*\*\*

1081 5. Click **OK**.

1077

1078

1079

1080

10821083

1084

1085

1086

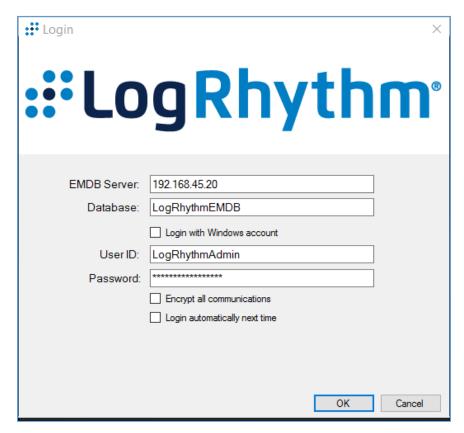

- 6. A New Platform Manager Deployment Wizard window displays. Provide the following information:
  - a. Windows host name for Platform Manager: LogRhythm-XDR
  - b. IP Address for Platform Manager: 192.168.45.20
    - c. Check the box next to **The Platform Manager is also a Data Processor (e.g., an XM appliance).**

1095

- d. Check the box next to The Platform Manager is also an Al Engine Server.
- 7. Click the **ellipsis button** next to **Path to LogRhythm License File>** and navigate to the location of the LogRhythm License File.

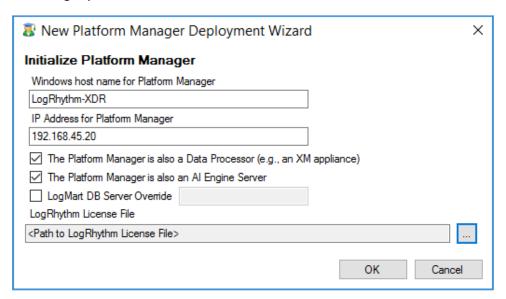

- 8. The New Knowledge Base Deployment Wizard window displays and shows the import progress status. Once LogRhythm has successfully imported the file, a message window will appear stating more configurations need to be made for optimum performance. Click **OK** to open the **Platform Manager Properties** window.
  - 9. In the Platform Manager Properties window, provide the following information:
    - a. Email address: no reply@logrhythm.com
- 1097 b. **Address:** 192.168.45.20
- 10. Click the button next to **Platform**, enable the **Custom Platform** radio button, and complete the process by clicking **Apply**, followed by clicking **OK**.

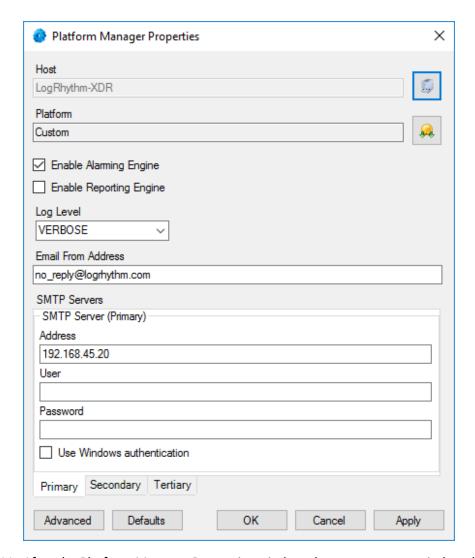

- 11. After the Platform Manager Properties window closes, a message window displays for
   1101 configuring the Data Processor. Click **OK** to open the **Data Processor Properties** window.
- 12. Click the button next to **Platform** and enable the **Custom Platform** radio button.
- 1103 13. Click **OK.**
- 1104 14. Leave the remaining fields in the Data Processor Properties window as their default values and click **Apply.**
- 1106 15. Click **OK** to close the window.

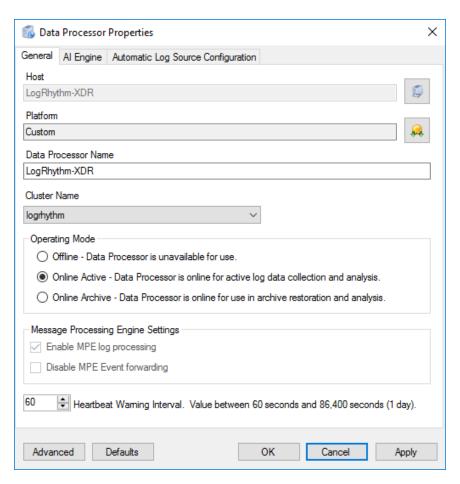

## 1107 <u>Set LogRhythm-XDR for System Monitor</u>

- 1. Back in the LogRhythm console, navigate to the **Deployment Manager** tab in the menu ribbon.
- 1109 2. Navigate to **System Monitors** on the Deployment Manager menu ribbon.
- 1110 3. Double-click LogRhythm-XDR.

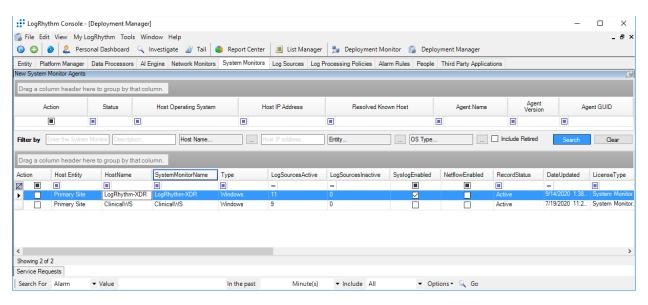

- 1111 4. In the System Monitor Agent Properties window, navigate to Syslog and Flow Settings.
- 5. Click the checkbox beside **Enable Syslog Server**.
- 1113 6. Click **OK** to close the System Monitor Agent Properties window.

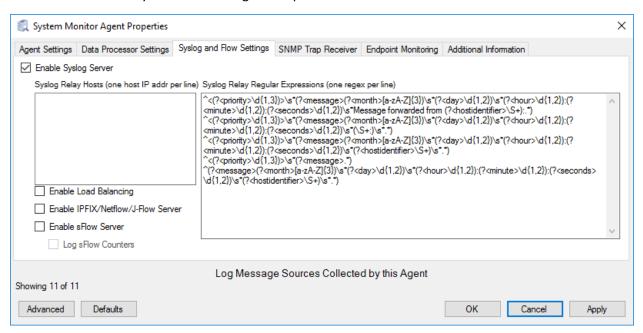

#### 1114 <u>Use the LogRhythm Web Console</u>

1. Open a web browser and navigate to https://localhost:8443.

- 1116 2. Enter the **Username:** logrhythmadmin
- 1117 3. Enter the **Password:** \*\*\*\*\*\*\*\*

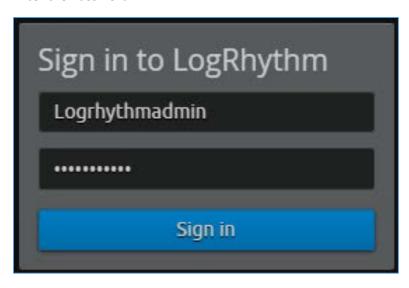

# 1118 2.2.3.4 LogRhythm NetworkXDR

- 1119 LogRhythm NetworkXDR paired with LogRhythm XDR enables an environment to monitor network
- traffic between end points and helps suggest remediation techniques for identified concerns. This
- 1121 project utilizes NetworkXDR for continuous visibility on network traffic between HDO VLANs and
- incoming traffic from the telehealth platform provider.
- 1123 System Requirements
- 1124 **CPU:** 24 vCPU
- 1125 **Memory:** 64 GB RAM
- 1126 Storage:
- 1127 Operating System Hard Drive: 220 GB
- 1128 Data Hard Drive: 3 TB
- 1129 Operating System: CentOS 7
- 1130
- 1131 Network Adapter: VLAN 1348
- 1132 LogRhythm NetworkXDR Installation
- LogRhythm provides an International Organization for Standardization (.iso) disk image to simplify
- installation of NetMon. The .iso is a bootable image that installs CentOS 7.7 Minimal and NetMon. Note:
- Because this is an installation on a Linux box, there is no need to capture the screenshots.

| 1136         | <u>Downl</u> | oad the Installation Software                                                                                                    |
|--------------|--------------|----------------------------------------------------------------------------------------------------|
| 1137         | 1.           | Open a new tab in the web browser and navigate to <a href="https://community.logrhythm.com">https://community.logrhythm.com</a> . |
| 1138         | 2.           | Log in using the appropriate credentials.                                                                                         |
| 1139         | 3.           | Click LogRhythm Community.                                                                                                    |
| 1140         | 4.           | Navigate to <b>Documentation &amp; Downloads.</b>                                                                                 |
| 1141         | 5.           | Register a <b>Username.</b>                                                                                                    |
| 1142         | 6.           | Click Accept.                                                                                                    |
| 1143         | 7.           | Click <b>Submit.</b>                                                                                                    |
| 1144         | 8.           | Navigate to <b>NetMon.</b>                                                                                                    |
| 1145         | 9.           | Click downloads: netmon4.0.2.                                                                                                    |
| 1146         | 10           | . Select <b>NetMon ISO</b> under Installation Files.                                                                              |
| 1147         | Create       | a New Firewall Rule                                                                                                    |
| 1148<br>1149 |              | on communicates over TCP 443. The lab environment was configured to allow network sessions cting to the LogRhythm agent.          |
| 1150         | Install      | LogRhythm NetworkXDR                                                                                                    |
| 1151         | 1.           | In the host server, mount the .iso for the installation.                                                                          |
| 1152         | 2.           | Start the VM with the mounted .iso.                                                                                               |
| 1153         | 3.           | When the welcome screen loads, select Install LogRhythm Network Monitor.                                                          |
| 1154         | 4.           | The installer completes the installation, and the system reboots.                                                                 |
| 1155<br>1156 | 5.           | When the system reboots, log in to the console by using <b>logrhythm</b> as the login and ****** as the password.                 |
| 1157<br>1158 | 6.           | Then change the password by typing the command passwd, type the default password, and then type and verify the new password.      |
| 1159         | LogRh        | ythm NetworkXDR Configuration                                                                                                    |
| 1160<br>1161 | 1.           | Data Process Address: 192.168.45.20                                                                                               |
| 1162         | 2.           | Click Apply.                                                                                                    |

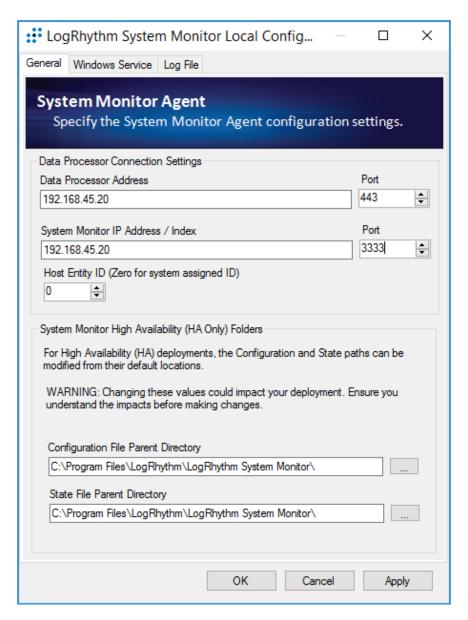

- 1163 3. Click the **Windows Service** tab.
- 4. Change the **Service Type** to **Automatic**.
- 1165 5. Click **Apply**.

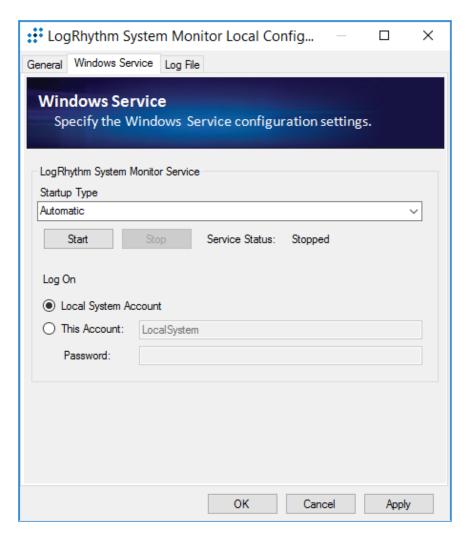

- 1166 6. Click the **Log File** tab.
- 7. Click **Refresh** to ensure NetworkXDR log collection.
- 1168 8. Click **OK** to exit the **Local Configuration Manager**.

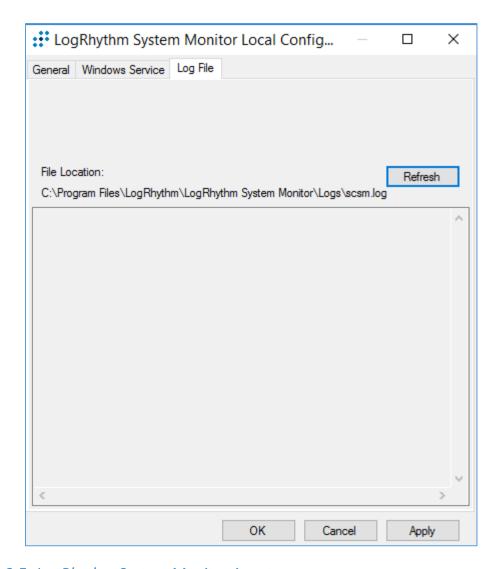

# 1169 2.2.3.5 LogRhythm System Monitor Agent

- LogRhythm System Monitor Agent is a component of LogRhythm XDR that receives end-point log files and machine data in an IT infrastructure. The system monitor transmits ingested data to LogRhythm XDR where a web-based dashboard displays any identified cyber threats. This project deploys LogRhythm's System Monitor Agents on end points in each identified VLAN.
- 1174 Install the LogRhythm System Monitor Agent on one of the end points (e.g., Clinical Workstation) in the 1175 HDO environment so that the LogRhythm XDR can monitor the logs, such as syslog and eventlog, of this 1176 workstation.

# 1177 System Monitor Agent Installation

1170

1171

1172

- 1178 This section describes installation of the system monitor agent.
- 1179 **Download Installation Packages**
- 1. Using a Clinical Workstation, open a web browser.
- 1181 2. Navigate to https://community.logrhythm.com.
- 1182 3. Log in using the credentials made when installing and configuring LogRhythm XDR.
- 1183 4. Navigate to **LogRhythm Community**.
- 1184 5. Click **Documents & Downloads**.
- 1185 6. Click **SysMon**.
- 1186 7. Click **SysMon 7.4.10**.
- 1187 8. Click **Windows System Monitor Agents** and save to the **Downloads** folder on the Workstation.
- 1188 <u>Install System Monitor Agent</u>
- 1. On the Workstation, navigate to **Downloads** folder.
- 1190 2. Click LRWindowsSystemMonitorAgents.
- 1191 3. Click LRSystemMonitor\_64\_7.
- 4. On the Welcome page, follow the Wizard, and click **Next...**

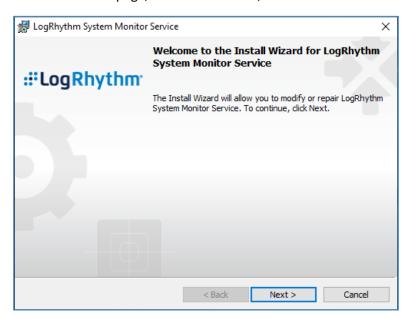

5. On the ready to begin installation page, click **Install**.

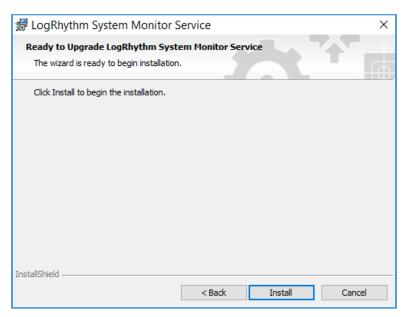

1194 6. Click **Finish.** 

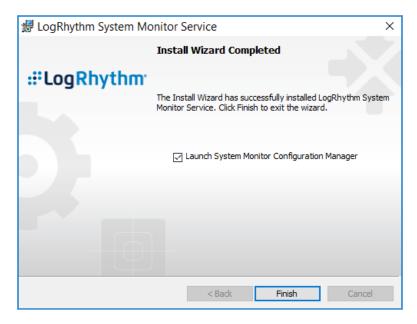

## 1195 System Monitor Agent Configuration

11961197

1198

1. After exiting the **LogRhythm System Monitor Service Install Wizard,** a LogRhythm System Monitor Local Configuration window displays. Under the **General** tab, provide the following information:

- 1199 a. **Data Process Address:** 192.168.45.20
- b. System Monitor IP Address/Index: 192.168.45.20
- 1201 2. Click **Apply**.

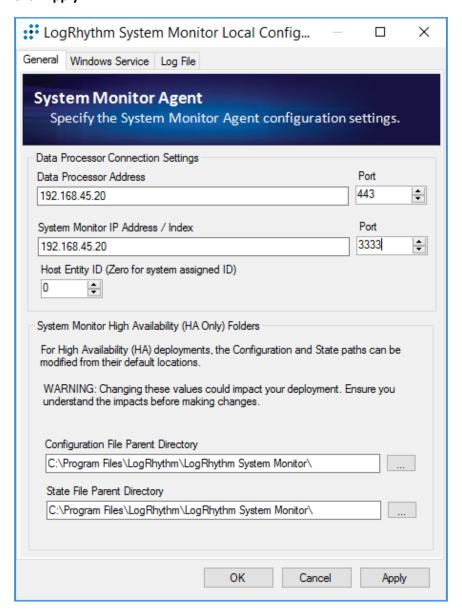

- 1202 3. Click the **Windows Service** tab.
- 1203 4. Change the **Service Type** to **Automatic**.
- 1204 5. Click **Apply**.

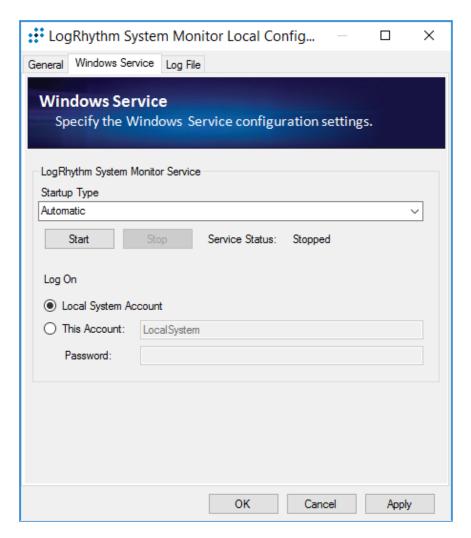

- 1205 6. Click the **Log File** tab.
- 1206 7. Click **Refresh** to ensure NetworkXDR log collection.
- 1207 8. Click **OK** to exit the **Local Configuration Manager**.

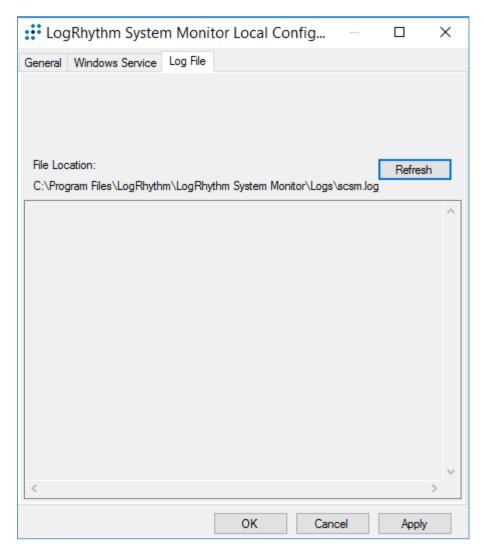

## **Add Workstation for System Monitor**

1208

1209

1210

1211

- Engineers added Clinical Workstation for System Monitor and Set Its Message Source Types in the LogRhythm Deployment Manager.
  - 1. Log in to the **LogRhythm Console**.
    - a. User ID: LogRhythmAdmin
- 1213 b. Password: \*\*\*\*\*\*\*\*

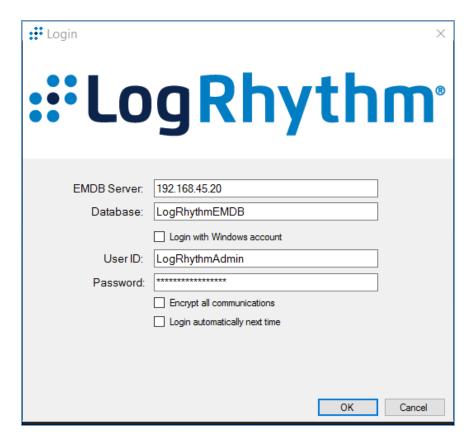

- 1214 2. Navigate to the **Deployment Manager** in the menu ribbon.
- 1215 3. Under the **Entity** tab on the **Deployment Manager** menu ribbon.
  - 4. Click **New** to open the **Host** pop-up window, and enter the following under the **Basic Information** tab:
  - a. Name: ClinicalWS
- b. Host Zone: Internal

1217

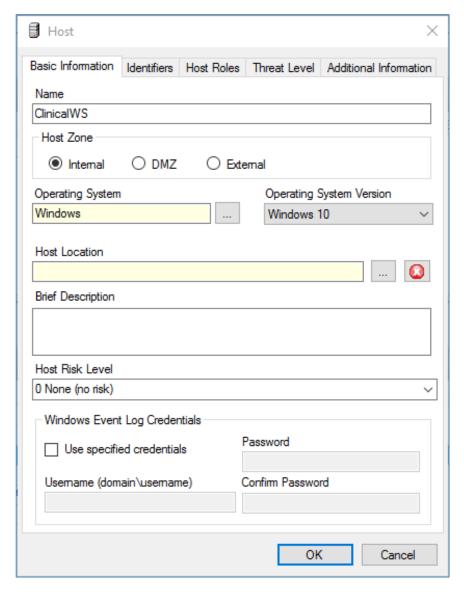

- 5. Navigate to the **Identifiers** tab, provide the following information in the appropriate fields, and click **Add**.
- 1222 a. **IP Address:** 192.168.44.251
- b. Windows Name: clinicalws (Windows Name)

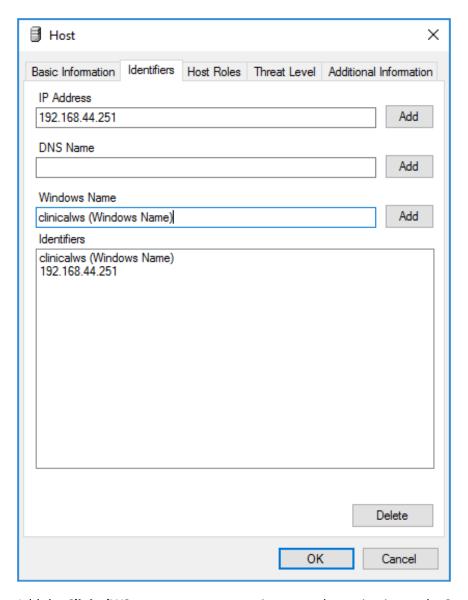

- 6. Add the **ClinicalWS** as a new system monitor agent by navigating to the **System Monitors** tab, right-clicking in the empty space, and selecting **New**.
  - 7. In the System Monitor Agent Properties window, click the button next to **Host Agent is Installed on,** and select **Primary Site: ClinicalWS**.

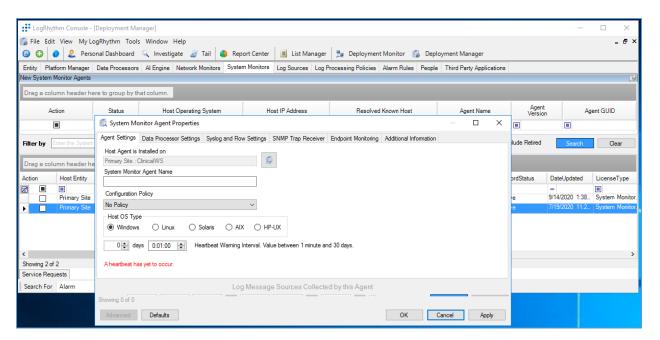

- 1228 8. Go to System Monitors.
- 1229 9. Double-click ClinicalWS.
- 1230 10. Under **LogSource** of the **System Monitor Agent Property** window, right-click in the empty space, and select **New.** The **Log Message Source Property** window will open.
- 1232 11. Under the Log Message Source Property window, click the button associated with Log Message
   1233 Source Type. It will open the Log Source Selector window.
- 12. In the text box to the right of the **Log Source Selector** window, type **XML**, and click **Apply**.
- 1235 13. Select the **Log Source Type** and click **OK**.

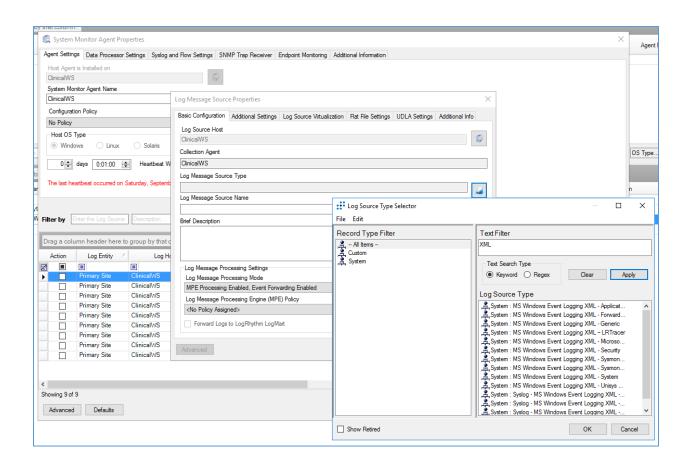

# 1236 Appendix A List of Acronyms

AD Active Directory

**CPU** Central Processing Unit

**DHCP** Dynamic Host Configuration Protocol

**DNS** Domain Name Service

**FMC** Firepower Management Center

**FTD** Firepower Threat Defense

**GB** Gigabyte

**HDO** Healthcare Delivery Organization

IP Internet Protocol

**ISO** International Organization for Standardization

IT Information Technology

**NAT** Network Address Translation

NCCOE National Cybersecurity Center of Excellence

NIST National Institute of Standards and Technology

**OVA** Open Virtual Appliance or Application

PACS Picture Archiving and Communication System

RAM Random Access Memory
RPM Remote Patient Monitoring
SFC Stealthwatch Flow Collector

SIEM Security Incident Event Management
SMC Stealthwatch Management Center

**SP** Special Publication

**TB** Terabyte

URL Uniform Resource LocatorVCPU Virtual Central Processing UnitVLAN Virtual Local Area Network

VM Virtual Machine

**XDR** Extended Detection and Response

| 1237                                 | App | endix B References                                                                                                    |
|--------------------------------------|-----|----------------------------------------------------------------------------------------------------|
| 1238<br>1239<br>1240<br>1241<br>1242 | [1] | J. Cawthra et al., Securing Picture Archiving and Communication System (PACS), National Institute of Standards and Technology (NIST) Special Publication (SP) 1800-24, NIST, Gaithersburg, Md., Sep. 2019. Available: <a href="https://www.nccoe.nist.gov/sites/default/files/library/sp1800/hit-pacs-nist-sp1800-24-draft.pdf">https://www.nccoe.nist.gov/sites/default/files/library/sp1800/hit-pacs-nist-sp1800-24-draft.pdf</a> .                |
| 1243<br>1244<br>1245                 | [2] | Framework for Improving Critical Infrastructure Cybersecurity, Version 1.1, NIST, Gaithersburg, Md., Apr. 16, 2018. Available: <a href="https://nvlpubs.nist.gov/nistpubs/CSWP/NIST.CSWP.04162018.pdf">https://nvlpubs.nist.gov/nistpubs/CSWP/NIST.CSWP.04162018.pdf</a> .                                                                                                    |
| 1246<br>1247                         | [3] | Tenable. Managed by Tenable.sc. [Online]. Available: <a href="https://docs.tenable.com/nessus/8">https://docs.tenable.com/nessus/8</a> 10/Content/ManagedbyTenablesc.htm.                                                                                                    |
| 1248<br>1249<br>1250                 | [4] | Microsoft. "Install Active Directory Domain Services (Level 100). [Online]. Available: <a href="https://docs.microsoft.com/en-us/windows-server/identity/ad-ds/deploy/install-active-directory-domain-serviceslevel-100-#to-install-ad-ds-by-using-server-manager.">https://docs.microsoft.com/en-us/windows-server/identity/ad-ds/deploy/install-active-directory-domain-serviceslevel-100-#to-install-ad-ds-by-using-server-manager.</a>           |
| 1251<br>1252<br>1253                 | [5] | Cisco. Cisco Firepower Management Center Virtual Getting Started Guide. [Online]. Available: <a href="https://www.cisco.com/c/en/us/td/docs/security/firepower/quick_start/fmcv/fpmc-virtual/fpmc-virtual-vmware.html">https://www.cisco.com/c/en/us/td/docs/security/firepower/quick_start/fmcv/fpmc-virtual/fpmc-virtual-vmware.html</a> .                                                                                                    |
| 1254<br>1255<br>1256<br>1257         | [6] | Cisco. Cisco Firepower Threat Defense Virtual for VMware Getting Started Guide: Deploy the Firepower Threat Defense Virtual. [Online]. Available: <a href="https://www.cisco.com/c/en/us/td/docs/security/firepower/quick_start/vmware/ftdv/ftdv-vmware-gsg/ftdv-vmware-deploy.html">https://www.cisco.com/c/en/us/td/docs/security/firepower/quick_start/vmware/ftdv/ftdv-vmware-gsg/ftdv-vmware-deploy.html</a> .                                  |
| 1258<br>1259<br>1260<br>1261         | [7] | Cisco. Cisco Firepower Threat Defense Virtual for VMware Getting Started Guide: Managing the Firepower Threat Defense Virtual with the Firepower Management Center. [Online]. Available: <a href="https://www.cisco.com/c/en/us/td/docs/security/firepower/quick_start/vmware/ftdv/ftdv-vmware-gsg/ftdv-vmware-fmc.html">https://www.cisco.com/c/en/us/td/docs/security/firepower/quick_start/vmware/ftdv/ftdv-vmware-gsg/ftdv-vmware-fmc.html</a> . |
| 1262<br>1263<br>1264                 | [8] | Cisco. Cisco Stealthwatch Installation and Configuration Guide 7.1. [Online]. Available: <a href="https://www.cisco.com/c/dam/en/us/td/docs/security/stealthwatch/system_installation_configuration/SW_7_1_Installation_and_Configuration_Guide_DV_1_0.pdf">https://www.cisco.com/c/dam/en/us/td/docs/security/stealthwatch/system_installation_configuration/SW_7_1_Installation_and_Configuration_Guide_DV_1_0.pdf</a> .                           |
| 1265<br>1266                         | [9] | Cisco. Deploy VAs in VMware. [Online]. Available: <a href="https://docs.umbrella.com/deployment-umbrella/docs/deploy-vas-in-vmware">https://docs.umbrella.com/deployment-umbrella/docs/deploy-vas-in-vmware</a> .                                                                                                    |